# A Brain-Friendly Guide

# Head First Programing

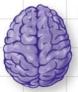

Load important coding concepts straight into your brain

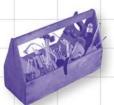

Add methods, functions, and objects to your toolbox

Avoid embarrassing mishaps with input/output

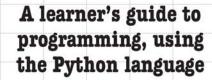

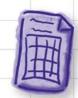

Process your data like a pro

Build a functional and attractive graphical application

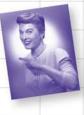

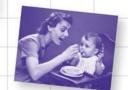

Learn how to automate repetitive tasks

# Head First Programming

Programming

# What will you learn from this book?

Ever wished you could learn how to program from a book? If you have no previous programming experience, you might be wondering where to start. *Head First Programming* introduces the core concepts of writing computer programs—variables, decisions, loops, functions, and objects—which apply regardless of the programming language, but uses concrete examples and exercises in the dynamic and versatile Python language to apply and reinforce these concepts.

Learn the basic tools to start writing the programs that interest you, not the generic software someone else thinks you should have, and get a better understanding of what software can (and cannot) do. When you're finished, you'll have the necessary foundation to apply to whatever language or software project you need or want to learn.

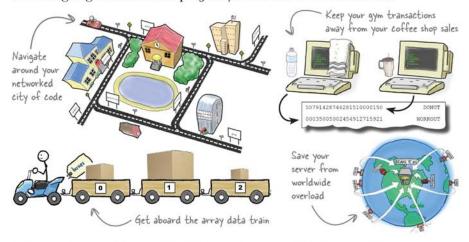

# Why does this book look so different?

We think your time is too valuable to waste struggling with new concepts. Using the latest research in cognitive science and learning theory to craft a multi-sensory learning experience, *Head First Programming* uses a visually rich format designed for the way your brain works, not a text-heavy approach that puts you to sleep.

"Head First Programming does a great job teaching programming, using an iterative process. Add a little, explain a little, make the program a little better. This is how programming works in the real world. I recommend this book to anyone who wants to dabble in programming but doesn't know where to start."

— Jeremy Jones, Coauthor of Python for Unix and Linux System Administration

"David Griffiths and Paul Barry have crafted the latest gem in the Head First series. Is there something you wish your computer would do but wasn't programmed for? In Head First Programming, you'll learn how to write code and make your computer do things your way."

— Bill Mietelski, Software Engineer

US \$49.99 CAN \$62.99 ISBN: 978-0-596-80237-0

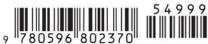

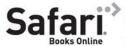

Free online edition for 45 days with purchase of this book. Details on last page.

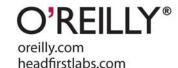

#### Advance Praise for Head First Programming

"Head First Programming does a great job teaching programming using an iterative process. Add a little, explain a little, make the program a little better. This is how programming works in the real world and Head First Programming makes use of that in a teaching forum. I recommend this book to anyone who wants to start dabbling in programming but doesn't know where to start. I'd also recommend this book to anyone not necessarily new to programming, but curious about Python. It's a great intro to programming in general and programming Python specifically."

#### - Jeremy Jones, Coauthor of Python for Unix and Linux System Administration

"David Griffiths and Paul Barry have crafted the latest gem in the Head First series. Do you use a computer, but are tired of always using someone else's software? Is there something you wish your computer would do but wasn't programmed for? In *Head First Programming*, you'll learn how to write code and make your computer do things your way."

#### - Bill Mietelski, Software Engineer

"Head First Programming provides a unique approach to a complex subject. The early chapters make excellent use of metaphors to introduce basic programming concepts used as a foundation for the rest of the book. This book has everything, from web development to graphical user interfaces and game programming."

#### - Doug Hellmann, Senior Software Engineer, Racemi

"A good introduction to programming using one of the best languages around, *Head First Programming* uses a unique combination of visuals, puzzles, and exercises to teach programming in a way that is approachable and fun."

— Ted Leung, Principal Software Engineer, Sun Microsystems

#### Praise for other Head First books

- "Kathy and Bert's *Head First Java* transforms the printed page into the closest thing to a GUI you've ever seen. In a wry, hip manner, the authors make learning Java an engaging 'what're they gonna do next?' experience."
  - Warren Keuffel, Software Development Magazine
- "Beyond the engaging style that drags you forward from know-nothing into exalted Java warrior status, *Head First Java* covers a huge amount of practical matters that other texts leave as the dreaded 'exercise for the reader....' It's clever, wry, hip and practical—there aren't a lot of textbooks that can make that claim and live up to it while also teaching you about object serialization and network launch protocols."
  - Dr. Dan Russell, Director of User Sciences and Experience Research IBM Almaden Research Center (and teaches Artificial Intelligence at Stanford University)

"It's fast, irreverent, fun, and engaging. Be careful—you might actually learn something!"

— Ken Arnold, former Senior Engineer at Sun Microsystems Coauthor (with James Gosling, creator of Java), *The Java Programming Language* 

"I feel like a thousand pounds of books have just been lifted off of my head."

- Ward Cunningham, inventor of the Wiki and founder of the Hillside Group

"Just the right tone for the geeked-out, casual-cool guru coder in all of us. The right reference for practical development strategies—gets my brain going without having to slog through a bunch of tired, stale professor-speak."

— Travis Kalanick, Founder of Scour and Red Swoosh Member of the MIT TR100

"There are books you buy, books you keep, books you keep on your desk, and thanks to O'Reilly and the Head First crew, there is the penultimate category, Head First books. They're the ones that are dog-eared, mangled, and carried everywhere. Head First SQL is at the top of my stack. Heck, even the PDF I have for review is tattered and torn."

- Bill Sawyer, ATG Curriculum Manager, Oracle

"This book's admirable clarity, humor and substantial doses of clever make it the sort of book that helps even non-programmers think well about problem-solving."

— Cory Doctorow, co-editor of Boing Boing Author, Down and Out in the Magic Kingdom and Someone Comes to Town, Someone Leaves Town

#### Praise for other Head First books

"I received the book yesterday and started to read it... and I couldn't stop. This is definitely très 'cool.' It is fun, but they cover a lot of ground and they are right to the point. I'm really impressed."

- Erich Gamma, IBM Distinguished Engineer, and co-author of Design Patterns

"One of the funniest and smartest books on software design I've ever read."

- Aaron LaBerge, VP Technology, ESPN.com

"What used to be a long trial and error learning process has now been reduced neatly into an engaging paperback."

- Mike Davidson, CEO, Newsvine, Inc.

"Elegant design is at the core of every chapter here, each concept conveyed with equal doses of pragmatism and wit."

- Ken Goldstein, Executive Vice President, Disney Online

"I ♥ *Head First HTML with CSS & XHTML*—it teaches you everything you need to learn in a 'fun coated' format."

- Sally Applin, UI Designer and Artist

"Usually when reading through a book or article on design patterns, I'd have to occasionally stick myself in the eye with something just to make sure I was paying attention. Not with this book. Odd as it may sound, this book makes learning about design patterns fun.

"While other books on design patterns are saying 'Buehler... Buehler... Buehler...' this book is on the float belting out 'Shake it up, baby!"

- Eric Wuehler

"I literally love this book. In fact, I kissed this book in front of my wife."

- Satish Kumar

#### Other related books from O'Reilly

Learning Python

**Programming Python** 

Python Cookbook

#### Other books in O'Reilly's Head First series

Head First Java™

Head First Object-Oriented Analysis and Design (OOA&D)

Head First HTML with CSS and XHTML

Head First Design Patterns

Head First Data Analysis

Head First Servlets and JSP

Head First EJB

Head First PMP

Head First SQL

Head First Software Development

Head First JavaScript

Head First Ajax

**Head First Physics** 

**Head First Statistics** 

**Head First Rails** 

Head First PHP & MySQL

Head First Algebra

Head First Web Design

# **Head First Programming**

Wouldn't it be dreamy if there were an introductory programming book that didn't make you wish you were anywhere other than stuck in front of your computer writing code? I guess it's just a fantasy...

Paul Barry David Griffiths

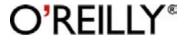

#### **Head First Programming**

by Paul Barry and David Griffiths

Copyright © 2009 O'Reilly Media, Inc. All rights reserved.

Printed in the United States of America.

Published by O'Reilly Media, Inc., 1005 Gravenstein Highway North, Sebastopol, CA 95472.

O'Reilly Media books may be purchased for educational, business, or sales promotional use. Online editions are also available for most titles (safari.oreilly.com). For more information, contact our corporate/institutional sales department: (800) 998-9938 or corporate@oreilly.com.

Series Creators: Kathy Sierra, Bert Bates

Series Editor: Brett D. McLaughlin

**Editor:** Brian Sawyer

Cover Designers: Steve Fehler

Production Editor: Scott DeLugan

Proofreader: Colleen Toporek
Indexer: Angela Howard

Indexer: Angela Howard

Page Viewers: David: Dawn; Paul: Deirdre, Joseph, Aaron, and Aideen

Deirdre (super mom)

Aaron and Joseph

(real-life surfer

#### **Printing History:**

November 2009: First Edition.

Dawn (without whom the book would never have been finished)

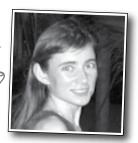

Aideen (future -> singer/songwriter)

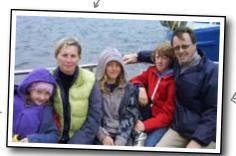

The O'Reilly logo is a registered trademark of O'Reilly Media, Inc. The *Head First* series designations, *Head First Programming*, and related trade dress are trademarks of O'Reilly Media, Inc.

Many of the designations used by manufacturers and sellers to distinguish their products are claimed as trademarks. Where those designations appear in this book, and O'Reilly Media, Inc., was aware of a trademark claim, the designations have been printed in caps or initial caps.

While every precaution has been taken in the preparation of this book, the publisher and the authors assume no responsibility for errors or omissions, or for damages resulting from the use of the information contained herein.

No surfers or snakes were harmed in the making of this book.

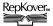

This book uses RepKover<sup>™</sup>, a durable and flexible lay-flat binding.

ISBN: 978-0-596-80237-0

[C]

We dedicate this book to the first person who looked at a computer and then asked the question, "I wonder how I make it do *this...*?"

And to those that made programming complex enough that people need a book like ours to learn it.

David: To Dawn. The smartest person I know.

Paul: This one's dedicated to my father, Jim Barry, who, 25 years ago—when I needed a push—pushed me toward computing. That was a good push.

# Authors of Head First Programming

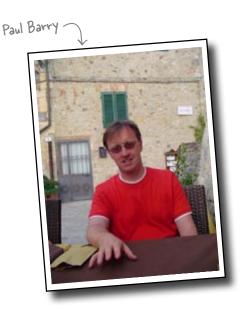

**Paul Barry** recently worked out that he has been programming for close to a quarter century, a fact that came as a bit of a shock. In that time, Paul has programmed in lots of different programming languages, lived and worked in two countries on two continents, got married, had three kids (well... his wife Deirdre actually *had them*, but Paul did play his part), completed a B.Sc. and M.Sc. in Computing, written two other books, written a bunch of technical articles for *Linux Journal*, and managed *not* to lose his hair... a situation that, sadly, may in fact be changing.

When Paul first saw *Head First HTML with CSS & XHTML*, he loved it so much he knew immediately that the Head First approach would be a great way to teach programming. He is only too delighted, together with David, to create this book in an attempt to prove his hunch correct.

Paul's day job is working as a lecturer at The Institute of Technology, Carlow in Ireland. As part of the Department of Computing & Networking, Paul gets to spend his day exploring, learning, and teaching cool programming technologies, which is his idea of fun (and further proof that Paul probably needs to get out more). Paul hopes his students think the stuff he teaches is fun, too.

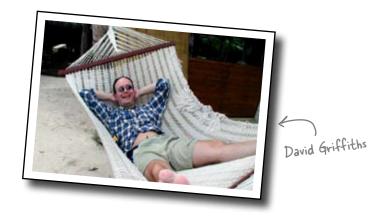

**David Griffiths** began programming at age 12, when he saw a documentary on the work of Seymour Papert. At age 15, he wrote an implementation of Papert's computer language LOGO. After studying Pure Mathematics at University, he began writing code for computers and magazine articles for humans. He's worked as an agile coach, a developer, and a garage attendant, but not in that order. He can write code in over 10 languages and prose in just one, and when not writing, coding, or coaching, he spends much of his spare time travelling with his lovely wife—and fellow *Head First* author—Dawn.

Before writing *Head First Programming*, he wrote another book called *Head First Rails*, which is an excellent read and would make a thoughtful gift for any close friend or family member.

You can follow him on Twitter at:

http://twitter.com/dgriffiths

# Table of Contents (Summary)

|      | Intro                                                  | xxiii |
|------|--------------------------------------------------------|-------|
| 1    | Starting to Code: Finding Your Way                     | 1     |
| 2    | Textual Data: Every String Has Its Place               | 37    |
| 3    | Functions: Let's Get Organized                         | 77    |
| 4    | Data Files and Arrays: Sort It Out                     | 113   |
| 5    | Hashes and Databases: Putting Data in Its Place        | 145   |
| 6    | Modular Programming: Keeping Things Straight           | 177   |
| 7    | Building a Graphical User Interface: Going All Gooey   | 215   |
| 8    | GUIs and Data: Data Entry Widgets                      | 257   |
| 81/2 | Exceptions and Message Boxes: Get the Message?         | 293   |
| 9    | Graphical Interface Elements: Selecting the Right Tool | 313   |
| 10   | Custom Widgets and Classes: With an Object in Mind     | 349   |
| i    | Leftovers: The Top Ten Things (We Didn't Cover)        | 385   |

# Table of Contents (the real thing)

### **Intro**

**Your brain on Programming.** Here *you* are trying to *learn* something, while here your *brain* is doing you a favor by making sure the learning doesn't *stick*. Your brain's thinking, "Better leave room for more important things, like which wild animals to avoid and whether naked snowboarding is a bad idea." So how *do* you trick your brain into thinking that your life depends on knowing Programming?

| Who is this book for?           | xxiv   |
|---------------------------------|--------|
| We know what you're thinking    | XXV    |
| Metacognition                   | xxvii  |
| Bend your brain into submission | xxix   |
| Read me                         | XXX    |
| The technical review team       | xxxii  |
| Acknowledgments                 | xxxiii |

# starting to code

# Wri

## Finding your way

### Writing programs gives you the power to control your PC.

Almost everyone knows how to *use* a computer, but few people take the next step and learn how to *control* it. If you use other people's software, you will always be limited by what other people think you want to do. Write your own programs and the only limit will be your own imagination. Programming will make you more creative, it will make you think more precisely, and it will teach you to analyze and solve problems logically.

### Do you want to be programmed or be the programmer?

| Programming lets you do more                                 | 2  |
|--------------------------------------------------------------|----|
| So how do you run your code?                                 | 5  |
| Create a new program file                                    | 6  |
| Prepare and run your code                                    | 7  |
| A program is more than a list of commands                    | 12 |
| Codeville: Your program is like a network of roads           | 13 |
| Branches are code intersections                              | 14 |
| if/else branches                                             | 15 |
| The Python code needs interconnecting paths                  | 20 |
| Python uses indents to connect paths                         | 21 |
| Loops let you run the same piece of code over and over again | 28 |
| Python's while loop                                          | 29 |
| Your Programming Toolbox                                     | 35 |

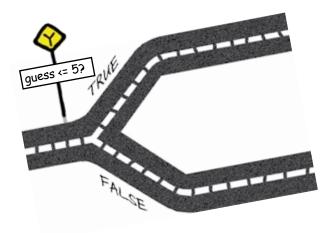

## textual data

# 2

## **Every string has its place**

#### Imagine trying to communicate without words.

All programs process data, and one of the most important types of data is **text**. In this chapter, you'll work through the basics of **textual data**. You'll automatically **search** text and get back **exactly what you're looking for**. Along the way, you'll pick up key programming concepts such as **methods** and how you can use them to **bend your data to your will**. And finally, you'll instantly **power up your programs** with the help of **library code**.

| Your new gig at Starbuzz Coffee                  | 38 |
|--------------------------------------------------|----|
| Here's the current Starbuzz code                 | 39 |
| The cost is embedded in the HTML                 | 41 |
| A string is a series of characters               | 41 |
| Find characters inside the text                  | 42 |
| But how do you get at more than one character?   | 43 |
| The String Exposed                               | 48 |
| Beans'R'Us is rewarding loyal customers          | 50 |
| Searching is complex                             | 52 |
| Python data is smart                             | 54 |
| Strings and numbers are different                | 64 |
| The program has overloaded the Beans'R'Us Server | 67 |
| Time if only you had more of it                  | 68 |
| You're already using library code                | 69 |
| Order is restored                                | 74 |
| Your Programming Toolbox                         | 75 |

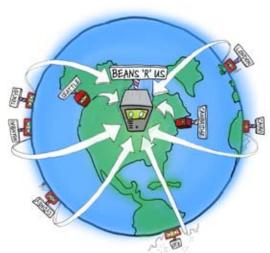

## functions

## Let's get organized

### As programs grow, the code often becomes more complex.

And complex code can be hard to read, and even harder to maintain. One way of managing this complexity is to create functions. Functions are snippets of code that you use as needed from within your program. They allow you to separate out common actions, and this means that they make your code easier to read and easier to maintain. In this chapter, you'll discover how a little function knowledge can make your coding life a whole lot easier.

| Starbuzz is out of beans!                                                | 78  |
|--------------------------------------------------------------------------|-----|
| What does the new program need to do?                                    | 79  |
| Don't duplicate your code                                                | 81  |
| Reuse code with functions                                                | 82  |
| Always get things in the right order                                     | 84  |
| Return data with the return command                                      | 87  |
| Use the Web, Luke                                                        | 93  |
| The function always sends the same message                               | 94  |
| Use parameters to avoid duplicating functions                            | 96  |
| Someone decided to mess with your code                                   | 102 |
| The rest of the program can't see the password variable                  | 104 |
| When you call a function, the computer creates a fresh list of variables | 105 |
| When you leave a function, its variables get thrown away                 | 106 |
| Starbuzz is fully stocked!                                               | 110 |
| Your Programming Toolbox                                                 | 111 |

10 11

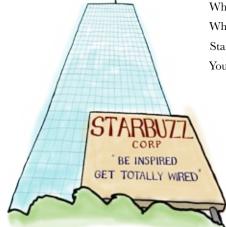

# data files and arrays

# 4

#### Sort it out

#### As your programs develop, so do your data handling needs.

And when you have lots of data to work with, using an individual variable for each piece of data gets really old, really quickly. So programmers employ some rather awesome containers (known as **data structures**) to help them work with lots of data. More times than not, all that data comes from a file stored on a hard disk. So, how can you work with data in your files? Turns out it's a breeze.

Hey, dude, it's Chapter 4... time for a break - let's catch some waves.

0

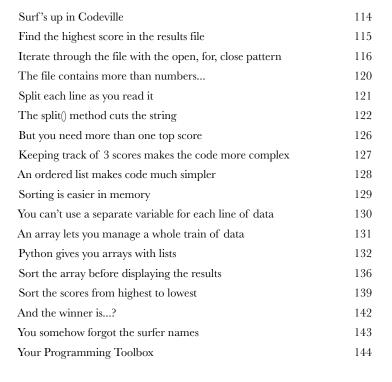

# hashes and databases

# 5

## Putting data in its place

#### Arrays aren't the only show in town when it comes to data.

Programming languages come with other data-arranging goodies too, and our chosen tool, Python, is no exception. In this chapter, you'll **associate** values with names using a data structure commonly called the **hash** (better known as *dictionary* to Python-folk). And when it comes to working with **stored data**, you'll read data from an *external database system* as well as from regular text-based files. All the world's awash with data, so turn the page and start applying your ever-expanding programming skills to some cool data-processing tasks.

| Who won the surfing contest?                         | 146 |
|------------------------------------------------------|-----|
| Associate the name with the score                    | 150 |
| Associate a key with a value using a hash            | 153 |
| Iterate hash data with for                           | 154 |
| The data isn't sorted                                | 158 |
| When data gets complex                               | 160 |
| Return a data structure from a function              |     |
| s your new board!                                    | 168 |
| while, down at the studio                            | 169 |
| ode remains the same; it's the function that changes | 170 |
| 's data is on the money!                             | 174 |
| Programming Toolbox                                  | 175 |

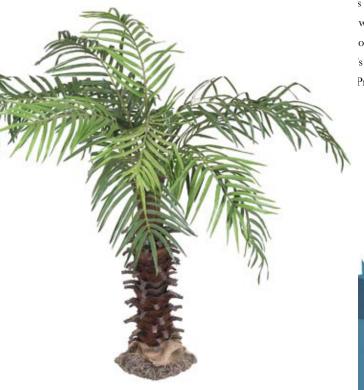

# modular programming

# Keeping things straight

### The code that you write will make its way into many programs.

And, although **sharing** is good, you need to be *careful*. One programmer might take your code and use it in an **unexpected** way, while another might change it without even letting you know. You might want to use one function in all your programs and, over time, that function's code might **change** to suit your needs. Smart programmers take advantage of *modular programming techniques* to keep their workload manageable.

| Head First Health Club is upgrading some systems                         | 178 |
|--------------------------------------------------------------------------|-----|
| The program needs to create a transaction file                           | 179 |
| Use strings to format strings                                            | 180 |
| The Format String Exposed                                                | 186 |
| A late night email ruins your day                                        | 187 |
| \$50,000 for a donut?!                                                   | 188 |
| Only the sales from your program were rejected                           | 189 |
| The new bank uses a new format                                           | 190 |
| Your coffee bar program still uses the old format                        | 191 |
| Don't just update your copy                                              | 192 |
| So how do you create a module?                                           | 193 |
| The transaction file is working great, too                               | 199 |
| The health club has a new requirement                                    | 200 |
| The Starbuzz code                                                        | 205 |
| The two discount functions have the same name                            | 206 |
| Fully Qualified Names (FQNs) prevent your programs from getting confused | 207 |
| The discounts get the customers flooding in                              | 213 |
| Your Programming Toolbox                                                 | 214 |

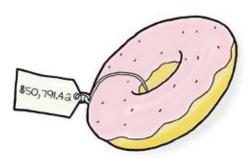

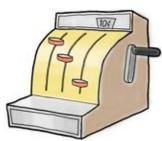

# building a graphical user interface

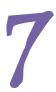

## Going all gooey

### Your coding skills are great and getting better all the time.

It's just a shame your programs are not that *nice* to look at. Displaying prompts and messages on a text-based console is all well and good, but it's so 1970s, isn't it? Add some green text on a black background and your retro look will be complete. There has to be *a better way* to communicate with your users than the console, and there is: using a **graphical user interface** or **GUI** (pronounced "gooey"). Sounds cool, but complex, and it can be. But, don't fret; learning a trick or two will have your code all graphical in no time. Let's get all gooey (sorry, GUI) in this chapter.

| Head First I VIN now produces game shows     | 210 |
|----------------------------------------------|-----|
| pygame is cross platform                     | 220 |
| pygame Exposed                               | 229 |
| 0 2 1 9 blast off!                           | 230 |
| tkinter gives you the event loop for free    | 234 |
| tkinter is packed with options               | 23. |
| The GUI works, but doesn't do anything       | 238 |
| Connect code to your button events           | 239 |
| The GUI program's now ready for a screentest | 24  |
| But TVN is still not happy                   | 240 |
| Label it                                     | 249 |
| Your Programming Toolbox                     | 25  |

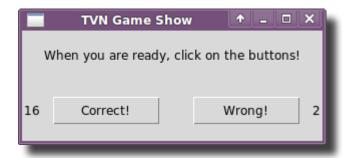

# guis and data

# 8

### **Data entry widgets**

#### GUIs don't just process events. They also handle data.

Almost all GUI applications need to read user data, and choosing the right widgets can change your interface from *data entry hell* to *user heaven*. Widgets can accept plain text, or just present a menu of options. There are lots of different widgets out there, which means there are lots of choices, too. And, of course, making the right choice can make all the difference. It's time to take your GUI program to the **next level**.

| Head-Ex needs a new delivery system                              | 258 |
|------------------------------------------------------------------|-----|
| They've already designed the interface                           | 259 |
| Read data from the GUI                                           | 260 |
| The Entry and Text widgets let you enter text data into your GUI | 261 |
| Read and write data to text fields                               | 262 |
| Large Text fields are harder to handle                           | 263 |
| One of the Head-Ex deliveries went astray                        | 270 |
| Users can enter anything in the fields                           | 271 |
| Radio buttons force users to choose a valid depot                | 272 |
| Creating radio buttons in tkinter                                | 273 |
| The radio buttons should work together                           | 275 |
| Γhe radio buttons can share a model                              | 276 |
| The system tells the other widgets when the model changes        | 277 |
| So how do you use models in tkinter?                             | 278 |
| Head-Ex's business is expanding                                  | 282 |
| There are too many depots on the GUI                             | 283 |
| An OptionMenu lets you have as many options as needed            | 284 |
| The model stays the same                                         | 285 |
| Things are going great at Head-Ex                                | 291 |
| Your Programming Toolbox                                         | 292 |

Look, I don't care what you guys do, I'm gonna stay selected.

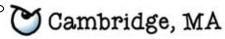

Yeah, me too.

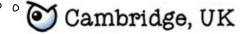

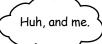

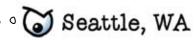

# exceptions and message boxes

# 81/2

# Get the message?

### Sometimes things just go wrong. You just need to handle it.

There will always be things beyond your control. Networks will fail. Files will disappear. Smart coders learn how to deal with those kinds of **errors** and make their programs **recover** gracefully. The best software keeps the user informed about the bad things that happen and what should be done to recover. By learning how to use **exceptions** and **message boxes**, you can take your software to the next level of reliability and quality.

| What's that smell?                                                 | 29  |
|--------------------------------------------------------------------|-----|
| Someone changed the file permissions                               | 29. |
| When it couldn't write to the file, the program threw an exception | 290 |
| Catch the exception                                                | 29  |
| Watch for exceptions with try/except                               | 298 |
| There's an issue with the exception handler                        | 305 |
| A message box demands attention                                    | 303 |
| Creating message boxes in Python                                   | 30  |
| Your Programming Toolbox                                           | 31  |

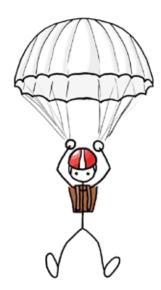

# graphical interface elements

## Selecting the right tool

# It's easy to make your programs more effective for your users.

And when it comes to GUI applications, there's a world of difference between a *working* interface and one that's both **useful** and **effective**. Selecting the right tool for the right job is a skill that comes with experience, and the best way to get that experience is to use the tools available to you. In this chapter, you'll continue to expand your GUI application building skills. There's a bunch of truly useful widgets waiting to be experienced. So, turn the page and let's get going.

| Time to mix it up                                     | 314 |
|-------------------------------------------------------|-----|
| The music just kept on playing                        | 318 |
| Not all events are generated by button clicks         | 319 |
| Capturing the protocol event isn't enough             | 326 |
| Two buttons, or not two buttons? That is the question | 328 |
| The checkbox is an on/off, flip/flop toggle           | 331 |
| Working with checkboxes in tkinter                    | 332 |
| Pump up the volume!                                   | 336 |
| Model a slider on a scale                             | 337 |
| Use pygame to set the volume                          | 339 |
| Use tkinter for everything else                       | 340 |
| The DJ is over the moon!                              | 347 |
| Your Programming Toolbox                              | 348 |

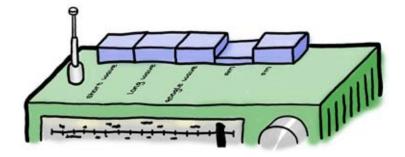

# custom widgets and classes

# 10

## With an object in mind

# Requirements can be complex, but programs don't have to be.

By using object orientation, you can give your programs **great power** without writing lots of extra code. Keep reading, and you'll create **custom widgets** that do exactly what *you* want and give you the power to take **your programming skills to the next level**.

| The DJ wants to play more than one track                        | 350 |
|-----------------------------------------------------------------|-----|
| Create code for each track as a function                        | 351 |
| The new function contains other functions                       | 356 |
| Your new function needs to create widgets and event handlers    | 357 |
| The DJ is confused                                              | 362 |
| Group widgets together                                          | 363 |
| A frame widget contains other widgets                           | 364 |
| A class is a machine for creating objects                       | 366 |
| A class has methods that define behavior                        | 367 |
| But how does an object call a method?                           | 369 |
| The SoundPanel class looks a lot like the create_gui() function | 370 |
| class = methods + data                                          | 372 |
| The Class Exposed                                               | 373 |
| The DJ has an entire directory of tracks                        | 378 |
| It's party time!                                                | 382 |
| Your Programming Toolbox                                        | 383 |
| Leaving town                                                    | 384 |
| It's been great having you here in Codeville!                   | 384 |

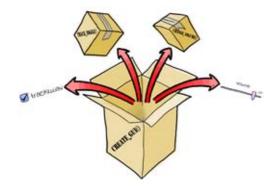

## leftovers

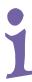

## The Top Ten Things (we didn't cover)

### You've come a long way.

But learning how to program is an activity that never stops. The more you code, the more you'll need to learn new ways to do certain things. You'll need to master new tools and new techniques, too. There's just not enough room in this book to show you everything you might possibly need to know. So, here's our list of the top ten things we didn't cover that you might want to learn more about next.

| #1: Doing things "The Python Way"        | 386 |
|------------------------------------------|-----|
| #2: Using Python 2                       | 387 |
| #3: Other programming languages          | 388 |
| #4: Automated testing techniques         | 389 |
| #5: Debugging                            | 390 |
| #6: Command-line execution               | 391 |
| #7: Ooops we could've covered more OOP   | 392 |
| #8: Algorithms                           | 393 |
| #9: Advanced programming topics          | 394 |
| #10: Other IDEs, shells and text editors | 395 |

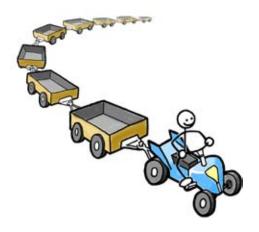

# how to use this book

# Intro

I can't believe they put *that* in a programming book.

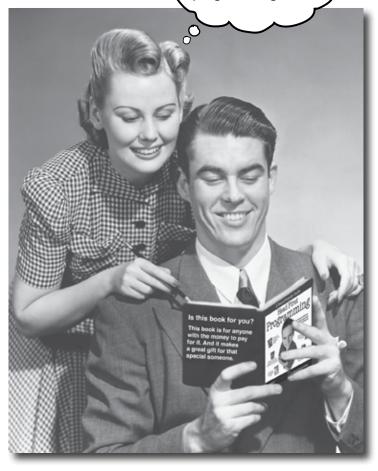

In this section we answer the burning question:
"So why DID they put that in a programming book?"

# Who is this book for?

If you can answer "yes" to all of these:

- Do you wish you had the know-how to control your computer and make it do new things?
- The main to learn how to program, so you can create the next big thing in software, make a small fortune, and retire to your own private island?

  OK, maybe that one's a little far-fetched. But, you gotta start somewhere, right?
- 3 you learn over listening to someone in a lecture rattle on for hours on end?

this book is for you.

# Who should probably back away from this book?

If you can answer "yes" to any of these:

- Are you a seasoned programmer? Do you already know how to program?
- Are you looking for a quick introduction or reference book to Python?
- Would you rather have your toenails pulled out by 15 screaming monkeys than learn something new? Do you believe a programming book should cover everything and if it bores the reader to tears in the process then so much the better?

this book is **not** for you.

[Note from marketing: this book is for anyone with a credit card... we'll accept a check, too.]

# We know what you're thinking

"How can this be a serious Programming book?"

"What's with all the graphics?"

"Can I actually learn it this way?"

# We know what your brain is thinking

Your brain craves novelty. It's always searching, scanning, waiting for something unusual. It was built that way, and it helps you stay alive.

So what does your brain do with all the routine, ordinary, normal things you encounter? Everything it can to stop them from interfering with the brain's *real* job—recording things that *matter*. It doesn't bother saving the boring things; they never make it past the "this is obviously not important" filter.

How does your brain *know* what's important? Suppose you're out for a day hike and a tiger jumps in front of you, what happens inside your head and body?

Neurons fire. Emotions crank up. Chemicals surge.

And that's how your brain knows...

#### This must be important! Don't forget it!

But imagine you're at home, or in a library. It's a safe, warm, tiger-free zone. You're studying Cetting ready for THIS isn't worth You're studying. Getting ready for an exam. Or trying to learn some tough technical topic your boss thinks will take a week, ten days at the most.

Just one problem. Your brain's trying to do you a big favor. It's trying to make sure that this *obviously* non-important content doesn't clutter up scarce resources. Resources that are better spent storing the really big things. Like tigers. Like the danger of fire. Like how you should never have posted those "party" photos on your Facebook page. And there's no simple way to tell your brain, "Hey brain, thank you very much, but no matter how dull this book is, and how little I'm registering on the emotional Richter scale right now, I really do want you to keep this stuff around."

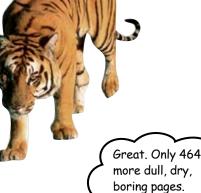

0

Your brain thinks THIS is important.

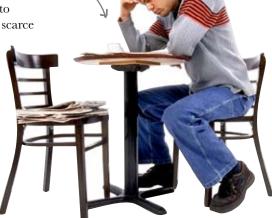

saving

# We think of a "Head First" reader as a learner.

So what does it take to *learn* something? First, you have to *get* it, then make sure you don't *forget* it. It's not about pushing facts into your head. Based on the latest research in cognitive science, neurobiology, and educational psychology, *learning* takes a lot more than text on a page. We know what turns your brain on.

# Some of the Head First learning principles:

**Make it visual.** Images are far more memorable than words alone, and make learning much more effective (up to 89% improvement in recall and transfer studies). It also makes things more understandable. **Put the words within or near the graphics** they relate to, rather than on the bottom or on another page, and learners will be up to *twice* as likely to solve problems related to the content.

Use a conversational and personalized style. In recent studies, students performed up to 40% better on post-learning tests if the content spoke directly to the reader, using a first-person, to 40% better on post-learning tests if the content spoke directly to the reader, using a first-person, to 40% better on post-learning tests if the content spoke directly to the reader, using a first-person, to 40% better on post-learning tests if the content spoke directly to the reader, using a first-person, to 40% better on post-learning tests if the content spoke directly to the reader, using a first-person, to 40% better on post-learning tests if the content spoke directly to the reader, using a first-person, to 40% better on post-learning tests if the content spoke directly to the reader, using a first-person, to 40% better on post-learning tests if the content spoke directly to the reader, using a first-person, to 40% better on post-learning tests if the content spoke directly to the reader, using a first-person, to 40% better on post-learning tests if the content spoke directly to the reader, using a first-person, to 40% better on post-learning tests if the content spoke directly to the reader, using a first-person, to 40% better on post-learning tests if the content spoke directly to the reader, using a first-person, to 40% better on post-learning tests if the content spoke directly to 40% better on post-learning tests if the content spoke directly to 40% better on post-learning tests if the content spoke directly to 40% better on post-learning tests if the content spoke directly to 40% better on post-learning tests if the content spoke directly to 40% better on post-learning tests if the content spoke directly to 40% better on post-learning tests if the content spoke directly to 40% better on post-learning tests if the content spoke directly to 40% better on post-learning tests if the content spoke directly to 40% better on post-learning tests if the content spoke directly tests in the content spoke directly to 40%

**Get the learner to think more deeply.** In other words, unless you actively flex your neurons, nothing much happens in your head. A reader has to be motivated, engaged, curious, and inspired to solve problems, draw conclusions, and generate new knowledge. And for that, you need challenges, exercises, and thought-provoking questions, and activities that involve both sides of the brain and multiple senses.

**Get—and keep—the reader's attention**. We've all had the "I really want to learn this but I can't stay awake past page one" experience. Your brain pays attention to things that are out of the ordinary, interesting, strange, eye-catching, unexpected. Learning a new, tough, technical topic doesn't have to be boring. Your brain will learn much more quickly if it's not.

**Touch their emotions.** We now know that your ability to remember something is largely dependent on its emotional content. You remember what you care about. You remember when you *feel* something. No, we're not talking heart-wrenching stories about a boy and his dog. We're talking emotions like surprise, curiosity, fun, "what the...?", and the feeling of "I Rule!" that comes when you solve a puzzle, learn something everybody else thinks is hard, or realize you know something that "I'm more technical than thou" Bob from engineering *doesn't*.

# Metacognition: thinking about thinking

If you really want to learn, and you want to learn more quickly and more deeply, pay attention to how you pay attention. Think about how you think. Learn how you learn.

Most of us did not take courses on metacognition or learning theory when we were growing up. We were *expected* to learn, but rarely *taught* to learn.

But we assume that if you're holding this book, you really want to learn how to program And you probably don't want to spend a lot of time. If you want to use what you read in this book, you need to *remember* what you read. And for that, you've got to *understand* it. To get the most from this book, or *any* book or learning experience, take responsibility for your brain. Your brain on *this* content.

The trick is to get your brain to see the new material you're learning as Really Important. Crucial to your well-being. As important as a tiger. Otherwise, you're in for a constant battle, with your brain doing its best to keep the new content from sticking.

So just how *DO* you get your brain to treat programming like it was a hungry tiger?

There's the slow, tedious way, or the faster, more effective way. The slow way is about sheer repetition. You obviously know that you *are* able to learn and remember even the dullest of topics if you keep pounding the same thing into your brain. With enough repetition, your brain says, "This doesn't *feel* important to him, but he keeps looking at the same thing *over* and *over*, so I suppose it must be."

The faster way is to do **anything that increases brain activity,** especially different *types* of brain activity. The things on the previous page are a big part of the solution, and they're all things that have been proven to help your brain work in your favor. For example, studies show that putting words *within* the pictures they describe (as opposed to somewhere else in the page, like a caption or in the body text) causes your brain to try to makes sense of how the words and picture relate, and this causes more neurons to fire. More neurons firing = more chances for your brain to *get* that this is something worth paying attention to, and possibly recording.

A conversational style helps because people tend to pay more attention when they perceive that they're in a conversation, since they're expected to follow along and hold up their end. The amazing thing is, your brain doesn't necessarily *care* that the "conversation" is between you and a book! On the other hand, if the writing style is formal and dry, your brain perceives it the same way you experience being lectured to while sitting in a roomful of passive attendees. No need to stay awake.

But pictures and conversational style are just the beginning...

I wonder how
I can trick my brain
into remembering
this stuff...

ď

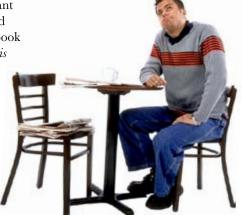

# Here's what WE did:

We used **pictures**, because your brain is tuned for visuals, not text. As far as your brain's concerned, a picture really *is* worth a thousand words. And when text and pictures work together, we embedded the text *in* the pictures because your brain works more effectively when the text is *within* the thing the text refers to, as opposed to in a caption or buried in the text somewhere.

We used **redundancy**, saying the same thing in *different* ways and with different media types, and *multiple senses*, to increase the chance that the content gets coded into more than one area of your brain.

We used concepts and pictures in **unexpected** ways because your brain is tuned for novelty, and we used pictures and ideas with at least *some* **emotional** content, because your brain is tuned to pay attention to the biochemistry of emotions. That which causes you to *feel* something is more likely to be remembered, even if that feeling is nothing more than a little **humor**, **surprise**, or **interest**.

We used a personalized, *conversational style*, because your brain is tuned to pay more attention when it believes you're in a conversation than if it thinks you're passively listening to a presentation. Your brain does this even when you're *reading*.

We included more than 80 *activities*, because your brain is tuned to learn and remember more when you *do* things than when you *read* about things. And we made the exercises challenging-yet-do-able, because that's what most people prefer.

We used *multiple learning styles*, because *you* might prefer step-by-step procedures, while someone else wants to understand the big picture first, and someone else just wants to see an example. But regardless of your own learning preference, *everyone* benefits from seeing the same content represented in multiple ways.

We include content for **both sides of your brain**, because the more of your brain you engage, the more likely you are to learn and remember, and the longer you can stay focused. Since working one side of the brain often means giving the other side a chance to rest, you can be more productive at learning for a longer period of time.

And we included **stories** and exercises that present **more than one point of view**, because your brain is tuned to learn more deeply when it's forced to make evaluations and judgments.

We included **challenges**, with exercises, and by asking **questions** that don't always have a straight answer, because your brain is tuned to learn and remember when it has to **work** at something. Think about it—you can't get your **body** in shape just by **watching** people at the gym. But we did our best to make sure that when you're working hard, it's on the **right** things. That **you're not spending one extra dendrite** processing a hard-to-understand example, or parsing difficult, jargon-laden, or overly terse text.

We used **people**. In stories, examples, pictures, etc., because, well, because *you're* a person. And your brain pays more attention to *people* than it does to *things*.

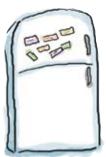

# Here's what YOU can do to bend your brain into submission

So, we did our part. The rest is up to you. These tips are a starting point; listen to your brain and figure out what works for you and what doesn't. Try new things.

Cut this out and stick it on your refrigerator

# Slow down. The more you understand, the less you have to memorize.

Don't just *read*. Stop and think. When the book asks you a question, don't just skip to the answer. Imagine that someone really *is* asking the question. The more deeply you force your brain to think, the better chance you have of learning and remembering.

#### Do the exercises. Write your own notes.

We put them in, but if we did them for you, that would be like having someone else do your workouts for you. And don't just *look* at the exercises. **Use a pencil.** There's plenty of evidence that physical activity *while* learning can increase the learning.

- Read the "There are No Dumb Questions"
  That means all of them. They're not optional sidebars, they're part of the core content!
  Don't skip them.
- Make this the last thing you read before bed. Or at least the last challenging thing.

Part of the learning (especially the transfer to long-term memory) happens *after* you put the book down. Your brain needs time on its own, to do more processing. If you put in something new during that processing time, some of what you just learned will be lost.

### Talk about it. Out loud.

Speaking activates a different part of the brain. If you're trying to understand something, or increase your chance of remembering it later, say it out loud. Better still, try to explain it out loud to someone else. You'll learn more quickly, and you might uncover ideas you hadn't known were there when you were reading about it.

#### Orink water. Lots of it.

Your brain works best in a nice bath of fluid. Dehydration (which can happen before you ever feel thirsty) decreases cognitive function.

### Control of the control of the con

Pay attention to whether your brain is getting overloaded. If you find yourself starting to skim the surface or forget what you just read, it's time for a break. Once you go past a certain point, you won't learn faster by trying to shove more in, and you might even hurt the process.

#### Feel something.

Your brain needs to know that this *matters*. Get involved with the stories. Make up your own captions for the photos. Groaning over a bad joke is *still* better than feeling nothing at all.

#### Write a lot of code!

There's only one way to learn to program: writing a lot of code. And that's what you're going to do throughout this book. Coding is a skill, and the only way to get good at it is to practice. We're going to give you a lot of practice: every chapter has exercises that pose a problem for you to solve. Don't just skip over them—a lot of the learning happens when you solve the exercises. We included a solution to each exercise—don't be afraid to peek at the solution if you get stuck! (It's easy to get snagged on something small.) But try to solve the problem before you look at the solution. And definitely get it working before you move on to the next part of the book.

# Read Me

This is a learning experience, not a reference book. We deliberately stripped out everything that might get in the way of learning whatever it is we're working on at that point in the book. And the first time through, you need to begin at the beginning, because the book makes assumptions about what you've already seen and learned.

#### This is not Head First Python.

We use release 3 of the Python programming language throughout this book, but this fact alone does not make this book *Head First Python*. We chose Python because it's a great programming language to start with and it's also a great programming language to grow with. In fact, Python might be the only programming language you'll ever need to learn and use (although your employer might think otherwise). Of course, you have to start with something, and we can think of no better programming language to use than Python when first learning how to program. That said, this book isn't designed to teach you Python; it's designed to teach you *programming*, so most of the things we show you are designed to *hightlight the programming concept*, not the Python feature.

#### You need to install Python 3 on your computer.

To run the programs in this book, you need to download and install Python 3 on your computer. This isn't as hard as it sounds. Pop on over to the Python download site and select the option that fits best with the computer you are using. Just be sure to select release 3 of Python, not release 2: http://www.python.org/download.

# We begin by teaching some basic programming concepts, then we start putting programming to work for you right away.

We cover the fundamentals of programming in Chapter 1. That way, by the time you make it all the way to Chapter 2, you are creating programs that actually do something real, useful, and—gulp!—fun. We are guessing you'll be amazed by how much you can do with less than a dozen lines of code in Chapter 2. The rest of the book then builds on your programming skills turning you from *programming newbie* to *coding ninja master* in no time.

#### The activities are NOT optional.

The exercises and activities are not add-ons; they're part of the core content of the book. Some of them are to help with memory, some are for understanding, and some will help you apply what you've learned. **Don't skip the exercises.** 

#### The redundancy is intentional and important.

One distinct difference in a Head First book is that we want you to *really* get it. And we want you to finish the book remembering what you've learned. Most reference books don't have retention and recall as a goal, but this book is about *learning*, so you'll see some of the same concepts come up more than once.

#### The examples are as lean as possible.

Our readers tell us that it's frustrating to wade through 200 lines of an example looking for the two lines they need to understand. Most examples in this book are shown within the smallest possible context, so that the part you're trying to learn is clear and simple. Don't expect all of the examples to be robust, or even complete—they are written specifically for learning, and aren't always fully-functional.

We've placed a lot of the code examples on the Web so you can copy and paste them as needed. You'll find them at two locations:

http://www.headfirstlabs.com/books/hfprog/ and

http://programming.itcarlow.ie

#### The Brain Power exercises don't have answers.

For some of them, there is no right answer, and for others, part of the learning experience of the Brain Power activities is for you to decide if and when your answers are right. In some of the Brain Power exercises, you will find hints to point you in the right direction.

## The technical review team

Doug Hellman

Jeremy Jones

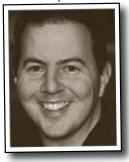

Ted Leung

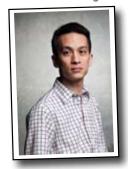

Bill Mietelski

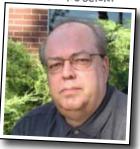

#### Technical Reviewers:

**Doug Hellmann** is a Senior Software Engineer at Racemi and former Editor in Chief for *Python Magazine*. He has been programming in Python since version 1.4 and prior to Python worked mostly with C on a variety of Unix and non-Unix platforms. He has worked on projects ranging from mapping to medical news publishing, with a little banking thrown in for good measure. Doug spends his spare time working on several open source projects; reading science fiction, history, and biographies; and writing the Python Module of the Week blog series.

**Jeremy Jones** is the coauthor of *Python for Unix and Linux System Administration* and has been actively using Python since 2001. He has been a developer, system administrator, quality assurance engineer, and tech support analyst. They all have their rewards and challenges, but his most challenging and rewarding job has been husband and father.

**Ted Leung** has been programming in Python since 2002 and is currently a Principal Software Engineer at Sun Microsystems. He has a Bachelor of Science degree in Mathematics from the Massachusetts Institute of Technology and a Master's of Science degree in computer science from Brown University. Ted's weblog is available at http://www.sauria.com/blog

**Bill Mietelski** has been an Information Technology geek for over 20 years. He's currently a Software Engineer at a leading national academic medical center in the Chicagoland area, working on statistical research studies. When he's not at the office or tied to a computer, you'll find him at a golf course chasing a little white ball.

# Acknowledgments

#### Our editor:

**Brian Sawyer** was *Head First Programming*'s editor. When not editing books, Brian likes to run marathons "for fun." It transpires that this was the perfect training for working on the marathon that producing this book turned into. At times, Brian worked us very hard, and, consequently, we have a much better book.

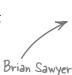

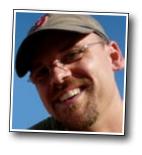

#### The O'Reilly team:

**Brett McLaughlin**, the Series Editor, kept an eye on what we were up to and on more than once occasion came to our rescue we when we found ourselves in trouble. **Karen Shaner** provided administrative support and very capably coordinated our techical review process.

#### Friends and colleagues:

David and Paul are especially grateful to **Lou Barr** for first thinking that the two of them might like to work together on this book, suggesting they do, and then working hard to get the idea approved at O'Reilly. Thanks, Lou!

David: My thanks to **Kathy Sierra** and **Bert Bates** for this extraordinary series of books. And to **Andy Parker** and **Joe Broughton** and **Carl Jacques** and **Simon Jones** and the many other friends who have heard so little from me whilst I was busy scribbling away.

Paul: My thanks to **Nigel Whyte**, Head of Department, Computing and Networking at The Institute of Technology, Carlow for supporting my involvement in yet another writing project. Also at work, **Dr. Christophe Meudec** reviewed the early chapters and offered some very welcome words of encouragement, together with suggestions as how to make things just that little bit better. **Joseph Kehoe** also reviewed the early material and liked what he saw.

#### Family:

David: I owe a very particular thank you to my wife, the author of *Head First Statistics*, **Dawn Griffiths**. For her wit, humor, patience, and ability to turn vague ideas into real chapters.

Paul: Thanks are due to my father, **Jim Barry**, who reviewed the early, draft material and (once again) pointed out where my writing could be improved and clarified. Regretfully, my home life suffered as working on this book grew to consume all of my free time. **Deirdre**, **Joseph**, **Aaron**, and **Aideen** had to bear the grunts and groans, huffs and puffs, and more than a few roars as the pressure reached boiling point on more than one occasion. I sometimes wonder how they put up with me, but somehow they do, and I'm very grateful for their ongoing love and support.

#### The without-whom list:

Our technical review team did an excellent job of keeping us straight and making sure what we covered was spot on.

Finally, we both owe a huge debt of gratitude to David's wife, **Dawn**, who not only looks after David, but also got involved in the production of this book at a time when things looked like we'd never finish. Without Dawn's help, this book would never have been done on time. Dawn is the *Head First Programming* guardian angel.

# Safari® Books Online

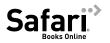

When you see a Safari® icon on the cover of your favorite technology book that means the book is available online through the O'Reilly Network Safari Bookshelf.

Safari offers a solution that's better than e-books. It's a virtual library that lets you easily search thousands of top tech books, cut and paste code samples, download chapters, and find quick answers when you need the most accurate, current information. Try it for free at http://safari.oreilly.com.

## 1 starting to code

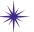

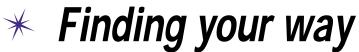

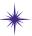

I wish "sweet cheeks" here would finish with the polishing. I've got to re-bore the cam shaft and reprogram the EMS for Saturday's drift race.

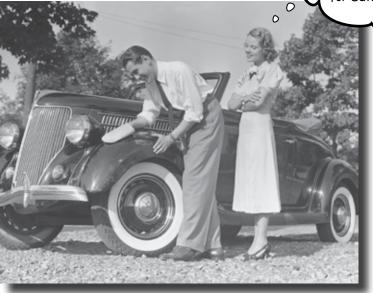

#### Writing programs gives you the power to control your PC.

Almost everyone knows how to *use* a computer, but few people take the next step and learn how to *control* it. If you use other people's software, you will always be limited by what other people think you want to do. Write your own programs and the only limit will be your own imagination. Programming will make you more creative, it will make you think more precisely, and it will teach you to analyze and solve problems logically.

Do you want to be programmed or be the programmer?

## Programming lets you do more

You've got problems to solve and work to do, but your existing software doesn't quite cut it. Even with all those programs on your computer, you still need to do something different, something specific to you. If only I could program Twitter... How do I get my website to do what I want? Whaddaya mean, that's not the way the website was programmed?!? Man, I'm sooooo fed up with the "same old, same old" games. You want to do more with your computer. You want to take control. Learning to program gives you the power to *create* and *solve*. Learning to program puts **you** in charge. But, how does programming work? Let's look at a simple game written in Python.

| Sharpen | your | pencil |
|---------|------|--------|
|         | 1    | 1      |

This code is a guessing-game program. Study it carefully, and opposite each line of code in the program, write down what you think the code does. If you're not sure what a particular line of code does, *don't worry*, but try to guess anyway. One line has already been entered to get you started:

```
print("Welcome!")
g = input("Guess the number: ")
guess = int(g)
if guess == 5:
    print("You win!")
else:
    print("You lose!")
print("Game over!")
```

This code is written in release 3 of the Python Programming language, which is used throughout this book.

### Sharpen your pencil Solution

This code is a guessing-game program. You were to write down what you think the code does.

Don't worry if your answers are different from ours. If they are similar, then everything is OK.

```
print("Welcome!")
g = input("Guess the number: ")
guess = int(g)
if guess == 5:
    print("You win!")
else:
    print("You lose!")
```

Display a welcome message.

Ask the user to input a guess.

Convert the input to a number.

Was the guessed number equal to 5?

Tell the user "You win!"

Otherwise...

...tell the user "You lose!"

End the program.

#### But what are g and guess?

print("Game over!")

You might be wondering what g and guess are in the code. They are called **variables** and they're used to keep track of data in the computer's memory.

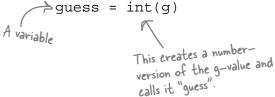

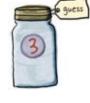

A variable is really just a **label** for data. So if the user inputs "3" at the keyboard, then guess will be set to the number 3, and whenever the computer reads guess, it will read it as the value 3.

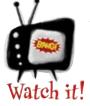

Be careful with = signs in code.

Programming languages use = signs for different

purposes. In most languages (including Python), a double equals (==) is a test for equality. It means, "are these two things equal?" In contrast, a single equal (=) is an instruction (known as assignment) that means "set the value to."

### So how do you run your code?

There are **two** things that you will need to run the guessing-game program: an **editor** and an **interpreter**.

The editor saves the code you write into a file on your hard disk. The code (sometimes called the **source code**) is just text, and it can be written and read by humans.

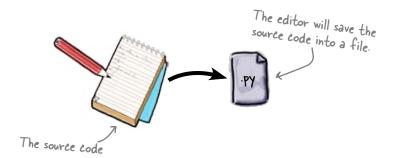

But computers can't process text meant for humans, at least not very well.

That's why we need a tool to translate the human-friendly source code into the binary 1s and 0s that computers do understand. That's what an interpreter does. In this book, an interpreter called **Python** is used.

The Python interpreter

The interpreter translates the text of the source code into language that the computer can understand.

So we need an editor and a Python interpreter. Fortunately, Python 3 comes with a built-in application called **IDLE**, which does both jobs and more. IDLE enables you to write and edit Python code, it translates this code into binary form, and finally, it runs the Python 3 program. Because of this, IDLE is known as an **Integrated Development Environment**.

#### Let's see these steps in action.

### Create a new program file

When you first start IDLE, it displays a window called the **Python Shell**. Select the New Window option from the Python Shell File menu, which creates a new edit window for you. Input your program code as text into this edit window and you'll be on your way.

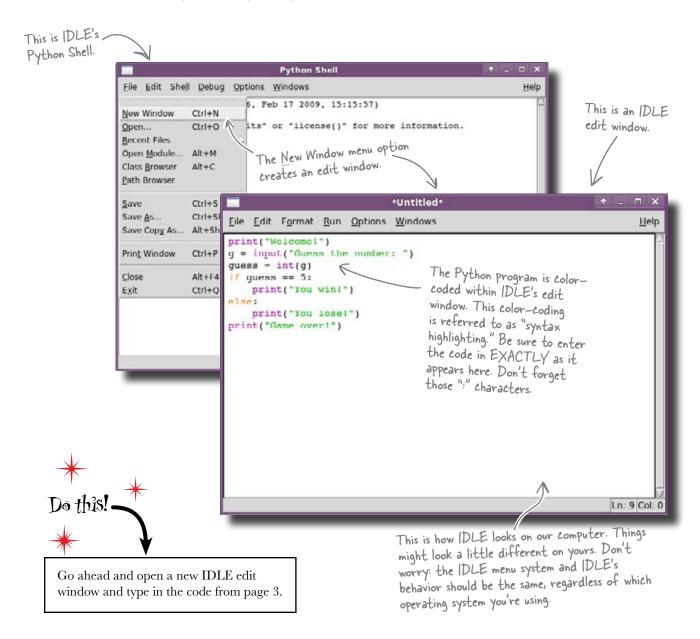

#### Prepare and run your code

The next step is to *prepare* your program code for execution. To do this, select File → Save from the menu to save your program code to a file. Choose an appropriate name for your program.

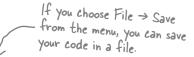

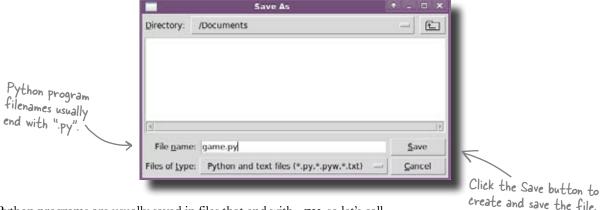

Python programs are usually saved in files that end with .py, so let's call this program game.py.

It doesn't really matter to IDLE which directory you save the file in. Some coders like to create special directories for each new programming project. But for now, just save the code in some directory that's easy to remember.

#### Now, let's see what happens when we run the program.

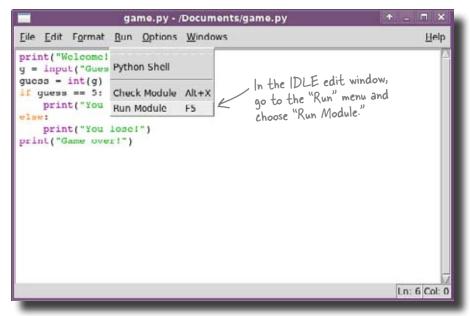

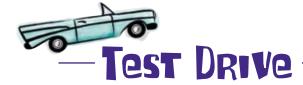

To run the program, you need to make sure that the edit window for the game.py program code is selected. Each time you run (or rerun) the program, you need to click on the IDLE edit window and choose the Run Module option from the Run menu. The word *module* is a name that IDLE uses to refer to your program code.

Here's what happens when you run the code:

When you run your code within IDLE, any messages appear within the Python Shell, not within the edit window. IDLE automatically makes the shell the currently selected window the instant your program runs.

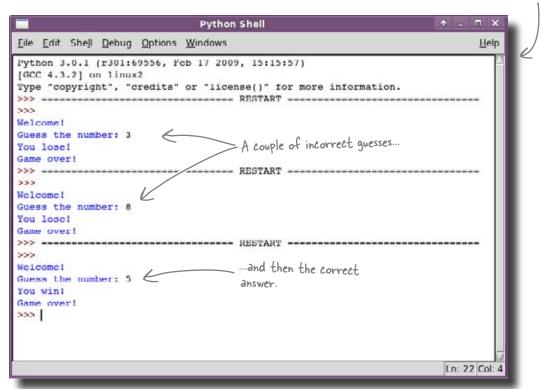

#### Congratulations! The program works.

Each time you run the code, it displays a "Welcome!" message, accepts input from the keyboard, and then tells us whether or not we guessed the right answer. That means the program is accepting **input**, it's **processing** the data, and then it generates **output**.

# Dumb Questions

## O: I've never heard of Python. Is it popular?

A: Python is used in lots of cool places. Google, Industrial Light & Magic, YouTube, and NASA (to name a few) all use Python. We think they know what they're doing.

So, when I'm done with this book I'll throw Python away and use something else, like C# or Java?

A: Only if you want to. Python might be the only programming language you'll ever need. But, yes, if you want to learn another programming language, you can take everything you learn about programming in this book and apply it to any other language with the minimum of effort.

But a buddy of mine told me I should learn Java or C#. Why are you not using either of these programming languages in this book?

A: Both Java and C# are great programming technologies, but they can be difficult to learn, especially when you are just starting out. This is not the case with Python. And, anyway, this is a book that's designed to teach you how to program, and using Python as your first programming language will help us to do just that.

There seems to be many different versions of Python. Which should I use?

A: There are two main releases of Python: 2 and 3. This book is based on release 3 of the language. Python 3 is the future of the language; any new features are guaranteed to be added to release 3 of the language, not release 2. Of course, like all releases, Python 3 remains a free download, which makes it a no-brainer when decidiing if you can afford to use it.

## Will Python run on my phone, just like Java?

Python is designed to run on lots of different technologies and operating systems. Running your own code on your own phone is a very specific requirement, and Java has that pretty well covered at the moment. As a programming technology, Java was initially designed to run on very small devices, so it is no big surprise that it is a strong and popular choice when it comes to telephony.

## Why is the Python IDE called IDLE?

A: It's partly because it sounds like IDE, but we suspect that it has more to do with Eric Idle, one of the founding members of the Monty Python's Flying Circus comedy group.

## Come again?!? Monty Python's Flying what?

A: Circus. Yes, we know: sounds silly, doesn't it? And, believe us, it is. It's funny, too. The creator of Python, Guido van Rossum, is a big Monthy Python fan and reportedly watched the show's reruns while he designed Python. You'll find lots of references to Monty Python folklore in the Python community. Dead parrots are a particular favorite.

#### What does int(g) mean?

A: It tells Python to interpret the user's input as a number rather than a letter. Within programming languages, the number 5 is different than the letter '5'.

#### So what if we'd left it out?

A: The computer would have treated the input entered by the user of the program as a letter. If you ask the computer if a letter is equal to a number, it gets confused and tells you it isn't.

#### Why's that?

A: Because if the computer thinks that two pieces of information are of different "types," it assumes that there's no way they can be equal.

So what if I had *not* typed a number when I was asked for a guess? What if I'd just entered my name or something?

A: The code would have crashed with an error. In fact, Python will complain that the program crashed with a "ValueError" (more on these error messages later in the book).

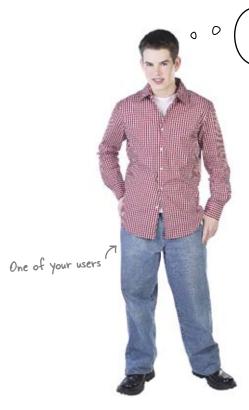

I don't get it. How am I supposed to guess the winning number? All the program tells me is that my guess is right or wrong. Come on, give me some help here!

#### The program needs to do more.

At the moment, the guessing game tells the user whether his guess is right or wrong, but nothing more than that. It might be more helpful if the program displayed more informative messages, such as whether the guess is **higher** or **lower** than the correct answer. That would help the user to hone in on the right answer the next time the program is run.

We can do this by changing the code. But in what way?

10

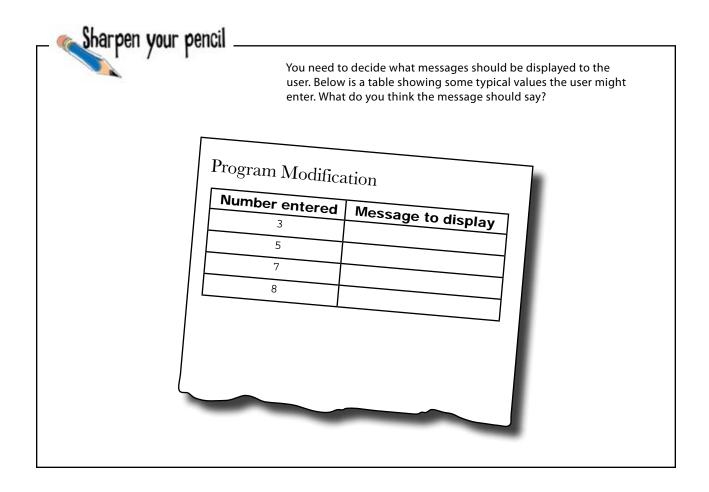

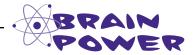

Think about the original code. You will need to use more than just print() commands to provide more informative feedback. What else will you need?

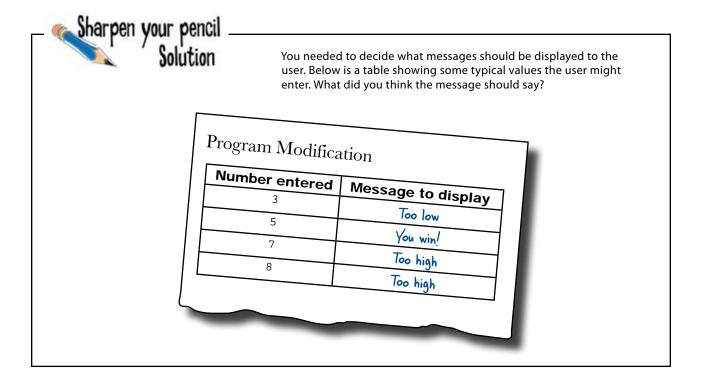

### A program is more than a list of commands

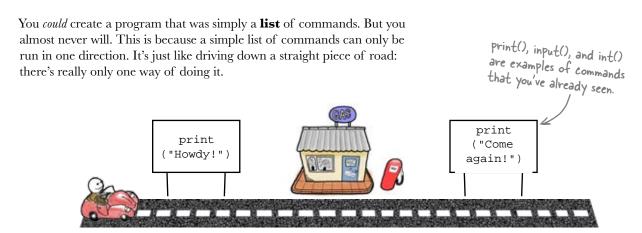

But programs need to be much smarter than that.

# Codeville: Your program is like a network of roads

Programs need to do different things under different circumstances. In the game, the code displays "You win!" if the user guesses the number correctly, and "You lose!" if not. This means that all programs, even really simple programs, typically have multiple **paths** through them.

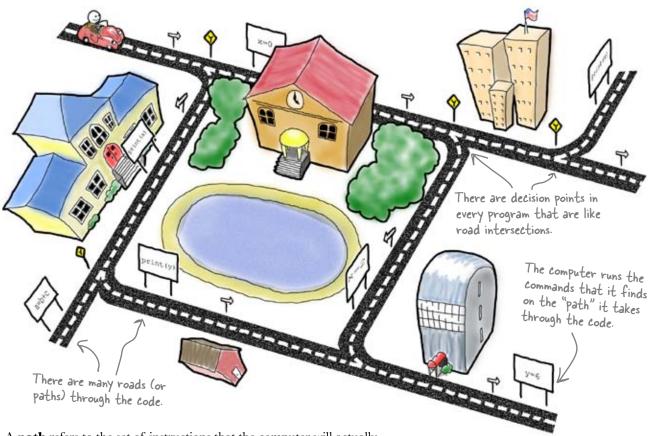

A **path** refers to the set of instructions that the computer will actually follow (or execute). Your code is like a street network, with lots of sections of code connected together just like the streets in a city. When you drive through a city, you make decisions as to which streets you drive down by turning left or right at different intersections. It's the same for a program. It also needs to make decisions from time to time as to which path to take, but for your code, it is not like driving along a road, *it's executing a particular path*.

Let's look in more detail at how a program decides which path to take.

#### Branches are code intersections

Driving down a street is easy. You need to make a decision only when you get to an intersection. It's the same for your program. When a program has a list of commands, it can blindly execute them one after another. But sometimes, your program needs to make a decision. Does it run *this* piece of code or *that* piece of code?

These decision points are called **branches**, and they are the road intersections in your code.

Branches are like road intersections.

Your program makes a decision using a **branch condition**. A branch condition has the value **true** or **false**. If the branch condition is true, it runs the code on the true branch. And if the branch condition is false, it runs the code on the false branch.

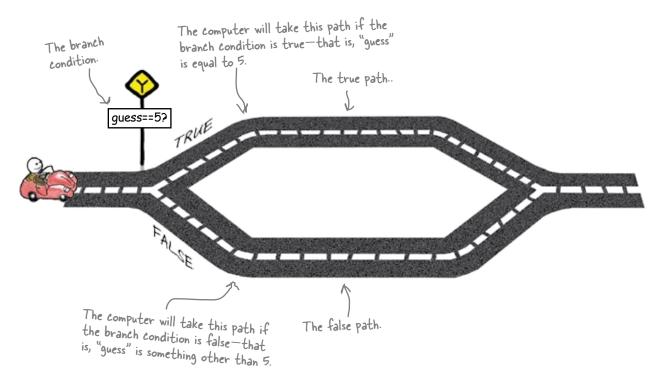

#### if/else branches

We've already seen a branch in the Python game program:

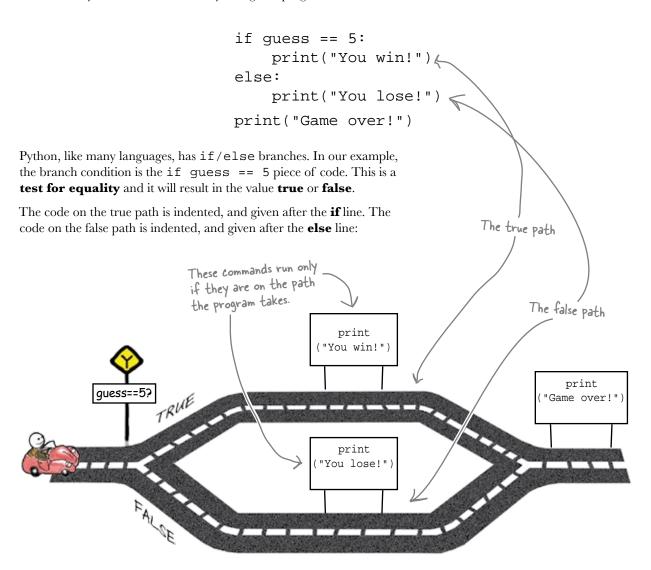

You need to amend the game program to give more informative messages to the user.

But what will the paths in the program look like?

## Race Track Construction Kit

The countdown's started on the Codeville Grand Prix. The cars have arrived, they're warming their tires on the grid, and the race is about to start. Can you assemble the track so that it displays the right feedback message? Note that you might not need all the pieces of track.

| Number entered | Feedback message |  |
|----------------|------------------|--|
| 3              | Too low          |  |
| 5              | You win!         |  |
| 7              | Too high         |  |
| 8              | Too high         |  |

The race start line is

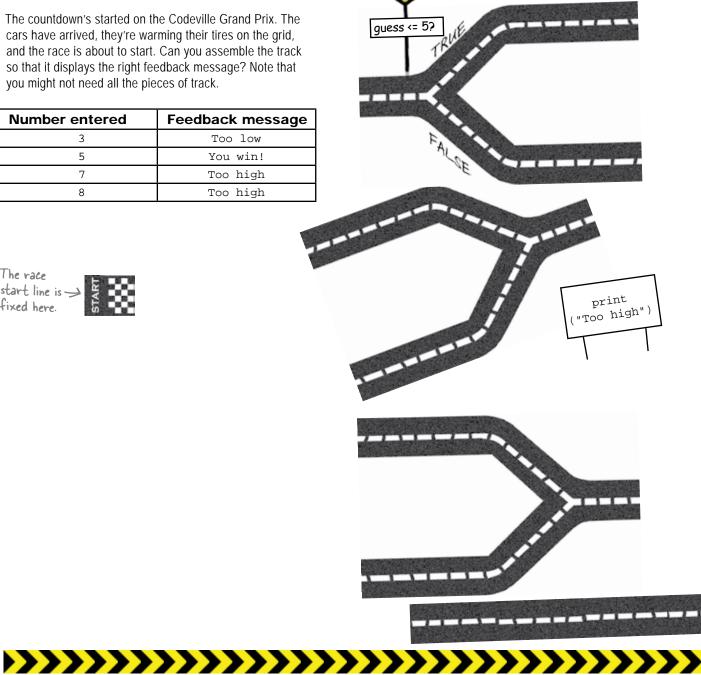

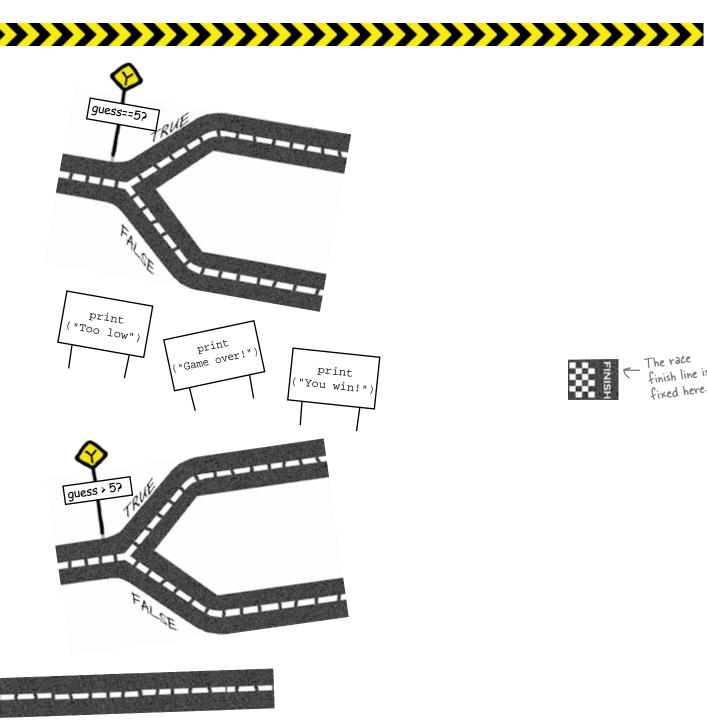

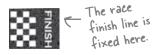

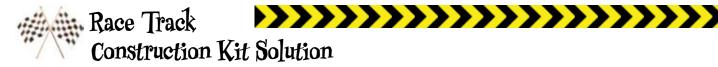

The countdown's started on the Codeville Grand Prix. The cars have arrived, they're warming their tires on the grid, and the race is about to start. Were you able to assemble the track so that it displays the right feedback message?

| Number entered | Feedback message |  |
|----------------|------------------|--|
| 3              | Too low          |  |
| 5              | You win!         |  |
| 7              | Too high         |  |
| 8              | Too high         |  |

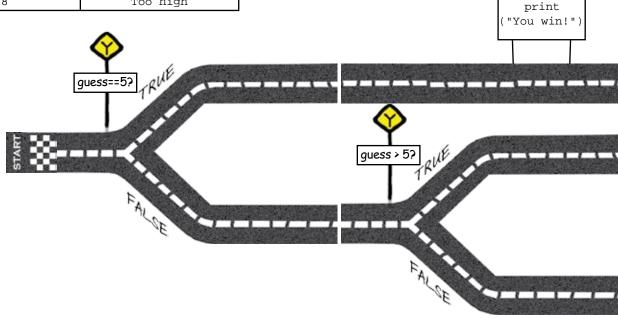

\*\*\*\*\*\*\*\*\*\*\*\*\*\*\*\*\*\*\*\*\*\*\*\*\*\*\*\*\*

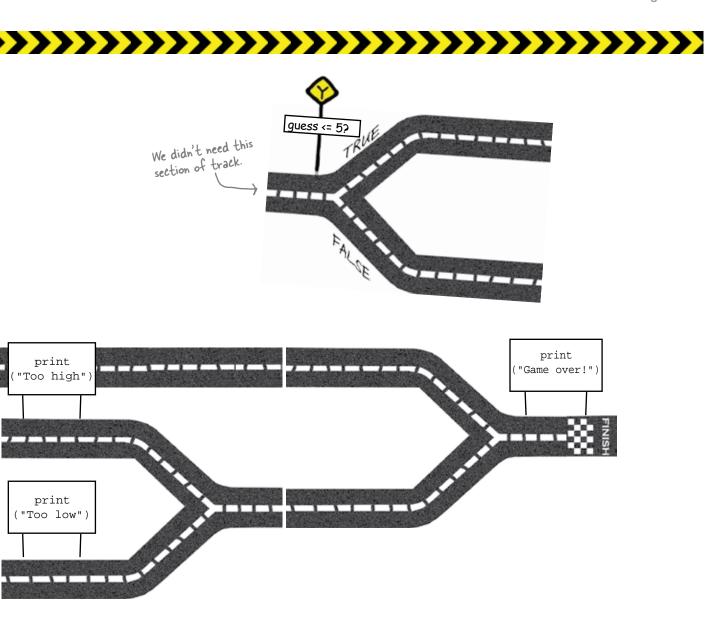

# The Python code needs interconnecting paths

The solution's mapped out, and now we know that the program code will need to have paths that match this:

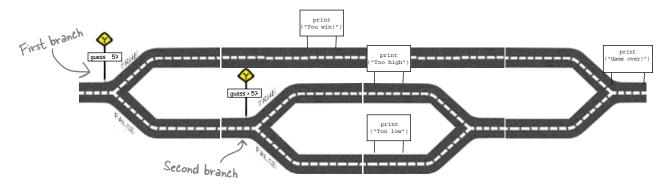

But isn't there a problem here? In the design there are many *interconnecting* paths, but so far, we have only written code that contains just **one** branch:

```
if guess == 5:
    print("You win!")
else:
    print("You lose!")
```

In the new code, we will need to *connect two branches together*. We need the second branch to appear on the **false path** of the first.

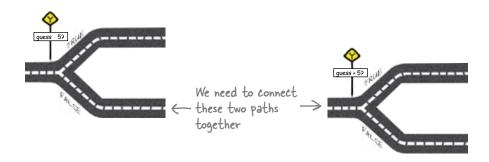

So how do you connect branches together in Python?

### Python uses indents to connect paths

The code inside the if and else statements is **indented**. This isn't just to make the code pretty. In Python, **indents matter**. Let's consider a different piece of example code: something that will decide if you can drive downtown. Python uses indents to connect a sequence of commands together to form paths.

```
The INDENTs tell Python that
the commands are in the same path

This is the if fuel > 3:

TRUE path. print("It's OK")
print("You can drive downtown.")
else:

This is the print("Sorry")
print("You don't have enough fuel")
print("What's next?")

This command is not on the
FALSE path because it is not
indented. So it will always run.
```

So how do you connect branches together? You simply indent the second branch in by **one more level**.

```
The first if branch

if fuel > 3:
    print("It's OK")
    print("You can drive downtown.")

else:

is connected to the

"false" path of the
first if branch.

print("You should buy some gas.")

else:
    print("You better stay at home.")

Notice the extra

indentation
```

You should now have enough information to go fix the code, but before we do that, let's take a look at how *IDLE* helps you **indent code.** 

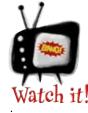

## Indents matter in Python.

Be careful how you indent code in Python; if you don't indent your code correctly, your code might do something wildly different from what you expect.

# IDLE ...at a glance

You'll be using **IDLE** to enter all of the Python code in this book, so it's worth taking a little time to familiarize yourself with a few of its features.

Even though IDLE looks like a simple editor, it's actually **packed full** of smarts that will make Python programming much easier and faster for you. It's worth spending some time exploring IDLE's menus and help system, but for now here's a few *handy hints* to help you feel at home.

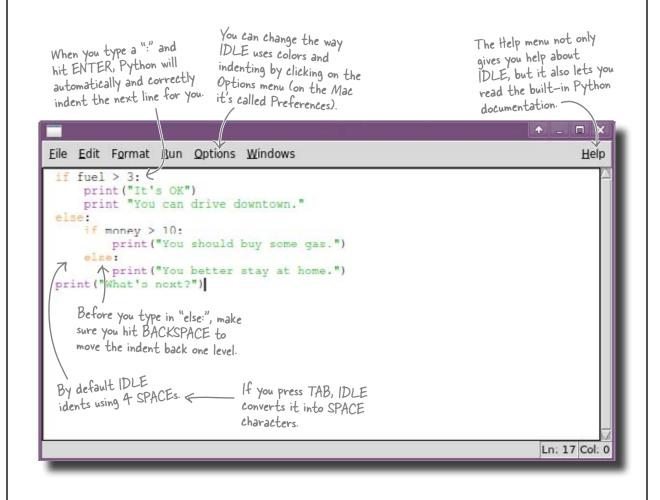

## Pool Puzzle

Your **task** is to take the Python code fragments from the pool and place them into the blank lines in the game. You may **not** use the same code fragment more than once, and you won't need to use all the code fragments. Your **goal** is to complete the guessing game program.

Hint: Don't forget to indent.

| <pre>print("Welcome!")</pre>            |
|-----------------------------------------|
| g = input("Guess the number: ")         |
| guess = int(g)                          |
|                                         |
|                                         |
|                                         |
|                                         |
|                                         |
|                                         |
|                                         |
| ••••••••••••••••••••••••••••••••••••••• |

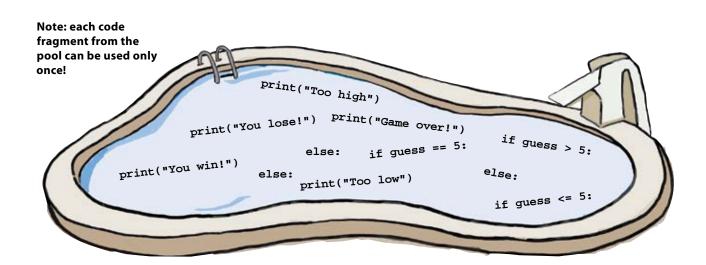

## Pool Puzzle Solution

Your **task** was to take the Python code fragments from the pool and place them into the blank lines in the game. You could **not** use the same code fragment more than once, and you didn't need to use all the code fragments. Your **goal** was to complete the guessing game program.

Hint: Don't forget to indent.

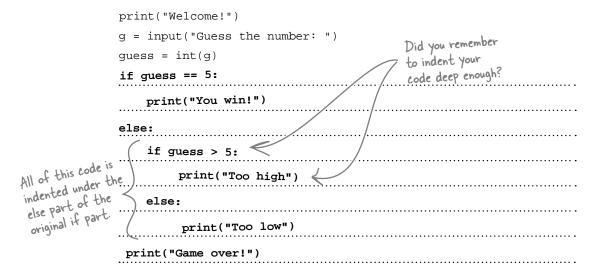

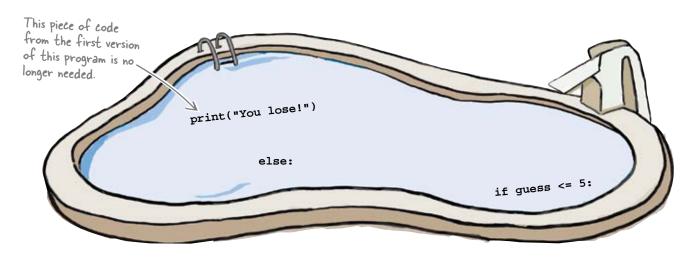

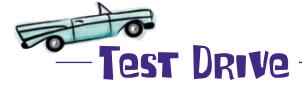

So, what happens if you run the new version of the program?

Let's try a few tests. Remember, you will need to switch back to the program window for each run and choose **Run module** from the menu.

```
Python Shell
File Edit Shell Debug Options Windows
                                                               Help
Python 3.0.1 (r301:69556, Feb 17 2009, 15:15:57)
[GCC 4.3.2] on linux2
Type "copyright", "credits" or "license()" for more information.
>>>
Welcome!
Guess the number: 3 Looks like the first guess was too low, so we need to try again.
>>>
Welcome! Now the guess is too high.

Guess the number: 7 Let's have another go, and...
Too high
Game over!
>>>
Welcome!
Guess the number: 5 ....success! We've guessed the correct answer.
You win!
Game over!
>>>
                                                          Ln: 22 Col: 4
```

The program works! But, are the users any happier?

Why do I have to keep rerunning the program? You mean I only get one guess?????

0

#### The users still don't like it.

The program works, and now generates extra feedback, but there's a problem. If the users want to have another guess, they have to run the program again. They *really* want the program to keep asking them for another guess until they finally get the correct answer.

Can you see what the problem is?

How do we get the computer to do something repeatedly? Should we just make a copy of the code and paste it at the end of the file? That would make sure the user is asked twice. But what if they need to make **3 guesses**? Or **4 guesses**? Or **10,000 guesses**? What about the case where the guess is correct?

The guessing game program needs to be able to run *some* code repeatedly.

Wouldn't it be dreamy if there were a way to get a piece of code to run several times? But I guess it's just a fantasy...

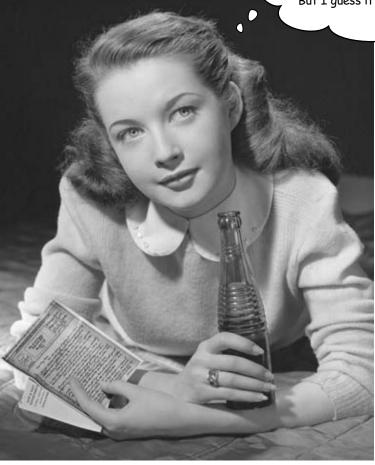

# Loops let you run the same piece of code over and over again

Programs often need to keep running the same piece of code many times. In addition to branches, programming languages also provide **loops**.

Loops are a little like branches. Just like branches, loops have a condition (the **loop condition**) that is either true or false. Also, like the if part of branches, if the loop condition is true, then a loop will run a given piece of code. For a branch, this code is called the **body**. For a loop, it's called the **loop body**.

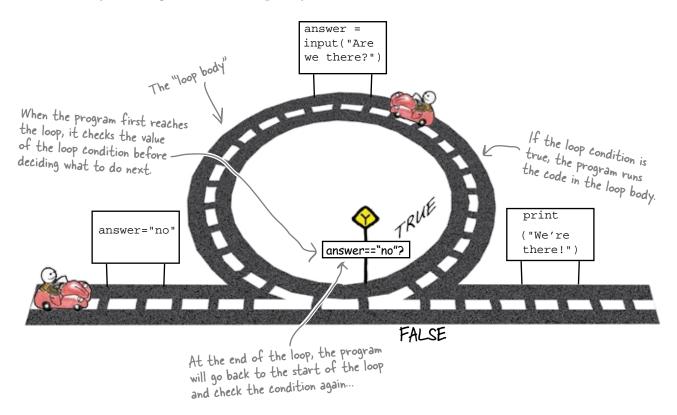

The big difference between a loop and a branch is **how many times** it runs the code associated with it. A branch will run its code only once. But a loop will run the loop body, then check the loop condition again and, if it's still true, it will run the loop body again. And again. And again. In fact, it will keep running the loop body until the loop condition becomes **false**.

### Python's while loop

Programming languages have lots of different ways of creating loops, but one of the simplest ways in Python is to use a **while loop**. Here's an example:

```
We want to make
                                                                             The loop body is the indented code following the "while" line.
sure the loop runs
the first time.
                                           The loop condition
             \rightarrowanswer = "no"
                while answer == "no":
                        answer = input("Are we there?
                                                                                      The loop body is just one line of code in this example, but the loop body can
                print("We're there!")
                                                                                      be many lines of code. It might even
    This is what the loop looks like when you write it as a Python while loop.
                                                                                      include branches and other loops.
```

The code keeps asking the question "Are we there?" until the user types something other than no. This is what it looks like when it runs:

```
Python Shell
   Edit Shell Debug Options Windows
                                                                             Help
Python 3.0.1 (r301:69556, Pcb 17 2009, 15:15:57)
[GCC 4.3.2] on linux2
Type "copyright", "credits" or "license()" for more information.
     ----- RESTART ------
Are we there? yes, at last!
                        As soon as we type something other than "no", the loop
                                                                       Ln: 12 Col: 4
```

Did you notice that you had to set the value of the answer variable to something sensible before you started the loop? This is important, because if the answer variable doesn't already have the value no, the loop condition would have been false and the code in the loop body would **never** have run at all.

Bear that in mind. It might be useful in this next exercise...

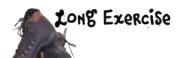

Now, it's time to apply your programming mojo. Be warned: this exercise is kind of tricky. You need to rewrite your game program so it keeps running until the user guesses the correct answer. You will need to use all of the things you've learned in this chapter. You will need to work out the conditions for each of the branches and loops that are required.

Remember: the program needs to keep asking the user for an answer while the current guess is wrong.

**Hint**: If you need to test that two things have different values, use the != operator.

This is the "not equal to" operator.

| Write Your ode here. |  |
|----------------------|--|
|                      |  |
|                      |  |
|                      |  |
|                      |  |
|                      |  |
|                      |  |
|                      |  |
|                      |  |
|                      |  |
|                      |  |
|                      |  |
|                      |  |

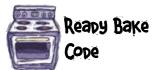

If you add these two lines of code to the top of your program:

from random import randint
secret = randint(1, 10)

The secret variable will be set to a random number between 1 and 10. Modify your program from the facing page so that instead of the answer always being 5, it will instead use a random number from 1 to 10 as the answer.

| Write the next version of your program here. This version of you program uses the value of the "so variable as the correct answer. | ar<br>eeret" |
|----------------------------------------------------------------------------------------------------|--------------|
|                                                                                                    |              |
|                                                                                                    |              |
|                                                                                                    |              |
|                                                                                                    |              |
|                                                                                                    |              |
|                                                                                                    |              |
|                                                                                                    |              |
|                                                                                                    |              |
|                                                                                                    |              |
|                                                                                                    |              |
|                                                                                                    |              |
|                                                                                                    |              |
|                                                                                                    |              |
|                                                                                                    |              |

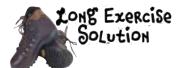

You needed to rewrite your game program so it keeps running until the user guesses the correct answer. You needed to use all of the things you've learned in this chapter. You needed to work out the conditions for each of the branches and loops that are required.

Hint: If you need to test that two things have different values, use the != operator.

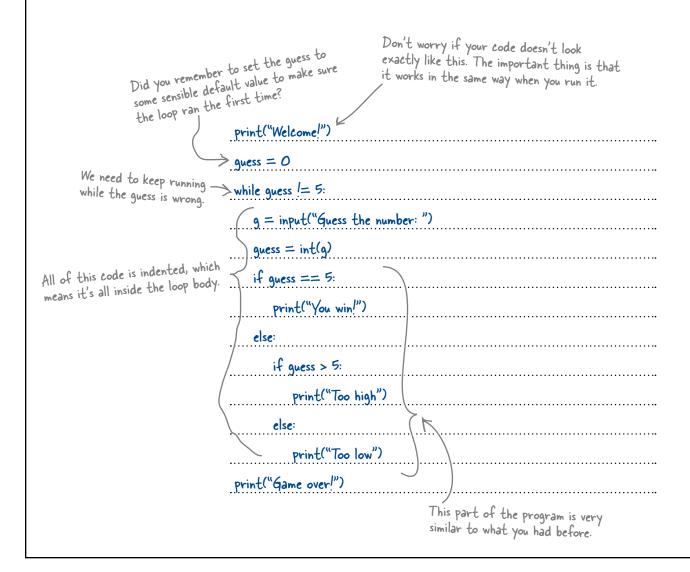

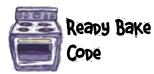

If you add these two lines of code to the top of your program:

```
from random import randint
secret = randint(1, 10)
```

The secret variable will be set to a random number between 1 and 10. You were to modify your program from the facing page so that instead of the answer always being 5, it will instead use a random number from 1 to 10 as the answer.

| Here are the two lines that create the  secret = randint(1, 10)  random number.  print("Welcome!") |               |
|----------------------------------------------------------------------------------------------------|---------------|
|                                                                                                    |               |
| Printe Welcome: 7                                                                                  |               |
| guess = 0                                                                                          | · · · · · · · |
| > while guess != secret:                                                                           | · · · · · · · |
| Now, instead of checking if the g = input("Guess the number:")                                     | · · · · · · · |
| answer's 5, we check it against the random number, which is heldguess = int(g)                     | · · · · · · · |
| in the "secret" variable.   if guess == secret:                                                    | · · · · · · · |
| print("You win!")                                                                                  | · · · · · · · |
| else:                                                                                              |               |
| if guess > secret:                                                                                 | · · · · · · · |
| print("Too high")                                                                                  | · · · · · · · |
| else:                                                                                              |               |
| print("Too low")                                                                                   |               |
| print("Game over!")                                                                                | ·····         |

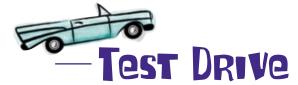

So, what happens when you run the new version of your program?

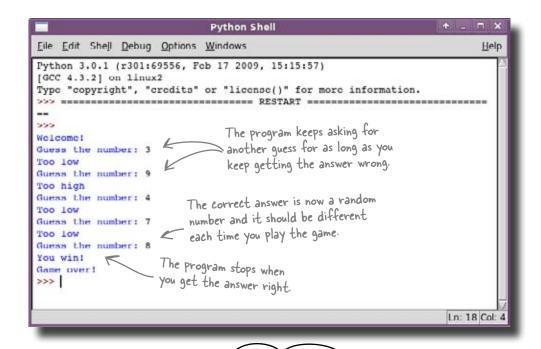

This game's pretty cool.

No matter how many
times I play it, I still have
to think to get the right
answer!

0

#### Your users love the program.

And you created it all yourself. By carefully **analyzing** the problem, deciding what the feedback needed to be, and working out the intricate **looping** and **branching** logic, you've created something that really rocks.

Well done. You're on your way to becoming a real code jockey.

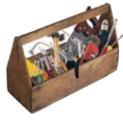

## Your Programming Toolbox

You've got Chapter 1 under your belt. Let's look back at what you've learned so far.

# Programming Tools

\* Programs are created from code statements:

commands do things.

branches decide things.

loops repeat things.

- \* Conditionals help you decide if
  - something is True or False.
- \* Assignment sets a name to a value.
- \* A named value is stored in a "variable".

# Python Tools

- \* if/else branches
- \* while loops
- \* = assignment operator
- \* == equality operator
- \* != inequality operator
- \* > greater than operator
- \* print() displays a message on screen
- \* input() gets and returns user input
- \* int() converts characters to numbers
- \* randint() produces a random number

# 2 textual data

# Every string \* \* has its place

I keep shix - hic! - honest working men. They taught me all I knew - hic! Their names are What.. and Why and... Gus... and - hic! -Jim, and Bob, and Lou.

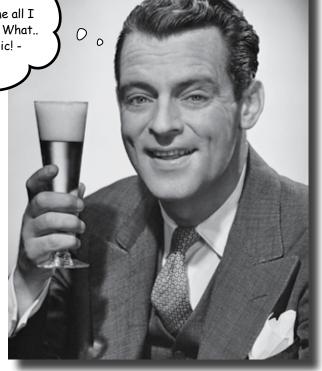

### Imagine trying to communicate without words.

All programs process data, and one of the most important types of data is **text**. In this chapter, you'll work through the basics of **textual data**. You'll automatically **search** text and get back **exactly what you're looking for**. Along the way, you'll pick up key programming concepts such as **methods** and how you can use them to **bend your data to your will**. And finally, you'll instantly **power up your programs** with the help of **library code**.

# Your new gig at Starbuzz Coffee

Starbuzz Coffee has made a name for itself as the fastest growing coffee shop around. If you've seen one on your local corner, look across the street; you'll see another one.

The Starbuzz CEO is always on the lookout for ways to boost profits, and he's come up with a great idea. He wants a program that will show him the current price of coffee beans so that his buyers can make informed decisions about when to buy.

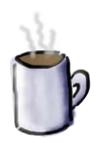

I had a programmer do some work for me, but they're not answering their phone. They've disappeared! Think you can take over? Ill let you have the code they've already come up with.

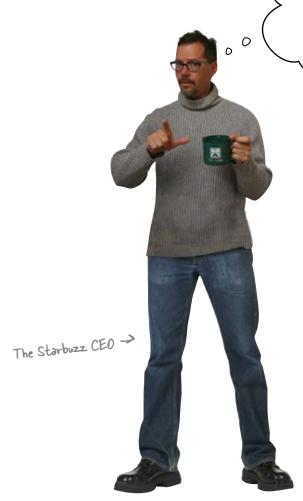

# Here's the current Starbuzz code

The previous programmer has already made a head start on the code, and we can use this as a basis. Here's the existing Python code, but what does it do?

```
Here's the program code in its current form.
```

```
import urllib.request

page = urllib.request.urlopen("http://www.beans-r-us.biz/prices.html")

text = page.read().decode("utf8")

print(text)
```

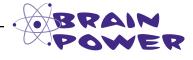

Take a good look at the existing Starbuzz code. What do you think it actually does?

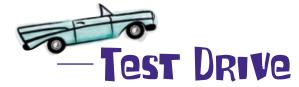

Type the code into IDLE, save the program, and run it.

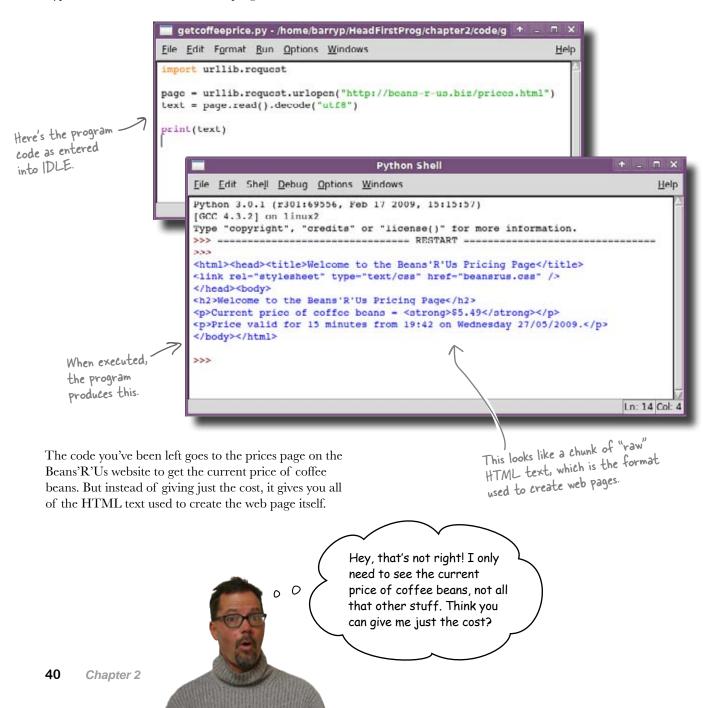

### The cost is embedded in the HTML

Take a closer look at the results of the program. The current price of beans is right in the middle of the output:

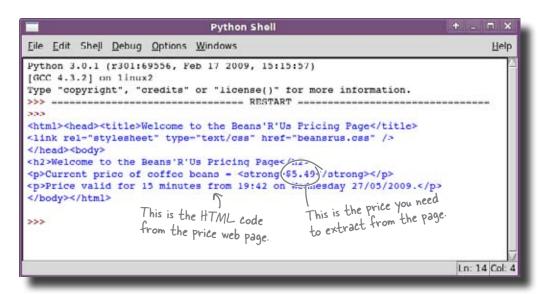

The Starbuzz CEO would find it a lot easier if you could extract the price of beans and just display that, rather than have to look for it in the HTML. But how do you do that?

### A string is a series of characters

The output of the Starbuzz program is an example of a **string**. In other words, it's a series of characters like this:

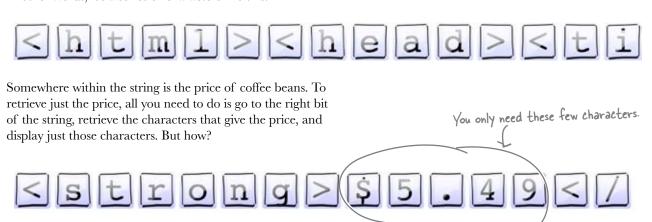

### Find characters inside the text

The computer keeps track of individual characters by using **two** pieces of information: the **start** of the string and the **offset** of an individual character. The offset is *how far* the individual character is from the start of the string.

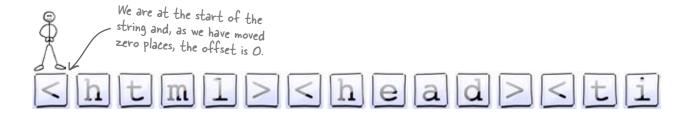

The **first** character in a string has an **offset** of 0, because it is zero characters from the start. The **second** character has an **offset** of 1, and so on:

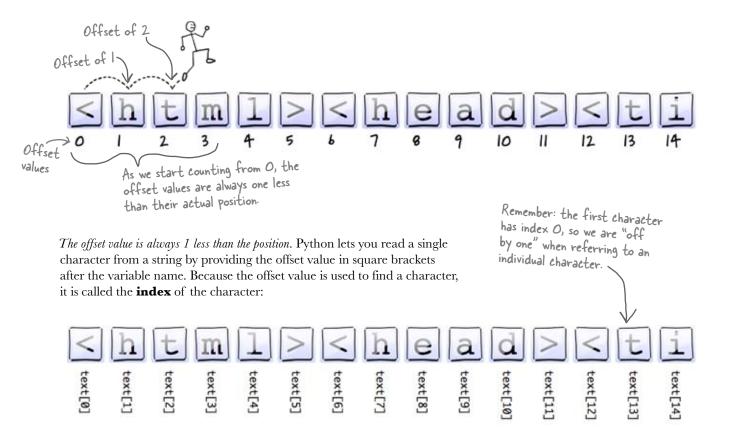

# But how do you get at more than one character?

For Starbuzz, you don't just need a single character. You need to extract the price from the string of HTML, and the price is made up of several characters.

You need to extract a smaller **substring** from a bigger string. A substring is a sequence of characters contained within another string. Specifying substrings in Python is a little like reading single characters from a string, except that you provide two index values within the square brackets:

If you provide a single index after the variable name, you s[14] get a single character.

This will read the smaller substring from the entire string contained within "s".

If you provide two index values, you extract a group of characters from the first index up to (but not including) the second index.

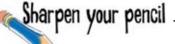

Let's work out what each of the following substring specifications mean. Imagine the variable  ${\tt s}$  is set to the string below. Your job is to determine what each of the substrings provide.

s[138:147]

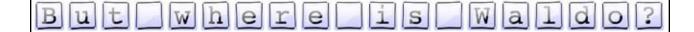

s[5:9]

s[10:12]

s[13:18]

Write down what you think "a" and "b" represent here.

**a** is ...... **b** is ......

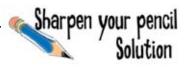

Imagine the variable s is set to the string below. Your job was to determine what each of the substrings provide.

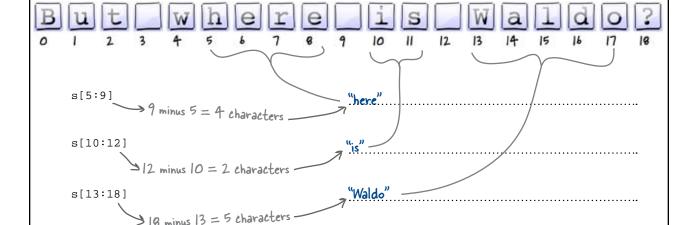

In general, if you specify a substring using s[a:b], then:

a is the index of the first character bis the index after the last character

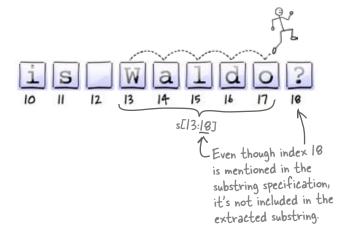

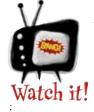

The second index value is after the last character in the substring

Up to, but not including.

This is even though the first index value is the start character of the substring.

| _ «Sharpen your pencil                                                        |                                                                                                    |
|-------------------------------------------------------------------------------|----------------------------------------------------------------------------------------------------|
| Remember: the 235tl<br>character in the stri<br>index value 234.              | You need to update the program to extract the price starting at the 235th character of the string. The price is four characters long.  Store the price substring in a variable called price. Write the new version of the program here: |
| <pre>import urllib.requ page = urllib.req text = page.read( print(text)</pre> | anlonen("http://www.beams =                                                                                                    |
|                                                                               | TIETES The Autora                                                                                                    |
|                                                                               | version of the code.                                                                                                    |
| Write the new code here.                                                      | version of the code.                                                                                                    |
| Write the new code here.                                                      | version of the code.                                                                                                    |
| Write the new code here.                                                      | version of the code.                                                                                                    |
| Write the new code here.                                                      | version of the code.                                                                                                    |
| Write the new code here.                                                      | version of the code.                                                                                                    |
| Write the new code here.                                                      | version of the code.                                                                                                    |
| Write the new code here.                                                      | version of the code.                                                                                                    |

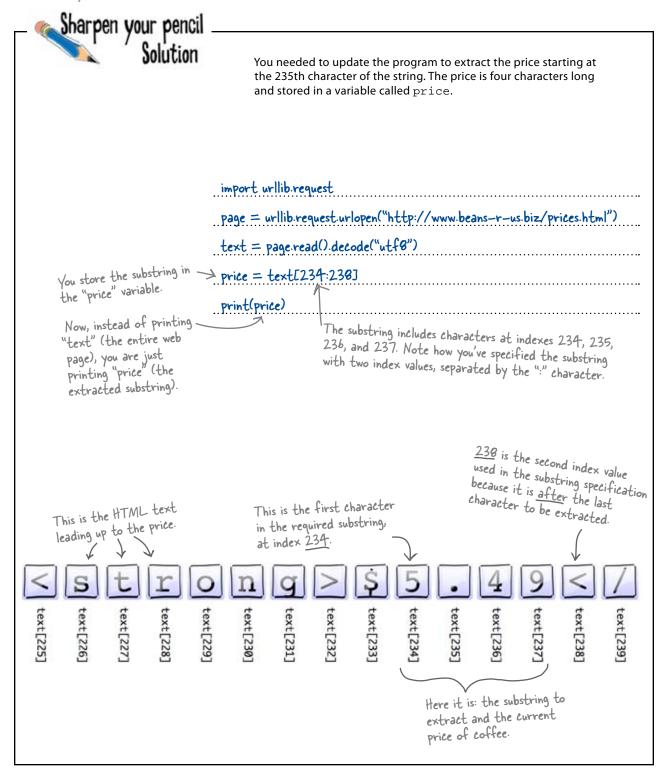

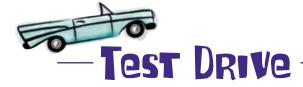

Type the code into IDLE, save the program (choose a name for the program that is meaningful to you), and run it.

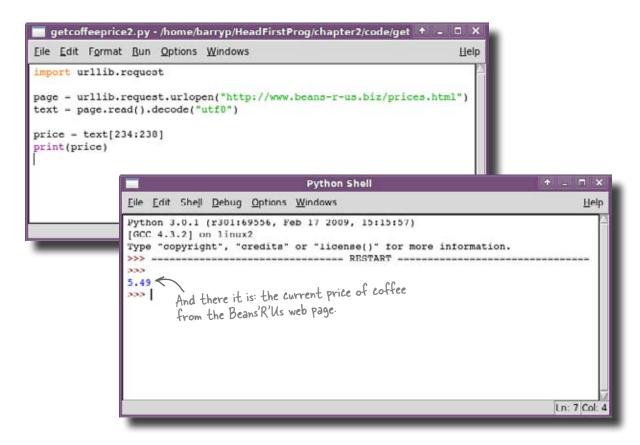

That looks a lot cleaner. Now, instead of displaying the entire HTML text of the web page, you've cut it down to just the piece of the string (the substring) that you need.

That's great. It's exactly what I need! You have no idea how much time and money this is going to save me...

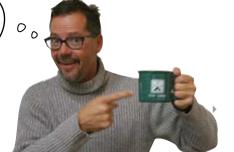

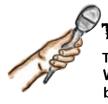

# The String Exposed

This week's interview: We ask the String what it's like being the world's most eligible datatype.

**Head First:** String, it's so good of you to find the time to speak to us.

**String:** Please, the honor is mine. Sit. Sit. Make yourself at home. Did you eat yet?

**Head First:** I'm fine, thank you. String, where should I begin? You are known the world over for your work. In your time you've carried the works of Shakespeare, Geothe...

String: Dan Brown.

**Head First:** ...all the great works of literature. And even mundane things like names and addresses. Tell me, how did you become so popular?

**String:** It's a question of character. Well, characters. See, before I existed, computer systems used to record text one character at a time.

**Head First:** That must have been rather inconvenient.

**String:** Inconvenient? It was a royal pain in the tuchis.

Head First: Quite.

**String:** Without me, handling text was like riding a pedal cycle without a saddle.

**Head First:** In what way?

**String:** It was possible to get somewhere, but the journey was kind of stressful.

**Head First:** You simplify things.

**String:** Certainly. I simplify. Instead of keeping track of a hundred, or a thousand, or a million letters, you just need keep an eye on one thing. Me!

Head First: That's a good point.

**String:** I like to think of myself as a front. An agent, you might say, for all the characters I work with.

**Head First:** People deal with you, so they don't have to deal with individual characters in memory.

**String:** Exactly. I'm an organizer. I keep an eye on the day to day business of the letters. If I need to be shorter or longer, I arrange for the characters to be made available.

**Head First:** Tell me about your substrings.

**String:** Ah, my substrings. Like chips off the old block. That a humble datatype should be so blessed!

**Head First:** A tissue?

**String:** Bless you. <br/>
Slows nose>. Those boys are so close to me. Here's a photo. Can you see the resemblance?

Head First: Why he looks just like...

**String:** Ah, you guessed! Yes, my character sequence from 137 to 149. Exactly. Just like his old man. But shorter. Little more hair.

**Head First:** Your substrings are strings as well.

**String:** Certainly. Strings just like me. And they, I hope, should one day be able to produce their own substrings as well.

**Head First:** Yet some people are confused by your indexing.

**String:** What can I say? I started with nothing!

Head First: String, thank you.

String: A pleasure. Are you sure you ate?

# Dumb Questions

So, I can put any web address into this code and grab the associated web page from the Internet?

A: Yes, feel free to try it out for yourself.

Don't I need a web browser to view web pages?

Yes, to view a web page in all its formatted glory—with embedded pictures, music, videos and the like—a web browser is a must-have. However, if all you want to see is the "raw" HTML, a browser is overkill.

What does the import line of code

A: It gives the program the ability to talk to the Internet. The

urllib.request code comes as standard with Python 3.

Q: And I guess that call to urlopen() goes and gets the web page?

A: That's right! The provided web address (or "URL" to use the proper webspeak) is fetched from the Internet and returned by the call to urlopen(). In this code, the fetched web page is assigned to the page variable.

Q: And the urllib.request bit?

A: That just tells the program to use the urlopen() function that comes as standard with Python 3's Internet page—reading technology. We'll have more to say about urllib.request in a little bit. For now, just think how lucky we all are not to have to write code to fetch web pages from the Internet.

I get that the call to read() actually reads the web page from the page variable, but what's that decode("utf8") thing?

A: When the web page is fetched from the Internet, it is in a "raw" textual format. This format can be a little hard for humans to read. The call to decode() converts the raw web page into something that looks a little easier on the eye.

To see what we mean, try removing the call to decode ( ) from the program and running the code again. Looks a little weird, doesn't it? (Don't forget to put the call to decode ( ) back in before continuing.)

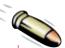

### **BULLET POINTS**

- You can download the HTML of a web page as a textual string.
- A string is a sequence of characters.
- You can access individual characters in a string using an offset.
- The offset is known as the index value of the character (or just index for short).
- Strings within strings are called substrings.

- Substrings are specified using two index values—for example: text[10:20].
- The first index value is the location of the first character of the substring.
- The second index value is the location after the last character of the substring (up to, but not including).
- Subtract the second index from the first to work out how long the substring should be.

## Beans'R'Us is rewarding loyal customers

The CEO just got great news from the beans supplier.

The supplier is so happy about all the business we're giving them that they are going to make us members of their loyalty discount program. They say it should be a simple fix. Can you look into it?

The supplier actually maintains **two prices**: one for *regular* customers and one for *loyalty program customers*. The different prices are published on different web pages:

```
Regular customers get
their prices here. http://www.beans-r-us.biz/prices.html
```

```
Loyalty program 
customers get http://www.beans-r-us.biz/prices-loyalty.html 
their prices here.
```

That means you need to change the web page address in the code:

```
import urllib.request

page = urllib.request.urlopen("http://www.beans-r-us.biz/prices-loyalty.html")

text = page.read().decode("utf8")

price = text[234:238]

print(price)
```

Let's run it to make sure everything works OK.

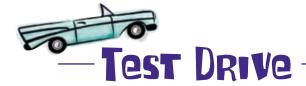

This time when you run it, **this** happens...

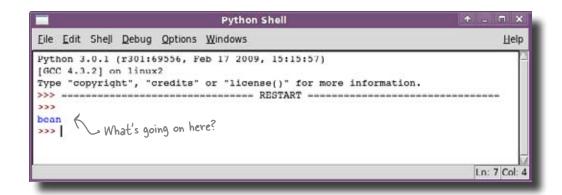

The program is no longer **displaying a price**. So what happened?

### The price moved

The web page for loyalty customers is much more **dynamic** that the old web page. The page for regular customers always displays the price in a substring beginning at index 234. That's not true for the loyalty program web page. The price on that page can be almost anywhere. All you know for sure is that the price follows the substring >\$:

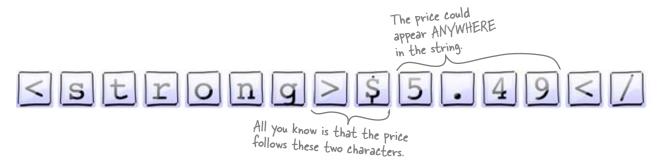

You need to search for the price string.

# Searching is complex

You already know how to find a substring, so you could run through the entire web page and check each two characters to see if they match >\$, like this:

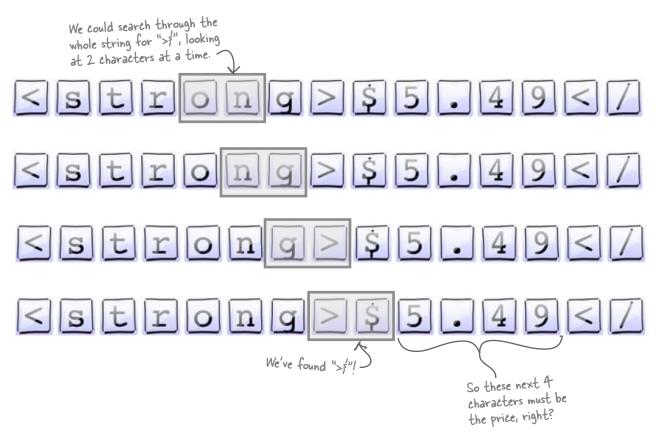

You could do it this way... but should you?

There's a lot to worry about. Which two characters are you currently comparing? Where in the string are you right now? What if ">\$" isn't found? Searching for substrings in strings is a little more complex than it first appears...

But if you don't want to write code to search the string, what else could you do?

Wouldn't it be dreamy if there were a simple way to search a string for a substring? But I suppose that's just a fantasy...

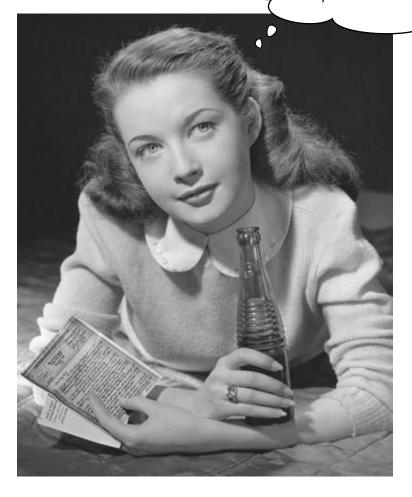

## Python data is smart

The more code you write, the more you will find that you need to do the same kind of things to the data in your variables all the time. To prevent you from having to create the same code over and over, programming languages provide **built-in functionality** to help you avoid writing unnecessary code. Python data is *smart*: it can **do things**.

Let's look at an example.

Imagine you have a piece of text in a variable that you want to display in uppercase (all CAPITAL letters):

```
msg = "Monster truck rally. 4pm. Monday."
```

You *could* write code that read through each character in the string and printed out the matching uppercase letter. But if you're programming in a language like Python, you can do this:

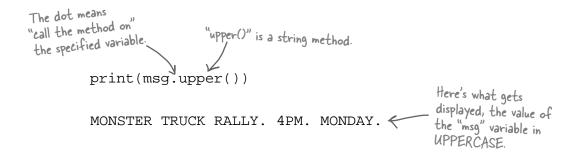

But what does msg.upper() mean?

Well, msg is the string containing our piece of text. The .upper() that follows it is called a string **method**. A method is just an instruction for the string. When you call msg.upper(), you are telling the string to give you an UPPERCASE version of its data.

But is there a string method that can help you search for a substring within a string object?

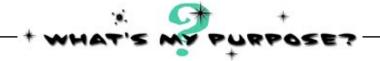

These are some of the many built-in string methods that come with Python. Match each method to what it does. We've done one for you already.

### What the method does Method text.endswith(".jpg") Return a copy of the string with all occurrences of one substring replaced by another. text.upper(): Return a copy of the string converted to lowercase. text.lower(): Return the value **True** if the string has the given substring at the beginning. text.replace("tomorrow", "Tuesday"): Return the value **True** if the string has the given substring at the end. Return the first index value when the given substring is text.strip(): found. Return a copy of the string with the leading and text.find("python"): trailing whitespace removed. text.startswith("<HTML>") Return a copy of the string converted to uppercase.

# Which of the above methods do you need to use to locate the price substring within the Beans'R'Us web page?

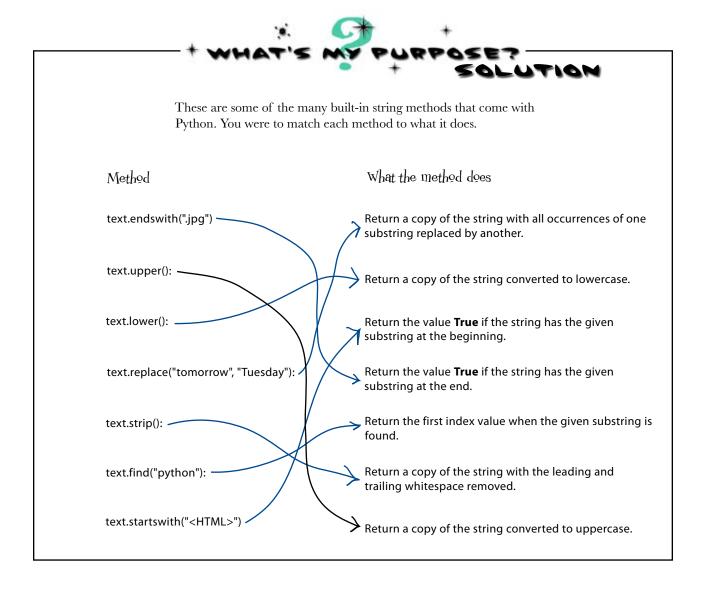

| _ «Sharpen your pencil _ |                                                                                                    |  |
|--------------------------|----------------------------------------------------------------------------------------------------|--|
| Solution                 | Which of the above methods do you need to use to locate the price substring within the Beans'R'Us web page? |  |
|                          | The "find()" method                                                                                         |  |
|                          |                                                                                                    |  |

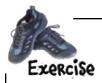

You need to update your price-grabbing program so that it extracts the four-character substring that follows the occurence of the ">\$" characters. Write the new version of your code in the space provided.

**Hints:** Don't forget that the find() method finds the *starting position* of a substring. Once you've found ">\$", use Python's **addition operator** to calculate where in the string you want to extract the substring. The addition operator is the "+" symbol.

| Search for this 2-character you're really looking for.  coffee beans = <strong>\$5.49 strong&gt; Price valid for</strong> |
|----------------------------------------------------------------------------------------------------|
|                                                                                                    |
|                                                                                                    |
|                                                                                                    |
|                                                                                                    |
|                                                                                                    |
|                                                                                                    |
|                                                                                                    |
|                                                                                                    |
|                                                                                                    |
|                                                                                                    |
|                                                                                                    |
|                                                                                                    |
|                                                                                                    |

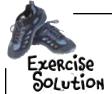

You needed to update your price-grabbing program so that it extracts the four-character substring that follows the occurence of the ">\$" characters.

**Hints:** Don't forget that the find() method finds the *starting position* of a substring. Once you've found ">\$", use Python's **addition operator** to calculate where in the string you want to extract the substring. The addition operator is the "+" symbol.

| This code<br>hasn't<br>changed.                                                                                                    | import urllib.request  page = urllib.request.urlopen("http://www.beans-r-us.biz/prices.html")               |
|----------------------------------------------------------------------------------------------------|----------------------------------------------------------------------------------------------------|
| Search for the index location of the ">;" combination.                                                                                                  | text = page.read().decode("utf8")  where = text.find('> $i$ ')                                              |
| This is the addition operator.  The start of the actual price = is another 2 index positions along the string, while the end of the price is another 4. | start of price = where + 26  end of price = start of price + 4 R  price = text[start of price:end of price] |
| D                                                                                                    | print(price)  With the start and end index id you remember to locations known, it's easy to                 |
| Pr                                                                                                    | int out the price specify the substring required. ce you'd found it?                                        |

59

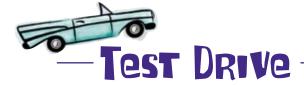

OK, so your program should now be able to find the price, no matter where it appears in the page.

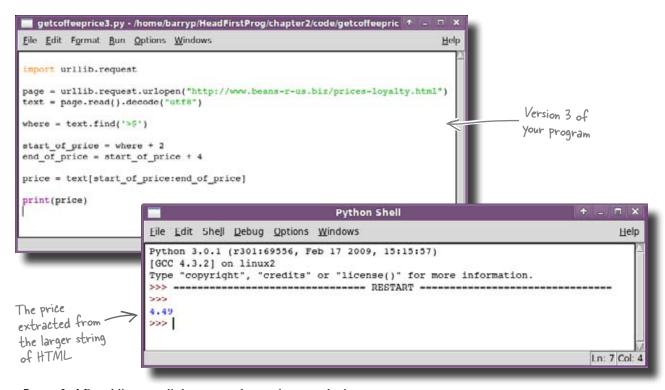

**It works!** By adding very little extra code, you have made the program much smarter and more useful.

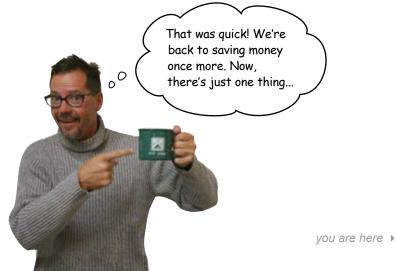

I forgot to say that I only need to know the price when it's \$4.74 or lower. I don't want it to bug me when it isn't.

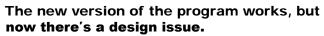

The Starbuzz CEO wants to know when the price of the beans falls below \$4.74. The program needs to keep checking the Beans'R'Us website until that happens. It's time to restructure the program to add in this new feature.

Let's add a loop to the program that stops when the price of coffee is right.

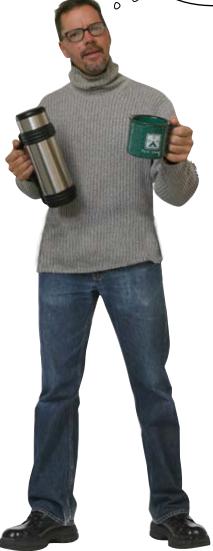

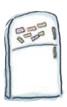

# **Code Magnets**

The program code to add the feature is sitting on the fridge door. Your job is to arrange the magnets so that the program loops until the price falls to \$4.74 or lower.

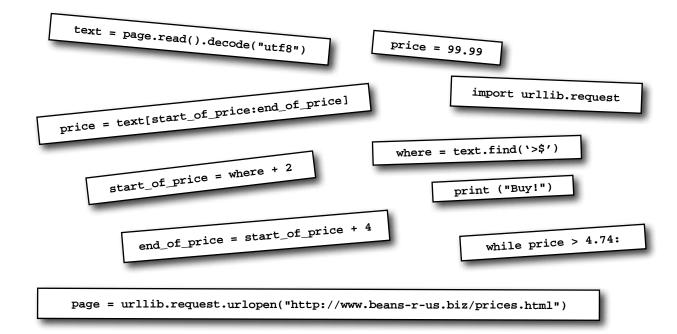

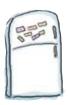

# Code Magnets Solution

The program code to add the feature was sitting on the fridge door. You were asked to arrange the magnets so that the program loops until the price falls to \$4.74 or lower.

```
import urllib.request
       price = 99.99
        while price > 4.74:
                 page = urllib.request.urlopen("http://www.beans-r-us.biz/prices.html")
Did you
                  text = page.read().decode("utf8")
remember
to indent
these lines?
                  where = text.find('>$')
They are
                 start_of_price = where + 2
inside the
 loop.
                end_of_price = start_of_price + 4
                 price = text[start_of_price:end_of_price]
         print ("Buy!")
                  This line shouldn't
                  be indented, as it's outside the loop.
```

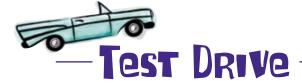

Enter the new version of the program code into an IDLE edit window and run it.

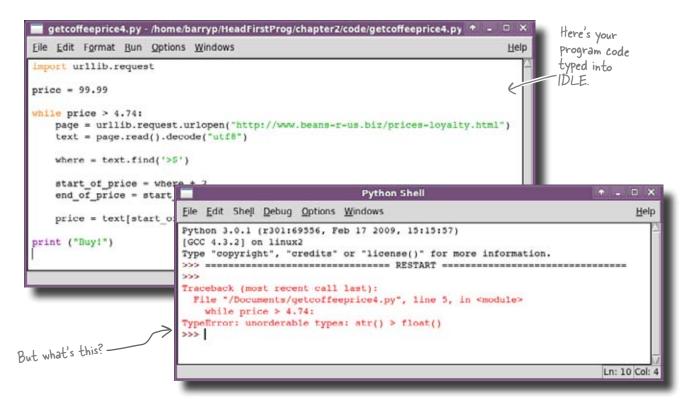

It looks like something's gone wrong with the program. What does TypeError mean? What's happened?

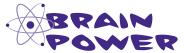

Look at the error message in detail. Try to identify which line in the code caused the crash and guess what a TypeError might be. Why do you think the code crashed?

## Strings and numbers are different

The program crashed because it tried to compare a **string** with a **number**, which is something that doesn't make a lot of sense to a computer program. When a piece of data is classified as a string or a number, this refers to more than just the *contents* of the variable. We are also referring to its **datatype**. If two pieces of data are *different types*, we can't compare them to each other.

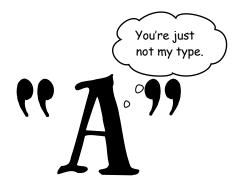

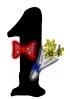

Think back to the previous chapter. You've seen this problem before, back when you were working on the guessing game program:

In the guessing-game program, you needed to *convert* the user's guess into an **integer** (a whole number) by using the int() function. But coffee bean prices *aren't* whole numbers, because they contain numbers after a decimal point. They are **floating point numbers** or **floats**, and to convert a string to a float, you need to use a function other than int(). You need to use float():

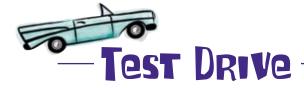

This should be a pretty quick fix. If you use the float() function to convert the price substring, you should then be able to compare the price to 4.74:

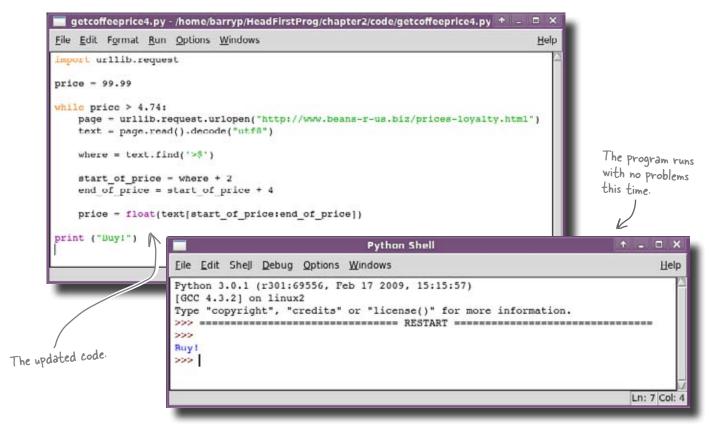

That's much better. Your program now waits patiently until the price falls to the right level and only then does it tell the CEO that the time is right to buy a fresh batch of coffee beans.

This is great! Now I can get on with the rest of my day and I only hear when the price of beans drops to the right level. This'll save millions! I'll tell every outlet to use it worldwide.

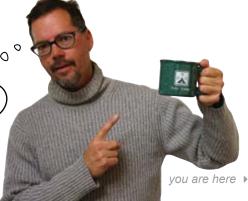

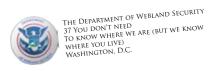

From: The Department of Webland Security Secret Service - Corporate Enforcement Unit

To Whom It May Concern:

A recent investigation into an apparent Distributed Denial of Service (DDoS) attack on the www.beans-r-us.biz domain showed that much of the traffic originated from machines located in various Starbuzz outlets from around the world. The number of web transactions (which reached a peak of several hundred thousand requests worldwide) resulted in a crash of the Beans'R'Us servers, resulting in a significant loss of business.

In accordance with the powers invested in this office by the United States Attorney General, we are alerting the developer of the very dim view we take of this kind of thing. In short:

We're watching you, Bud. Consider yourself on notice.

Yours faithfully,

Head of Internet Affairs

That sounds weird. What happened?

Here's the code

# The program has overloaded the Beans'R'Us Server

It looks like there's a problem with the program. It's sending so many requests that it overwhelmed the Beans'R'Us website. So why did that happen? Let's look at the code and see:

```
import urllib.request
price = 99.99
while price > 4.74:
    page = urllib.request.urlopen("http://www.beans-r-us.biz/prices.html")
    text = page.read().decode("utf8")
    where = text.find('>$')
    start_of_price = where + 2
    end_of_price = start_of_price + 4
    price = float(text[start_of_price:end_of_price])
print ("Buy!")
```

If the value of price isn't low enough (if it's more than 4.74), the program goes back to the top of the loop *immediately* and sends another request.

With the code written this way, the program will generate **thousands** of requests per hour. Multiply that by all the Starbuzz outlets around the world, and you can start to see the scale of the problem:

You need to delay the pricing requests. But how?

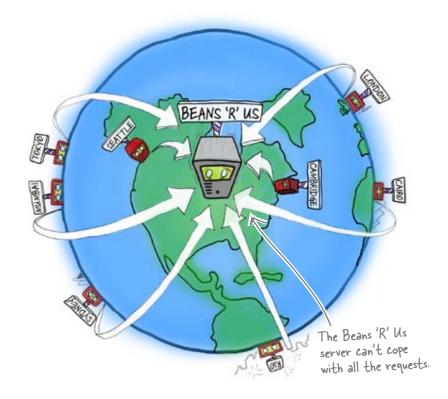

# Time... if only you had more of it

Just when you're feeling completely lost, you get a phone call from the Starbuzz coder who wrote the original version of the program:

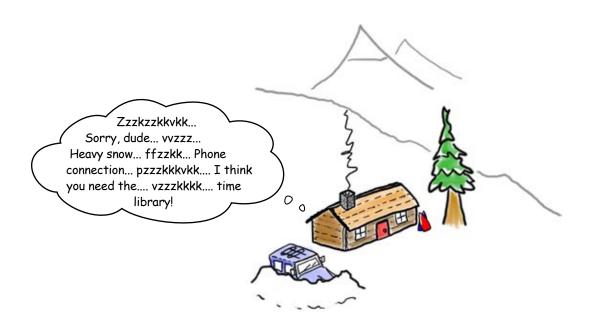

It seems that she can't get back because of a storm in the mountains. But she does make a suggestion. You need to regulate how often you make a request of the Beans'R'Us web server. One way to do this is to use the **time library**. This will apparently make it possible to send requests every 15 minutes or so, which should help to lighten the load.

There's just one thing: what's a library?

## You're already using library code

Look at the first line of the original code:

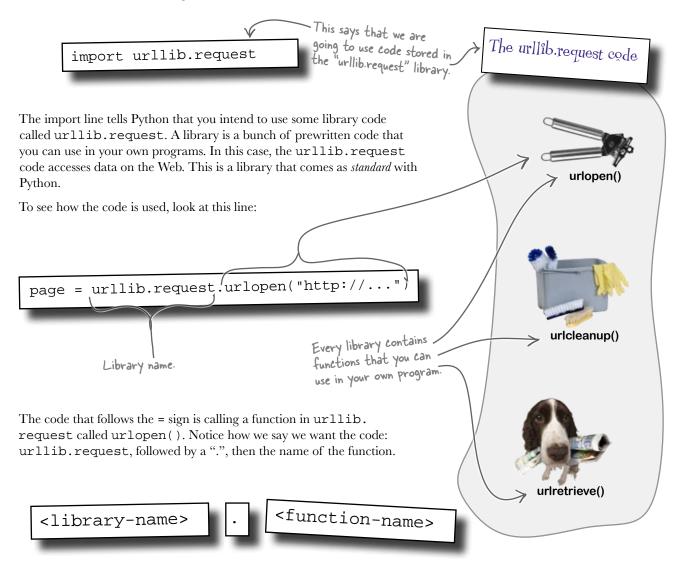

But how will the time library help us? Let's see...

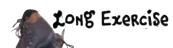

These are some of the functions provided by Python's built-in time library:

# Python Library Documentation: time

### time.clock()

The current time in seconds, given as a floating point number.

### time.daylight()

This returns 0 if you are not currently in Daylight Savings Time.

### time.gmtime()

Tells you current UTC date and time (not affected by the timezone).

### time.localtime()

Tells you the current local time (is affected by your timezone).

### time.sleep(secs)

Don't do anything for the specified number of seconds.

#### time.time()

Tells you the number of seconds since January 1st,

### time.timezone()

Tells you the number of hours difference between your timezone and the UTC timezone (London).

You need to use **one** of these functions to help you fix your code.

But which one? Draw a circle around the function you think you might need.

With the appropriate function identified, amend the code to control how often the request for the web page is sent to the server. The Beans'R'Us webmaster has been in touch to say that their web-based pricing information is updated every 15 minutes. Fill in the blanks in the code as indicated by the dashed lines.

**Hints**: 15 minutes equates to 15 multiplied by 60 seconds, which is 900 seconds. Also: to use the functionality provided by a library, remember to import it first.

```
import urllib.request
......

price = 99.99
while price > 4.74:
......

page = urllib.request.urlopen("http://www.beans-r-us.biz/prices.html")
  text = page.read().decode("utf8")
  where = text.find('>$')
  start_of_price = where + 2
  end_of_price = start_of_price + 4
  price = float(text[start_of_price:end_of_price])
print ("Buy!")
```

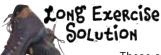

These are some of the functions provided by Python's built-in time library:

# Python Library Documentation: time

### time.clock()

The current time in seconds, given as a floating point number.

### time.daylight()

This returns 0 if you are not currently in Daylight Savings Time.

### time.gmtime()

Tells you current UTC date and time (not affected by the timezone).

### time.localtime()

Tells you the current local time (is affected by your cimezone).

### time.sleep(secs)

Don't do anything for the specified number of seconds.

### time.time()

Tells you the number of seconds since January 1st, 1970.

### time.timezone()

Tells you the number of hours difference between your timezone and the UTC timezone (London).

You need to use **one** of these functions to help you fix your code.

But which one? You were to draw a circle around the function you thought you might need.

This looks like the best

function to use.

With the appropriate function identified, you were to amend the code to control how often the request for the web page is sent to the server. The Beans'R'Us webmaster has been in touch to say that their web-based pricing information is updated every 15 minutes. You were to fill in the blanks in the code as indicated by the dashed lines.

**Hints**: 15 minutes equates to 15 multiplied by 60 seconds, which is 900 seconds. Also: to use the functionality provided by a library, remember to import it first.

```
Import the library at the top
of the program. This gives the
program access to all the built-in
functionality that the library
provides.
 import urllib.request
  import time
                             Use the facilities of the time
 while price > 4.74: library to pause the program for 15 minutes between requests.
 price = 99.99
      time.sleep(900) 

      page = urllib.request.urlopen("http://www.beans-r-us.biz/prices.html")
      text = page.read().decode("utf8")
      where = text.find('>$')
      start of price = where + 2
      end_of_price = start_of_price + 4
      price = float(text[start of price:end of price])
 print ("Buy!")
```

#### Order is restored

Starbuzz Coffee is off the blacklist, because their price-checking programs no longer kill the Beans'R'Us web server. The nice people at Webland Security have, rather quietly, gone away.

Coffee beans get ordered when the price is right!

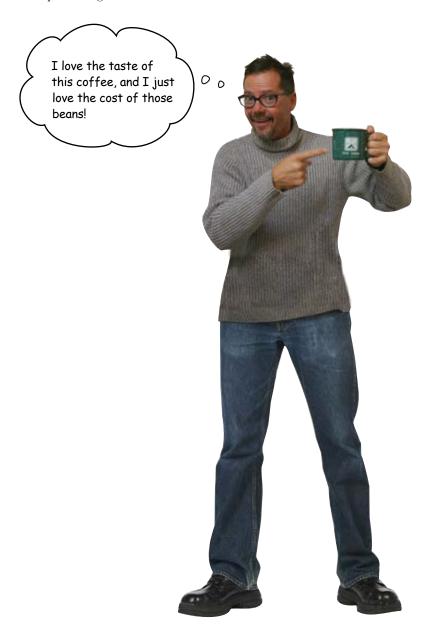

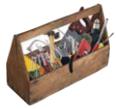

#### Your Programming Toolbox

You've got Chapter 2 under your belt. Let's look back at what you've learned in this chapter:

## Programming Tools

- \* Strings are sequences of individual characters.
- \* Individual string characters are referenced by index.
- \* Index values are offsets that start from zero.
- \* Methods provide variables with built-in functionality.
- \* Programming libraries provide a collection of related pre-built code and functions.
- \* As well as having a value, data in variables also have a
- "data type."
- \* Number is a data type.
- \* String is a data type.

### Python Tools

- \* s[4] access the 5th character of the variable "s", which is a string
- \* s[6:12] access a sub-string within the string "s" (up to, but not including)
- \*s.find() method for searching strings
- \* s.upper() method for converting strings to UPPERCASE
- \* float() converts strings to decimal point numbers known as "floats"
- \* + addition operator
- \* > greater than operator
- \* urllib request library for talking to the Web
- \* time library for working with dates/time

#### 3 functions

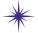

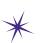

# \* Let's get organized

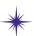

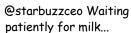

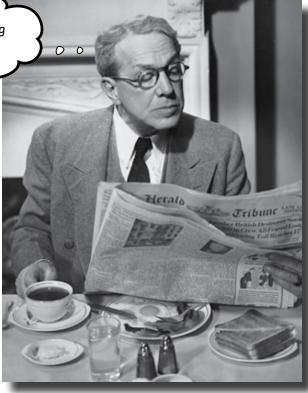

#### As programs grow, the code often becomes more complex.

And complex code can be hard to read, and even harder to maintain. One way of managing this complexity is to create functions. Functions are snippets of code that you use as needed from within your program. They allow you to separate out common actions, and this means that they make your code easier to read and easier to maintain. In this chapter, you'll discover how a little function knowledge can make your coding life a whole lot easier.

#### Starbuzz is out of beans!

The Starbuzz buyers love the program you created in the last chapter. Thanks to your efforts, the Starbuzz CEO is only buying coffee beans when the price drops below \$4.74, and his organization is saving money as a result.

But, now there's a problem: some Starbuzz outlets have *run out of beans*.

We have a worldwide crisis! We've run out of coffee beans in some of our stores, and we've lost some customers, too. My buyers are only buying coffee when the cost is low, but if we run short on coffee supplies, I II pay any price.

When the coffee beans start to run low in an outlet, the Starbuzz baristas need to be able to send an **emergency order** to the CEO. The outlets need some way of *immediately* requesting the purchase of coffee beans at the current price, regardless of what that price is. They also need the option of waiting for the best price, too, just like in the current program.

The program needs an extra option.

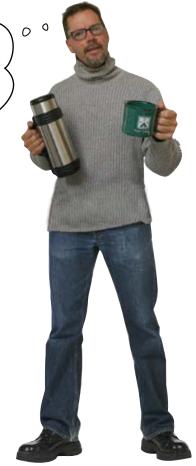

#### What does the new program need to do?

The new program for Starbuzz needs to give the user two options.

The first option is to watch and wait for the price of coffee beans to drop. If the user chooses this option, the program should run exactly as it did before.

The second option is for the user to place an *emergency order*. If the user chooses this option, the program should immediately display the current price from the supplier's website.

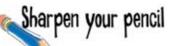

Here's the existing code for Starbuzz. You need to modify the program to add an emergency report feature that will immediately report the current price. Which parts of the code can you reuse to generate the emergency report? Grab your pencil and circle the part of the code you think you might reuse. Why do you think you'll need to resuse this code?

```
import urllib.request
import time

price = 99.99
while price > 4.74:
    time.sleep(900)
    page = urllib.request.urlopen("http://www.beans-r-us.biz/prices.html")
    text = page.read().decode("utf8")
    where = text.find('>$')
    start_of_price = where + 2
    end_of_price = start_of_price + 4
    price = float(text[start_of_price:end_of_price])
print ("Buy!")
```

#### Sharpen your pencil Solution

Here's the existing code for Starbuzz. You needed to modify the program to add an emergency report feature which will immediately report the current price. Which parts of the code can you reuse to generate the emergency report? You were to circle the part of the code you think you might reuse as well as state why you might need to reuse it:

```
import urllib.request
import time
                                  Here's the code you
                                  can reuse.
price = 99.99
while price > 4.74:
       time.sleep(900)
       page = urllib.request.urlopen("http://www.beans-r-us.biz/prices.html")
       text = page.read().decode("utf8")
       where = text.find('>$')
       start_of_price = where + 2
       end_of_price = start_of_price + 4
                                                                      Whether you wait for the
       price = float(text[start_of_price:end_of_price])
                                                                      right price or request an
                                                                      emergency order, you'll need
                                                                      this code in each case.
print ("Buy!")
```

Does that mean we have to duplicate the code for each option? Is this a good idea?

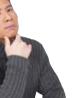

0

If you just copy and paste the same code, it could make your program very long. And hard to maintain. That's why you *don't* want to duplicate the code.

lmagine if you had to maintain a program this length.

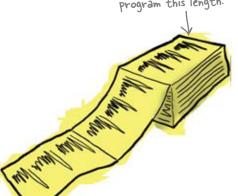

#### Pon't duplicate your code...

When you need to add a new feature to a program that's similar to some other code in the program, you might be tempted to just copy and paste the code.

In practice, that's actually a pretty bad idea, because it can lead to **code bloat**. Code bloat means that you have more code in your program than you actually need. Your programs will get longer, and they'll get a lot harder to maintain.

You'll find that code bloat is common in lots of programs, even code written by professional programmers.

Here's the printout of the tic-tac-toe game. If you really want me to change the colors of the crosses, I'll just need to replace the code that displays each of the 9 squares. That's the same code in 9 different places. Oh, and if you want me to change the Os...

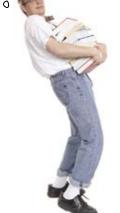

#### ...Reuse your code instead

Programming languages all come with features that allow you to **reuse code**. So what's the difference between *copying* and *reusing* code?

If you copy code, you simply duplicate it. But when you reuse code, you have a **single copy** of the code that you can **call** in all the places that you need it. Not only will your programs be shorter, but it also means that when you amend code, you will need to change it only **once** and in **one place only**.

So you want a new gravity-bomb
launcher added to each of the
star-fighters? No problem. I'll change
a few lines of code and every craft in
the fleet will be updated.

So code reuse is a good thing. But how do you do it?

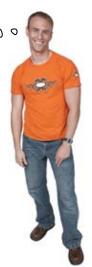

#### Reuse code with functions

Most programming languages let you create reusable, *shareable* code with **functions**. A function is a chunk of code that you separate out from the rest of your program, give a name, and then **call** from your code.

Different languages have different ways of creating functions. In Python, use the **def** keyword to *define* a new function. Here's some Python code that defines a make\_smoothie() function:

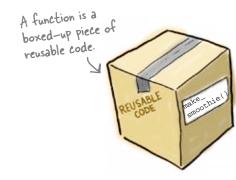

```
Give the function a name.

The parentheses are important, so be sure to include them.

def make_smoothie():
    juice = input("What juice would you like? ")
    fruit = input("OK - and how about the fruit? ")
    print("Thanks. Let's go!")
    print("Crushing the ice...")
    print("Blending the " + fruit)
    print("Now adding in the " + juice + " juice")
    print("Finished! There's your " + fruit + " and " + juice + " smoothie!")—
```

In Python, it's important that you define the function *before* you use it, so make sure the code that *calls* (or *uses*) the function comes *after* the definition of the function:

```
Call the function.

Note the use of Parens.

print("Welcome to smoothie-matic 2.0")

another = "Y"

while another == "Y":

make_smoothie()

another = input("How about another(Y/N)? ") (-
```

Every time that Python sees make\_smoothie() in the code, it jumps to the code in the make\_smoothie() function. It runs the code in the function until it gets to the end, and then returns to the next line in the code that called it.

When the computer first encounters a call to the function, encounters a call to the function, it jumps to the start of the function, runs the code it function, runs then returns to finds there... then returns to the calling piece of code. The function "answers the call" to run its code.

Let's use functions to share code within your program.

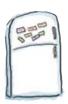

### Code Magnets

Before you amend the existing coffee bean program code, let's see if you can create a function to display the current bean price. Rearrange the magnets in the correct order to create the function:

We've given you a head start by adding the first magnet.

```
page = urllib.request.urlopen("http://www.beans-r-us.biz/prices.html")
text = page.read().decode("utf8")
where = text.find('>$')
start_of_price = where + 2
end_of_price = start_of_price + 4
```

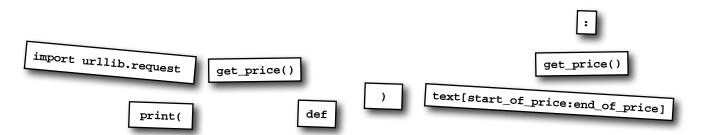

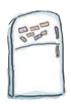

### Code Magnets Solution

Before you amend the existing coffee bean program code, let's see if you can create a function to display the current bean price. You were to rearrange the magnets in the correct order to create the function:

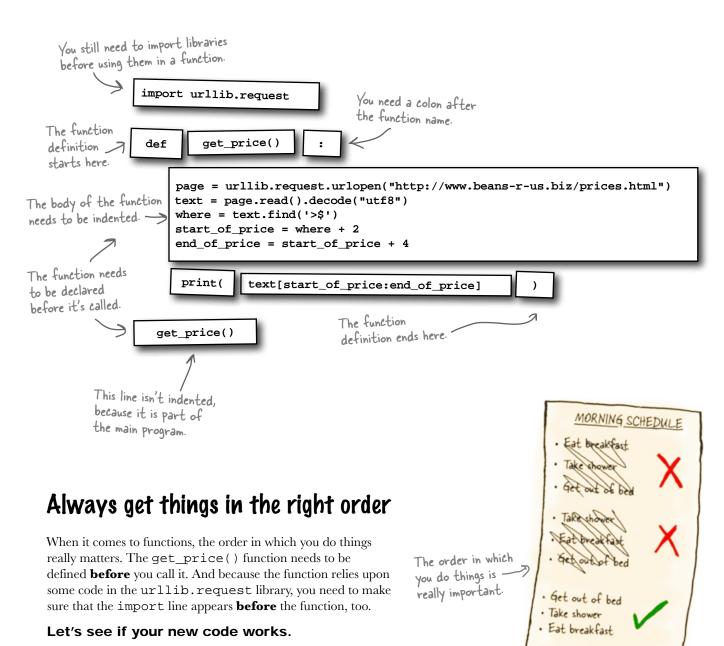

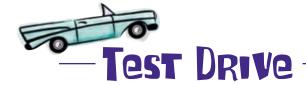

Type the code on the opposite page into IDLE, and run it to see what happens:

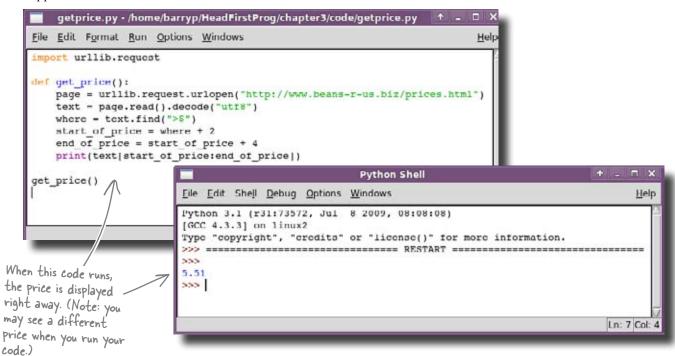

The price appears immediately. You now have a function that reads the contents of the page from the supplier's website and prints out the price information.

You can reuse the function in lots of places in your program simply by calling the get\_price() function. Now all you have to do is modify your existing program to use the new function.

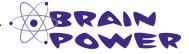

Look back at the original program at the start of the chapter. You know that you can use this function to produce emergency reports. But it will also need to replace the existing price-watch code. Is there a problem? Why? Why not?

Your code prints out the price. Big deal. It's just a pity you actually need to GET the price and USE it. Your code isn't much use, just printing out the price like that, is it?

Functions are great for reusing code, but they really come into their own when they perform an action for you, then give you back some data to use in whichever way you want.

The current version of the <code>get\_price()</code> function prints out the price of coffee beans every time it is used, or **called**. This is OK if that's what you really want it to do. The trouble is, you need the function to give you the price so that you can then decide what you want to do with it.

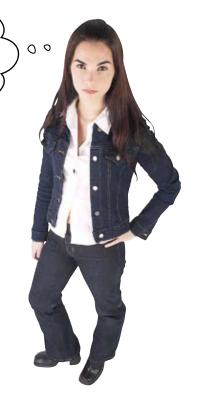

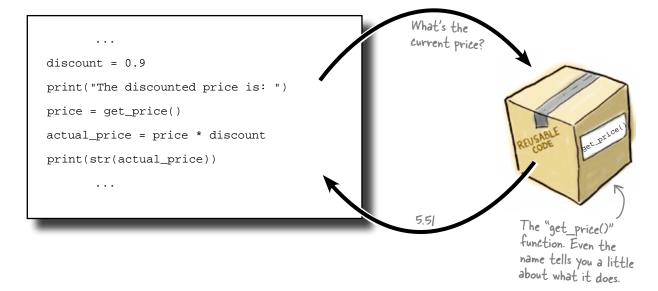

#### Return data with the return command

If you use the return() command within a function, you can send a data value back to the calling code.

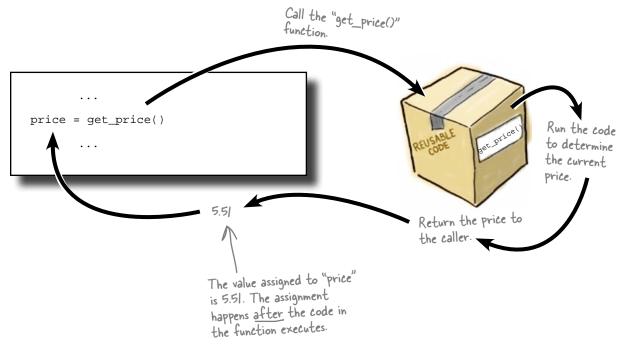

## there are no Dumb Questions

The return() command is just like print(), except nothing appears on screen, right?

A: Well... sort of. The print() command is designed to display (or output) a message, typically on screen. The return() command is designed to allow you to arrange for a function you write to provide a value to your program. Recall the use of randint() in Chapter 1: a random number between two values was returned to your code. So, obviously, when providing your code with a random number, the randint() function uses return() and not print(). In fact, if randint() used print() instead of return(), it would be pretty useless as a reusable function.

So, it's a case of return() letting a function give you something back?

A: Yes, that's it, exactly.

I'm not sure I'm convinced about using functions. Isn't using copy'n'paste quick and easy?

A: No, using copy'n'paste is *quick and dirty*, with the emphasis on the "dirty." When you need to repeatedly use some code, it's always better to create a function to contain and name that code. You then call (or *invoke*) the function as needed. If you later decide to change how the repeated code works, it's a no-brainer to change the code in the function **once**. If, instead, you "quickly" performed copy'n'paste five times, that's five changes you now have to make, and the chance of you missing one change or making a mistake are actually pretty high. So, don't copy'n'paste!

So, using a function lets you share the repeated code in a controlled way?

A: Yes, it does. There's also a guiding principle among prgrammers known as DRY: *Don't Repeat Yourself*. Using functions lets you keep your code DRY.

What happens if the function omits the return() command? Does each function have to have one?

A: No, the use of return() is not required. In fact, the current version of your get\_price() function doesn't use return() at all. But, your function feels like it gives you something because it prints the current price on screen. When the return() command is omitted, a function returns a special no value. In Python, this value is called None.

So, just to be clear, using return() is optional?

A: Yes, it is

Q: Does return() always come at the end of the function?

A: Usually, but this is not a requirement, either. The return() can appear anywhere within a function and, when it is executed, control returns to the calling code from that point in the function. It is perfectly reasonable, for instance, to have multiple uses of return() within a function, perhaps embedded with if statements which then provide a way to control which return() is invoked when.

Can return() send more than one result back to the caller?

A: Yes, it can. return() can provide a list of results to the calling code. But, let's not get ahead of ourselves, because lists are not covered until the next chapter. And there's a little bit more to learn about using return() first, so let's read on and get back to work.

| _ <b>Sharpen your pencil</b> |                                                                                                    |
|------------------------------|----------------------------------------------------------------------------------------------------|
|                              | Using the new get_price() function, write a new version of the price-checking program that does this:                          |
|                              | 1. Ask the user to indicate if the price is required immediately (Y/N).                                                        |
|                              | 2. If the user chooses "Y" for "yes," find the current price and display it on the screen.                                     |
|                              | 3. Otherwise, check the price every 15 minutes until it falls below \$4.74, then (and only then), display the price on screen. |
|                              |                                                                                                    |
|                              |                                                                                                    |
|                              |                                                                                                    |
|                              |                                                                                                    |
|                              |                                                                                                    |
|                              |                                                                                                    |
|                              |                                                                                                    |
|                              |                                                                                                    |
|                              |                                                                                                    |
|                              |                                                                                                    |
|                              |                                                                                                    |
|                              |                                                                                                    |
|                              |                                                                                                    |
|                              |                                                                                                    |
|                              |                                                                                                    |
|                              |                                                                                                    |
|                              |                                                                                                    |
|                              |                                                                                                    |
|                              |                                                                                                    |

#### Sharpen your pencil Solution

Your code may look a little different from this, but that's OK. As long as it does the same thing, you're doing fine.

Using the new get\_price() function, you were asked to write a new version of the price-checking program that does this:

- 1. Ask the user to indicate if the price is required immediately (Y/N).
- 2. If the user chooses "Y" for "yes," find the current price and display it on the screen.
- 3. Otherwise, check the price every 15 minutes until it falls below \$4.74, then (and only then), display the price on screen.

| 4                                                                | import urllib-request                                                  |  |  |  |  |  |  |  |  |
|------------------------------------------------------------------|------------------------------------------------------------------------|--|--|--|--|--|--|--|--|
|                                                                  | import time                                                            |  |  |  |  |  |  |  |  |
|                                                                  | def get_price():                                                       |  |  |  |  |  |  |  |  |
|                                                                  | page = urllib.request.urlopen("http://www.beans-r-us.biz/prices.html") |  |  |  |  |  |  |  |  |
|                                                                  | text = page.read().decode("utf8")                                      |  |  |  |  |  |  |  |  |
|                                                                  | where = $text.find('> f')$                                             |  |  |  |  |  |  |  |  |
|                                                                  | start of price = where + 2                                             |  |  |  |  |  |  |  |  |
|                                                                  | end of price = start of price + 4                                      |  |  |  |  |  |  |  |  |
| V 1.1                                                            | return float(text[start_of_price:end_of_price])                        |  |  |  |  |  |  |  |  |
| You need to ask the user if the price is required                | Aprice_now = input("Do you want to see the price now (Y/N)?")          |  |  |  |  |  |  |  |  |
| immediately.                                                     | if price_now == "Y":                                                   |  |  |  |  |  |  |  |  |
| If the user chooses "Y", display —                               | → print(get_price())                                                   |  |  |  |  |  |  |  |  |
| the value that the get_price() function gives you.               | else:                                                                  |  |  |  |  |  |  |  |  |
| Function gives 1-1                                               | price = 99.99                                                          |  |  |  |  |  |  |  |  |
| If the user decides to wait for                                  | while price > 4.74:                                                    |  |  |  |  |  |  |  |  |
| the price to drop, and the mine                                  | time.sleep(900)                                                        |  |  |  |  |  |  |  |  |
| using the get_price() function, _<br>then use the given value to | >> price = get_price()                                                 |  |  |  |  |  |  |  |  |
| decide whether or not it's time to buy coffee.                   | print("Buy!")                                                          |  |  |  |  |  |  |  |  |
|                                                                  |                                                                        |  |  |  |  |  |  |  |  |

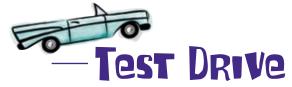

See what happens when you run the new program. Make the required changes in IDLE and take your new program for a spin:

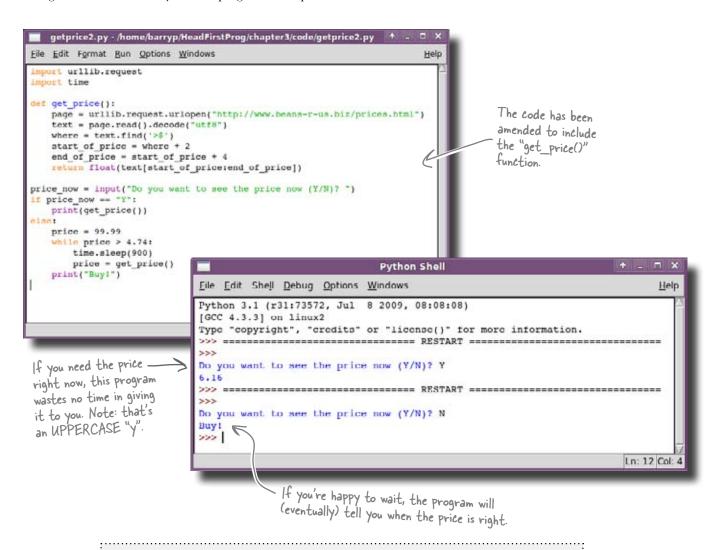

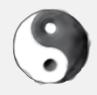

Design principle: reuse code with functions.

This is great; it does just what I want! In fact, it's so good it's given me an idea. Since I'm on the road a lot, I'd like the price sent to my cell. Can your program tweet me?

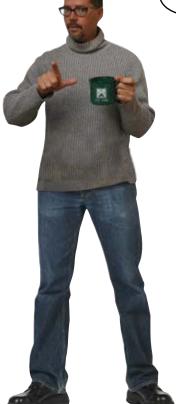

### The CEO wants the price sent to his cell phone.

Rather than have the emergency report displayed on a PC, the Starbuzz CEO would prefer to get something more immediate while he's on the road. He needs messages to be sent directly to his **Twitter** account.

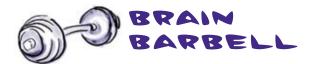

Sending a message to a Twitter account feels like a tall order. Where do you think you'd start looking for helpful suggestions and, quite possibly, a solution to this new problem?

#### Web Use the E<del>orce,</del> Luke

It's pretty complicated to write a program that sends messages to a service like Twitter. Fortunately, other people have already tackled problems like this and posted their code on the Web. Here's a Python function (found on the Web) that is very similar to what you need:

This is the text of the

```
message that will be sent.
                                                                                      Put your
def send to twitter():
                                                                 Put your Twitter username here.
                                                                                      Twitter
     msg = "I am a message that will be sent to Twitter"
                                                                                     Password
     password_manager = urllib.request.HTTPPasswordMgr()
                                                                                     here.
     password_manager.add_password("Twitter API",
                                     "http://twitter.com/statuses", "...
     http_handler = urllib.request.HTTPBasicAuthHandler(password_manager)
     page_opener = urllib.request.build_opener(http_handler)
     urllib.request.install_opener(page_opener)
     params = urllib.parse.urlencode( {'status': msq} )
     resp = urllib.request.urlopen("http://twitter.com/statuses/update.json", params)
     resp.read()
```

This code looks complex but, for now, all you need to know is that it sends a message to the Twitter service. An advantage of using functions (which is illustrated here) is that they allow you to understand a program at a high level without having to initially understand all the details. This is known as working at a higher level of **abstraction**.

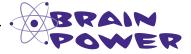

This code looks like it could be useful. But is there a problem?

Why can't you just replace the print() calls in our existing program with calls to this function?

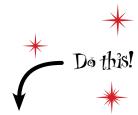

To use the code you will first need to sign up for a free **Twitter** account. To register, go to:

https://twitter.com/signup

# The function always sends the same message

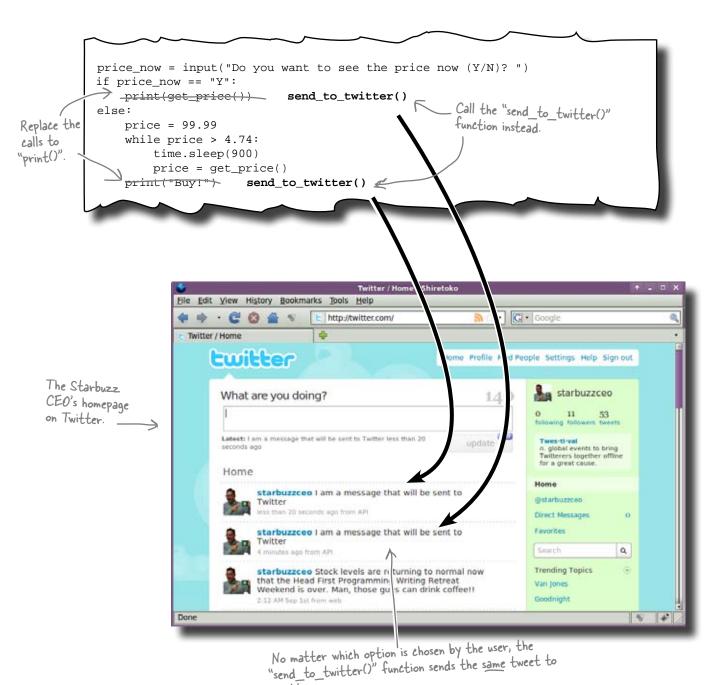

Twitter.

94

Well, duh, it's pretty obvious really... you need a version of the function that tweets the low price and another that tweets an emergency order. How hard is that?

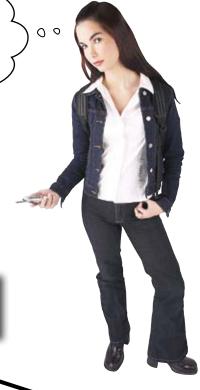

Take the original Twitter code and create two new functions.

def send\_to\_twitter\_price\_low():

- # original code here...
- # ...but change message to

def send\_to\_twitter():

# original code here...

# buy at low price.

def send\_to\_twitter\_emergency():

- # original code here...
- # ... but change message to
- # place an emergency order.

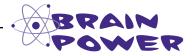

Something doesn't feel quite right about this solution.

Can you see the problem that this creates? Can you think of a solution that fixes the problem?

Lines that start with # are known as comments in Python. Comments are code annotations put there by a coder and are meant to be read by other coders working with the code. Python ignores all comments, because they aren't executable code.

#### Use parameters to avoid duplicating functions

Just like it's a bad idea to use copy'n'paste for repeated usages of code, it's also a bad idea to create multiple copies of a function with only minor differences between them. Look again at the proposed send\_to\_ twitter\_price\_low() and send\_to\_twitter\_emergency() functions on the previous page; the *only* difference between them is the message they send.

A **parameter** is a value that you send *into* your function. Think of it as the opposite of what you get when you return a value from a function:

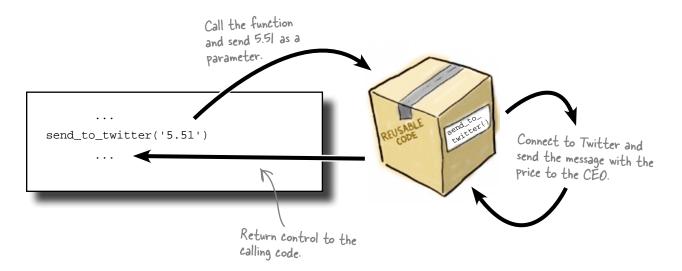

The parameter's value works just like a variable within the function, except for the fact that its initial value is set *outside* the function code:

In this version of the function, the "msg" variable is set to the value passed in by the call to "send\_to twitter('5.51')".

def send\_to\_twitter(msg): password\_manager = urllib.request.HTTPPasswordMgr() password\_manager.add\_password("Twitter API", send\_to\_twitter('5.51') 96 Chapter 3

"http://twitter.com/st http\_handler = urllib.request.HTTPBasicAuthHandler(pas

page\_opener = urllib.request.build\_opener(http\_handle urllib.request.install\_opener(page\_opener) params = urllib.parse.urlencode( {'status': msg} )

resp = urllib.request.urlopen("http://twitter.com/sta

#### Parameters Up Close

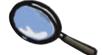

To use a parameter in Python, simply put a variable name between the parentheses that come *after* the definition of the function name and *before* the colon. Then within the function itself, simply use the variable like you would any other:

```
The parameter name goes here.

def shout_out(the_name):

return("Congratulations " + the_name + "!")

Use the parameter's

value in your

function's code

just like any other

variable.
```

Later, invoke the function from your code with a different parameter value each time you use the function:

```
print(shout_out('Wanda'))
msg = shout_out('Graham, John, Michael, Eric, and Terry by 2')
print(shout_out('Monty'))
```

| Shar | pen | your | penci |
|------|-----|------|-------|
|      |     | ,    |       |

| Grab ۱ | vour | pencil | and u | ıpdate ' | vour | program | . Do | the : | foll | owing | a: |
|--------|------|--------|-------|----------|------|---------|------|-------|------|-------|----|
|        |      |        |       |          |      |         |      |       |      |       |    |

- 1. Modify the send\_to\_twitter() function so that the message text is passed into the function as a parameter.
- 2. Update your code to make the approriate parameterized calls to  $sent\_to\_twitter()$ .

| • • • • • | • • • • • | • • • • | <br>•••• | <br>•••• | <br>• • • • | • • • • | • • • • • | •••• | <br>••••    | • • • • • | <br>• • • • • | •••• | • • • • • | •••• | <br>• • • • • | • •• |
|-----------|-----------|---------|----------|----------|-------------|---------|-----------|------|-------------|-----------|---------------|------|-----------|------|---------------|------|
| ••••      |           |         | <br>     | <br>     | <br>        | • • • • |           | •••• | <br>• • • • |           | <br>          |      |           | •••• | <br>          | •••  |
| • • • • • |           |         |          |          |             |         |           |      |             |           |               |      |           |      |               |      |
| ••••      |           |         |          |          |             |         |           |      |             |           |               |      |           |      |               |      |
| ••••      |           |         |          |          |             |         |           |      |             |           |               |      |           |      |               |      |
| • • • • • |           |         |          |          |             |         |           |      |             |           |               |      |           |      |               |      |
| ••••      |           |         | <br>•••• | <br>     | <br>        | • • • • |           | •••• | <br>••••    |           | <br>          | •••• | ••••      | •••• | <br>          | •••  |

#### Sharpen your pencil Solution

You were to grab your pencil and update your code to incorporate a version of send\_to\_twitter() that supports parameters:

```
import urllib.request
                               The msg variable in the
import time
                               code needs to become a
                              Parameter of the function
 def send to twitter(msg):
def send to twitter():
    msg = "I am a message that will be sent to Twitter"
    password_manager = urllib.request.HTTPPasswordMgr()
    password_manager.add_password("Twitter API",
                                     "http://twitter.com/statuses", "...", "...")
    http_handler = urllib.request.HTTPBasicAuthHandler(password_manager)
    page_opener = urllib.request.build_opener(http_handler)
    urllib.request.install_opener(page_opener)
    params = urllib.parse.urlencode( {'status': msg} )
    resp = urllib.request.urlopen("http://twitter.com/statuses/update.json", params)
    resp.read()
def get_price():
    page = urllib.request.urlopen("http://www.beans-r-us.biz/prices.html")
    text = page.read().decode("utf8")
    where = text.find('>$')
    start_of_price = where + 2
    end_of_price = start_of_price + 4
    return float(text[start_of_price:end_of_price])
price_now = input("Do you want to see the price now (Y/N)? ")
if price now == "Y":
    print(get_price()) send_to_twitter(get_price())
else:
    price = 99.99
                                             You just need to replace the print() calls with send_to_twitter() calls.
    while price > 4.74:
        time.sleep(900)
        price = get_price()
    print (Bay!)
   send_to_twitter("Buy!")
```

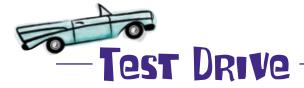

Now you've amended the program code, it's time to see if it works. Make sure the amended code is in IDLE, and then press F5 to run your program.

To begin, let's send an emergency message:

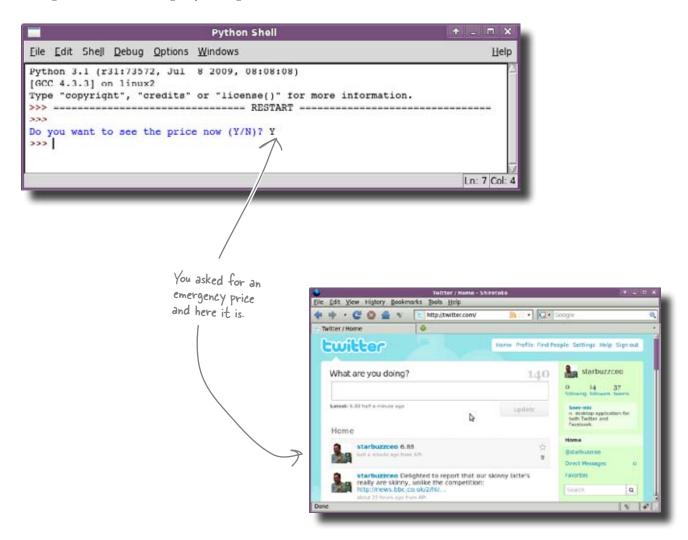

That worked. But what about the price-watch option...?

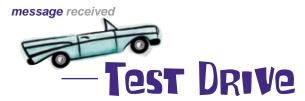

#### continueD...

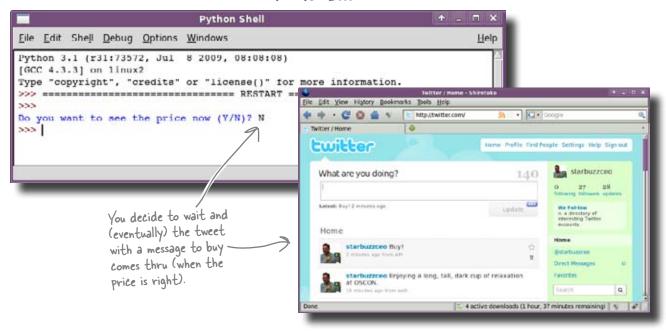

#### That works as well. You're ready to go live!

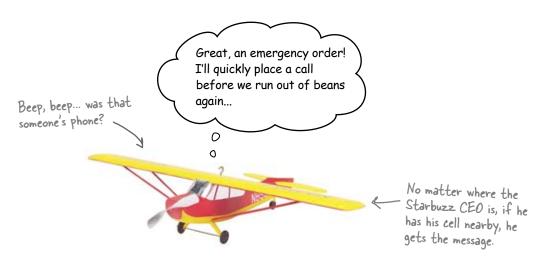

## there are no **Dumb Questions**

Can I still call the Twitter function like this: send\_to\_ twitter()? Or do I always have to provide a value for the msg parameter?

A: As it's written, the parameter is required by the function. If you leave it out, Python will complain and refuse to run your code further.

Q: Can parameters to functions be optional?

A: Yes. In most programming languages (including Python), you can provide a default value for a parameter, which is then used if the calling code doesn't provide any value. This has the effect of making the parameter optional, in that it either takes its value from the one provided by the caller, or uses the default value if the caller does not provide anything.

Q: Can there be more than one parameter?

A: Yes, you can have as many as you like. Just bear in mind that a function with a gazillion parameters can be hard to understand, let alone use.

Can all the parameters be optional?

A: Yes. As an example, Python's built-in print() function can have up to three optional parameters, in addition to the stuff to print (which is also optional). To learn more, open up a Python Shell prompt and type help(print) at the >>> prompt.

Q: Doesn't all that optional stuff get kinda confusing?

A: Sometimes. As you create and use functions, you'll get a feel for when to make parameters mandatory and when to make them optional. If you look at the description of print() again, you'll see that in most usage scenarios print() takes a single parameter: the thing to display. It is only when extra, less common, functionality is required that the other parameters are needed.

The description of print() mentions "keyword arguments." What are they?

A: The word "argument" is another name for "parameter," and it means the same thing. In Python, an argument can have an optional "keyword" associated with it. This means that the parameter has been given a name that the calling code can use to identify which value in its code is associated with which parameter in the function.

Continuing to use print() as an example, the sep, end, and file parameters (a.k.a. keyword arguments) each have a default value, so they are all optional. However, if you need to use only one of them in the calling code, you need some way to identify which one you are using, and that's where the keyword arguments come in. There are examples of these optional features of print() and other such functions later in the book. Don't sweat the details right now, though.

#### Someone decided to mess with your code

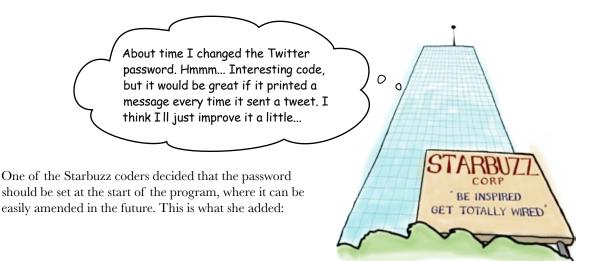

So, later in the program, the code uses the password variable. That means that next time the password needs to be changed, it will be easier to find it in the code because it is set right near the top of the file.

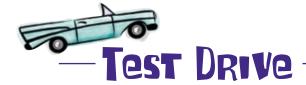

Add the new password code to the top of the program and then run it through IDLE:

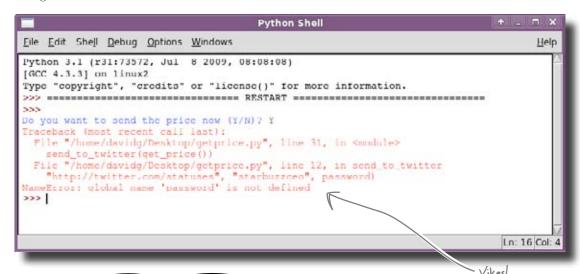

Oh no! It crashes! What happened?!? Our order system has stopped working worldwide! If we don't get information on where we need coffee orders soon, this could be the end of Starbuzz... Help!

The program has crashed and it can no longer send out messages to the CEO. Stores across the globe are running short on beans and it's up to you to fix the code.

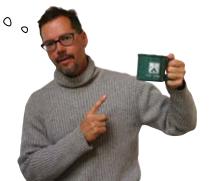

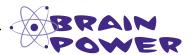

Look at the error message that was generated when the program crashed. What do you think happened?

# The rest of the program can't see the password variable

The program crashed because, for some reason, the program couldn't find a variable called password. But that's a little odd, because you define it in the set\_password() function:

So what happened? Why can't the send\_to\_twitter() function see the password variable that was created in the set\_password() function?

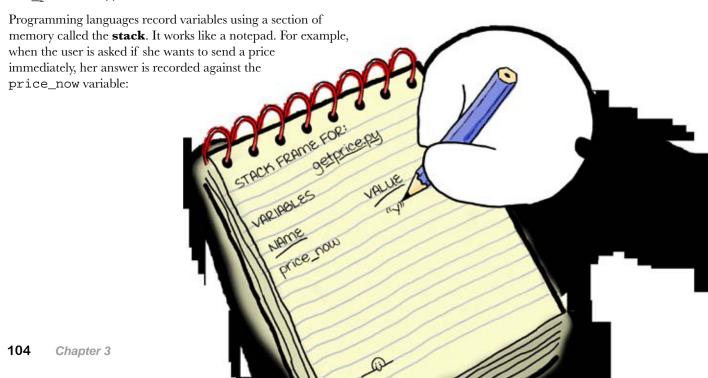

## When you call a function, the computer creates a fresh list of variables

But when you call a function, Python starts to record any new variables created in the function's code on a new sheet of paper on the stack: New stack frame set password0 STACK FRAME FOR: LOCAL variables used "C8HON4O2" K def set password(): password="C8H10N4O2" This new sheet of paper on the stack is called a new **stack frame.** Stack frames record all of the new variables that are created within a function. These are known The calling code's as local variables. variables are still The variables that were created before the here. function was called are still there if the function

But why does the computer record variables like this?

needs them; they are on the previous stack frame.

Your program creates a new stack frame each time it calls a function, allowing the function to have its own separate set of variables. If the function creates a new variable for some internal calculation, it does so on its own stack frame without affecting the already existing variables in the rest of the program.

This mechanism helps keep things organized, but it has a side-effect that is causing problems...

When a variable's value can be seen by some code, it is said to be "in scope."

# When you leave a function, its variables get thrown away

Each time you call a function record new variables. But v

### The computer throw function's stack frame

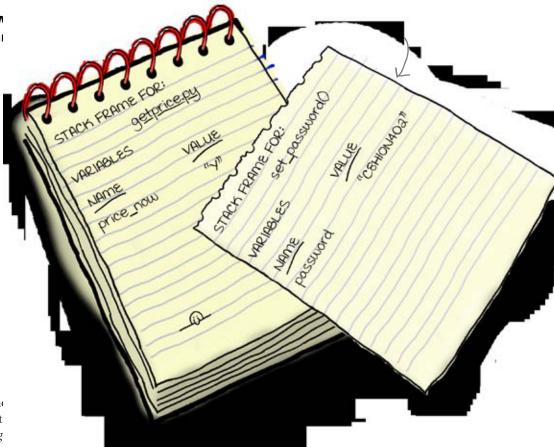

Remember: the stack frame record **local** variables that function. They are *not desig* in the program, because th

for using a stack of variables is to allow a function to **create** local variables that are *invisible* to the rest of the program.

And that's what's happened with the password variable. The first time Python saw it was when it was created in the set\_password() function. That meant the password variable was created on the set\_password() function's stack frame. When the function ended, the stack frame was thrown away and Python completely forgot about the password variable. When your code then tries later to use the password variable to access Twitter, you're outta luck, because it can't be found anymore...

When a variable's value CANNOT be seen by some code, it is said to be "out of scope."

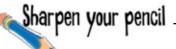

This is the start of the program. Write a modified version of this code that will allow the send\_to\_twitter() function to see the password variable.

Hint: you might **not** need to use a function.

```
import urllib.request
import time
def set password():
                              You need to rewrite this section.
    password="C8H10N4O2"
set_password()
def send_to_twitter(msg):
    password_manager = urllib.request.HTTPPasswordMgr()
    password_manager.add_password("Twitter API",
                   "http://twitter.com/statuses", "starbuzzceo", password)
    http_handler = urllib.request.HTTPBasicAuthHandler(password_manager)
    page_opener = urllib.request.build_opener(http_handler)
    urllib.request.install_opener(page_opener)
    params = urllib.parse.urlencode( {'status': msg} )
    resp = urllib.request.urlopen("http://twitter.com/statuses/update.json", params)
           resp.read()
     Write your new-
     version here.
```

#### Sharpen your pencil Solution

This is the start of the program. You were to write a modified version of this code that will allow the send\_to\_twitter() function to see the password variable.

Hint: you might **not** need to use a function.

```
import urllib.request
import time
def set_password():
                              You needed to rewrite this section.
    password="C8H10N4O2"
set_password()
def send_to_twitter(msg):
    password_manager = urllib.request.HTTPPasswordMgr()
    password_manager.add_password("Twitter API",
                     "http://twitter.com/statuses", "starbuzzceo", password)
    http_handler = urllib.request.HTTPBasicAuthHandler(password_manager)
    page_opener = urllib.request.build_opener(http_handler)
    urllib.request.install_opener(page_opener)
    params = urllib.parse.urlencode( {'status': msg} )
    resp = urllib.request.urlopen("http://twitter.com/statuses/update.json", params)
    resp.read()
                                           Because the "password" variable is created
        This is all you need to do: just
                                           outside a function, it is available anywhere
        create the variable.
                password="C8HION402" in the program. The "send_to_twitter()" function should now be able to see it.
```

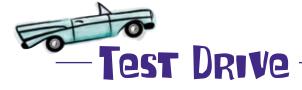

The fixed version of the code has been loaded onto machines in every Starbuzz store worldwide. It's time to try out the code and see if you can get the ordering system working again:

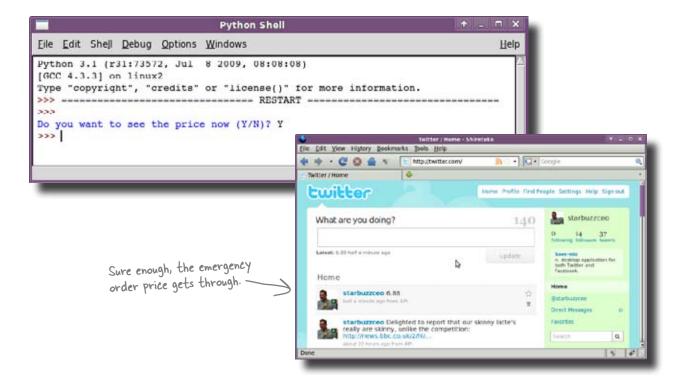

It works! Because you are creating the password outside of a function, it is available **globally** throughout the Python program file. The password variable will be recorded against the initial stack frame, so the send\_to\_twitter() function will now be able to see it.

Let's see how the updated code is affecting the rest of Starbuzz.

## Starbuzz is fully stocked!

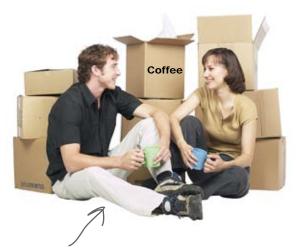

With the coffee beans fully stocked, there's plenty of time for the more important things in life ...

... and there are a lot of happy Starbuzz customers, too.

From Cambridge to Cambodia, from Seattle to Sierra Leone, the orders are being placed and the beans are being delivered.

You did a great job. Your system tracks live prices from the Web and automatically sends messages to the CEO wherever he is on Earth. You are really using the power of functions to keep your code **clean**, **concise**, and **clear**. By correctly using variable scope, you even made it easy to keep the password up-to-date.

#### Well done!

Phew! You really saved the day! And the company! For a while there, I thought we were sunk... but you got us back up and running.

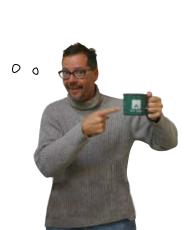

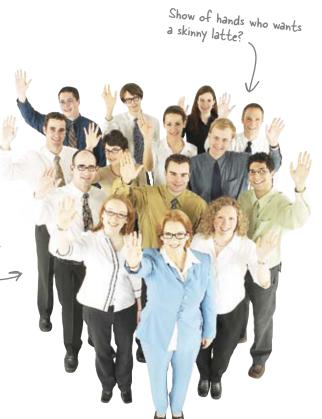

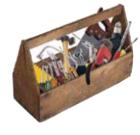

## Your Programming Toolbox

You've got Chapter 3 under your belt. Let's look back at what you've learned in this chapter:

# Programming Tools

- \* Avoid code duplication with functions.
- \* Parameters are variables that you can pass to functions.
  - \* Functions can return values.
  - \* Computers use stack frames to record and
  - track variables.
  - \* When you call a function, a new stack frame is created for the function to use.
    - \* Stack frames (and local variables) are thrown
    - away when you exit a function.
    - \* A variable is said to be "in scope" whenever it's value can be seen by some code.

## Python Tools

- \* Use "def" to create functions.
- \* Use return() to send a value back to the code that called the function.
- \* Pass parameters to functions by placing them between parentheses.

## 4 data in files and arrays

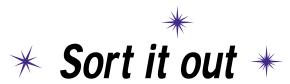

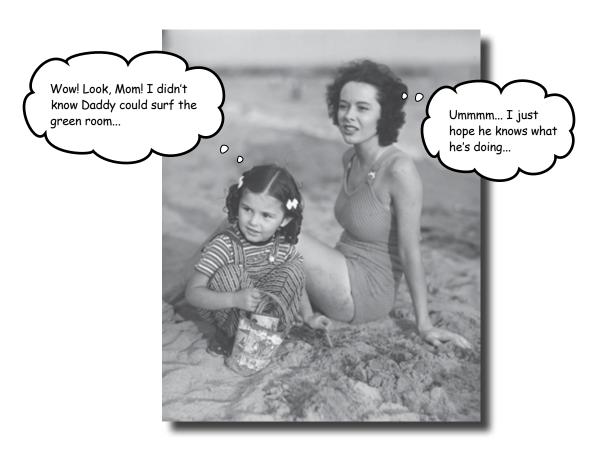

#### As your programs develop, so do your data handling needs.

And when you have lots of data to work with, using an individual variable for each piece of data gets really old, really quickly. So programmers employ some rather awesome containers (known as **data structures**) to help them work with lots of data. More times than not, all that data comes from a file stored on a hard disk. So, how can you work with data in your files? Turns out it's a breeze. Flip the page and let's learn how!

## Surf's up in Codeville

The annual Codeville Surf-A-Thon is more popular than ever this year.

Because there are so many contestants, the organizers asked you to write a Python program to process the scores. Eager to please, you agreed.

The trouble is, even though the contest is over and the beach is now clear, you can't hit the waves until the program is written. Your program has to work out the highest surfing scores. Despite your urge to surf, a promise is a promise, so writing the program has to come first.

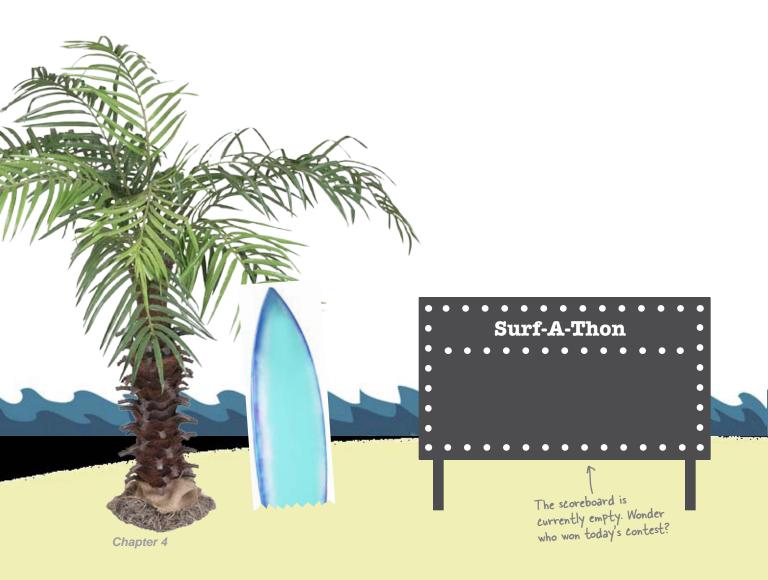

## Find the highest score in the results file

After the judges rate the competitors, the scores are stored in a file called results.txt. There is one line in the file for each competitor's score. You need to write a program that reads through each of these lines, picks out the score, and then works out the highest score in the Surf-A-Thon.

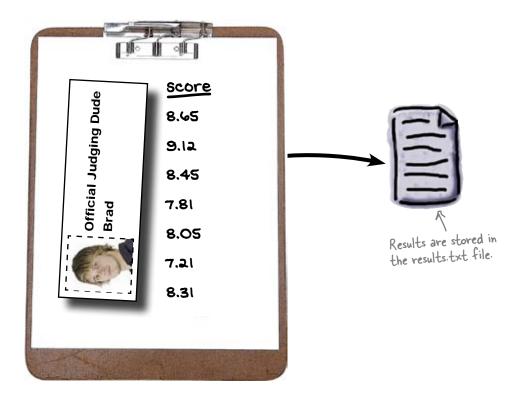

It sounds simple enough, except for one small detail. You've written programs to read data from the Web, and read data that's been typed in at the keyboard, but you haven't yet written any code that reads data stored in a file.

# Iterate through the file with the open, for, close pattern

If you need to read from a file using Python, one way is to use the built-in open() command. Open a file called results.txt like this:

```
The opened file is assigned to a file handle, result_f = open("results.txt")

called "result_f" here.
```

The call to open() creates a **file handle**, which is a shorthand that you'll use to refer to the file you are working with within your code.

Because you'll need to read the file *one line at a time*, Python gives you the for loop for just this purpose. Like while loops, the for loop runs repeatedly, running the loop code once for each of the items *in* something. Think of a for loop as your very own custom-made data shredder:

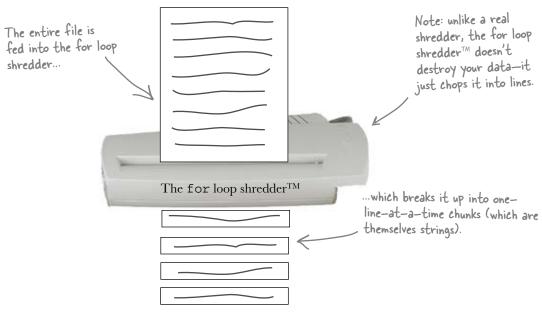

Each time the body of the for loop runs, a variable is set to a string containing the current line of text in the file. This is referred to as **iterating** through the data in the file:

Open the file and give it a file handle.

The "each\_line" variable is set to the next line from the file on each iteration. The for loop stops when you run out of lines to read.

result\_f = open("results.txt")
for each\_line in result\_f:
 print(each\_line)

Do something with the thing you've just read from the file. In this case, you print out the line. Notice that the for loop's code is indented.

result\_f.close() Close the file (through the file handle) when you're done with it.

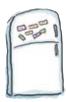

## **Code Magnets**

You need to complete the code to find the highest score in the results.txt file. Remember: the for loop creates a string from each line in the file.

**Hint:** For the program to work, you will need to convert the string into a number.

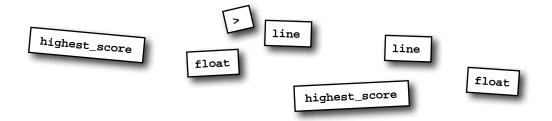

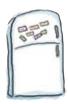

## Code Magnets Solution

You needed to complete the code to find the highest score in the results.txt file. Remember: the for loop creates a string from each line in the file.

**Hint**: For the program to work, you needed to convert the string into a number.

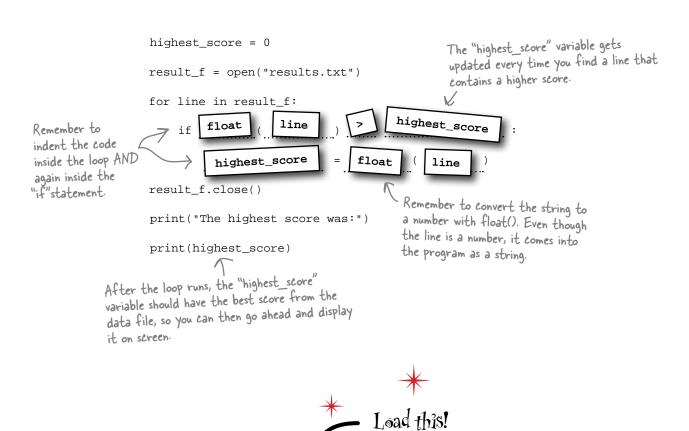

To successfully run this program, you need to grab a copy of the results.txt data file from the *Head First Programming* website. Be sure to put the data file in the same directory (or folder) that contains your code.

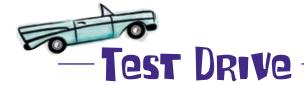

It's time to see if the program works. Use IDLE to create a new file using the code from the previous page, save your program as high\_score.py, and then run it by pressing the F5 key:

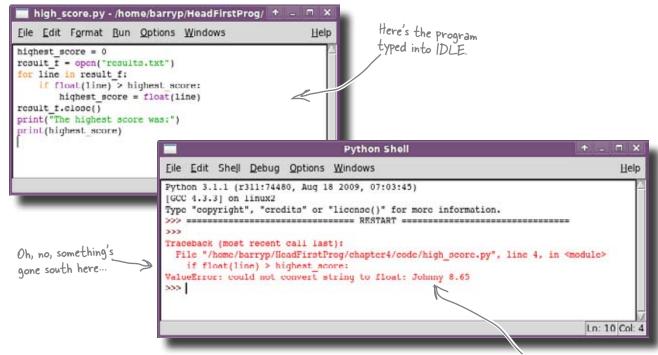

Oh dear. It looks like something's gone wrong! The program has crashed with a ValueError, whatever that is.

Look's like you are trying to convert something that didn't look like a number.

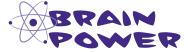

Study the error message produced by Python. Is there something wrong with the Python code? Is there a problem with the file? Is there something wrong with the data? What do you think happened?

### The file contains more than numbers...

To see what happened, let's take another look at the judge's score sheet to see if you missed anything:

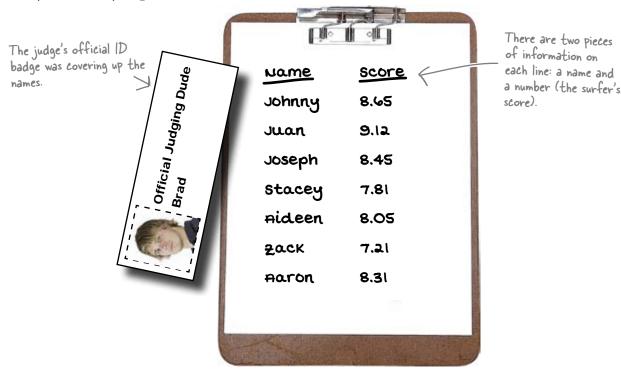

The judges also recorded the name of each surf contestant next to his or her score. This is a problem for the program only if the name was added to the results.txt file. Let's take a look:

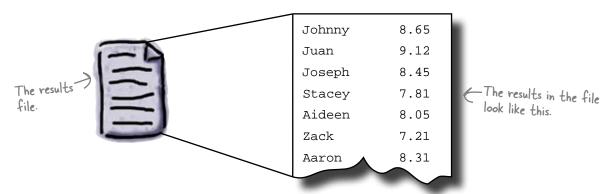

Sure enough, the results.txt file also contains the contestant names. And that's a problem for our code because, as it iterates through the file, the string you read is no longer *just a number*.

## Split each line as you read it

Each line in the for loop represents a single string containing two pieces of information:

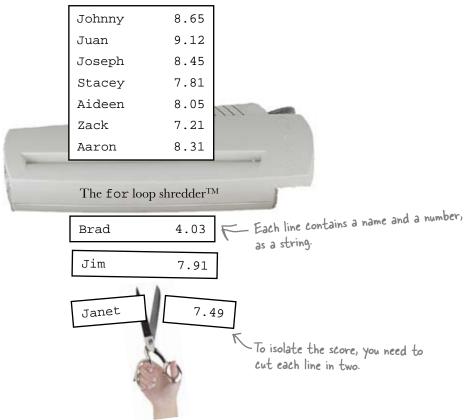

You need to somehow extract the score from the string. In each line, there is a name, followed by a space, followed by the score. You already know how to extract one string from another; you did it for Starbuzz back in Chapter 2. And you could do something similar here using the find() method and index manipulation, searching for the position of a *space* ('') character in each line and then extracting the substring that follows it.

Programmers often have to deal with data in strings that contain several pieces of data separated by spaces. It's so common, in fact, that Python provides a special string method to perform the cutting you need: split().

Python strings have a built-in split() method. <

And you'll find that other programming languages have very similar mechanisms for breaking up strings.

## The split() method cuts the string

Imagine you have a string containing several words assigned to a variable. Think of a variable as if it's a *labeled jar*:

rock\_band = "Al Carl Mike Brian"

A single variable is assigned...

A single string, which contains four words.

The rock\_band string, like all Python strings, has a split() method that returns a collection of substrings: one for each word in the original string.

Using a programming feature called **multiple assignment**, you can take the result from the cut performed by split() and assign it to a collection of variables:

A string, contained in a variable (jar).

The right side of the assignment operator

rock\_band

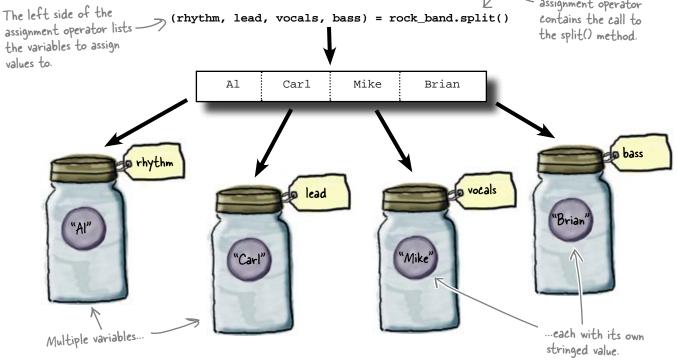

A variable, a labeled jar.

Each of the return values from the split() on rock\_band is assigned to its own separately named variable, which allows you then to work with each word in whatever way you want. Note that the rock\_band variable still exists and that it still contains the original string of four names.

Looks like you can use multiple assignment and split() to extract the scores from the results.txt file.

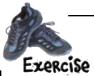

Here is the current version of the program:

```
highest_score = 0
                              result_f = open("results.txt")
                              for line in result_f:
                                   if float(line) > highest_score:
                                       highest_score = float(line)
                              result_f.close()
                              print("The highest score was:")
                              print(highest_score)
Write the extra code required to take advantage of the split() method and multiple
assignment in order to create variables called name and score. Then use them to complete
the program to find the highest score.
```

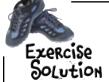

Here is the current version of the program:

```
highest_score = 0
result_f = open("results.txt")
for line in result_f:
    if float(line) > highest_score:
        highest_score = float(line)
result_f.close()
print("The highest score was:")
print(highest_score)
```

You were to write the extra code required to take advantage of the split() method and multiple assignment in order to create variables called name and score, then use them to complete the program to find the highest score.

```
Add in the call to the split() method
                                                            to cut the line in two, creating the
                                                            "name" and "score" variables.
The only code changes -
                           for line in result f:
required are within the
                                     (name, score) = line.split() 4
for loop. The rest of
the program remains
                                    if float(score) > highest_score:
unchanged.
                                          highest_score = float(score)
                                  You are no longer
                                  comparing the line to
                                   the highest score, so
                                   be sure to compare the
                                  "score" variable instead.
```

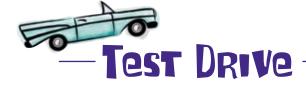

So what happens when you run *this* version of the code within IDLE? Let's amend the code and see:

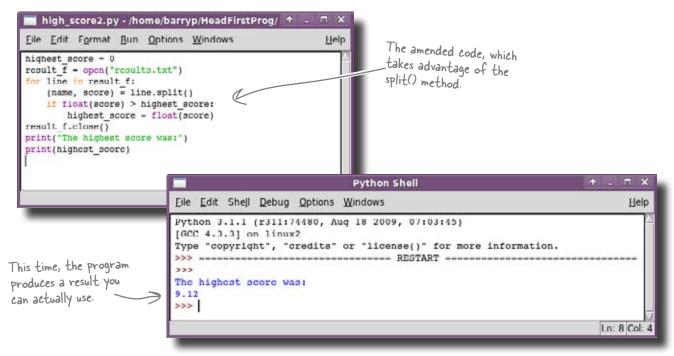

It works! The program reads each line from the file as a string, extracts the score using the split() method, and then uses it to find the highest score in the file. The organizers are so excited to hear that the program is finished that they immediately display the result on the large scoreboard at the back of the beach.

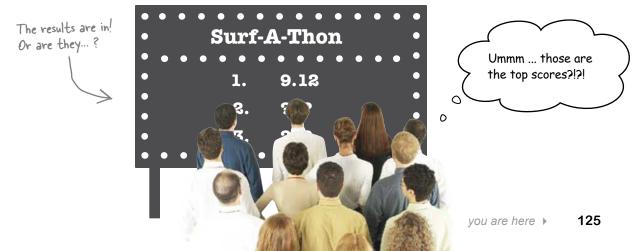

## But you need more than one top score

As soon as the top score appears, people start to wonder what the second and third highest scores are:

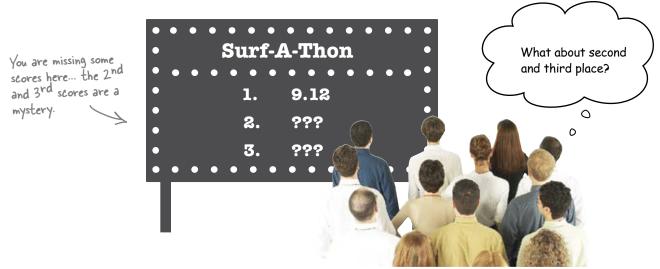

It seems that the organizers didn't tell you everything you needed to know. The contest doesn't just award a prize for the winner, but also honors those surfers in second and third place.

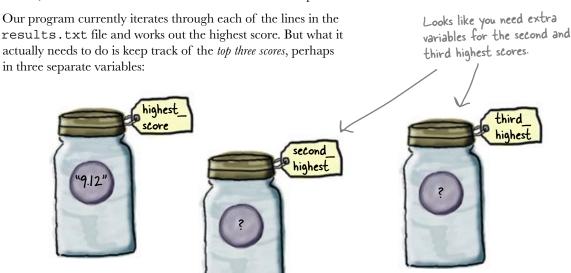

## Keeping track of 3 scores makes the code more complex

So how will you keep track of the extra scores? You could do something like this:

This is NOT real

Python code. It's what —

programmers call "pseudo—

code." They use it when
they are sketching out
ideas and working out a

program's logic.

```
set the highest_score to 0
set the second_highest to 0
set the third_highest to 0
iterate through each of the scores:
   if the score > highest_score:
      set the third_highest to second_highest
      set the second_highest to highest_score
      set the highest_score to score
   otherwise if the score > second_highest:
      set the third_highest to second_highest
      set the second_highest to score
   otherwise if the score > third_highest:
      set the third_highest to score
```

You can see that there's a lot more logic here, because the program needs to "think" a bit more. Unfortunately, turning this logic into code will make the program longer and harder to change in the future. And, let's be honest, it's somewhat more difficult to understand what's actually going on with the logic as shown here.

#### How could you make this simpler?

|                                         |             | what would make the program easier to write. Check you think would have the greatest impact: |  |
|-----------------------------------------|-------------|----------------------------------------------------------------------------------------------|--|
| If there were no names in the file, onl | y numbers   | If the data were ordered highest to lowest                                                   |  |
| If the scores came before the names i   | in the file | If you knew exactly how many lines are in the file                                           |  |
|                                         |             |                                                                                              |  |

| Sharpen your pencil<br>Solution        |             | nk about what would make the program easier to eck the box that you think would have the greatest |
|----------------------------------------|-------------|---------------------------------------------------------------------------------------------------|
| If there were no names in the file, on | ly numbers  | If the data were ordered highest to lowest                                                        |
| If the scores came before the names    | in the file | If you knew exactly how many lines are in the file                                                |

## An ordered list makes code much simpler

If you had some way of reading the data from the file and then producing an ordered copy of the data, the program would be a lot simpler to write. Ordering data within a program is known as "sorting:"

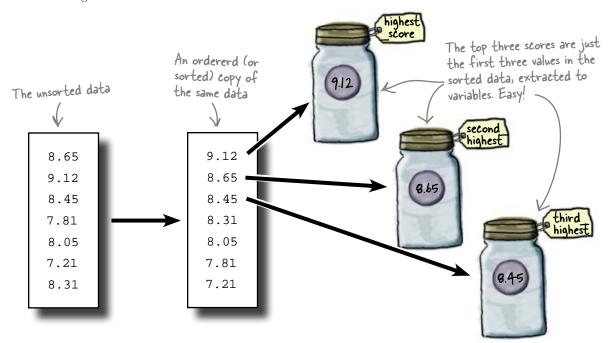

But how do you order, or *sort*, your data? What happens to the original data in the file? Does it remain unsorted or is it sorted, too? Can the data even be sorted on disk and, if so, does this make things easier, faster, or slower?

#### Sorting sounds tricky... is there a "best" way?

### Sorting is easier in memory

If you are writing a program that is going to deal with a lot of data, you need to decide where you need to keep that data while the program works with it. Most of the time, you will have two choices:

Keep the data in files on the disk.

If you have a very large amount of data, the obvious place to put it is on disk. Computers can store far more data on disk than they can in memory. Disk storage is **persistent**: if you yank the power cord, the computer doesn't forget the information written on the disk. But there is one real problem with manipulating data on disk: it can be very **slow**.

2 **Keep the data in memory**. Data is much quicker to access and change if it's stored in the computer's memory. But, it's not persistent: data in memory disappears when your program exits, or when the computer is switched off (unless you remember to save it to a file, in which case it *becomes* persistent).

### Keep the data in memory

If you want to sort a lot of data, you will need to shuffle data around quite a lot. This is much faster in memory than on disk.

Of course, before you sort the data, you need to read it into memory, perhaps into a large number of individual variables:

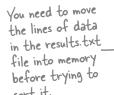

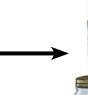

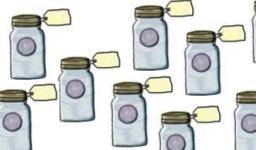

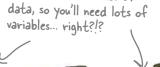

You have lots of lines of

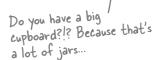

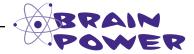

You are going to have a problem if you attempt to move all those lines of data into the computer's memory. What type of problem do you think you'll have?

## You can't use a separate variable for each line of data

Programming languages use *variables* to give you access to data in memory. So if you are going to store the data from the results.txt file in memory, it makes sense that you'll need to use lots of variables to access all the data, right?

But how many variables do you need?

Imagine the file just had three scores in it. You could write a program that read each of the lines from the file and stored them in variables called first\_score, second\_score, and third\_score:

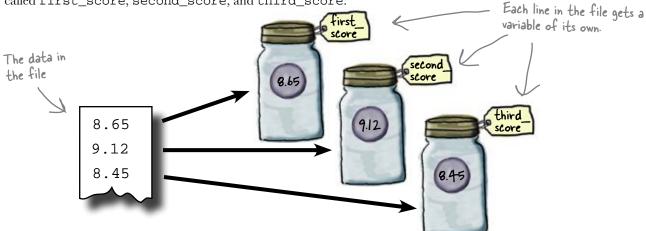

But what if there were four scores in the file? Or five? Even worse, what if there were 10,000 scores? You'd soon run out of variable names and (possibly) memory in your computer, not to mention the wear and tear on your fingers.

Well, the As are done and that's the first volume of all the entries from the Encyclopedia Galactica stored in memory. Time to tackle the Bs, then the Cs, Ds, Es....

Sometimes, you need to deal with a whole bundle of data, all at once. To do that, most languages give you the array.

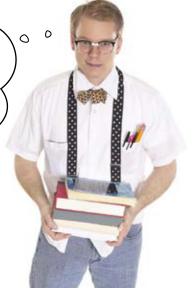

## An array lets you manage a whole train of data

So far, you've used variables to store only a *single piece of data*. But sometimes, you want to refer to a whole bunch of data all at once. For that, you need a new type of variable: the **array**.

An array is a "collection variable" or **data structure**. It's designed to group a whole bunch of data items together in one place and give them a name.

Think of an array as a data train. Each car in the train is called an **array element** and can store a single piece of data. If you want to store a number in one element and a string in another, you can.

Here comes the data train.

Each car holds a single piece of data.

You might think that as you are storing all of that data in an array, you still might need variables for each of the items it stores. But this is not the case. An array is itself *just another variable*, and you can give it its own variable name:

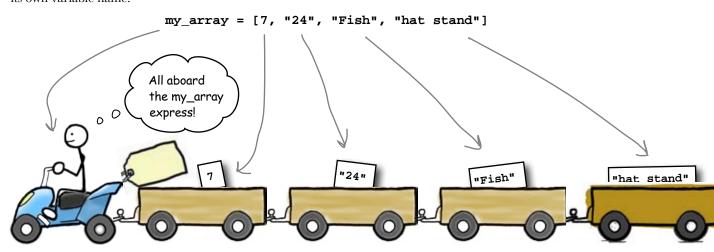

Even though an array contains a whole bunch of data items, the array itself is a *single variable*, which just so happens to contain a collection of data. Once your data is in an array, you can treat the array just like any other variable.

## Python gives you arrays with lists

Sometimes, different programming languages have different names for roughly the same thing. For example, in Python most programmers think *array* when they are actually using a Python **list**. For our purposes, think of Python lists and arrays as the *essentially* same thing.

essentially same thing.
You create an array in Python like this:

Python coders typically use the word "array" to more correctly refer to a list that contains only data of one type, like a bunch of strings or a bunch of numbers. And Python comes with a built-in technology called "array" for just that purpose. However, as lists are very similar and much more flexible, we prefer to use them, so you don't need to worry about this distinction for now.

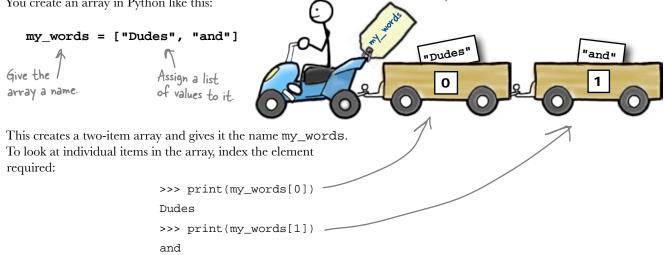

You can read individual pieces of data from inside the array using an **index**, just like you read individual characters from **inside a string**.

As with strings, the index for the *first* piece of data is 0. The second piece has index 1, and so on.

#### Arrays can be extended

But what if you need to add some extra information to an array? Like strings, arrays come with a bunch of built-in methods. Use the append() method to add an extra element onto the end of the array:

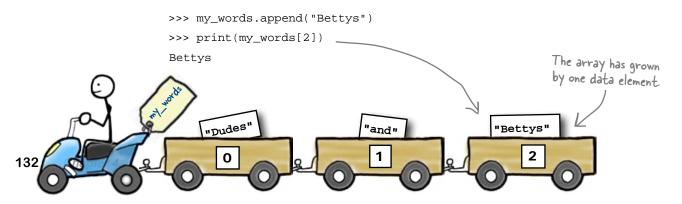

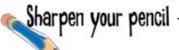

Rewrite your program so that each time you read a new score you append it to the end of an array called scores.

Then amend the code to print out the first **3** scores in the list.

Here's the code as it currently stands.

```
highest_score = 0
result_f = open("results.txt")
for line in result_f:
    (name, score) = line.split()
    if float(score) > highest_score:
        highest_score = float(score)
result_f.close()
print("The highest score was:")
print(highest_score)
```

| <br> |
|------|
| <br> |
| <br> |
| <br> |
| <br> |
| <br> |
| <br> |
| <br> |
| <br> |
| <br> |
| <br> |
| <br> |
|      |

**Hint**: To create an empty array of scores use scores = [].

### Sharpen your pencil Solution

You were to rewrite the program so that each time you read a new score you append it to the end of an array called scores.

You were then to amend the code to print out the first **3** scores in the list.

```
highest_score = 0
Here's the code as
it currently stands.
                   result_f = open("results.txt")
                   for line in result_f:
                        (name, score) = line.split()
                       if float(score) > highest_score:
                            highest_score = float(score)
                   result_f.close()
                   print("The highest score was:")
                   print(highest_score)
       Start with an
       empty array.
                                      .....
                       result_f = open("results.txt")
     Process the data in
     the file as before... \rightarrow for line in result f:
                       (name, score) = line.split()
 ...but, this time, append the ____scores.append(float(score))
 scores to an array.
                        result f.close()
                        print("The top scores were:")
                        print(scores[O])
    With the data safely
                        print(scores[1])
     stored in the array,
     print out the first 3
                        print(scores[2])
     array elements.
```

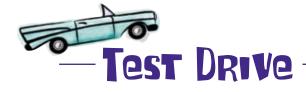

The program should now store all of the information from the file into the scores array before displaying just the top three scores. Let's run the program within IDLE and see what happens:

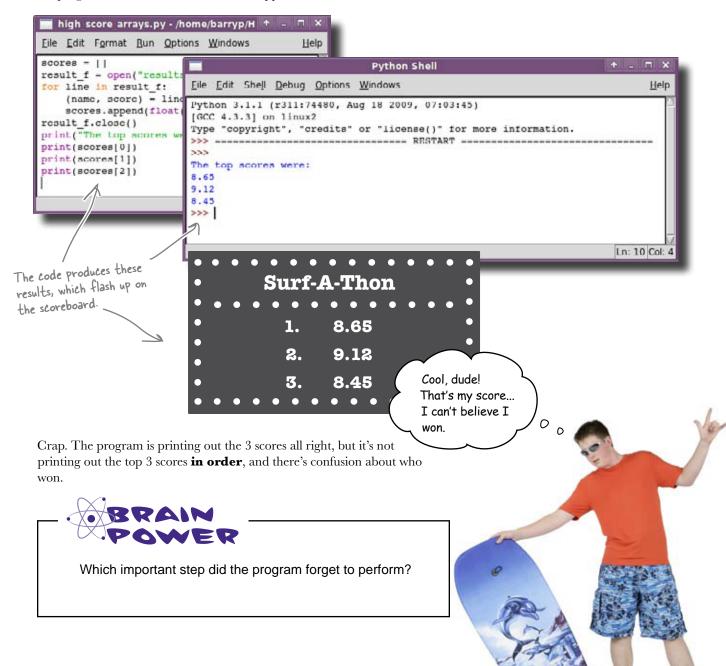

# Sort the array before displaying the results

The array is storing the scores in the order they were read from the file. However, you still need to *sort* them so that the highest scores appear *first*.

You could sort the array by comparing each of the elements with each of the other elements, and then swap any that are in the wrong order.

The boxes in the array are stored in a random order.

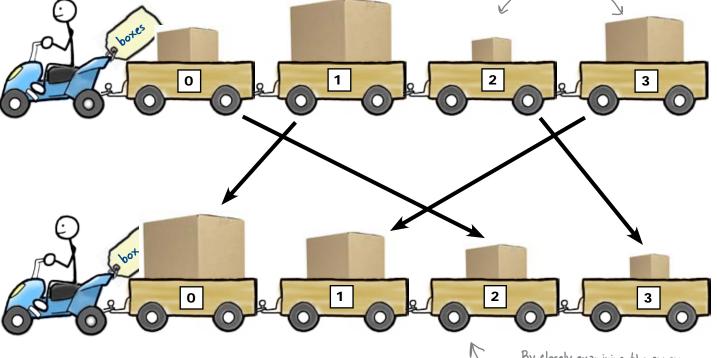

That looks complicated. Aren't we doing all this to make the code simpler and easier to maintain? I wonder if the array has any built—in methods that might help...?

Arrays in Python have a whole host of methods that make many tasks easier.

Let's see which ones might help.

136 Chapter 4

By closely examining the array of boxes, you can sort them by arranging the boxes in biggest—to—smallest order.

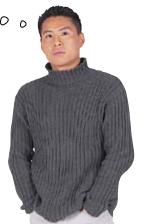

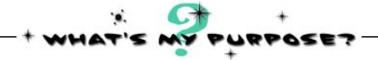

These are some of the methods that come built into every array. See if you can match up the descriptions with the method names. Draw in the missing connecting lines. We've done one for you to get you started:

| Method              | What the method does                                 |
|---------------------|------------------------------------------------------|
| count()             | Sorts the array into a specified order (low to high) |
| <pre>extend()</pre> | Removes and returns the last array item              |
| index()             | Adds an item at any index location                   |
| insert()            | Looks for an item and returns its index value        |
| pop()               | Reverses the order of the array                      |
| remove()            | Tells you how many times a value is in the array     |
| reverse()           | Adds a list of items to an array                     |
| sort()              | Removes and returns the first array item             |

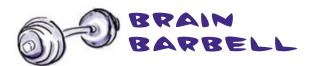

Can you work out which *two* methods you need to employ to allow you to sort the data in the order that you need?

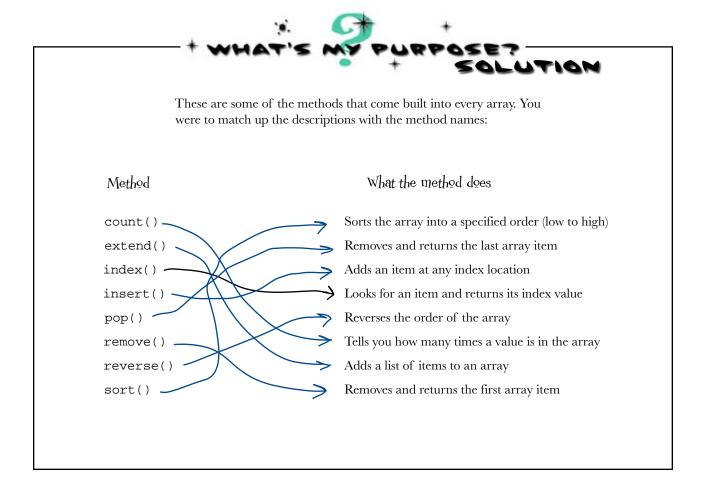

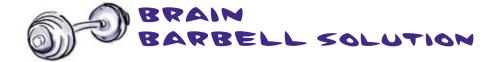

You were to work out which *two* methods you needed to employ to allow you to sort the data in the order that you needed.

The <code>sort()</code> and <code>reverse()</code> methods look the most useful. You need to use <code>reverse()</code> after you <code>sort()</code> the data, because the default ordering used by <code>sort()</code> is <code>lowest-to-highest</code>, the opposite of what you need.

### Sort the scores from highest to lowest

You now need to add the two method calls into your code that will sort the array. The lines need to go *between* the code that reads the data into the list and *before* the code that displays the first three elements:

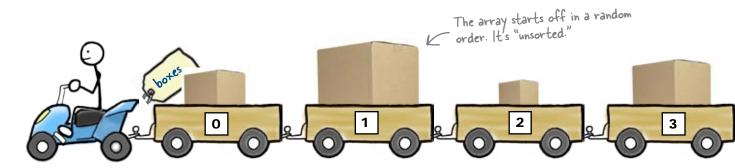

```
Sharpen your pencil
                                      Here is the existing program. Add in the missing code that sorts
                                      the data, highest-to-lowest.
                   scores = []
                   result_f = open("results.txt")
                   for line in result_f:
                       (name, score) = line.split()
                       scores.append(float(score))
Put the extra
                   result_f.close()
code here.
                   print("The top scores were:")
                   print(scores[0])
                   print(scores[1])
                   print(scores[2])
```

## Sharpen your pencil Solution

Here is the existing program. You were to add in the missing code that sorts the data, highest-to-lowest.

After the call to sort() and reverse(), the array is sorted in the order you need.

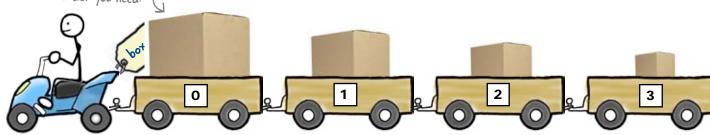

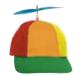

## Geek Bits

It was very simple to sort an array of data using just two lines of code. But it turns out you can do even better than that if you use an **option** with the sort () method. Instead of using these two lines:

```
scores.sort()
scores.reverse()
```

you could have used just one, which gives the same result: scores.sort(reverse = True)

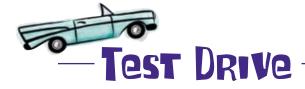

Update your program in IDLE and run it. Look what happens:

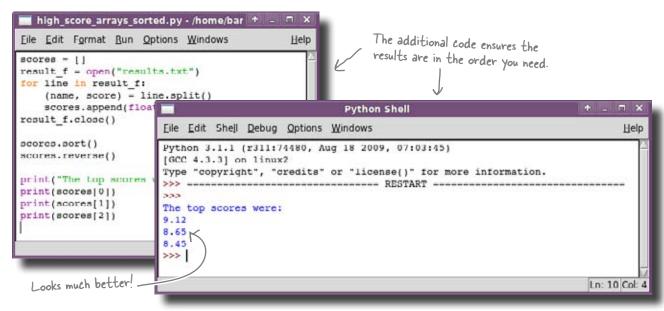

The program works great!

The scores are in *descending* order, and the program is really not much longer than when it found just one score. Using arrays allows us to solve a **much harder** problem with very little extra code. And instead of using lots of complex logic and lots of variables, you have straightforward logic and only one variable: the scores array.

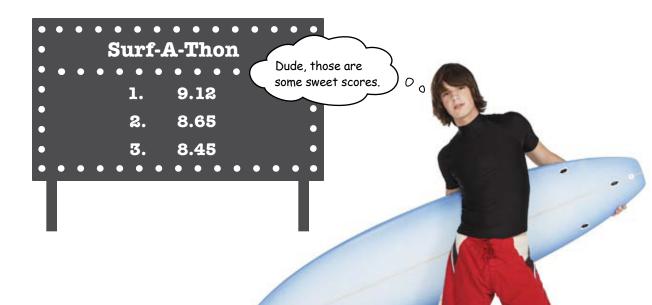

## And the winner is...?

It's time for the award ceremony.

The prizes are lined up and the scores are on the scoreboard. There's just one problem.

Nobody knows which surfer got which score.

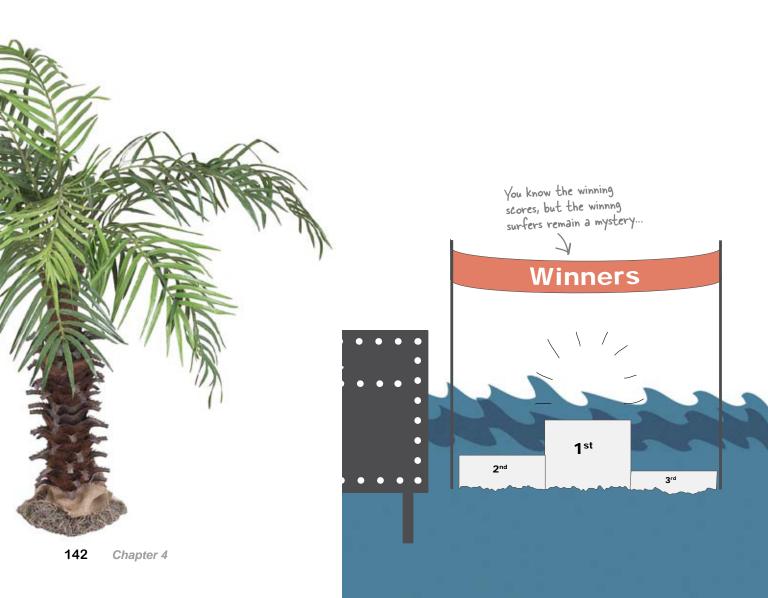

### You somehow forgot the surfer names

With your rush to catch some waves before the light is gone, you forgot about the other piece of data stored in the results.txt file: the name of each surfer.

Without the names, you can't possibly know which score goes with which name, so the scoreboard is only half-complete.

The trouble is, your array stores one data item in each element, not two. Looks like you still have your work cut out for you. There'll be no catching waves until this issue is resolved.

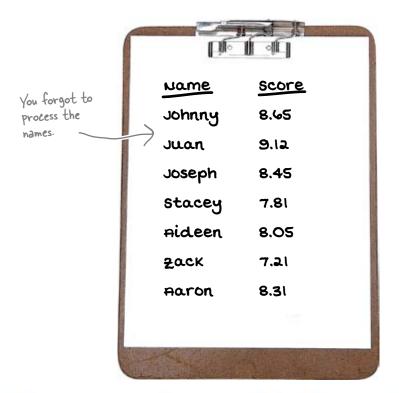

How do you think you can remember the names and the scores for each surfer in the contest?

Once you've thought about this problem, turn over to Chapter 5 and see if you can resolve this issue.

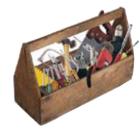

## Your Programming Toolbox

You've got Chapter 4 under your belt. Let's look back at what you've learned in this chapter:

# Programming Tools

- \* files reading data stored on disk
- \* arrays a collection variable that holds multiple data items that can be accessed by
  - \* sorting arranging a collection in a specific index order

## Python Tools

- \* open() open a file for processing
- \* close() close a file
- \* for iterate over something
- \* string.split() cut a string into multiple parts
- \* [] the array index operator
- \* array.append() add an item to the end of an array
- \* array.sort() sort an array, lowest-tohighest
- \* array.reverse() change the order of an array by reversing it

# 5 hashes and databases

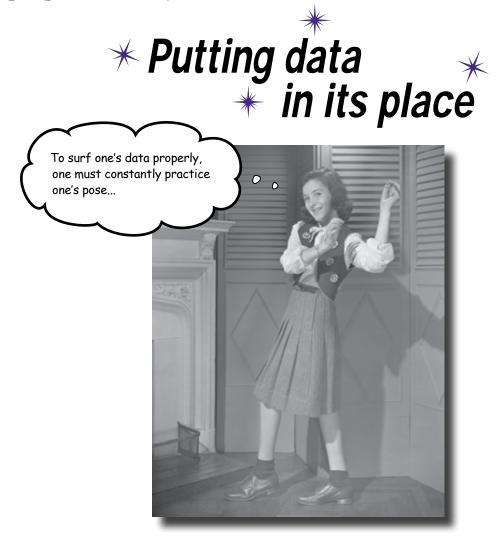

#### Arrays aren't the only show in town when it comes to data.

Programming languages come with other data-arranging goodies too, and our chosen tool, Python, is no exception. In this chapter, you'll **associate** values with names using a data structure commonly called the **hash** (better known as *dictionary* to Python-folk). And when it comes to working with **stored data**, you'll read data from an *external database system* as well as from regular text-based files. All the world's awash with data, so turn the page and start applying your ever-expanding programming skills to some cool data-processing tasks.

## Who won the surfing contest?

In the previous chapter, you worked out the top three scores, but they're not much use without the names of the surfers that achieved those scores. There will no be surfing for you until you've finished the program.

Here's the code so far:

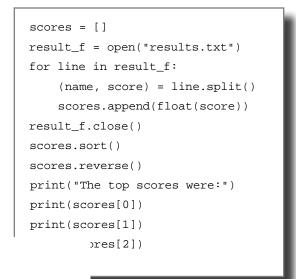

You still don't know who won.

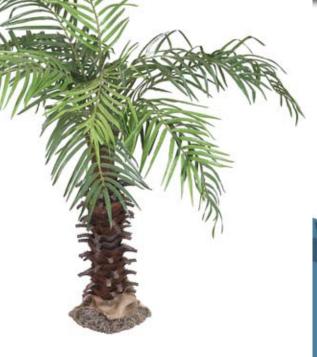

2<sup>nd</sup>

st

Winners

3<sup>rd</sup>

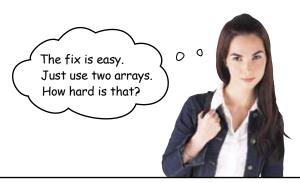

Sharpen your pencil

| Rewrite your current program to use two arrays: one to keep track of the scores, the other to keep track of the surfer names. |  |  |  |  |  |  |  |
|----------------------------------------------------------------------------------------------------|--|--|--|--|--|--|--|
|                                                                                                    |  |  |  |  |  |  |  |
|                                                                                                    |  |  |  |  |  |  |  |
|                                                                                                    |  |  |  |  |  |  |  |
|                                                                                                    |  |  |  |  |  |  |  |
|                                                                                                    |  |  |  |  |  |  |  |
|                                                                                                    |  |  |  |  |  |  |  |
|                                                                                                    |  |  |  |  |  |  |  |
|                                                                                                    |  |  |  |  |  |  |  |
|                                                                                                    |  |  |  |  |  |  |  |
|                                                                                                    |  |  |  |  |  |  |  |
| ······································                                                                                        |  |  |  |  |  |  |  |
|                                                                                                    |  |  |  |  |  |  |  |
|                                                                                                    |  |  |  |  |  |  |  |
|                                                                                                    |  |  |  |  |  |  |  |
|                                                                                                    |  |  |  |  |  |  |  |
|                                                                                                    |  |  |  |  |  |  |  |
|                                                                                                    |  |  |  |  |  |  |  |
|                                                                                                    |  |  |  |  |  |  |  |
|                                                                                                    |  |  |  |  |  |  |  |

## Sharpen your pencil Solution

You were to rewrite your current program to use two arrays: one to keep track of the scores, the other to keep track of the surfer names.

```
As well as the scores
                            scores = []
 array, you now need
 a names array, too.
                            names = []
                            result_f = open("results.txt")
                            for line in result f:
                                (name, score) = line.split()
Append the surfer's name
                                scores.append(float(score))
to the names array.
                              names.append(name)
                            result f.close()
                            scores.sort()
  Remember to sort the
  names array.
                             names.reverse()
                            print("The highest scores were:")
                            print(names[O] + 'with ' + str(scores[O]))
                            print(names[]] + ' with ' + str(scores[]]))
                            print(names[2] + ' with ' + str(scores[2]))
```

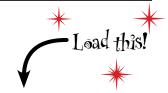

Don't forget to download results. txt from the Head First Programming website before continuing.

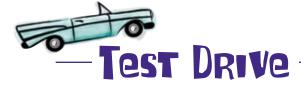

With the results.txt file saved to the same directory as your program, enter this code into IDLE and see what happens. Remember to save your program, then press F5 to run it.

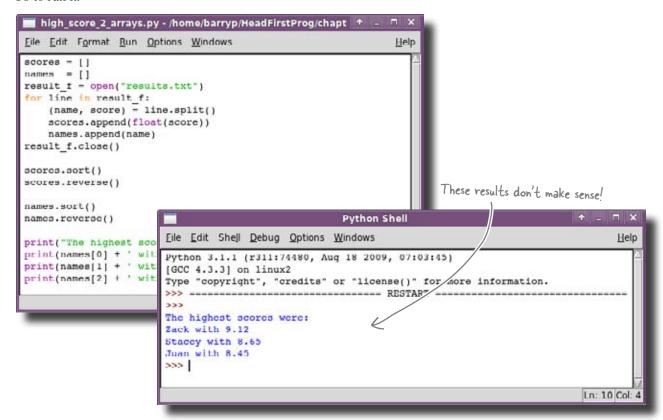

Those results look a little strange. Zack is only a novice surfer but, according to the results from your program, Zack has the highest score. It looks like the association between the surfer names and their scores is somehow lost... and if you think about it, this is exactly what's happening.

The two arrays are independent of each other: one contains scores, the other names. When the data is in the file, the surfer name and the scores are associated with each other because they appear *on the same line*. However, once the split occurs and the data is in the arrays, the association is **severed**. Sorting one array has no effect on the ordering of the other. No wonder your results are a little off the wall.

#### How do you fix this?

#### Associate the name with the score

Using two arrays just won't cut it. You need some other data structure to hold your data in such a way that the *association* between the surfers' name and their score is *maintained*.

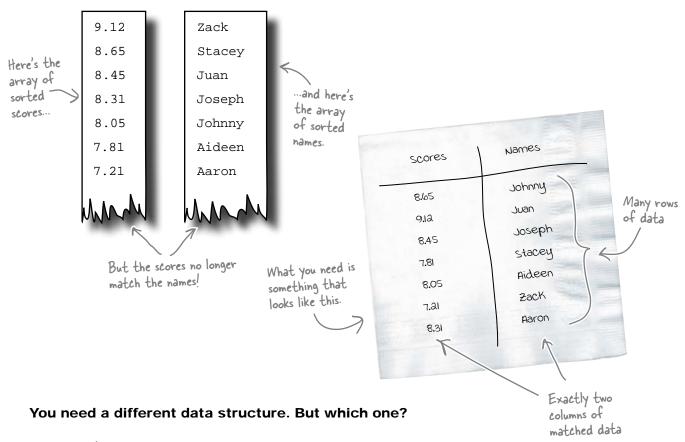

-Scholar's Corner

Data Structure A standard method of organizing a collection of data items in your computer's memory.

You've already met one of the classic data structures:

the array.

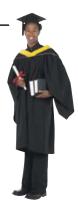

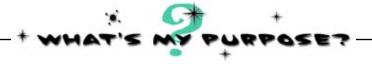

Match the data structure names on the left with their descriptions on the right. We've already done one for you. Which one do you think you'll need to use for the surfer data?

A variable that allows data to enter Array at one end of a collection and leave at the other end, supporting a first-in, first-out mechanism Linked list A variable that contains data arranged as a matrix of multiple dimensions (but typically, only two) A variable that has exactly two Queue columns and (potentially) many rows of data Hash A variable with multiple indexed slots for holding data A variable that creates a chain of data where one data item points to another Set. data item, which itself points to another data item, and another, and so on and so forth A variable that contains a collection Multi-dimensional array of unique data items

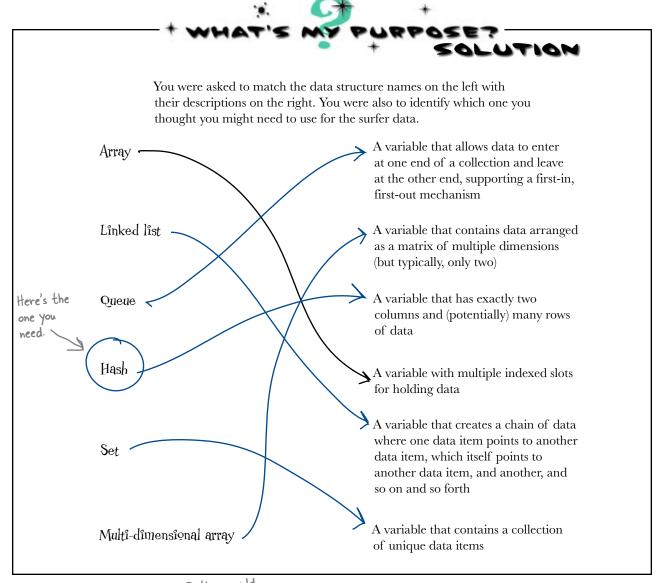

# Known in the Python world as a "dictionary."

#### Use a hash

You need to use a data structure that maintains the *association* between the surfer score and the surfer name, which is exactly what a hash gives you. There are lots of surfers with lots of scores, and you need to maintain the association between the two pieces of information.

#### Let's take a look at how hashes work.

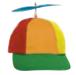

## Geek Bits

Hashes go by different names in different programming languages: *mapping, dictionary, associative array,* and *key-value list,* to name a few. In this book, we'll stick to using the name *hash.* 

# Associate a key with a value using a hash

Start with an empty hash:

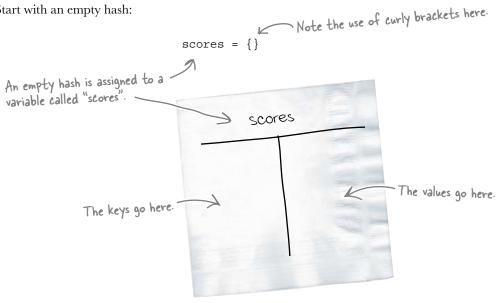

You add data to an existing hash by describing the association between the key and the value. Here's how to associate a surfers' name with their score:

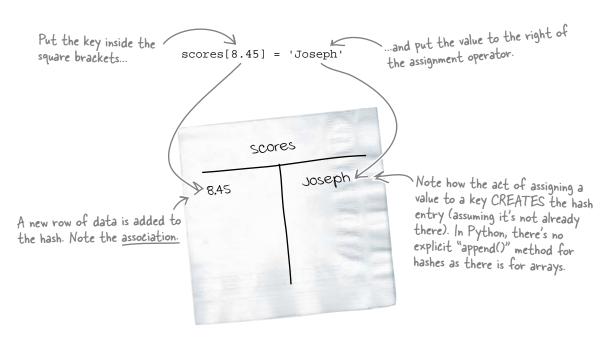

# Iterate hash data with for

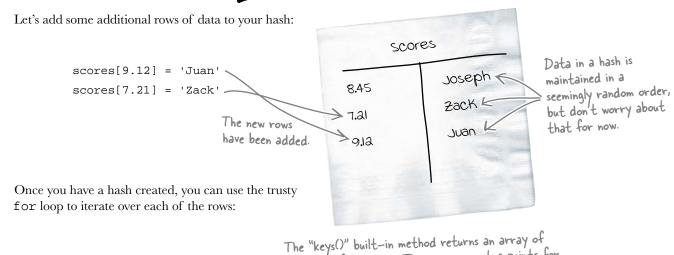

Take each of the keys in the hash. There are no extra points for the keys in the hash. There are no extra points for guessing what the "values()" method does.

for key in scores.keys():

print(scores[key] + ' had a score of ' + str(name\_part))

...and display a custom message using the data in each row of the hash.

When referring to a value associated with a key, use square brackets (just like you did with array data).

there's what would display on screen (assuming all the data in "results.txt" was available to the hash).

```
Python Shell

File Edit Shell Debug Options Windows

Help

Joseph had a score of 8.45

Juan had a score of 9.12

Zack had a score of 7.21

Aaron had a score of 8.05

John had a score of 8.05

John had a score of 8.65

Stacey had a score of 7.81

>>> 

Ln: 13 Col: 4
```

```
Another hash method, called items(), returns each key-value pair in turn, and can be used with the for loop, too:

The "items()" method returns each key-value pair.

for score, surfer in scores.items():

print(surfer + ' had a score of ' + str(score))
```

Whichever method you use to iterate over your hash's data is up to you, because using items() or keys() produces the same output.

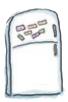

# Code Magnets

Rearrange the code magnets at the bottom of the page to complete the program shown below. Rather than using two arrays, this program stores the results from the surfing contest in a hash:

| result_f = open("results.txt")           |
|------------------------------------------|
| for line in result_f:                    |
| <pre>(name, score) = line.split()</pre>  |
|                                          |
|                                          |
| result_f.close()                         |
|                                          |
| <pre>print("The top scores were:")</pre> |
|                                          |
|                                          |
|                                          |
|                                          |

```
scores[score] = name
for each_score in scores.keys():
```

```
print('Surfer ' + scores[each_score] + ' scored ' + each_score)
```

scores = {}

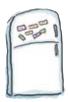

# Code Magnets Solution

You were to rearrange the code magnets at the bottom of the page to complete the program shown below. Rather than using two arrays, this program stores the results from the surfing contest in a hash:

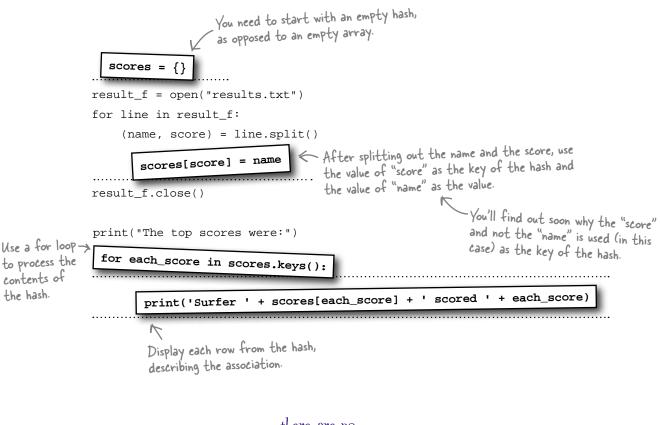

# there are no Dumb Questions

Q: Can I append data to a hash just like I did with an array?

A: Yes, and no. There's no append() method for hashes like the one included with every array. To add a new row of data to an existing hash, use code similar to that used in the solution, above. Hashes do have their own set of methods, but append() is not one of them.

Q: Can I use anything as the key of a hash?

A: No, you can't. The rules Python applies here can be complex (as they can be in other programming languages, too). The best advice we can give you is to stick with numbers and strings as keys. Trust us: this isn't as restrictive as it first sounds and is, by far, the best/easiest strategy to follow.

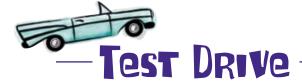

Take the code from the previous exercise and use it to create a new file in IDLE. Call your program scores\_hash.py. When you're ready, press F5 to run your program.

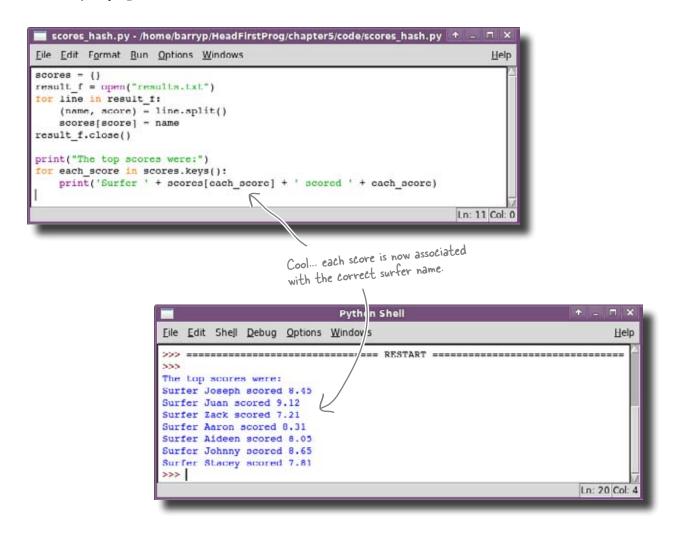

Great! Your program now uses a data structure that allows you to associate two related pieces of data together.

#### The data isn't sorted

Your program now associates surfers and their scores, but it displays the data from the hash in some sort of random ordering. You need to somehow sort the data in the hash to find out who actually won the contest.

#### Python hashes don't have a sort() method...

In Python, hashes are optimized for speedy insertions and even speedier look-ups (searches). As a consequence, the good folks that created Python were less interested in providing a method to sort a hash, so they didn't bother.

# Surf-A-Thon 1. Joseph 8.45 2. Zack 7.21 3. Juan 9.12 These scores aren't in the right order.

You'll find similar design and implementation decisions in lots of different programming languages. People are different... and so are the programming languages they create.

#### ...but there is a function called sorted()

Obviously, there's a *need* to sort a hash so, again, the good folks that created Python decided to provide a really smart built-in function that has the ability to sort *any* data structure, and they called their function <code>sorted()</code>. Here's how to use the <code>sorted()</code> function with your hash:

```
the scores, which are numbers, so we ask "sorted()" function to sort the "scores" hash.

for each_score in sorted(scores.keys(), reverse = True):

print('Surfer ' + scores[each_score] + ' scored ' + each_score)
```

That's one small change to one line at the bottom of your program. So, let's go ahead and **make that change**. Now that you are sorting the keys of the hash (which represent the surfer's scores), it should be clear why the scores were used as the key when adding data into the hash: you need to sort the scores, not the surfer names, so the scores need to be on the left side of the hash (because that's what the built-in <code>sorted()</code> function works with).

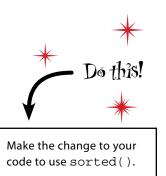

Remember: the keys in your hash are

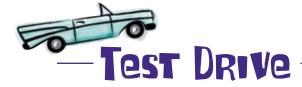

With the one-line change applied, save your program and press F5 to run it again.

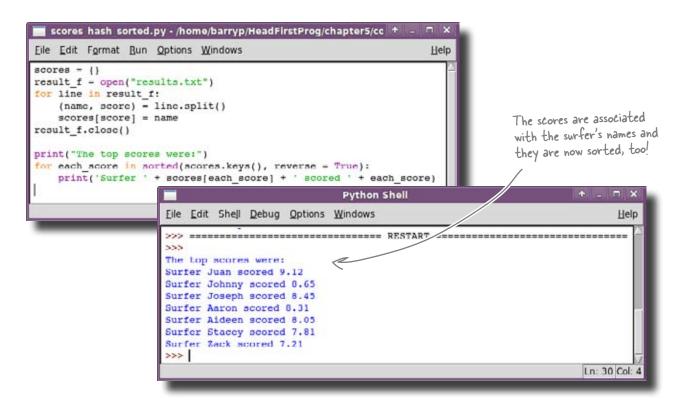

Fantastic! You've identified the top 3 surfers. Time to hit those waves, dude!

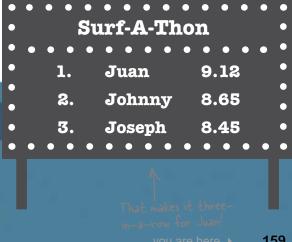

## When data gets complex

Hot on the heels of your success with the local surfing club, you've just been contacted by the Regional Surfing Association (RSA) and they want you to write a new program for them! RSA's offering a brand-new, state-of-the-art, epoxy resin surf board as payment... once the program's working to their satisfaction, of course.

You've been wanting to try out an epoxy board for ages. The trouble is, they're sooooo expensive and you're a poor surfer. The waves will have to wait (yet again). But, the thoughts of surfing an epoxy board... now that's worth waiting for.

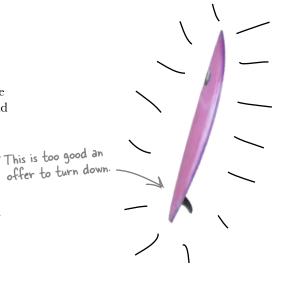

#### So what does RSA's data look like?

Currently, RSA's data is stored in a text file using a proprietary data format. For each surfer, there's six pieces of data recorded on each line in the file.

Here's what the data looks like:

```
101; Johnny 'wave-boy' Jones; USA; 8.32; Fish; 21
102; Juan Martino; Spain; 9.01; Gun; 36
103; Joseph 'smitty' Smyth; USA; 8.85; Cruiser; 18
104; Stacey O'Neill; Ireland; 8.91; Malibu; 22
                                                              Age.
105; Aideen 'board babe' Wu; Japan; 8.65; Fish; 24
106; Zack 'bonnie-lad' MacFadden; Scotland; 7.82; Thruster; 26
107; Aaron Valentino; Italy; 8.98; Gun; 19
```

Here are the six pieces of data.

Competition ID. Name.

Country.

Average score.

Preferred board type.

RSA's data is stored in each line, with a semicolon separating each piece of data.

RSA has tried importing this data into their favorite spreadsheet program, but that didn't really work for them. RSA wants a program that allows them to quickly **find** a surfers' data based on their Competition ID, then **display** the surfers' details like this:

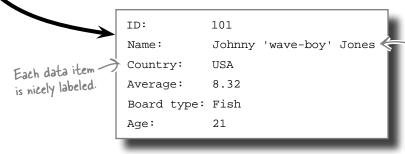

Each data item is displayed on its own line, which makes it really easy to read (unlike the packed data file).

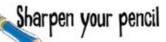

Here's one surfer's data from the file, assigned to a variable called line:

line = "101; Johnny 'wave-boy' Jones; USA; 8.32; Fish; 21"

Grab your pencil and write some code to process this line and display it on screen like this:

ID: 101

Name: Johnny 'wave-boy' Jones

Country: USA
Average: 8.32
Board type: Fish
Age: 21

Hints: If you pass a string parameter to the <code>split()</code> method, the data is cut where the string parameter occurs, as opposed to the cut occurring at a space character (which is <code>split()</code>'s default behavior). Also, consider using multiple-assignment on the left side of the assignment operator when assigning more than one name-value pairing to a hash.

| •••• |      |         |       |           |      |     |      |     |     |           |         |     |         |     |     |       |             |     |     |     |       |         |      |      |
|------|------|---------|-------|-----------|------|-----|------|-----|-----|-----------|---------|-----|---------|-----|-----|-------|-------------|-----|-----|-----|-------|---------|------|------|
| •••• |      |         |       |           |      |     |      |     |     |           |         |     |         |     |     |       |             |     |     |     |       |         |      |      |
| •••• |      |         |       |           |      |     |      |     |     |           |         |     |         |     |     |       |             |     |     |     |       |         |      |      |
| •••• |      |         |       |           |      |     |      |     |     |           |         |     |         |     |     |       |             |     |     |     |       |         |      |      |
| •••• | <br> | •••     |       | <br>• • • | <br> |     | <br> |     |     | <br>      | <br>••• |     | <br>    |     | ••• |       | <br>        | ••• |     | ••• |       | • • •   | <br> | • •• |
| •••• |      |         |       |           |      |     |      |     |     |           |         |     |         |     |     |       |             |     |     |     |       |         |      |      |
| •••• | <br> | •••     | • • • | <br>      | <br> | ••• | <br> |     | ••• | <br>• • • | <br>    |     | <br>••• |     | ••  | • • • | <br>• • •   |     |     | ••• | •••   | • • •   | <br> |      |
| •••• | <br> | • • • • |       | <br>      | <br> |     | <br> |     |     | <br>      | <br>    | ••• | <br>••• |     | ••• |       | <br>        |     |     | ••• |       | • • •   | <br> | · ·• |
| •••• | <br> |         |       | <br>      | <br> |     | <br> | ••• |     | <br>• • • | <br>    |     | <br>••• |     | ••• |       | <br>        |     |     | ••• |       | • • •   | <br> | · ·• |
| •••• | <br> | •••     | • • • | <br>      | <br> |     | <br> |     |     | <br>• • • | <br>    |     | <br>••• |     | ••• | • • • | <br>• • • • |     | ••• | ••• | • • • | • • • • | <br> |      |
| •••• | <br> |         |       | <br>      | <br> |     | <br> |     |     | <br>      | <br>    |     | <br>    |     | ••• |       | <br>        |     | ••• |     |       |         | <br> |      |
| •••• | <br> |         |       | <br>      | <br> |     | <br> | ••• |     | <br>•••   | <br>    |     | <br>••• | ••• | ••• | • • • | <br>        |     | ••• | ••• | • • • | • • • • | <br> |      |
|      |      |         |       |           |      |     |      |     |     |           |         |     |         |     |     |       |             |     |     |     |       |         |      |      |

#### Sharpen your pencil Here's one surfer's data from the file, assigned to a variable called line: line = "101;Johnny 'wave-boy' Jones;USA;8.32;Fish;21" You were to grab your pencil and write some code to process this line and display it on screen like this: 101 ID: Johnny 'wave-boy' Jones Name: Country: Cut the line of data Average: 8.32 every time the split() Board type: Fish method sees a semicolon. 21 Age: Here's one possible solution. line = "101; Johnny 'wave-boy' Jones; USA; 8.32; Fish; 21" Create an empty $> s = \{\}$ hash called "s". (s['id'], s['name'], s['country'], s['average'], s['board'], s['age']) = line.split(";") Use multipleassignment to assign print("ID: the split data from "line" to "s". " + s['name']) " + s['country']) Display six nicely print("Average: " + s['average']) formatted messages on screen. print("Board type: " + s['board'])

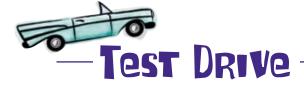

As always, you need to enter this code into IDLE before you run it. Then, save your program and take it for a spin by pressing F5.

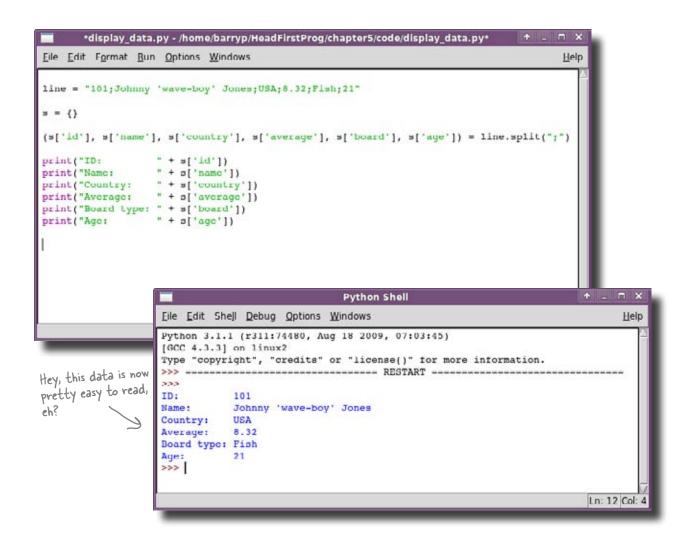

Your code works for one line of data. But RSA wants to be able to display the data for any surfer, not just wave-boy's.

#### Return a data structure from a function

Processing one line of surfer data was pretty straightforward. But now you have to work with **all** the lines of data in the file. Your program has to make the data available *quickly* so that a request to display the details of a particular surfer can be performed as soon as possible.

You already know enough to write a function that takes the surfer ID as a parameter, searches the file one line at a time for a matching ID, and then returns the found data to the caller:

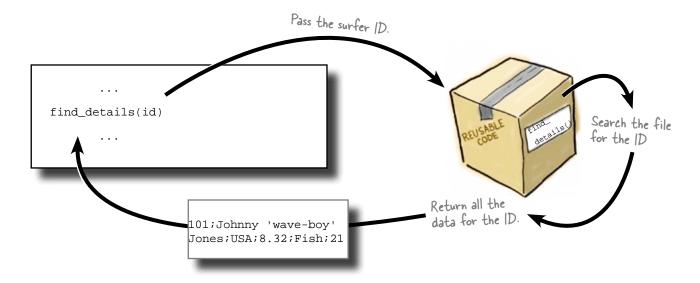

There are really only two choices for how you return data from this function. Pass back the surfer's data either:

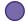

As a string

or

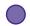

As a hash

But which? Returning a string requires the calling code to further process the data to extract the information it needs, which (although possible) gets messy, because the calling code is then required to cut up the string using split(). This is something best left to the function, because it *hides the complexity* of manipulating the data from the calling code. Returning a hash allows the calling code to simply pick out the information it needs without too much fuss and without any further processing.

Return a hash from the function to keep the calling code simple.

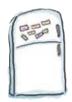

(s['

# Code Magnets

Rearrange the code magnets to complete the function required. The following functionality is implemented:

- 1. Accept a single parameter (the surfer ID).
- 2. Process the data file one line at a time, creating a hash from the line on each iteration.
- 3. Compare the parameter against the ID read from the file.
- 4. If the IDs match, return the hash to the caller.
- 5. If no match is found, return an empty hash to the caller.

| <pre>def find_details(id2find):</pre>                                                        |                                        |
|----------------------------------------------------------------------------------------------|----------------------------------------|
| for each_line in surfers_f:                                                                  |                                        |
|                                                                                              |                                        |
|                                                                                              | ······································ |
| surfers_f.close()                                                                            |                                        |
| surfers_f.close()                                                                            |                                        |
|                                                                                              | ······································ |
| <pre>surfers_f = open("surfing_data.csv") return({})</pre> s = {}                            | return(s)                              |
| id'], s['name'], s['country'], s['average'], s['board'],<br>s['age']) = each_line.split(";") | <pre>if id2find == int(s['id']):</pre> |

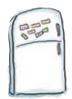

# Code Magnets Solution

You were to rearrange the code magnets to complete the function required. The following functionality is implemented:

- 1. Accept a single parameter (the surfer ID).
- 2. Process the data file one line at a time, creating a hash from the line on each iteration.
- 3. Compare the parameter against the ID read from the file.
- 4. If the IDs match, return the hash to the caller.
- 5. If no match is found, return an empty hash to the caller.

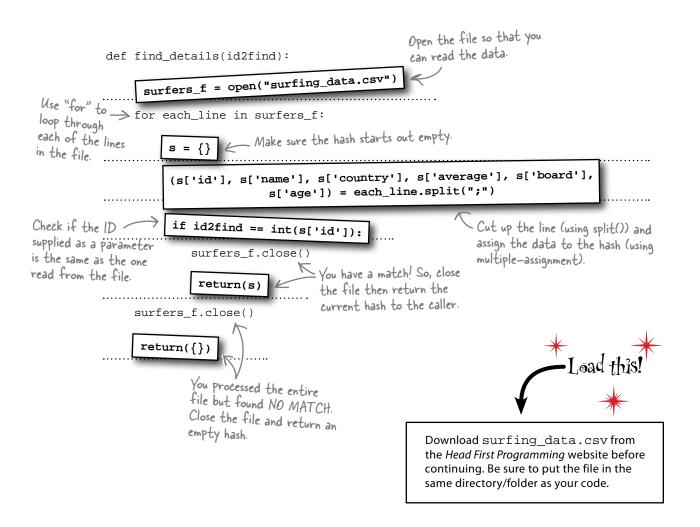

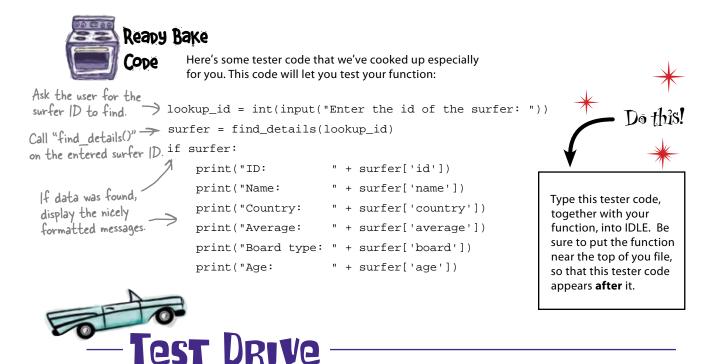

Make sure the tester code and your function are entered into IDLE and saved to a file as a new program. Press F5 to test your function.

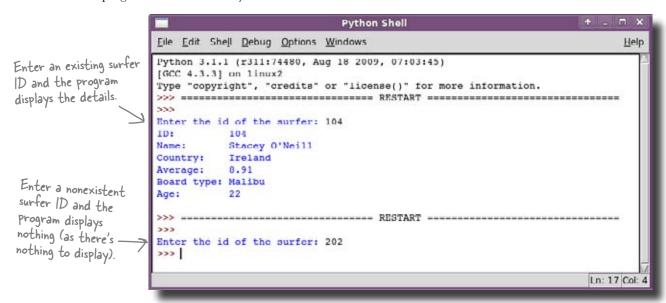

Great work! Your function is working well. Wonder how the RSA folks feel about it?

## Here's your new board!

The RSA folks are delighted with your work.

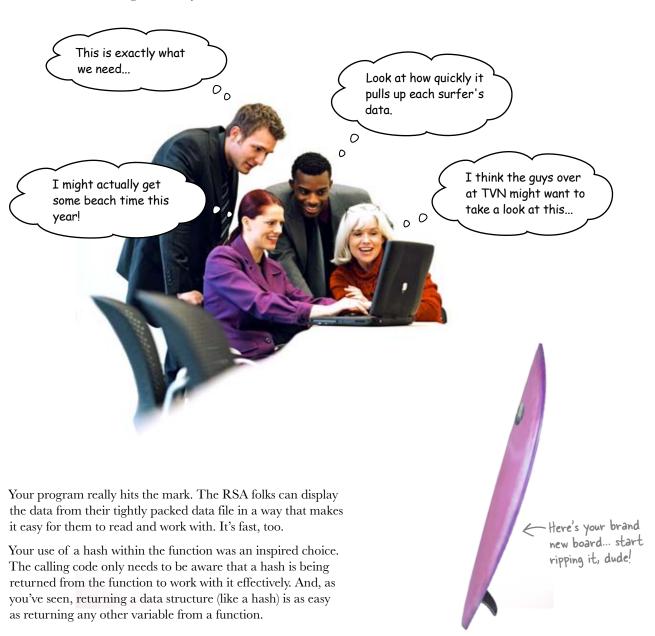

far and wide.

Word of your programming skills is spreading

### Meanwhile, down at the studio...

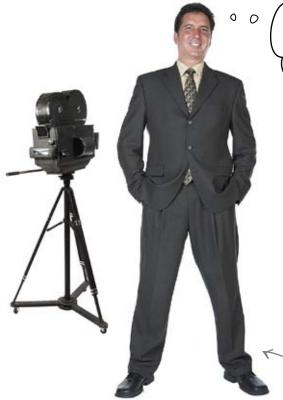

You come highly recommended from RSA. We have a very similar requirement at TVN... would you consider selling your code to us?

Head First TVN is an up-and-coming sports network specializing in everything and anything to do with water. They are covering the National Surfing Championship and want their TV presenters to be able to use your program to access each surfer's details in much the same way that RSA did. There's just one small kink in their plans: TVN has all their data in a database system, **not** in a file.

The TVN CEO

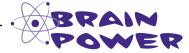

Which part of your program is most likely to change if you have to get the surfer data from a database, as opposed to a file?

# The code remains the same; it's the function that changes

Your program expects the find\_details() function to return a hash representing the surfer's details. Rather than the function searching the file for the data, it needs to search the TVN database, convert what the database provides to a hash, and then return the hash to the calling code.

All you need to know is which database system TVN is using and how to access it from your function.

Let's base your code on TVN's code.

I asked our technical people and they told me we use SQLite3... whatever that is. They also gave me some code for you to amend... they told me you'd know what to do with it, which is just as well because it's all gobbledygook to me!

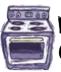

## Ready Bake

Here's the TVN code:

Import the standard-SQLite3 library and connect to the data in the database file (which you can download from this book's website).

Process each of the rows...

...looking for a surfer who has an ID of 104.

```
import sqlite3
db = sqlite3.connect("surfersDB.sdb")
db.row_factory = sqlite3.Row
                                             Grab all the surfer
                                             data from the
cursor = db.cursor()
                                             database, assigning
cursor.execute("select * from surfers")
                                             the data to a variable
rows = cursor.fetchall()
                                             called "rows".
for row in rows:
    if row['id'] == 104:
         print("ID is " + str(row['id']))
                                                     Print out
                                                     some of the
         print("Name is " + row['name'])
                                                     data (if we
         print("Board-type is " + row['board'])
                                                     have a match).
cursor.close()
                  Tidy up after yourself (always a good idea).
```

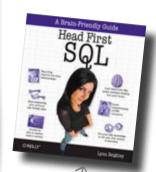

It is possible to improve the efficiency and power of this code if you know a / little bit about SQL. We are deliberately avoiding improving TVN's SQL. However, we strongly recommend "Head First SQL" to those who want to learn more.

| _ Sharpen your pe | encil                                                                                                    |
|-------------------|----------------------------------------------------------------------------------------------------|
|                   | Rewrite your function to retrieve the data it needs from the TVN database. Use the ready bake code as provided by TVN's technical people as a basis for your code. Bear in mind that your program expects the data in the hash returned from the find_details() function to be a collection of strings. |
|                   |                                                                                                    |
|                   |                                                                                                    |
|                   |                                                                                                    |
|                   |                                                                                                    |
|                   |                                                                                                    |
|                   |                                                                                                    |
|                   |                                                                                                    |
|                   |                                                                                                    |
|                   |                                                                                                    |
|                   |                                                                                                    |
|                   |                                                                                                    |
|                   |                                                                                                    |
|                   |                                                                                                    |
|                   |                                                                                                    |
|                   |                                                                                                    |
|                   |                                                                                                    |
|                   |                                                                                                    |
|                   |                                                                                                    |
|                   |                                                                                                    |
|                   |                                                                                                    |
|                   |                                                                                                    |

#### Sharpen your pencil You were to rewrite your function to retrieve the data it needs Solution from the TVN database. You were to use the ready bake code as provided by TVN's technical people. You were to bear in mind that your program expects the data in the hash returned from the find details() function to be a collection of strings. import sqlite3 def find details(id2find): / db = sqlite3.connect("surfersDB.sdb") Grab all the surfer db.row\_factory = sqlite3. Row data from the database, as opposed > < cursor = db.cursor() cursor.execute("select \* from surfers") rows = cursor.fetchall() for row in rows: When a match is found... -> if row[id'] == id2find: s = {} / s['id'] = str(row['id']) ...build the hash one | s['name'] = row['name'] key-value pair at a s['country'] = row['country'] time. s['average'] = str(row['average']) s['board'] = row['board'] \sl'age'] = str(rowl'age']) Return the hash cursor close() to the calling to the calling \_\_\_\_\_\_ return(s) code (as before). cursor.close() return({})

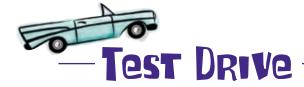

Change your program in IDLE to use the new version of the function (which now talks to TVN's database). Save your program under a new name and press F5 to run it.

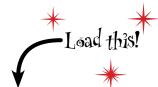

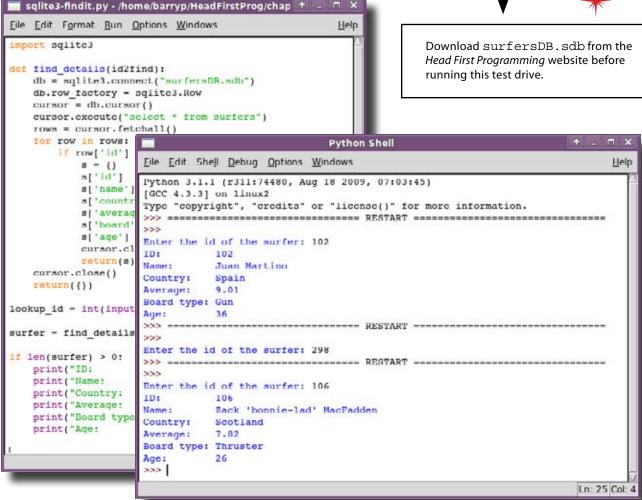

Now, as well as working with data in files, you can extract data from a database system. Your program fully integrates with TVN's SQLite3 technology.

Send off that code to TVN, and sit back and wait for the money to roll in...

The program displays similar output to before... only, this time, the data is coming from a database, NOT a file!

# TVN's data is on the money!

With the surfing data now displayed directly from the TVN database, the sports writers no longer need to worry about all those tattered and torn competition entry forms. The data is right there on screen when they need it. They couldn't be happier. Your program has made their day.

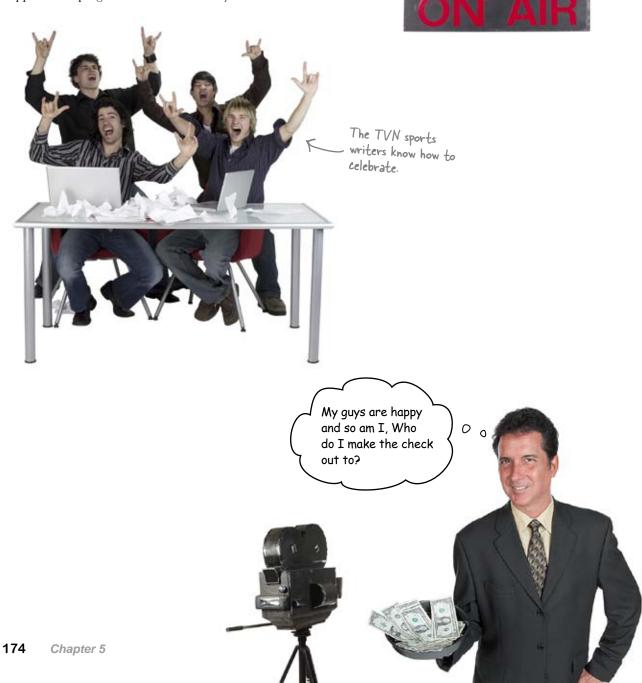

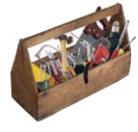

# Your Programming Toolbox

You've got Chapter 5 under your belt. Let's look back at what you've learned in this chapter:

# Programming Tools

- \* hash a data structure that associates a name with a value
- \* s['age'] retrieve the value associated with the 'age' name in a hash called 's'
  - \* returning a data structure from a function
    - \* database system a technology, like SQLite3, that can store large quantities of data in a very efficient way

# Python Tools

- \* {} an empty hash
- \* s['wind'] = "off shore" sets that value associated with "wind" in the "s" hash to the value "off shore"
- \* s.keys() provide a list of keys for the hash called 's'
- \* sitems() provide a list of keys AND values for the hash called 's'
- \* line.split(",") split the string contained within the 'line' variable at every occurrence of a comma
- \* sorted() a built-in function that can sort most data structures

# 6 modular programming

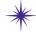

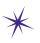

# \* Keeping things straight

I know he said he knew a better way to do things, but this wasn't what I had in mind.

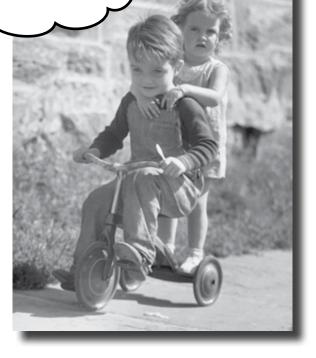

#### The code that you write will make its way into many programs.

And, although **sharing** is good, you need to be *careful*. One programmer might take your code and use it in an unexpected way, while another might change it without even letting you know. You might want to use one function in all your programs and, over time, that function's code might change to suit your needs. Smart programmers take advantage of modular programming techniques to keep their workload manageable. Let's find out how in the pages that follow...

# Head First Health Club is upgrading some systems

Head First Health Club has a new CEO, and he loves new technology. He was shocked when he saw how old the sales systems were.

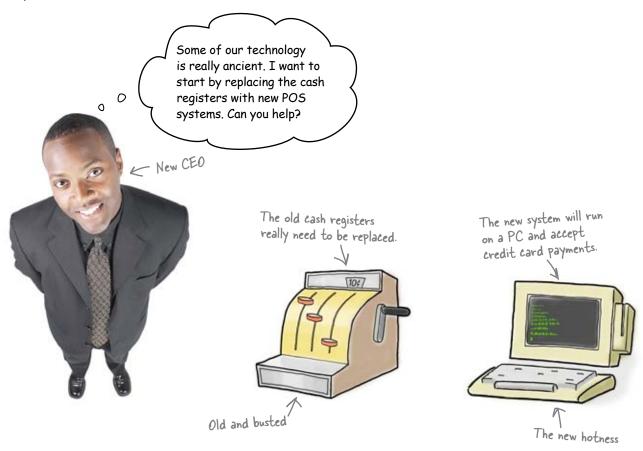

A **point-of-sale** (POS) system is just a computer program that works like a cash register. The boss doesn't want to replace all of the cash registers immediately. He wants to begin with a trial system in the coffee bar.

It would be nice if the systems you produce were modular in design. You'll get to that AFTER you've spent some time understanding what's required.

Let's see what the coffee bar POS needs to do.

# The program needs to create a transaction file

The POS program will record credit card sales in a file called transactions.txt. At the end of each day, this file is sent to the bank and any money is transferred from the credit card account into the health club's bank account.

The bank has sent an example version of the file for you to see what sort of data you will need to generate:

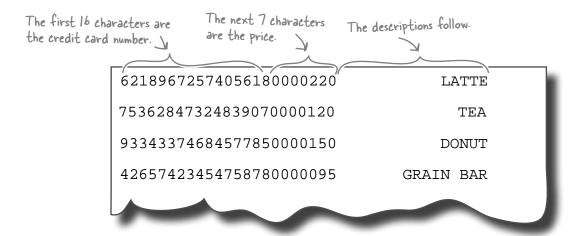

The file contains **formatted data**. There's a line of text (or *record*) for each item sold. The first 16 characters of the line are the **credit card number**, followed by 7 characters that represent the sale price, excluding the decimal point (so \$1.75 is written as **0000175**). The rest of the record is a description of the item being sold.

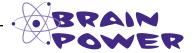

How would you create a string of characters in the correct format for the record? Which parts of the record will be the hardest to create?

## Use strings to format strings

Many programs need to create strings with particular pieces of data at particular places, so most computer languages try to make life easier for you by letting you use string **formats**.

The best way to understand string formats is with an example. Open up the Python Shell and type in this:

The first value will be inserted as a The first value will be inserted as a The first value will be inserted

There are 17 donuts available

The number has extra spaces added at the front, to make sure it takes up the required 5 characters.

When Python sees a string followed by a percentage (%) symbol, it knows that it needs to consider the string as a **string format**. The values that follow the % operator are going to be inserted into the formatted string in the order specified, one value at a time. Wherever Python finds a % inside the string, it knows to insert a value.

A number format specification > %5d

When Python sees this, it will insert the value 17 as a 5-character whole number—that's because the "d" type specifier tells Python to print the number as a decimal. Because 17 is not 5-characters long, Python will left-pad it with 3 extra spaces at the front to make it the correct length.

A string format %5 K

This symbol tells Python to insert the value "donuts" as a string. As you are not specifying a length here, the string is inserted as is.

These are just two examples of how to format values in a string. There are lots more.

The string-formatting operator

OK, this string is followed by a % symbol. So... Ill need to replace %5d with the number 17, and %s with the string "donuts".

0

The second value will be inserted as a string.

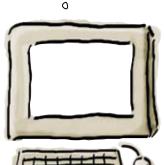

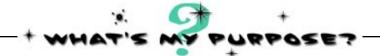

Match each format string to what it does. We've already done one for you.

"%s %e" % ("Value is", 16.0 \*\* 0.5)

Display a string followed by 4.000000.

"%7d" % (11232/3)

Display a string followed by 4.000000e+00.

"%x" % 127

Display the value, padded with 0s.

"%20s\n" % "Banana swirl"

Display the result of the calculation, padded with spaces.

"%s is \$%4.2f" % ("Popsicle", 1.754)

Pad the string out to 20 characters, then display a newline character.

"%s %f" % ("Value is", 16.0 \*\* 0.5)

Display the number as a hexidecimal (base 16).

"%07d" % (11232/3)

As well as a string, also display a floating point number to 2 decimal places.

## Sharpen your pencil

Be careful with the

Look back at the records you need to create for the transaction file. Each line will need to end with a newline character. If you have the credit card number, price, and description in variables decimal point in the price. called credit\_card, price, and description, write down what you would use for the format string:

181

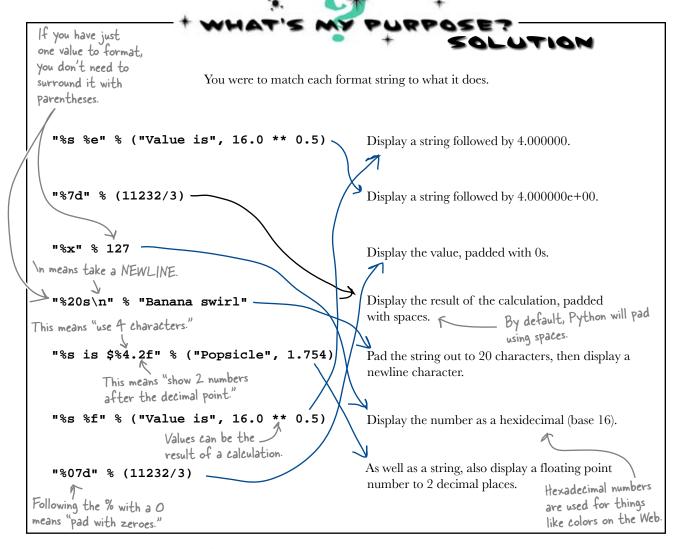

# Sharpen your pencil

Don't worry if your answer doesn't look EXACTLY like this. Try out your answer in the Python Shell to check that it works.

You were to look back at the records you need to create for the transaction file and write down what you would use for the format string:

Multiplying by 100 and displaying it as a whole number effectively removes the decimal point from the price.

"%16s%07d%16s\n" % (credit\_card, price\*100, description)

Credit card numbers should always be exactly 16 characters.

You need a newline character at the end of each line.

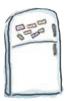

## Code Magnets

Now that you know how to format the records in the transactions.txt file, it is time to write the rest of the coffee bar POS program. Complete the code below by arranging the code magnets in the correct place:

def save\_transaction(price, credit\_card, description):

```
The "a" means you are always
going to APPEND records
to the end of the file.
             file = open("transactions.txt", "a")
             file.write("%s%07d%s\n" % (credit_card, price * 100, description))
             file.close()
                                                             This is the format string you just created.
                 = ["DONUT", "LATTE", "FILTER", "MUFFIN"]
        prices = [1.50, 2.0, 1.80, 1.20]
        running = True
                                     The loop will keep running while
                                     the "running" variable has the
                                     value True. To end the loop, set
        while running: 

                                     "running" to False.
             option = 1
             for choice in items:
                 option = option + 1
             print(str(option) + ". Quit")
             if choice == option:
             else:
                 save_transaction(prices[choice - 1], credit_card,
                                                            items[choice - 1]
credit_card = input("Credit card number: ")
                                                                                        running = False
                                                   choice=int(input("Choose an option: "))
      print(str(option) + ". " + choice)
```

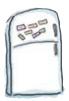

## Code Magnets Solution

Now that we know how to format the records in the transactions.txt file, it is time to write the rest of the coffee bar POS program. You were to complete the code below by arranging the code magnets:

```
def save_transaction(price, credit_card, description):
    file = open("transactions.txt", "a")
    file.write("%s%07d%s\n" % (credit_card, price * 100, description))
    file.close()
        = ["DONUT", "LATTE", "FILTER", "MUFFIN"] This is the array of menu options.
prices = [1.50, 2.0, 1.80, 1.20] — This is the matching array of menu prices.
running = True
while running:
    option = 1
    for choice in items:
        print(str(option) +
        option = option + 1
    print(str(option) + ". Quit")
    choice = int(input("Choose an option:
    if choice == option:
                               This will be True if the user selects the LAST
                               option on the menu, which is "Quit."
    else:
         credit_card = input("Credit card number: ")
                                                                items[choice - 1]
        save_transaction(prices[choice - 1], credit_card,
```

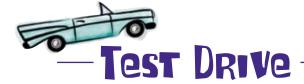

The machine has been set up in the coffee bar just in time for the boss to come in for his morning latte, so let's run the code and see what he thinks. Run the program in IDLE:

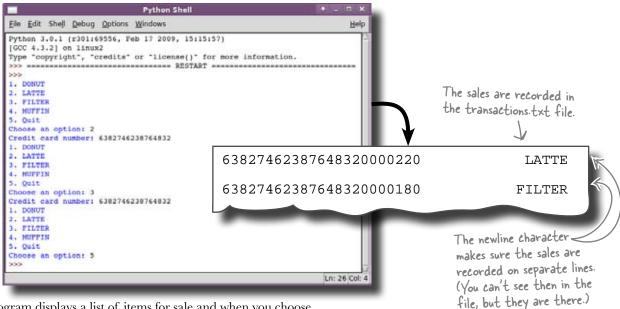

The program displays a list of items for sale and when you choose one and provide a credit card number, it adds the sale into a file called transactions.txt. This is the same file that the POS system in the gym uses.

That looks pretty good.
We'll try it for a couple of
weeks here in the coffee
bar and see how it goes.

The boss agrees to try out the system in the coffee bar, and he even agrees to **extend the trial** and let your friend create another POS for the gym, based on your code.

Things are going really well. If they continue like this, you will win the contract to replace all of the systems at the health club!

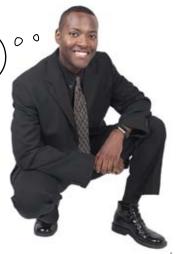

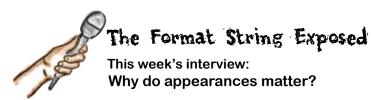

**Head First:** Format String, it's a pleasure to meet you.

Format String: The pleasure is all mine.

**Head First:** You're not just used in Python, are you?

**Format String:** Oh no. I'm really used in lots of programming languages, like C, C#, and Java. You see me crop up all over the place.

**Head First:** Why is that?

**Format String:** Well, I don't like to blow my own bugle, but I am kind of useful. Everywhere you need to generate formatted text, I can make life a lot easier for you.

Head First: Can you give us some examples?

**Format String:** Oh sure. If you need to send data to another system, you'll probably need me. If you want to display an error message in a specific format, I'm good at that, too.

**Head First:** I hate to say this, it seems so rude, but isn't it possible to do everything you do with just normal string operations?

**Format String:** Please, I don't take offence. Yes, you can do pretty much everything I do by writing

code and creating strings manually. But I don't think that's a great idea.

**Head First:** Why's that?

**Format String:** Two reasons: first, you might have to create a lot of code, and second, I'm a little more dynamic.

Head First: What do you mean?

**Format String:** Well, I'm just data. Lots of times, programmers prefer to use data instead of chunks of code, because it means they can store me away as configuration. So I get used a lot for things like internationalization.

**Head First:** Internationalization?

**Format String:** Yeah, say someone wants to display a message that someone has the top score. They could write the message in a file like "%d is the top score!". If they write a French version of the game, they just have to amend me to "%d est les points supérieurs!"

**Head First:** No code change necessary.

Format String: Exactly.

**Head First:** String Format, thanks for your time.

# Dumb Questions

Those format strings look a little weird. How do I find out more about them?

A: A good reference book (we present our favorite in the appendix) will contain all you need to know and there's also lots of material on-line in the official Python docs.

Are there special rules for what's acceptable as a credit card number?

A: Yes, there are. But let's not get bogged down in those type of details at this stage. Concentrate on the save\_transaction() function and how the code interacts with it.

Why does the code generate the menu in such a complex way?

A: If you study the menu generation code, you will see that when you add more items and prices, the rest of the code doesn't need to change to support the new items. The menu is generated automatically.

### A late night email ruins your day

A few days after the demo, you get a late night email from the friend who wrote the second program (based on *your* code):

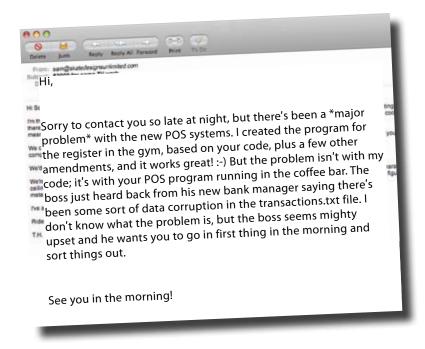

Something really strange has happened. Even though your code *used* to work, it has suddenly started to go wrong. Meanwhile, your friend's program, which is really just a **modified copy** of your program, is working perfectly.

Looks like you better get to the health club bright and early tomorrow morning and see what's happened.

## \$50,000... for a donut?!

When you arrive at the health club you find out exactly what's happened. The **entire day's sales** have been rejected by the bank for two reasons:

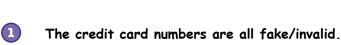

The bank was really worried about this one because they think someone must have hacked into the system to generate the messed-up credit card numbers.

The prices are ridiculous.

One of the recorded sales was for a donut that cost over \$50,000!

And what makes it worse, this was the first time we sent the transaction file to our new bank! We only switched over the day before yesterday so that I could secure a loan for the new weight room!

This looks like a really serious problem. Let's take a look at the file that the bank rejected.

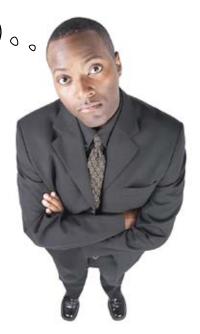

\$50,791.42

# Only the sales from your program were rejected

The transactions.txt file that was sent to the bank contains all of the day's sales from both *your* POS program in the coffee bar and *your friend's* POS program in the gym. This is a section of the file:

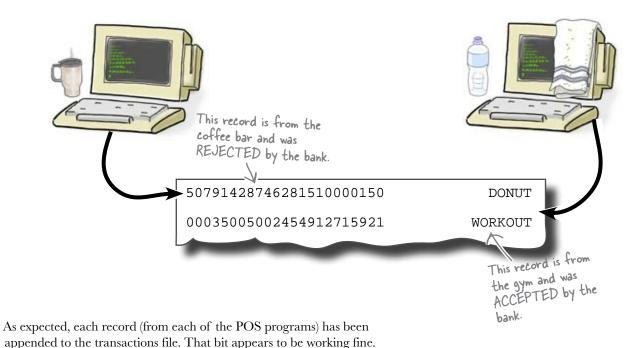

But, something is not quite right here...

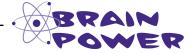

Study the two records carefully. Is there a difference between them that might explain why one was accepted and the other was rejected? Think about recent events. What do you think has caused this problem?

### The new bank uses a new format

Your friend tells you that just after taking a copy of your code, the word came down that the health club was switching banks. Without telling *you*, your friend found out the new bank format and updated *his code* in the **gym** program.

That means that the POS program in the gym is generating records in the new bank format.

The new bank format is:

Price / Credit Card / Description

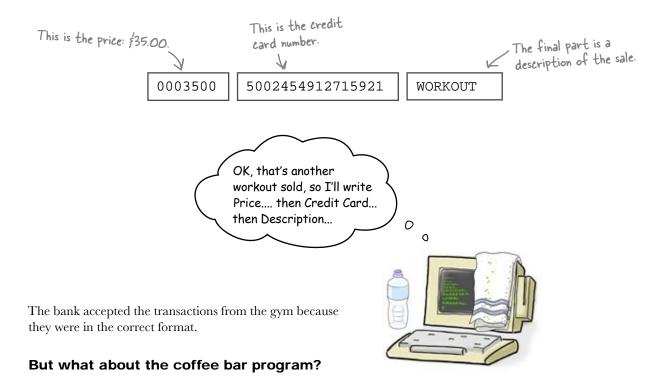

# Your coffee bar program still uses the old format

Your program in the coffee bar was *never* updated after the health club switched banks. It's still doing what it always did: it's still creating files in the **old format**.

That old format wrote out the price and the credit card the *other way round*, which meant when your program wrote out a record like this:

So that's a donut.
Better write Credit
Card... then Price...
then Description.

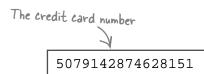

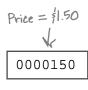

DONUT

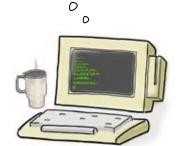

But at least the description's OK.

The new bank **read** the record like this:

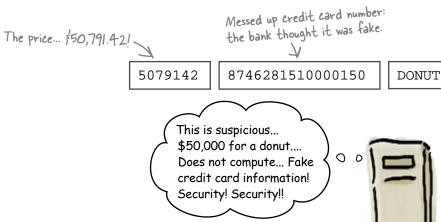

So it's not that somebody broke into your program and changed it. No, it's the exact opposite. Your code never picked up the change that was made to the gym program in order to support the new format.

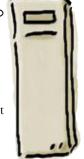

\_ Description

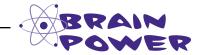

What should you do to fix it? What shouldn't you do?

## Don't just update your copy

The code in the gym program is a *copy* of your code in the coffee bar. And copying code is a *bad thing*. Once you have two separate copies of a piece of code, then changes need to be applied in **two places**. So how do we avoid copying code?

### Smart programmers write modular code

The secret is to break your programs into smaller pieces of code called modules. What's a module? It's just a file containing code the computer can run. Every Python program you've written so far has been a single module.

But most programs you'll write will probably be split across many, many modules. And writing modular code is important because modules can be **shared between programs**.

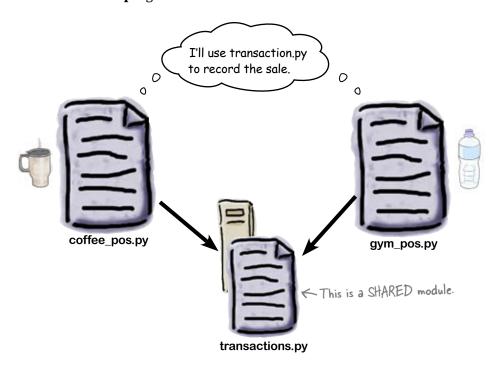

If you separate out the code that saves the transactions to a file and store it in a new module called transactions.py, that module can be shared by **both programs**. If you then ever need to change the code in transactions.py, **both** programs will pick up the changes automatically.

### So how do you create a module...?

Remember: a module is just a file containing some Python code. So, take the code that you want to share out of the gym\_pos.py file:

```
def save_transaction(price, credit_card, description):
   file = open("transactions.txt", "a")
```

Then save this code in a file called transactions.py. You have just created a new module.

#### ...and how do you use it?

Once you've created the module, you then need to *tell the programs to use it*. When you were using *library* code you needed to *import* it. You do the same thing with your own modules. So, instead of using library code from the Standard Python Library, you're really just using library code that you've written yourself. You can add this line to the top of each of your programs:

```
This means "run the code in the named module."

to any program that uses the from transactions import * This means "treat everything inside the module as if it is code within your program."
```

With this line, you are telling Python that you want to run the code in the transactions.py file and this allows you to access whatever code the module contains as if it is just part of your program.

It's time to fix the programs.

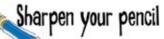

These are the two POS programs. Here is the code to the one used in the coffee bar (that you wrote):

```
This is the eode to the "coffee_pos.py" program.
```

```
def save transaction(price, credit card, description):
    file = open("transactions.txt", "a")
    file.write("%16s%07d%16s\n" % (credit_card, price * 100, description))
    file.close()
       = ["DONUT", "LATTE", "FILTER", "MUFFIN"]
items
prices = [1.50, 2.20, 1.80, 1.20]
running = True
while running:
    option = 1
    for choice in items:
        print(str(option) + ". " + choice)
        option = option + 1
    print(str(option) + ". Quit")
    choice = int(input("Choose an option: "))
    if choice == option:
        running = False
    else:
        credit_card = input("Credit card number: ")
        save_transaction(prices[choice - 1], credit_card, items[choice - 1])
```

```
The other program is very similar (which your friend created for use in the gym):
                                                                    This is the eode to the
def save_transaction(price, credit_card, description):
    file = open("transactions.txt", "a")
    file.write("%07d%16s%16s\n" % (price * 100, credit_card, description))
    file.close()
        = ["WORKOUT", "WEIGHTS", "BIKES"]
items
prices = [35.0, 10.0, 8.0]
running = True
while running:
    option = 1
    for choice in items:
        print(str(option) + ". " + choice)
        option = option + 1
    print(str(option) + ". Quit")
    choice = int(input("Choose an option: "))
    if choice == option:
        running = False
    else:
         credit_card = input("Credit card number: ")
         save_transaction(prices[choice - 1], credit_card, items[choice - 1])
Using a pencil, modify the two programs so that they use the transactions.py
module. Then write what you think should go into the transactions.py module here:
```

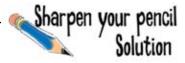

These are the two POS programs. Here is the code to the one used in the coffee bar (that you wrote):

```
def save transaction(price, credit card, description):
    file = open("transactions.txt", "a")
    file.write("%16s%07d%16s\n" % (credit_card, price * 100, description))
   file.close()
 from transactions import *
        = ["DONUT", "LATTE", "FILTER", "MUFFIN"]
 prices = [1.50, 2.20, 1.80, 1.20]
 running = True
 while running:
     option = 1
     for choice in items:
         print(str(option) + ". " + choice)
         option = option + 1
     print(str(option) + ". Quit")
     choice = int(input("Choose an option: "))
     if choice == option:
         running = False
     else:
         credit card = input("Credit card number: ")
         save_transaction(prices[choice - 1], credit_card, items[choice - 1])
```

The other program is very similar (which your friend created for use in the gym): def save\_transaction(price, credit\_card, description): file = open("transactions.txt", "a") file.write("%07d%16s%16s\n" % (price \* 100, credit\_card, description)) file.close() from transactions import \* = ["WORKOUT", "WEIGHTS", "BIKES"] items prices = [35.0, 10.0, 8.0]running = True while running: option = 1for choice in items: print(str(option) + ". " + choice) option = option + 1print(str(option) + ". Quit") choice = int(input("Choose an option: ")) if choice == option: running = False else: credit card = input("Credit card number: ") save\_transaction(prices[choice - 1], credit\_card, items[choice - 1]) Using a pencil, you were asked modify the two programs so that they use the transactions.py module. You were then asked to write what you think should go into the transactions.py module here: def save\_transaction(price, credit\_card, description): file = open("transactions.txt", "a") file.write("%07d%lbs%lbs\n" % (price \* 100, credit card, description)) file.close() Make sure you use the code that displays the PRICE first.

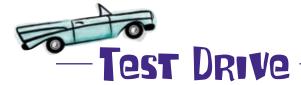

Once you have completed the exercise, you should have **three saved files**: gym\_pos.py, coffee\_pos.py, and transactions.py. You can now run the gym\_pos.py and the coffee\_pos.py programs:

**Python Shell** Eile Edit Shell Debug Options Windows Help Python 3.1.1 (r311:74480, Aug 18 2009, 07:03:45) [GCC 4.3.3] on linux2 Type "copyright", "credits" or "license()" for more information. 333 1. WORKOUT 2. WEIGHTS 3. BIKES 4. Quit Choose an option: 1 Credit card number: 6432425412474321 WORKOUT 2. WEIGHTS coffee pos.py 3. BIKES 4. Quit Choose an option: 4 >>> **Python Shell** Eile Edit Shell Debug Options Windows Help Python 3.1.1 (r311:74480, Aug 18 2009, 07:03:45) [GCC 4.3.3] on linux2 Type "copyright", "credits" or "license()" for more information. ----- RESTART -----222 1. DONUT 2. LATTE 3. FILTER 4. MUFFIN 5. Quit Choose an option: 1 Credit card number: 7649463856424326 1. DONUT 2. LATTE 3. PILTER 4. MUFFIN 5. Quit Choose an option: 5 >>> Ln: 19 Col: 4

gym\_pos.py

The two programs look like they've worked correctly. But what about the transaction file?

### The transaction file is working great, too

When you open up the transactions.txt file, you see this inside:

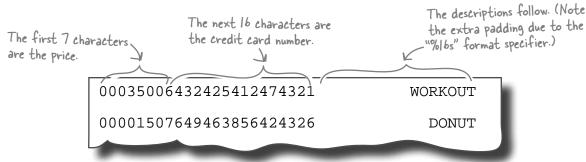

Both of the records, created by each of the POS programs, are now correctly formatted. That's because both programs are sharing the same piece of code to save the transactions.

> Phew! I just heard from the bank that transactions from both of the POS systems went through smoothly. That's a big relief. Good job fixing it!

Looks like you saved the day.

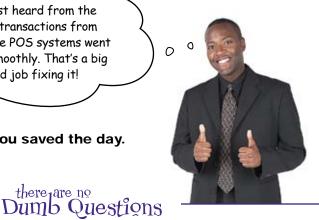

So modules are sort of like containers for functions, right?

A: It's true that most modules are used to store a collection of related functions. However, it is perfectly acceptable to put any code in a module, which is then executed whenever the module is imported into your program.

So when I use import, it's as if I typed the code in the module directly into my program?

Yes, that's a good way to think about it. Using a shared module saves you from having to type (or cut'n'paste) all that code yourself. Just import it and it's there.

Do I have to use modules?

A: No, but the benefit of putting shareable code into a module starts to pay off the second you use that module in another program. Sharing code with modules is good programming practice.

## The health club has a new requirement

The health club boss has a grand plan to get more customers into the health club.

Ooh, I think we need to discount the prices in the coffee bar for the next month. There's nothing like relaxing with a latte after a tough workout, especially if the price is right. Our customers like to treat themselves, so I want to make this easy for them.

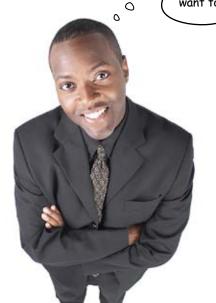

#### The boss has a great new idea.

The boss wants to cut 10% off all the prices in the coffee bar. If it's successful, he may want to do the same thing in other places, such as the gym.

Instead of just amending the code in the coffee\_pos.py file, you need to create a new module called promotion.py that will calculate a discounted price.

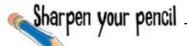

You need to change the coffee bar POS program to apply the 10% discount to everything that's sold. You have three tasks.

Start by creating a new module called promotion.py containing one function:

```
def discount(price):
```

- Complete the code in the above function so that it returns 90% of the price it is given.
- This is the latest version of the coffee\_pos.py module. Modify it so that it uses the new module to cut the price of everything that's sold.

```
from transactions import *
      = ["DONUT", "LATTE", "FILTER", "MUFFIN"]
items
prices = [1.50, 2.20, 1.80, 1.20]
running = True
while running:
    option = 1
    for choice in items:
        print(str(option) + ". " + choice)
        option = option + 1
    print(str(option) + ". Quit")
    choice = int(input("Choose an option: "))
    if choice == option:
        running = False
    else:
        credit_card = input("Credit card number: ")
        save_transaction(prices[choice - 1], credit_card, items[choice - 1])
```

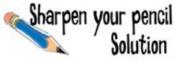

You needed to change the coffee bar POS program to apply the 10% discount to everything that's sold. You had three tasks.

Start by creating a new module called promotion.py containing one function:

```
def discount (price):

**Multiplying the price by 0.9

**return 0.9 ** price will give you a 10% discount.
```

- Complete the code in the above function so that it returns 90% of the price it is given.
- This is the latest version of the coffee\_pos.py module. Modify it so that it uses the new module to cut the price of everything that's sold.

```
You need to import the code
from the "promotion.py" module.
from transactions import *
from promotion import * <
         = ["DONUT", "LATTE", "FILTER", "MUFFIN"]
items
prices = [1.50, 2.20, 1.80, 1.20]
running = True
while running:
    option = 1
     for choice in items:
         print(str(option) + ". " + choice)
         option = option + 1
    print(str(option) + ". Quit")
     choice = int(input("Choose an option: "))
     if choice == option:
         running = False
                                                                Your code should
     else:
                                                                call the "discount()
         credit_card = input("Credit card number: ")
                                                               function.
         new price=discount(prices[choice - 1]) ←
         save transaction(prices[shoice ~1]), credit card, items[choice - 1])
                                  new_price "new_price" is the discounted value of the price.
```

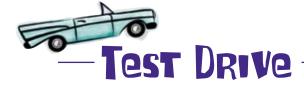

So what happens if you fire up coffee\_pos.py in IDLE and buy a \$2 latte?

```
↑ _ □ X
                           Python Shell
File Edit Shell Debug Options Windows
                                                                     Help
Python 3.1.1 (r311:/4480, Aug 18 2009, 0/:03:45)
[GCC 4.3.3] on linux2
Type "copyright", "credits" or "license()" for more information.
1. DONUT
  LATTE
FILTER
4. MUFFIN
5. Quit
Choose an option: 2
Credit card number: 3489203918924782

    DONUT

2. LATTE

    FILTER

4. MUFFIN
5. Quit
Choose an option: 5
                                                                Ln: 19 Col: 4
```

It looks like it's working on the screen. What about in the transactions.txt file? Will the latte still cost \$2.20?

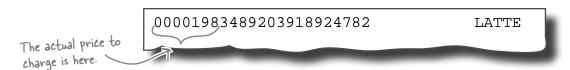

No, the latte was discounted by 10% to \$1.98, which is *exactly* what you want to record in the transactions file.

It's time to demo your code to the boss.

That's fantastic!
You made the change
so quickly, just in time
for the doors to open. It
does handle **both** kinds of
discount, right?

Both kinds of discount?

It seems that there was something that the boss *forgot* to tell you. As well as deciding to cut the health club's own prices, he also got in touch with his old friend, the CEO of Starbuzz, and arranged for a special discount for everyone who shows the cashier a Starbuzz Discount Card. This is the email he received back:

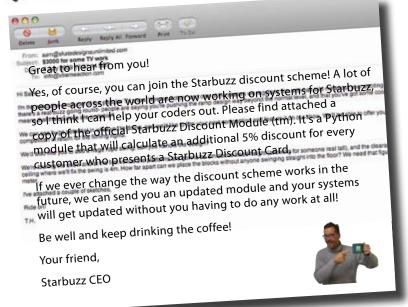

That's great news. Although you've heard about this extra discount late in the day, at least most of the work's already been done for you. You just need to use the Python module the Starbuzz CEO attached to his email, and your program will be set up to apply both discounts.

Let's take a look at the Starbuzz code.

### The Starbuzz code

The attachment from Starbuzz was a file called starbuzz.py. When you open it, you see this:

```
# Official Starbuzz Discount Module
# are comments; Python
will ignore them.

# Official Starbuzz Corporation
# All Rights Reserved.
# This function calculates a 5% discount on a price
def discount(price):
    return 0.95 * price

Starbuzz
```

The first few lines begin with # characters; these are **comments**. Comments are just notes added by a programmer that are intended to be read by other programmers. Python will ignore them, because comments are not code.

This function returns a price that's 5% lower than the price it was given.

After the comments comes the Starbuzz discount () function. It's just like the discount function you wrote, except instead of returning a 10% discount, it returns a 5% discount.

Your code will have to use both discounts:

- It will apply a 10% discount to everything.
- And if somebody presents a Starbuzz Discount Card, it will also have to apply the 5% Starbuzz discount.

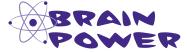

You need to change the code so that it uses both of the discount() functions. Can you see a problem? What is it?

# The two discount functions have the same name

Here is the promotion.py module you just created:

```
def discount(price):
   return 0.9 * price
```

And here is the starbuzz.py module:

```
# Official Starbuzz Discount Module
# Copyright(c) Starbuzz Corporation
# All Rights Reserved.
# This function calculates a 5% discount on a price
def discount(price):
    return 0.95 * price
```

**Both** of the modules define a function called discount(). So what happens when you try to use them? If Python sees a line of code like this:

```
new_price = discount(1.75)
```

which function will it call? The promotion discount? The Starbuzz discount? Both? Neither???

This is one of the problems of using shared code. Sometimes, there's a function in one module that has the *same name* as a function in another module. When this happens, the last function imported is the one used, which has the effect of overloading any existing function that has the same name. This can result in to hard-to-find bugs.

So what do you do?

You need to somehow qualify your function names.

## Fully Qualified Names (FQNs) prevent your programs from getting confused

Imagine if you lived in a world where people had first names only:

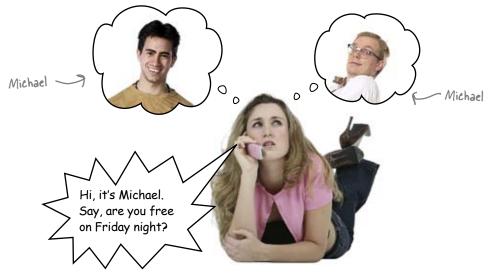

Lots of people share the same first name. But people also have **surnames**. If you use a first name with a surname, things are a lot less confusing.

And it's the same thing with code. If you have two modules containing functions with the same name, the computer will get confused. But if you **fully qualify** the function name, by prefixing it with the **module name**, the computer will know exactly what you mean:

promotion.discount(1.75)

If you are going to use Fully Qualified Names (FQNs) from a module, then you will also need to change the way you import the code:

Oh, I need to apply the 10% discount from promotion.py?
That's not a problem, since you're using a FQN...

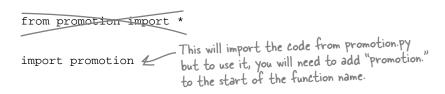

coffee\_pos.py

Now you can fix the code to use both discounts.

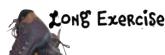

These are the two discount modules:

```
starbuzzpy
```

```
promotion.py
```

```
def discount(price):
    return 0.9 * price
```

```
# Official Starbuzz Discount Module
# Copyright(c) Starbuzz Corporation
# All Rights Reserved.
# This function calculates a 5% discount on a price
def discount(price):
    return 0.95 * price
```

Write a new version of coffee\_pos.py that, after choosing a menu option, will ask if the customer has a Starbuzz Discount Card. If the answer is "Y", apply **both** the Starbuzz and the promotion discount. Otherwise, just apply the promotion discount.

Here is the latest version of coffee\_pos.py

```
from transactions import *
from promotion import *
items
        = ["DONUT", "LATTE", "FILTER", "MUFFIN"]
prices = [1.50, 2.20, 1.80, 1.20]
running = True
while running:
    option = 1
    for choice in items:
        print(str(option) + ". " + choice)
        option = option + 1
    print(str(option) + ". Quit")
    choice = int(input("Choose an option: "))
    if choice == option:
        running = False
    else:
        credit_card = input("Credit card number: ")
        new_price = discount(prices[choice - 1])
        save_transaction(new_price, credit_card, items[choice - 1])
```

| Write your code<br>here. |                                        |
|--------------------------|----------------------------------------|
| here.                    |                                        |
|                          |                                        |
|                          |                                        |
|                          |                                        |
|                          |                                        |
|                          |                                        |
|                          |                                        |
|                          |                                        |
|                          |                                        |
|                          |                                        |
|                          |                                        |
|                          |                                        |
|                          |                                        |
|                          |                                        |
|                          |                                        |
|                          |                                        |
|                          |                                        |
|                          | ······································ |
|                          |                                        |
|                          |                                        |
|                          |                                        |
|                          |                                        |
|                          |                                        |
|                          |                                        |

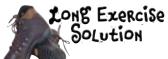

These are the two discount modules:

```
starbuzz py
```

```
promotion.py
```

```
def discount(price):
    return 0.9 * price
```

```
# Official Starbuzz Discount Module
# Copyright(c) Starbuzz Corporation
# All Rights Reserved.
# This function calculates a 5% discount on a price
def discount(price):
    return 0.95 * price
```

You were asked to write a new version of coffee\_pos.py that, after choosing an menu option, will ask if the customer has a Starbuzz Discount Card. If the answer is "Y", apply **both** the Starbuzz and the promotion discount. Otherwise, just apply the promotion discount.

Here is the latest version of coffee\_pos.py:

```
from transactions import *
from promotion import *
        = ["DONUT", "LATTE", "FILTER", "MUFFIN"]
items
prices = [1.50, 2.20, 1.80, 1.20]
running = True
while running:
    option = 1
    for choice in items:
        print(str(option) + ". " + choice)
        option = option + 1
    print(str(option) + ". Quit")
    choice = int(input("Choose an option: "))
    if choice == option:
        running = False
    else:
        credit_card = input("Credit card number: ")
        new_price = discount(prices[choice - 1])
        save_transaction(new_price, credit_card, items[choice - 1])
```

| By importing the<br>transactions module like this, -<br>you can call the functions<br>without the module name.                                       | → from transactions import *  ∫ import promotion        |
|----------------------------------------------------------------------------------------------------|---------------------------------------------------------|
| You need to use this kind of import for "promotion.py" and "starbuzz.py", because you are going to qualify the function names with the module names. | items = ["DONUT", "LATTE", "FILTER", "MUFFIN"]          |
|                                                                                                    | prices = [1.50, 2.20, 1.80, 1.20] running = True        |
|                                                                                                    | while running:  option = 1                              |
|                                                                                                    | for choice in items:                                    |
|                                                                                                    | print(str(option) + ": " + choice) option = option + 1  |
|                                                                                                    | option = option + 1  print(str(option) + ". Quit")      |
|                                                                                                    | choice = int(input("Choose an option: "))               |
|                                                                                                    | if choice == option:<br>running = False                 |
|                                                                                                    | else:                                                   |
|                                                                                                    | credit_card = input("Credit card number: ")             |
| lf someone has a<br>Starbuzz Discount                                                                                                    | price = promotion.discount(prices[choice - 1])          |
| Card, you need to apply the second Starbuzz discount                                                                                                 | if input("Starbuzz card?") == "Y":                      |
|                                                                                                    | price = starbuzzdiscount(price)                         |
|                                                                                                    | save_transaction(price, credit_card, items[choice - I]) |

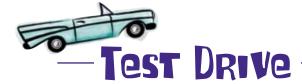

Let's try running the new program and buy a \$1.20 muffin without a discount card.

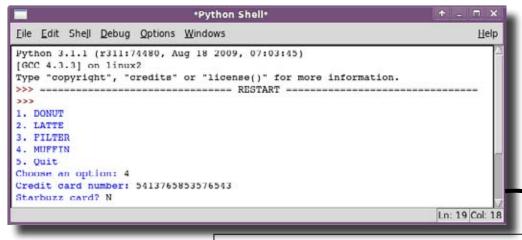

But what if you try to buy a \$2.20 latte using a Starbuzz card?

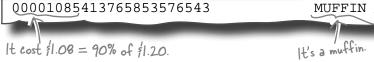

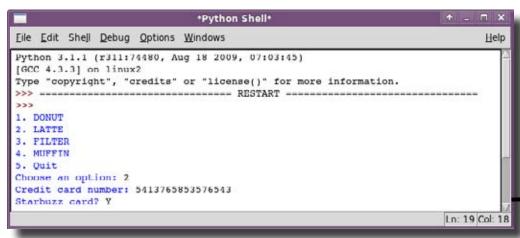

The code works! With the Starbuzz card, it applies two discounts. Without a Starbuzz card, your code just applies one.

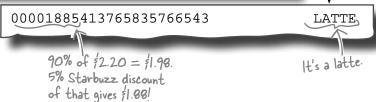

### The discounts get the customers flooding in

Once word gets out that there are double-discounts available in the coffee bar, the health club gets packed with customers.

We've never been so busy! The weight room, the gym, the steam baths. The whole place is full of customers! I like the way you write code. I want you to upgrade every system in the place!

Thanks to writing **modular code**, you got the contract to replace *all* the health club systems. Modules help you write stable, maintainable code. The more code you write in modules, the greater the chance that you'll be able to reuse it elsewhere.

## Breaking your code into modules turns good programs into great programs.

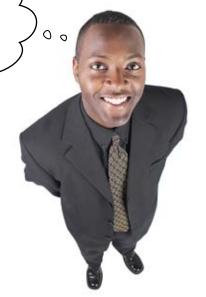

# Dumb Questions

I don't get it; why do I need to use a FQN again?

A: You use a Fully Qualified Name (or FQN) when you need to distinguish between two functions from different modules that have the same name. With the health club systems, the discount() function existed within your module and within the one supplied by Starbuzz. In order to keep things straight, you had to use a FQN.

So if I hadn't used a FQN, the wrong discount is applied to the purchase?

A: Yes, most probably.

But if I hadn't used a FQN, how would I know which discount was used?

Well... that's the problem. You wouldn't. It's hard to predict what would happen, because it all depends on which order the code imports its modules.

So, all I need to do is keep an eye on the order when I import modules and everything will be OK?

A: No, that's not what we recommend. Don't rely on what might happen. Use a FQN so that you are always in control.

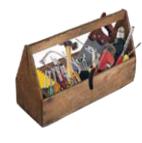

## Your Programming Toolbox

You've got Chapter 6 under your belt. Let's look back at what you've learned in this chapter:

# Programming Tools

- \* String formats let you use format specifiers to
- format strings.
- \* String specifiers let you define the type, the length, and the padding used in a format.
  - \* Breaking code into separate files is called
  - modular programming.
  - \* Modular code is easier to share between
  - \* Writing modular code is like writing your own programs.
    - \* Fully Qualified Names (FQNs) are function libraries.
    - names that include module names.

# Python Tools

- \* Use "from ... import \*" to run code module functions without module names.
- \* Use "import ..." if you need to qualify your function names with a module name using an FQN (which is the recommended approach in the Python community).

# 7 building a graphical user interface

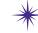

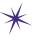

# Going all gooey\*

You see, sometimes it's just not enough to build it. It has to look nice, too.

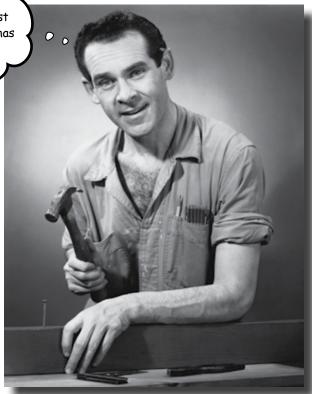

#### Your coding skills are great and getting better all the time.

It's just a shame your programs are not that *nice* to look at. Displaying prompts and messages on a text-based console is all well and good, but it's so 1970s, isn't it? Add some green text on a black background and your retro look will be complete. There has to be *a better way* to communicate with your users than the console, and there is: using a **graphical user interface** or **GUI** (pronounced "gooey"). Sounds cool, but complex, and it can be. But, don't fret; learning a trick or two will have your code all graphical in no time. Let's get all gooey (sorry, GUI) in this chapter.

# Head First TVN now produces game shows

It's more than just sports at Head First TVN, as the station has entered the lucrative world of live game show broadcasting. Their flagship show, *Who Wants to Win a Swivel Chair*, is attracting viewing figures in the millions... not bad for a station that operates on a shoestring budget.

You've been approached by their stressed-out (but incredibly smooth) game show host to help with a program he needs. TVN was so impressed with your work last time that they are offering two free, front-row tickets to the Grand Final as payment for your work.

I can't keep track of the score and ask the questions and sound the buzzer... all by myself... can you help?

You've had a few conversations with the host and determined a list of *program requirements*:

- **1**. The host wants to be *prompted* after a question has been asked to press either 1 for a *correct answer* or 2 for a *wrong answer*.
- **2**. Based on the key pressed, an appropriate *sound effect* needs to play.
- **3**. The program needs to *remember* how many answers were correct and how many were wrong.
- **4**. The host will end the quiz by pressing 0. Then the program will display the number of right, wrong, and asked questions.

Let's flesh out what's required in pseudo-code.

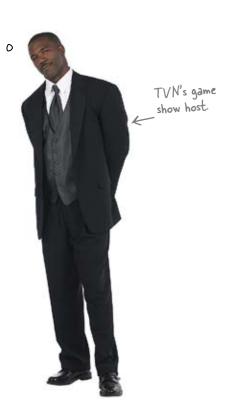

| Sharpen your p               | Use the space provided below to write the pseudo-code for the program you've been asked to write for TVN: |
|------------------------------|----------------------------------------------------------------------------------------------------|
| Write your pseudo-code here. |                                                                                                    |
| here.                        |                                                                                                    |
|                              |                                                                                                    |
|                              |                                                                                                    |
|                              |                                                                                                    |
|                              |                                                                                                    |
|                              |                                                                                                    |
|                              |                                                                                                    |
|                              |                                                                                                    |
|                              |                                                                                                    |
|                              |                                                                                                    |
|                              |                                                                                                    |
|                              |                                                                                                    |
|                              |                                                                                                    |
|                              |                                                                                                    |
|                              |                                                                                                    |
|                              |                                                                                                    |
|                              |                                                                                                    |
|                              |                                                                                                    |
|                              |                                                                                                    |
|                              |                                                                                                    |
|                              |                                                                                                    |

## Sharpen your pencil Solution

You were asked to use the space provided below to write the pseudo-code for the program you've been asked to write for TVN:

|                                                                                                    | h                                                                                                    |
|----------------------------------------------------------------------------------------------------|----------------------------------------------------------------------------------------------------|
| You need to remember how many questions were asked, — how many were correct, and how many were wrong.         | number_asked = 0  number_correct = 0  number_wrong = 0                                                                                             |
| Begin by asking the —<br>host to make a choice.                                                               | ask the host to press I for correct, 2 for incorrect, or 0 to end  while the host response is not 0  if host response was I  add I to number asked |
| This will run if the question was answered CORRECTLY.                                                         | add I to number_correct  play a sound effect  if host response was 2                                                                               |
| This will run if the question was answered INCORRECTLY.                                                       | add I to number_asked  add I to number_wrong  play a sound effect                                                                                  |
| Ask the host at the end of each loop what he wants to do next.                                                | ask the host to press I for correct, 2 for incorrect, or 0 to end                                                                                  |
| Finally, display—<br>the scores.                                                                              | display the values of number_asked, number_correct and number_wrong on screen                                                                      |
| Don't worry if your answer<br>doesn't look EXACTLY like<br>this. There are a few ways<br>of writing the code. |                                                                                                    |
|                                                                                                    |                                                                                                    |

**Frank:** I think sound is going to be a problem.

**Jim:** Sounds easy to me...

Joe & Frank: <groan>.

**Jim:** Sorry, couldn't resist that one. Seriously, though, how hard can it be to play a sound from a program?

**Joe:** Playing a sound is not the problem; getting it to work on multiple platforms can be. For instance, what works on Windows might not work on Mac OS X or Linux.

**Jim:** That's not a problem. I only use Windows, so I'll be OK.

**Frank:** Good for you, but the rest of us want to play, too, and we don't want to have to... um... eh... downgrade to Windows.

**Jim:** Typical: have a swipe at Windows when something doesn't work on *your* non-Windows computer.

**Joe:** Cool it, guys. We need to stop bickering and come up with a solution that lets us play sounds *and* works on Windows, Mac OS X, and Linux. And it has to work with Python, too.

**Jim:** You mean Python doesn't support sound as standard?!?

**Frank:** No, not really. In fact, very few programming languages support sound in a cross-platform way. This isn't just a Python problem.

**Jim:** So... we're outta luck then. Does that mean it's time to go home?

**Joe:** Not so fast, Jim! I'm pretty sure **pygame** can help here.

**Jim:** So... I can't go home early, but I *can* play games?

**Frank:** Seriously, Jim, I think Joe's right. We can use **pygame** to play our sounds in Python.

**Jim:** And it'll work on Windows, Mac OS X, and Linux?

**Joe:** Yes, I'm pretty sure it will. Granted, pygame's a set of gaming libraries for Python, but all we need to use is the bit that handles playing sounds.

Jim: Sounds great. I can't wait to see it in action.

**Frank:** Didn't you mean "hear it in action"?

Jim & Joe: <groan>.

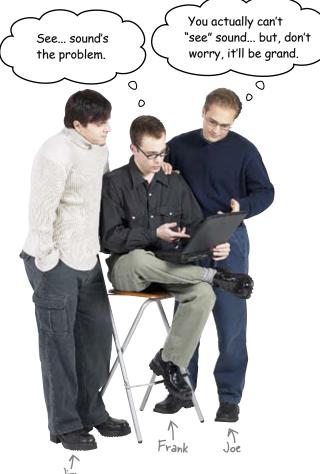

## pygame is cross platform

Before continuing with the rest of this chapter, you need to take five to download and then install the pygame technology onto your computer. The pygame technology is an example of what's known as a *third-party library*: that's extra functionality that can be added into your Python environment, but which isn't part of the standard library.

As installing pygame tends to be a very platform-specific thing, we've uploaded a set of instructions onto the *Head First Programming* website for you to follow.

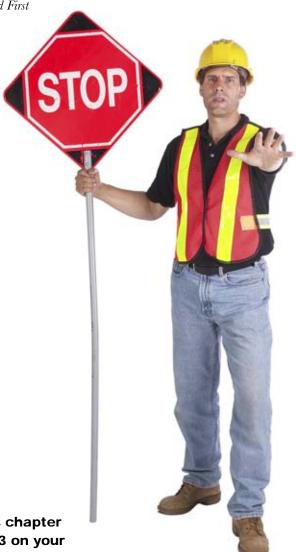

STOP! Don't proceed with the rest of this chapter until you've installed pygame for Python 3 on your computer.

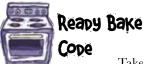

Take a look at this handy pygame program, which shows how to play four sounds one after another:

Just like with other libraries, you import the library you want to use. The "get\_busy()" import pygame.mixer method checks to Create a "pygame.mixer" object and initialize the sound system. sounds = pygame.mixer see if the sound is still playing. |sounds.init() The "wait\_finish()" function loops until the - channel's "get\_busy()" def wait\_finish(channel): "pass" is a Python construct that while channel.get\_busy(): does nothing. method returns False pass < Load in the s = sounds.Sound("heartbeat.wav") sound file you The value returned from the "play()" method gets passed to "wait\_finish()". want to play. wait\_finish(s.play()) s2 = sounds.Sound("buzz.wav") Identify and play each of the sounds. wait\_finish(s2.play()) s3 = sounds.Sound("ohno.wav") wait\_finish(s3.play()) <</pre> s4 = sounds.Sound("carhorn.wav") wait\_finish(s4.play()) Load this!

To run this program on your computer, you obviously need pygame installed **and** you need to download the sound files for this chapter from the *Head First Programming* website. Be sure to put the sound files in the same directory/folder as your program.

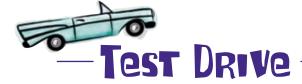

You've successfully downloaded/installed pygame and grabbed a copy of the *Head First Programming* sound files for this chapter. Now, **test** the pygame program in IDLE to see if things are working correctly:

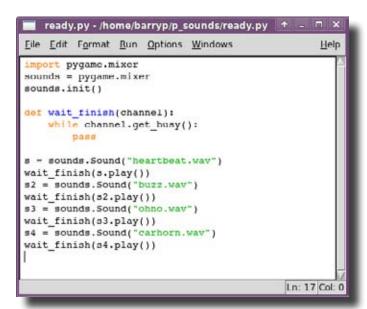

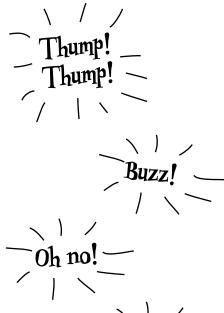

### Sounds like pygame is up and running!

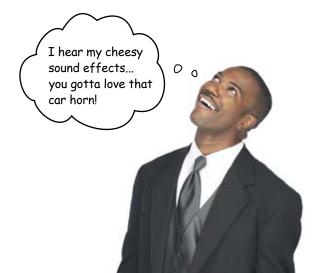

Obviously, we can't show you sound in this book but trust us, this program works as billed. In fact, DON'T trust us: just be sure to run the program yourself.

# Dumb Questions

So pygame is a library created by some programmer other than the Python folks?

Yes, it's what's called a **third-party library**. It wasn't created by you or the people that bring you Python. Some other programmer(s), a third party, created pygame.

Q: And it's just given away for free?

A: Yes. Which is very nice of them, isn't it?

Are there other libraries like pygame that can be added into my Python environment?

A: Yes, there are lots. To see the current list, follow the **Package Index** link from the main Python website. Python refers to third-party libraries as "packages" and, as you'll see, there are packages available for every conceivable purpose, not just playing sounds or developing games (as is the case with pygame).

The sounds I downloaded are WAV files. I know that WAV is one of the standards for encoding sound, but is it the best format to use?

A: That depends on who you ask! We are using WAV files because they are used in lots of places and are well-supported on most operating systems. There are lots of file formats for sound and many of them claim to be "better" than WAV, but for what we are doing here, WAV is perfect.

What's the deal with the wait\_finish() function in the Ready Bake Code? I just don't get why it's there.

A: It's a function that waits for the sound to finish playing before continuing with the rest of the program.

What?! Surely the sound just plays?

A: Playing with pygame in this way, although fun, masks a problem that can surface when working with sound (in any programming language). It turns out that, when asked to play a sound, the main chip inside your computer (the CPU) doesn't even bother trying. Instead, there's another, smaller chip in your computer that is specifically designed to play sounds and it is to this chip that your main chip hands the sound file to and says: "play this for me." The main chip then goes back to running your code, sees another request to play a sound, doesn't bother, hands the new sound file off to the sound chip, and repeats until your program ends. The sound chip—and this is the important part—is designed to operate in parallel with your main chip. While your main chip is doing something else, the sound chip is busy playing any sounds it has been asked to play. And—here's the rub—if the sound chip has been asked to play more than one sound, it attempts to play each sound at the same time.

So the wait\_finish() function is like an artificial delay after each sound?

A: No, not really a delay, more like a pause designed to let the sound effect play fully before trying to play anything else.

The wait\_finish() function forces your sound chip to finish with one sound before starting another. What happens is that when a sound is played, the play() method passes back the channel (or track) number that the sound is playing on. You can then use the channel number to ask pygame to wait for the channel to finish playing a sound before continuing, which is what the code in the Test Drive on the previous page does.

And if I don't use wait\_finish(), what happens then?

A: All the sounds attempt to play at the same time and it sounds like a jumble of sounds as opposed to one sound playing, then another, then another, and so on.

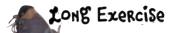

| <u></u> |
|---------|
|         |
|         |
|         |
|         |
|         |
|         |
|         |
|         |
|         |
|         |
|         |
|         |
|         |
|         |
|         |
|         |
|         |

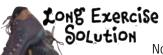

Now that you know how to generate a sound using pygame, it's time to write the code for TVN's program. You were to base your program on the pseudo-code you created earlier.

| You need to import pygame's "mixer" module — in order to play sounds.                                                                               | ⇒ import pygame:mixer                                                                                                    |
|----------------------------------------------------------------------------------------------------|----------------------------------------------------------------------------------------------------|
| Reuse the "wait_finish()" — function from earlier.                                                                                                  | → def wait_finish(channel):  while channel.get_busy():  pass                                                                                                |
| Create a mixer object and initialize the pygame sound system.                                                                                       | >> sounds = pygame.mixer sounds.init()                                                                                                    |
| Load each of the required sounds into its own variable.  This is what you'll ask the question master each time.                                     | <pre>&gt; correct_s = sounds.Sound("correct.wav") wrong_s = sounds.Sound("wrong.wav") &gt; prompt = "Press I for Correct, 2 for Wrong, or 0 to Quit:"</pre> |
| Make sure the counts that you'll maintain are set to a reasonable starting value.                                                                   | number_asked = 0 number_correct = 0                                                                                                    |
| It would be OK to move these three lines of code to the top of the program, just so long as they have starting values before the while loop starts. | number_wrong = 0                                                                                                    |
|                                                                                                    |                                                                                                    |

| Prompt the                                 | L-4                                                       |
|--------------------------------------------|-----------------------------------------------------------|
| T TOMP C CHE                               | e host. >= choice = input(prompt)                         |
|                                            | Dame >> while choice != 'O':                              |
| hasn't ende                                | ed                                                        |
| If the answer is                           | if choice == 1':                                          |
| correct, incremen                          | nt the number_asked = number_asked + 1                    |
| counters and the                           | on play soundnumber_correct = number_correct + 1          |
| the appropriate s                          | _                                                         |
| If the answer is                           | wait_finish(correct_s.play())                             |
| incorrect, increment                       |                                                           |
| the counters and play<br>the sound effect. | number_asked = number_asked + 1                           |
|                                            | number_wrong = number_wrong + 1                           |
|                                            | wait finish(wrong s.play())                               |
|                                            |                                                           |
|                                            | choice = input(prompt)                                    |
|                                            |                                                           |
|                                            | ( print("You asked " + str(number_asked) + " questions.") |
|                                            | print(str(number_correct) + " were correctly answered.")  |
|                                            | print(str(number_wrong) + " were answered incorrectly.")  |
| At the end of the prog                     | yram,                                                     |
| display a summary of th                    | ne                                                        |
| counter values.                            |                                                           |
|                                            |                                                           |
|                                            |                                                           |
|                                            |                                                           |
|                                            |                                                           |
|                                            |                                                           |
|                                            | •••••                                                     |

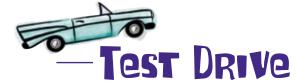

Type your code into IDLE and save it under the name gameshow.py. With the *Head First Programming* sounds stored in the same directory as your program, press F5 to give it a spin.

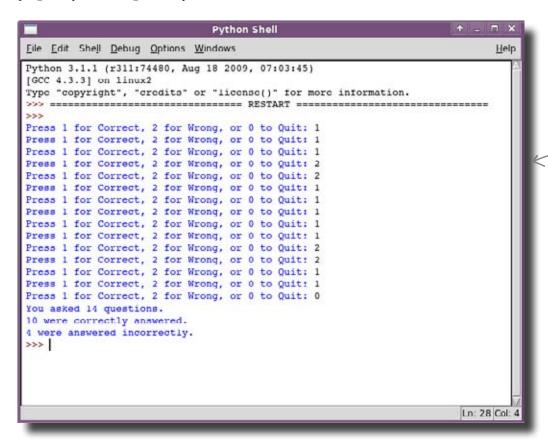

We can't show these sounds either, so go ahead and run the program to hear it working for yourself.

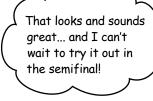

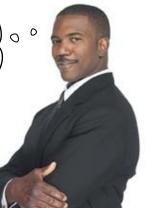

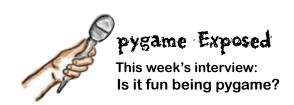

**Head First:** Hello, pygame. Nice of you to join us.

**pygame:** Hello. Thank you so much for giving me this opportunity to discuss my situation with you.

**Head First:** What situation is that?

**pygame:** Well, you know, just because I'm used for gaming, everyone expects me to be fun *all the time*. Life and soul of the party... never stopping to smell the roses... always on the go. <sigh> It's all too much fun, really.

Head First: Too much fun? Really?!?

**pygame:** Well... yes. Not a lot of people know this, but my life as pygame is hard. Not only do I have to help out regular folks with their programming problems, but there's all those gamers, too. Some of those guys *never* sleep... it's just play, play, play, play, play, play... I'm simply exhausted.

**Head First:** Oh, sorry to hear that. But, don't you feel good that all those programmers out there in the Python community are using you?

pygame: I guess so.

**Head First:** You've made a lot of programmers' lives easier. There's lots of great code written that would not have been written if it weren't for you.

**pygame:** Yeah, right. I do all the heavy lifting while everyone else is off doing other things.

**Head First:** Ah, come on, your life's not *that* bad, is it?

pygame: <sighs>

**Head First:** Surely you know what people are saying about you?

**pygame:** Now they're talking about me, too? How awful... <sobs>

**Head First:** Yeah, there's lots of talk, but it's all *good*. The Python programming community *loves* you, pygame.

**pygame:** They do? <sobs even more>

**Head First:** Yes. You are well-tested, well-written, and your documentation is first rate. Your support for all the major releases of Python is right on the money, too, and you work on Mac OS X, Windows, and Linux.

**pygame:** All I've ever tried to do is keep everyone happy.

**Head First:** And you do. We've heard so many great things about you that we are recommending you to all our friends.

**pygame:** Do they play games? I'm good at that, you know.

**Head First:** Yes, some of them do. But others just talk about the great things their applications can now do *thanks to you*, pygame.

**pygame:** I guess things aren't quite so bad after all?

Head First: Not at all. We're big fans!

**pygame:** Why, thanks. That's awesome. Do you have time for a quick game? There's this new Dungeons and Dragons that I've been dying to try...

### 0... 2... 1... 9... blast off!

1, 2, and 0...?!? Pressing keys? Really? That's so 1985...

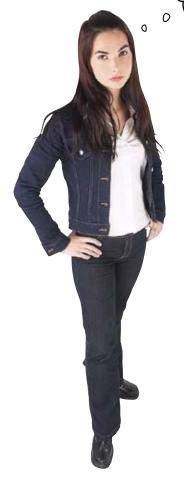

#### Your program's looking pretty dated.

The program works, but it's not going to win a Visual Design Award any time soon. And its use of key presses makes it a little hard to use, too.

So, its *looks* could be improved and its *usability* could be better.

It sounds like you need a graphical user interface, or GUI.

Most people pronounce GUI as "gooey."

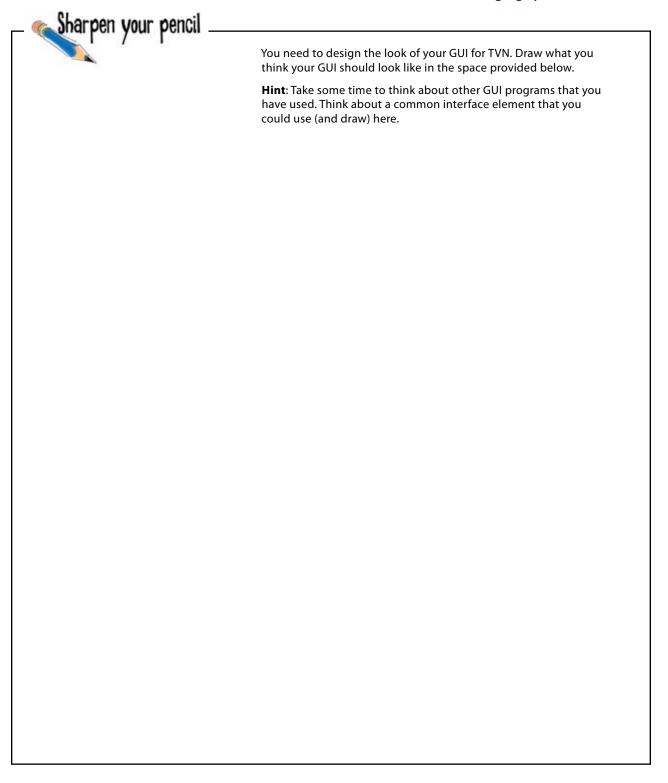

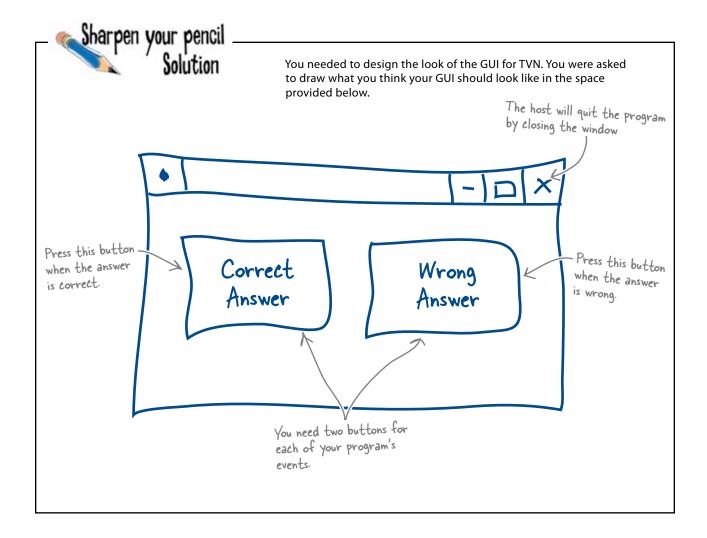

**Frank:** Since when have you been an expert on GUIs?

**Jim:** Isn't every Windows user?

**Joe:** Well, of course, everyone knows how to *use* a GUI, but we are talking about *creating* a GUI in code.

Jim: Ah... oh... um... eh... now, where shall we start?

**Frank:** It turns out that writing code for a GUI application is... well... just like writing any other code. If you know how to program, you know how to create a GUI. It's just a matter of **selecting** the correct GUI library, **learning** how to use it, then **writing** the code.

**Joe:** So we'll head off to the *Python Package Index* and grab us some GUI libraries, eh?

**Frank:** Not so fast. Python comes with a GUI library as standard, called tkinter.

Jim: tk-what?

**Frank:** tkinter. The "tk" bit refers to the fact that Python's standard GUI library is built on top of the very popular **Tk** technology. The "inter" bit is short for "interface."

**Jim:** So we're going to build a GUI interface in Python running on Tk using tkinter?

**Frank:** Yes, we are. That's not too confusing, is it?

**Joe & Jim:** Well... not if you say so.

**Frank:** The big thing with creating GUIs is understanding the *event loop*.

**Joe:** Ah, that's just looping code that reacts when certain things happen, isn't it? It's just like the while loop in the non-GUI version of TVN's program. In that code, that loop is an event loop, isn't it?

**Frank:** It sure is. Although the GUI event loop tends to be extra capable and can do lots more than the simple while loop.

**Joe:** That sounds complex. Is it?

**Frank:** No, not really. It just takes a little getting used to.

**Jim:** But, it's all just code, isn't it?

**Frank:** Yes, Python code using the tkinter library.

**Joe:** OK. Let's get to it, since we *already* know how to program...

Ah... GUIs. All those lovely event handlers, mouse clicks, widgets, frames, scroll bars, double clicks and—my personal favorite—the mouseover.

0

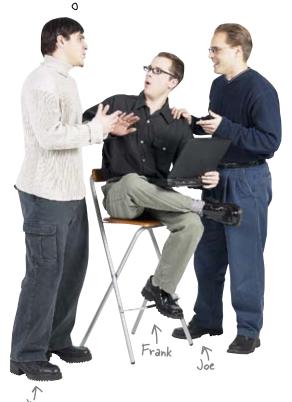

### tkinter gives you the event loop for free

In order to process events efficiently, GUIs employ an *event loop*. Event loops watch and wait for events, calling a piece of code each time an event occurs. If you think about the current TVN Game Show program, it *already* has a very basic event loop that waits for the host to press 1, 2, or 0. The program then calls some code before waiting again for another *key-press event* from the host. To implement this in code, you used a while loop:

```
while choice != '0':
                 if choice == '1':
                      number_asked = number_asked + 1
                      number_correct = number_correct + 1
                                                                                             Click on the close
                                                                                             box to terminate
                                                                                            this application
 In tkinker, you don't need to write a while loop like you did for your
 non-GUI program. In tkinter, call the mainloop() method instead:
                                                                             Your tkinter applicatio
                 Import everything from
                 the tkinter module.
                from tkinter import *
               app = Tk() K window called "app".
                                                                      These five lines of
                                                                       Python/tkinter code
    window a .
                app.title("Your tkinter application")
                                                                       produce this GUI.
    name.
                app.geometry('450x100+200+100')
                app.mainloop()
Provide window
coordinates and
size values.
                    Start the tkinter event loop.
```

To add a button to your application, use code like this, being sure to put these two lines of code *before* the call to mainloop():

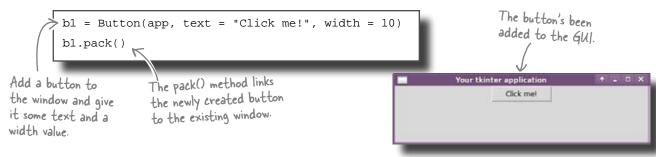

## tkinter is packed with options

The pack() method lets you position the button in the application window. If you provide a value for the side parameter to pack(), you can control where in the window the button appears. Here are the legal values for side:

- pack(side = 'left')
  Position the button on the left side of the window.
- pack(side = 'right')
  Position the button on the right side of the window.
- pack(side = 'top')
  Position the button at the top of the window.
- pack (side = 'bottom')
  Position the button at the bottom of the window.

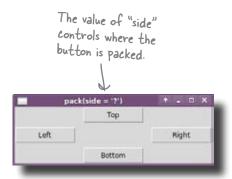

It is also possible to add some padding around buttons (to make them look nicer in your window):

pack(padx = 10, pady = 10)
Position the button with 10 pixels padding on all four sides.

| Sharpen your pencil | Based on what you now know about tkinter windows and                          |
|---------------------|-------------------------------------------------------------------------------|
|                     | buttons, write the code to display the GUI that you need for the TVN program: |
|                     |                                                                               |
| ••••                |                                                                               |
|                     |                                                                               |
| ••••                | ······································                                        |
| ••••                | ······································                                        |
| ••••                | ······································                                        |
|                     |                                                                               |
| ••••                |                                                                               |
| ••••                |                                                                               |

# Sharpen your pencil Solution

Based on what you now know about tkinter windows and buttons, you were to write the code to display the GUI that you need for the TVN program:

| need for the LVN program:                                                                    |                                                                         |  |
|----------------------------------------------------------------------------------------------|-------------------------------------------------------------------------|--|
| from tkinter import *                                                                        |                                                                         |  |
| Create the window as in the earlier example, but change the windowtitle and geometry values. | app = Tk()  app title("TVN Game Show")  app geometry('300×100+200+100') |  |
| Create a button for the "Correct" event.                                                     | > bl = Button(app, text = "Correct!", width = 10)                       |  |
| Pack one button on the left, the other on the right,                                         | >> bl.pack(side = 'left', padx = 10, pady = 10)                         |  |
| and give them some padding.                                                                  | > b2 = Button(app, text = "Wrong!", width = 10)                         |  |
| Create another button /<br>for the "Wrong" event.                                            | b2.pack(side = 'right', padx = 10, pady = 10)                           |  |
| Start the event loop                                                                         | app.mainloop()                                                          |  |
|                                                                                              |                                                                         |  |

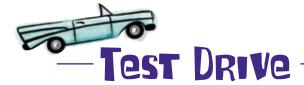

Let's take your first GUI program for a test drive. With your tkinter code entered into IDLE, save it as tvn.pyw and press F5 to see how it looks:

There's a convention in the Python world that suggests naming tkinter programs with a ".pyw" extension, as opposed to the usual ".py". This helps your operating system run your tkinter programs properly, especially on Windows.

Your code in IDLE

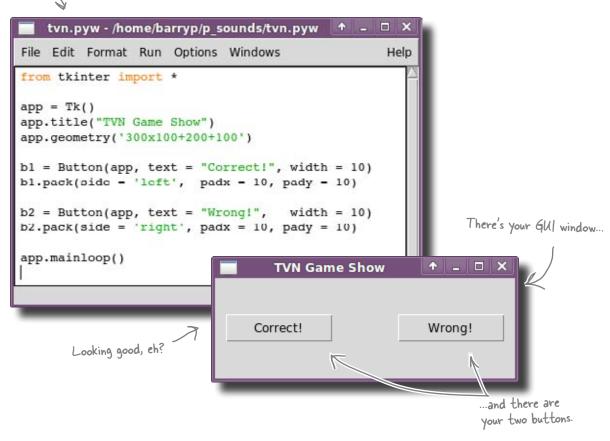

That's one nice, professional-looking GUI! What do the people at TVN think?

### The GUI works, but doesn't do anything

Nice interface, but it doesn't work.
When I click on a button, nothing
happens... I don't hear anything. What
happened to my cool sound effects?

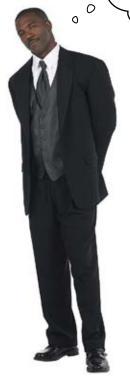

The graphical user interface might be ready, but the program is not complete.

# there are no **Dumb Questions**

So all tkinter gives me is the ability to draw the GUI?

A: Well, yes, but there's quite a lot of functionality wrapped up in that small number of lines of tkinter code.

That pack() method looks a little weird... how does it know where to put things?

A: The pack() method adopts a best-guess approach when it comes to packing your GUI widgets within your GUI application window. This usually works out, and when it doesn't, pack()'s parameters give you some control over the situation.

That's all that left, right, top, and bottom stuff, isn't it?

A: Yes, as well as the padx and pady parameters. They help with widget positioning, too, by putting additional space (or padding) around your buttons.

OK, I get that, but how come nothing happens when I click on my buttons?

A: Ah, funny you should ask that...

### Connect code to your button events

When you click on a button, the tkinter event loop **captures** the event and *looks for something to do with it.* The trouble is, as your program stands, you have not detailed what that something to do *is.* Your buttons have no code associated with them, so the events occur but go *unnoticed.* To *connect* code to buttons, put the code you want to run in its own function and then name the function in the button code by providing a command parameter:

Identify the function to run when the button is clicked.

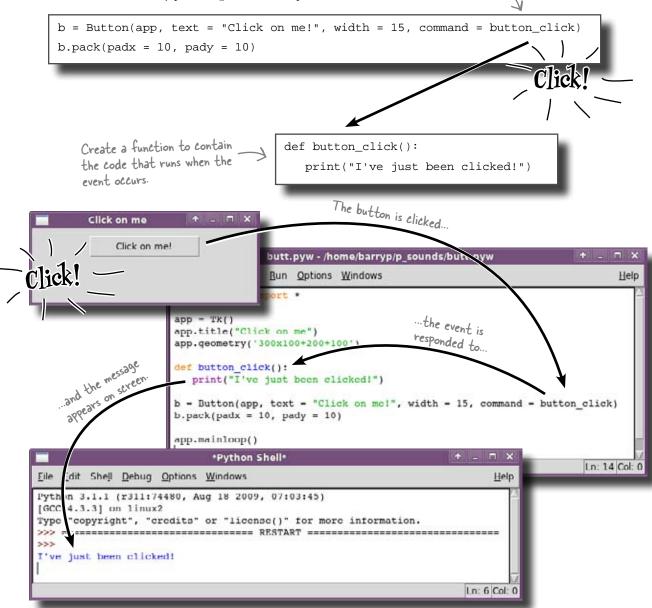

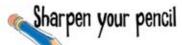

The code from the nongraphical version of the TVN program is on this and the facing page. Take your pencil and mark the parts of the code that you would extract and turn into functions so that you can then connect the functions to the buttons in your GUI. Mark the other parts of this program that also need to be added to the GUI version.

The nature of the interface provided by the GUI means that some of the program's requirements have changed.

**Note:** Don't worry about prompting the host to ask a question in the GUI. But **do worry** about maintaining a count of the number of questions answered correctly and incorrectly. (The total count is not important, either.)

| iı | mport pygame.mixer                                         |
|----|------------------------------------------------------------|
| d  | ef wait_finish(channel):                                   |
|    | <pre>while channel.get_busy():</pre>                       |
|    | pass                                                       |
|    |                                                            |
| S  | ounds = pygame.mixer                                       |
| S  | ounds.init()                                               |
|    |                                                            |
| С  | orrect_s = sounds.Sound("correct.wav")                     |
| W  | rong_s = sounds.Sound("wrong.wav")                         |
| р  | rompt = "Press 1 for Correct, 2 for Wrong, or 0 to Quit: " |
|    |                                                            |
| n  | umber_asked = 0                                            |
| n  | umber_correct = 0                                          |
| n  | umbor wrong - 0                                            |

How many functions do you think you need? Write their names here:

```
choice = input(prompt)
while choice != '0':
    if choice == '1':
        number_asked = number_asked + 1
        number_correct = number_correct + 1
        wait_finish(correct_s.play())
    if choice == '2':
        number_asked = number_asked + 1
        number_wrong = number_wrong + 1
        wait_finish(wrong_s.play())
    choice = input(prompt)

print("You asked " + str(number_asked) + " questions.")
print(str(number_correct) + " were correctly answered.")
print(str(number_wrong) + " were answered incorrectly.")
```

With the code you need identified, take the time to update your GUI application with the new functions and whatever other code you've extracted from the non-GUI program.

Produce a new program that is a combination of your existing GUI code and the extracted code from this program.

### Sharpen your pencil Solution

You were to take your pencil and mark the parts of the code on the previous (and facing) page to identify the code you would extract and turn into functions so that you can then connect the functions to the buttons in your GUI. You were also to mark the other parts of this program that also need to be added to the GUI version:

You were to think about how many functions you might need. You were to write their names here:

```
You need a function to
      play a sound when the
      answer is correct...
                                                answer is wrong.
                            The GUI program still
import pygame.mixer
                             needs to use pygame.
def wait finish(channel):
    while channel.get_busy():
        pass
sounds = pygame.mixer
sounds.init()
correct_s = sounds.Sound("correct.wav")
wrong s = sounds.Sound("wrong.wav")
prompt = "Press 1 for Correct, 2 for Wrong, or 0 to Quit: "
number asked
                              You still need to maintain
number correct = 0
number_wrong
```

```
choice = input(prompt)
while choice != '0':
    if choice == '1':
        number <u>asked = number_asked + 1</u>
        number correct = number correct +
                                                        Turn this code into the
        wait finish(correct s.play())
                                                        "play correct sound()"
                                                         function.
    if choice == '2':
        number asked = number asked + 1
                                                       Turn this code into the
        number_wrong = number_wrong + 1
                                                       'play_wrong sound()"
        wait_finish(wrong_s.play())
                                                       function.
    choice = input(prompt)
print("You asked " + str(number_asked) + " questions.")
print(str(number correct) + " were correctly answered.")

    Displaying the

print(str(number_wrong) + " were answered incorrectly.")
                                                                         summary remains a
                                                                         requirement, too.
```

With the code you need identified, you were to take the time to update your GUI application with the new functions and whatever other code you've extracted from the non-GUI program.

You were asked to produce a new program that is a combination of your existing GUI code and the extracted code from this program.

Turn the page for the updated code solution....

### The GUI program's now ready for a screentest

Here's what your GUI program should look like now:

```
from tkinter import *
              import pygame.mixer
              sounds = pygame.mixer
              sounds.init()
              correct_s = sounds.Sound("correct.wav")
              wrong_s = sounds.Sound("wrong.wav")
                                                                              The buttons are now
              number_correct = 0
              number_wrong
                                                                              connected to event-
                                                                              handling functions.
              def play_correct_sound():
                  global number_correct
Python's "global"
                   number_correct = number_correct + 1
                   correct_s.play()
              def play_wrong_sound(): 4
                global number_wrong
                  number_wrong = number_wrong + 1
created outside
                  wrong_s.play()
              app = Tk()
              app.title("TVN Game Show")
              app.geometry('300x100+200+100')
              b1 = Button(app, text = "Correct!", width = 10, command = play correct_sound)
              b1.pack(side = 'left', padx = 10, pady = 10)
              b2 = Button(app, text = "Wrong!", width = 10, command = play_wrong_sound)
              b2.pack(side = 'right', padx = 10, pady = 10)
              app.mainloop()
              print(str(number_correct) + " were correctly answered.")
              print(str(number_wrong) + " were answered incorrectly.")
```

keyword lets

you adjust the

value associated

with a variable

the function.

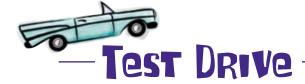

With the code you need extracted from the nongraphical application and added to your GUI program, press F5 in IDLE to see (and hear) if things are working any better now:

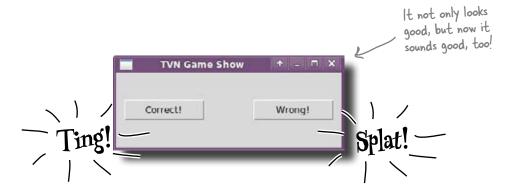

Every time you click on a button, the appropriate sound effect is heard. Great work!

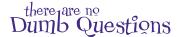

Q: So "event handlers" in tkinter are just functions?

A: Yes, as we said earlier in this chapter: it's all just code. And by putting the code you want to run in a function, it's easy to reference it using the command parameter associated with each button. Your user clicks the button to run the code in your function.

C: This actually isn't too hard. I always thought building a GUI was only for advanced programmers?

A: Well... that certainly used to be the case, but things have changed (for the better). Technologies like tkinter allow every programmer to build great-looking GUIs without too much fuss. It's a case of tkinter concentrating on the GUI, while you concentrate on your code.

Q: And is it the case that, if I want to add other things to my GUI program, it's done in a similar way?

 $A\colon$  Yes, all you have to do is write the code.

And I connect my code up to my other things using something like the command parameter that works with buttons?

A: Yes, that's all there is to it. The mechanism for the other interface elements (or *widgets*, for short) might be a little different, but the concept is the same. Once you can work with one, the rest are a lot easier to get your head around.

### But TVN is still not happy

The sounds work great, the GUI looks fantastic... but where are my results? I can't find them!

The results appeared in the Python Shell, *not* in the GUI, so the host missed seeing them. When you point this out to him, he's less than impressed and makes it clear that he expects the results to appear in the GUI.

You need some way to display messages in the GUI.

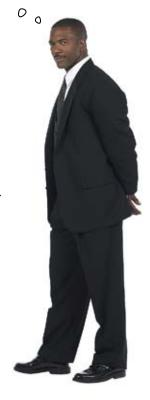

The results are right there in the Python Shell. But this is NOT what the host wants.

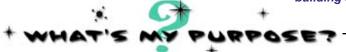

The *interface elements* that you add to a GUI are known as **widgets**. You've met one already: the button. There are lots of others. Look at the names of some other widgets below and see if you can match them with the correct description. We've already done the first one for you.

| Drop-down list                                                | A widget that provides a way for large and small amounts of text to be entered |
|---------------------------------------------------------------|--------------------------------------------------------------------------------|
| Label                                                         | A separate window that pops up to request additional information from the user |
| Text box                                                      | A widget that displays a string message in a window                            |
| Menu                                                          | The combination of a drop-down list and a text box                             |
| Cómpó pôx                                                     | → A widget that allows you to select one item from a large list                |
| Diąlog box                                                    | A list of command options that is attached to the top of a window              |
|                                                               |                                                                                |
| Write your Which widget do you think you need to answer here. | o use in your program?                                                         |

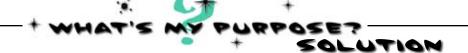

The *interface elements* that you add to a GUI are known as **widgets**. You've met one already: the button. There are lots of others. You were to look at the names of some other widgets below and see if you could match them with the correct description.

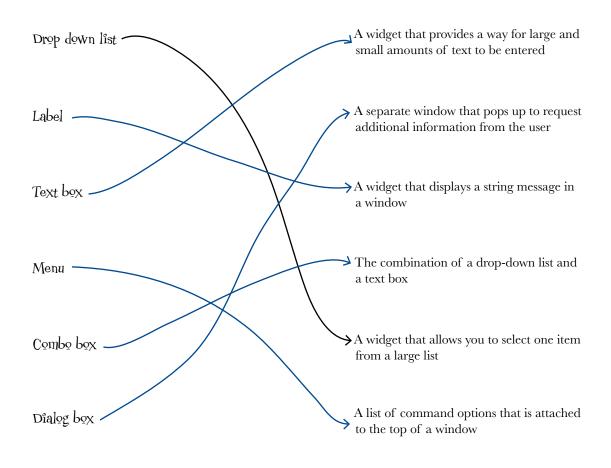

You were asked to identify which widget you would use in your program.

Use the "Label" widget.

### Label it

When it comes to adding a label to your GUI, use the tkinter Label widget. You create it in code not unlike the way you create a button. Here's the code to add a label to an existing GUI application. The label simply displays a string:

Create a new label, attach it to the main window, give it some text, and adjust the label's height.

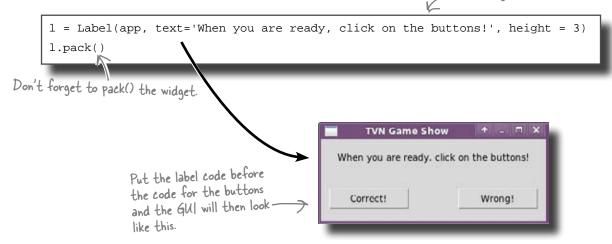

Another variation replaces the text parameter with textvariable. If you assign a *special* tkinter variable to this parameter, the label will change whenever the value of the variable changes, *automatically*:

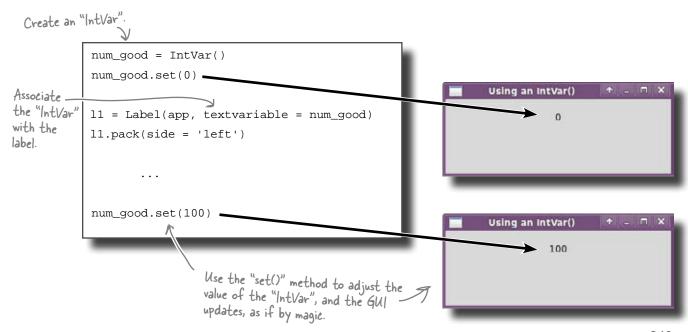

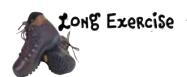

rework your GUI code so that it uses two labels. One should display the number of correct answers and the other should display the number of wrong answers. We've left plenty of room for you to write in all the code that your program now needs.

Based on what you now know about adding a label to a GUI,

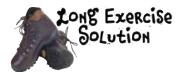

Based on what you now know about adding a label to a GUI, you were asked to rework your GUI code so that it uses two labels. One should display the number of correct answers and the other should display the number of wrong answers. We left plenty of room for you to write in all the code that your program now needs.

| Start by importing the library code you need                   | from tkinter import *  import pygame.mixer                                    |
|----------------------------------------------------------------|-------------------------------------------------------------------------------|
| Create the two<br>event handlers                               | def play_correct_sound():  num_good.set(num_good.get() + 1)  correct_s.play() |
| that set the —<br>IntVar and play<br>the appropriate<br>sound. | def play_wrong_sound():  num_bad.set(num_bad.get() + 1)  wrong_s.play()       |
| Create the GUIapplication window.                              | app = Tk()  app.title("TVN Game Show")  app.geometry('300×110+200+100')       |
| Initialize the sound system.                                   | sounds = pygame.mixer sounds.init()                                           |

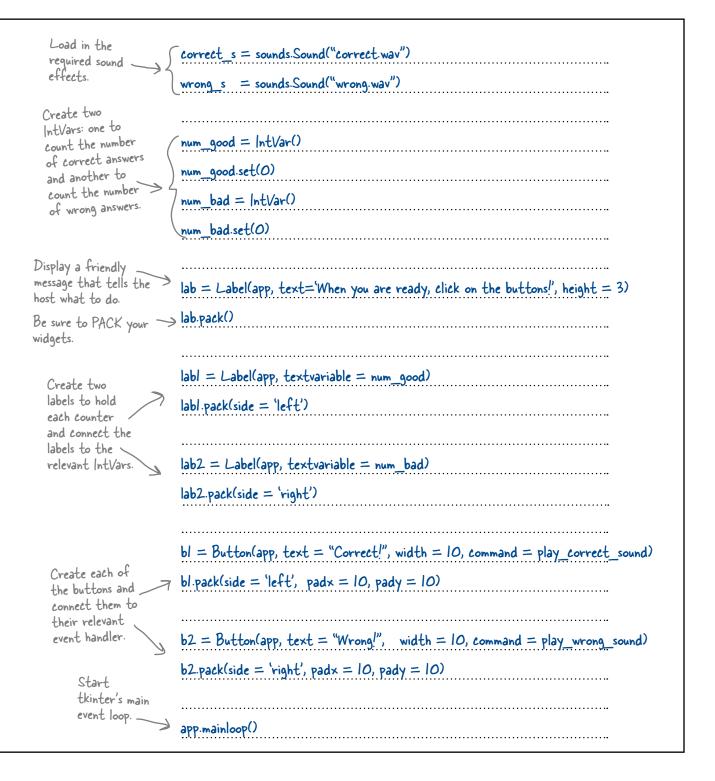

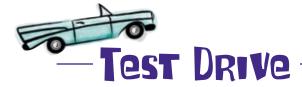

With your newly amended code entered into IDLE, press F5 to see and hear the GUI in all its glory:

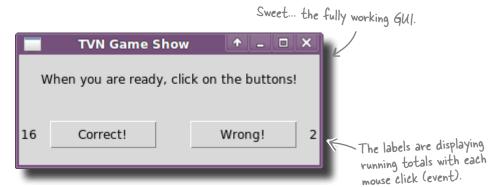

That's just perfect! The new version of the program works with my touchscreen and is so easy to use! I love it! Oh, and before I forget, here are your two front-row tickets for the Grand Final. See you then!

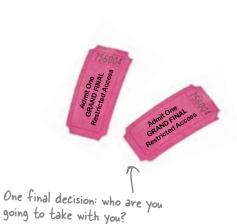

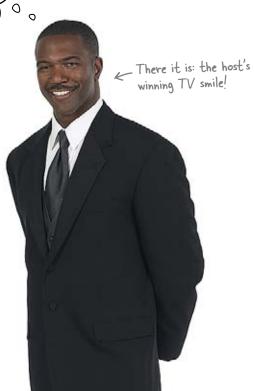

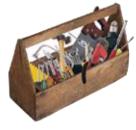

### Your Programming Toolbox

You've got Chapter 7 under your belt. Let's look back at what you've learned in this chapter:

# Programming Tools

- \* Using a third-party programming
- library \* Playing with a sound library
- \* Event loops respond to events
- when they occur
- \* Event handler code that executes
- when a certain event occurs
- \* GUI a graphical user interface
- (looks nice, doesn't it?)
- \* Widget a GUI interface element

# Python Tools

- \* pygame a professional-level set of gaming libraries that support sound
- \* pass a piece of code that does nothing
- \* break exit from a loop
- \* tkinter a standard library for creating GUIs
- \* Tk() a blank GUI app
- \* Button() a tkinter button widget
- \* Label() a tkinter label widget
- \* IntVar() a tkinter integer variable that can update the GUI "as if by magic"

## 8 guis and data

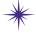

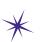

# \* Data entry widgets \*

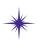

So, you see, if we replace all our command-line data entry systems with GUIs, we can increase efficiency enough for me to afford these totally blinged-out alloys for my Hummer.

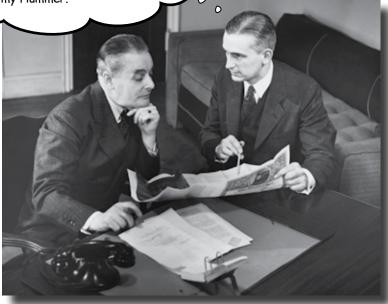

#### GUIs don't just process events. They also handle data.

Almost all GUI applications need to read user data, and choosing the right widgets can change your interface from data entry hell to user heaven. Widgets can accept plain text, or just present a menu of options. There are lots of different widgets out there, which means there are lots of choices, too. And, of course, making the right choice can make all the difference. It's time to take your GUI program to the **next level**.

### Head-Ex needs a new delivery system

**Head-Ex Deliveries** is a small delivery company that's looking to expand. They know that delivery companies rely on their computer systems, so they want to have a whole new system to book deliveries around the country.

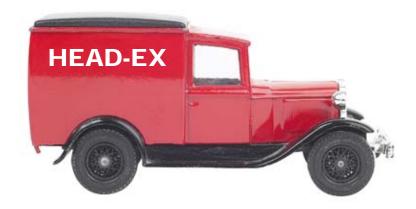

The system needs to be simple to use, so they want to use a graphical user interface (GUI). They want to give **you** the job of creating the system and even have a sweetener to make it worth your while.

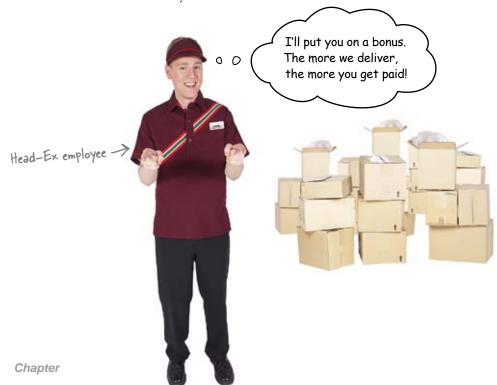

### They've already designed the interface

Head-Ex has been thinking about expanding their business for a while and they already have a design for the interface to the new delivery system. This is what it needs to look like:

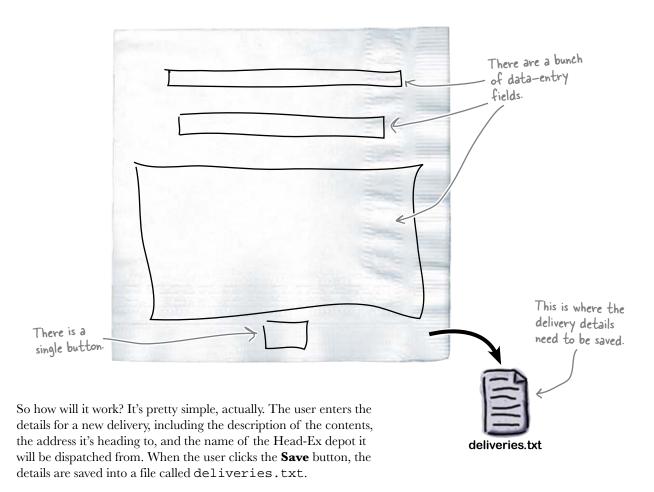

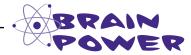

What's the difference between this GUI and the ones you created before?

### Read data from the GUI

Think about the GUIs you've created so far. Those apps ran code in response to *events* generated by users clicking buttons. So what's different here? Well, in addition to generating events, your users will also be **creating data**.

You need to do two things:

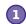

#### You need to create an interface with places to enter text.

The Head-Ex design shows exactly what the interface will need to look like:

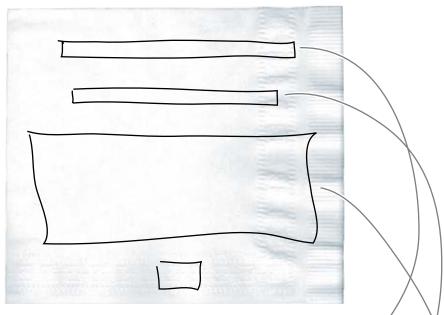

2 You need some way of accessing that information.

The data will need to be stored away in a file, so you need some way of **asking the interface** what text has been entered. That way, when someone clicks on the **Save** button, you'll be able to write the data to the deliveries.txt file, like this:

You will need to APPEND this information to the file whenever someone presses "Save."

The format of the file doesn't matter, as long as the depot staff can read it.

Depot:
Seattle, WA
Description:
Books
Address:

1 Main Street Anytown

WA

### The **Entry** and **Text** widgets let you enter text data into your GUI

fields. To deal with these two needs, Python's tkinter library has two different **widgets** for each data-entry type:

#### Entry widget: for entering single lines of text

The Entry widget is what you'll use for most of the text fields. You can create an Entry widget like this:

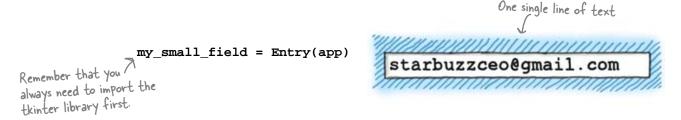

### Text widget: for longer, multi-line text

Because not all text data fits on a single line, tkinter has the Text widget. Think of email messages, Wikipedia pages, and word processing documents. For large **multi-line** data, you need something other than Entry. You need Text:

Multiple lines of text

```
Costello: I mean the fellow's name. Abbott: Who.
my large field = Text(app)
                                           Costello: The guy on first. Abbott: Who. Costel-
                                           lo: The first baseman. Abbott: Who. Costello: The
                                           guy playing ... Abbott: Who is on first! Costello:
           You can enter large pieces of textual data in here.
                                           I'm asking YOU who's on first. Abbott: That's the
                                           man's name. Costello: That's who's name? Abbott:
                                           Yes. Costello: Well go ahead and tell me. Abbott
                                           That's it. Costello: That's who? Abbott: Yes.
```

The Entry and Text fields should be enough to create the Head-Ex interface. But it's not enough to simply *create* the interface. You also need to control the data inside it.

We just checked...
we're pretty sure
Python is on first

### Read and write data to text fields

When someone enters text into an Entry widget, Python stores that text somewhere in memory as a *string*. If you want to read the string, simply call the widget's get () method:

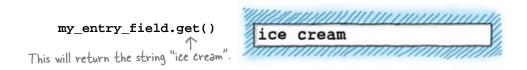

But what if you want to *change* the contents of the widget, can you do that too? Yes, you can: **add** text to the widget using the insert() method. It's a little more involved than just reading the text, because you need to say *where* you want the text inserted:

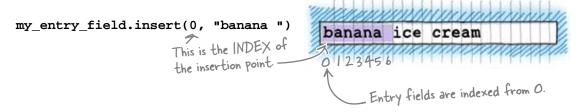

You need to specify the **index** of the insertion point. Indexes in Entry fields work just like indexes in strings: *they begin at zero*. So if you insert text at index **0**, the new text will appear *at the front of* all the text already in the field. In the same way, the delete() method lets you remove text from the field. You might want to delete the entire contents of the field, so tkinter gives you a handy **END** symbol that lets you delete *all* the text like this:

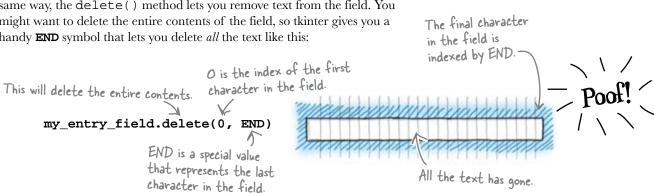

The get(), insert(), and delete() methods give you complete control over the contents of *your* Entry field.

#### But what about Text fields?

### Large Text fields are harder to handle

So Text fields *should* work the same way, right? Well, actually, they don't. The designers of tkinter figured people might want to access particular *lines* and *columns* in Text fields. This means that while Entry fields use a *single number* to index the contents of the field, Text fields use a string, in the form row.column:

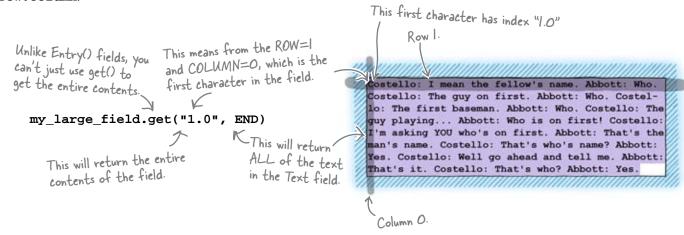

Once you understand how Text indexes work, you'll see that you can *insert* and *delete* text from them in a very similar way to Entry fields:

Now that you know how to create text fields and control the text they contain, you're ready to build the Head-Ex application.

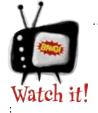

Be careful how you number rows and columns in Text() fields.

Rows begin at 1, but columns begin at 0.

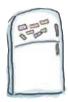

# Code Magnets

Complete the code to create the interface. Think carefully about the widgets you will need for each of the fields.

from tkinter import \* app = Tk() Create the GUI. You don't need app.title('Head-Ex Deliveries') Recall that "pack()" adds app.title('Head-Ex Deliveries') Recall that round the labels, so no Label(app, text = "Depot:").pack() the widgets to the window. the labels, so no need to assign depot = Entry(app) \ You'll want to keep track Calling "pack()" without options them to variables. means you leave it to tkinter of the data entry fields, so depot.pack() to decide how best to lay assign them to variables. things out on the GUI. This means the button will call the save\_data() Button(app, text = "Save", command = save\_data).pack() function when it's clicked. Entry(app) description = Label(app, text = "Description:") Text(app) description .pack() address ·pack() pack() .pack() address : app.mainloop() Label(app, text = "Address:")

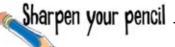

In addition to the GUI code, you need to write the function that will save the data from the GUI to the deliveries.txt file.

The **Save** button on the interface is going to call a function called <code>save\_data()</code>. The function will append the data from the GUI to the end of the <code>deliveries.txt</code> file formatted like this:

Depot: Seattle, WA Description: Books Address: 1 Main Street Anytown WA

**Then** it will need to clear the fields on the form to make them ready for the next record to be entered. The function will have to appear in the program *before* the GUI code. Write the code for the function here:

| Don't forget: it FIRST                                                             |  |
|------------------------------------------------------------------------------------|--|
| Don't forget: it FIRST needs to save the data.  THEN it needs to clear the fields. |  |
| the tielas.                                                                        |  |
|                                                                                    |  |
|                                                                                    |  |
|                                                                                    |  |
|                                                                                    |  |
|                                                                                    |  |
|                                                                                    |  |
|                                                                                    |  |
|                                                                                    |  |
|                                                                                    |  |
|                                                                                    |  |
|                                                                                    |  |

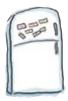

## Code Magnets Solution

You were to complete the code to create the interface. You were to think carefully about the widgets you will need for each of the fields.

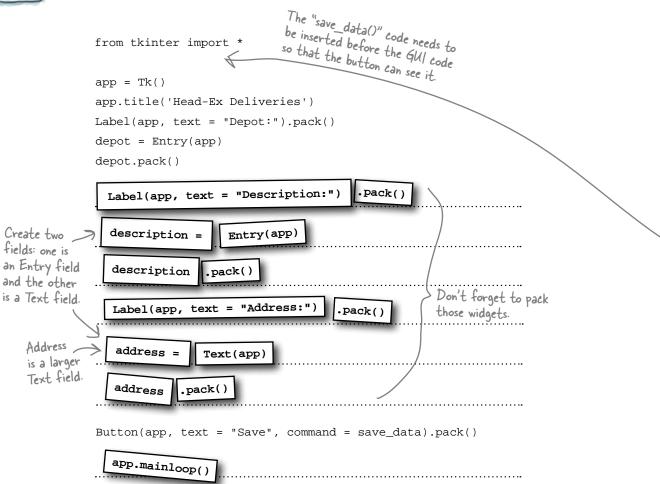

### Sharpen your pencil Solution

The **Save** button on the interface is going to call a function called save\_data(). The function will append the data from the GUI to the end of the deliveries.txt file formatted like this:

Depot: Seattle, WA Description: Books Address: 1 Main Street Anytown WA

**Then** it will need to clear the fields on the form ready for the next record to be entered. The function will have to appear in the program *before* the GUI code. You were to write the code for the function here:

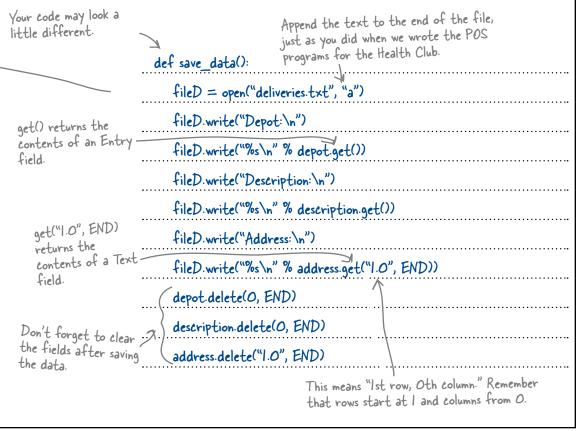

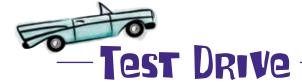

The deliveries program is ready, so it is time for the demo. With the code entered into IDLE, press F5 to fire it up and you should see this:

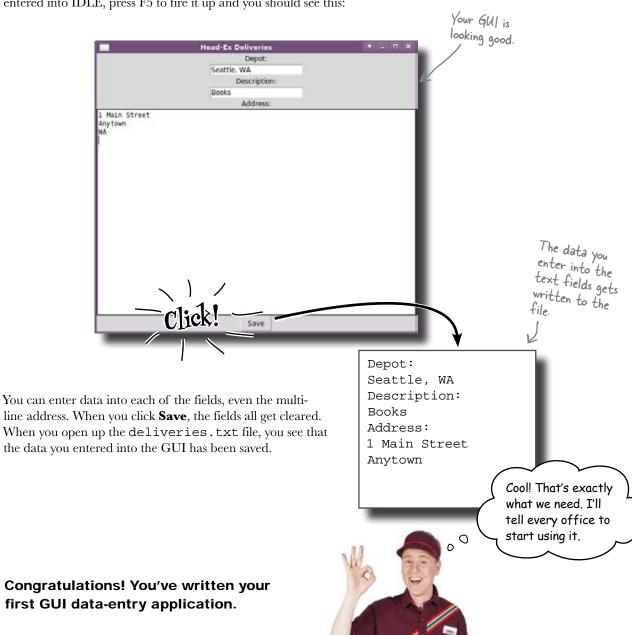

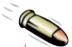

#### **BULLET POINTS**

- Entry fields are used for single lines of text
- Text fields are used to handle multiline text.
- Read the contents of fields with the get() method.
- Add text using the insert() method.

- Remove text with the delete() method.
- Entry fields are indexed with a number starting at 0.
- Text fields are indexed with a string, starting at "1.0".

# there are no Questions

Is it possible to put more than one line of text into an Entry box widget?

A: Yes, you probably could, but if you need to do this, you are much better off using a Text box, because they are designed to handle more than one line of text.

I notice that we are calling the pack() method as part of the label creation code, whereas before we assigned the label to a variable then called pack() on the new variable. Which packing technique should I use and does it really matter?

A: No, it does not really matter which technique you use to call <code>pack()</code>. If it makes sense to pack your widgets as they are created, include the call to <code>pack()</code> as part of the creation code. If it doesn't make sense, assign the widget to a variable and do your packing whenever you need to. If you look at other examples of tkinter code on the Web, you'll see that other programmers use both techniques.

Why can't we just assign a value to an Entry box using the assignment operator (=)? Why do we have to use the insert() method?

A: The Entry box is a widget *object*, **not** a Python variable, so using the assignment operator does not make sense here. When working with objects, you need to use the application programming interface (API) provided by and included with the object, which in this case is the insert() method.

Why do the rows in a Text box start counting from one as opposed to zero (like everything else in Python)?

A: Beats the hell out of us. No idea.

igoplus : So, just to be clear, Who is on first?

A: No. Who is on second. Python is on first.

## One of the Head-Ex deliveries went astray

For the first few days, the system worked great. Deliveries were correctly booked and goods were shipped. But then, something odd happened at the British delivery depot.

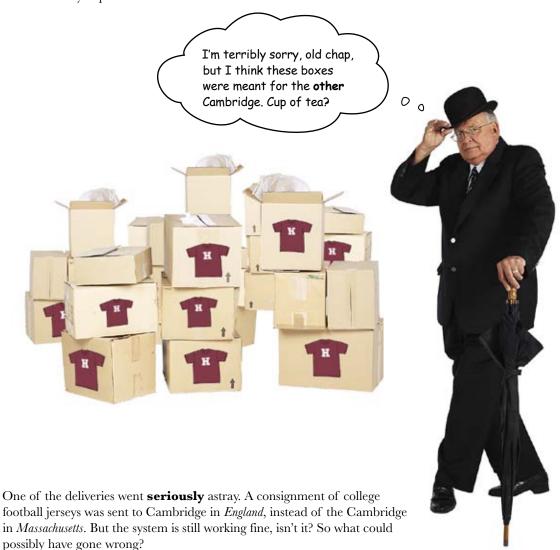

There's no time for tea. Let's get to the bottom of this.

But it was lovely to be asked ...

### Users can enter anything in the fields

The system **is** doing exactly what it was designed to do: it lets people enter the details for depots, descriptions, and addresses. The trouble is, even though there are only a few depots, the Entry text fields lets the user type pretty much **anything**. There are no controls on what gets entered into the GUI.

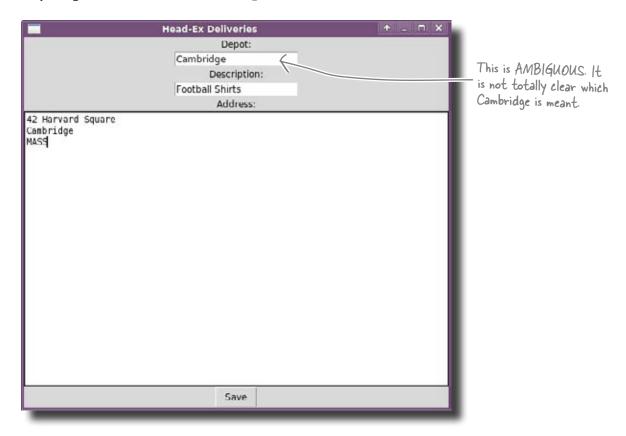

It wasn't obvious whether the delivery was intended for the Head-Ex depot in Cambridge, MA, or the Head-Ex depot in Cambridge, England. You need some way to prevent users from entering **ambiguous** data in the depot field.

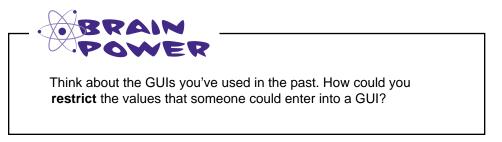

# Radio buttons force users to choose a valid depot

Text fields aren't the only data-entry game in town. If you look at any GUI program, you will find a whole host of different widgets being used: sliders, buttons, check boxes. Why are there so many different types of widget? Are they just there to make the interface more interesting to use?

The reason there are so many widgets is to allow the programmer to efficiently **manage** and **control** the kind of data that people can enter.

If you want to allow a **small number** of values for a field, you can use the **radio button** widget. A *radio button* works just like the AM/FM selection buttons on your radio: press AM and the FM button pops up. Press FM and the reverse happens.

*Radio buttons* in a GUI program work in the same way: if you select one of the buttons, the other buttons are *automatically deselected*. That way, you can choose only **one** from a small **group** of options.

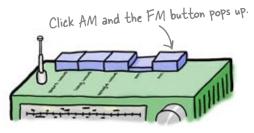

Click FM and the AM button pops up.

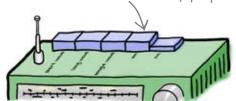

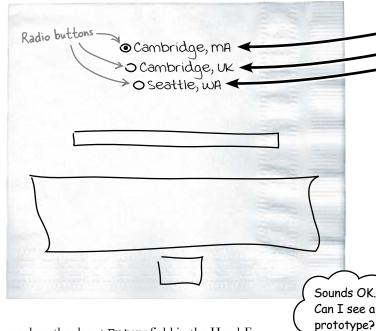

So if you replace the depot <code>Entry</code> field in the Head-Ex program with a set of radio buttons, you prevent users from entering ambiguous depot names. That way, they will be able to choose one, *and only one*, depot.

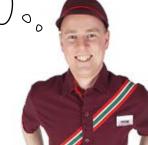

### Creating radio buttons in tkinter

You need to create three radio buttons in the interface, one for each of the depots. This is how you might do that in tkinter:

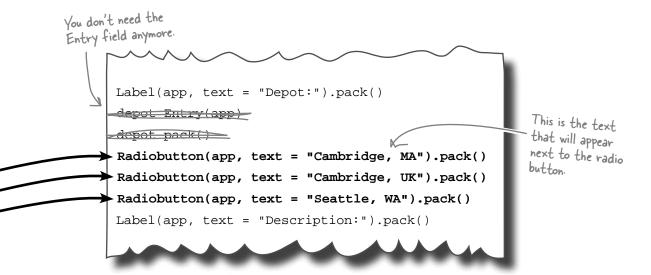

You need to remove the depot Entry widget and replace it with **three** Radiobutton widgets, one for each of the valid depots. The text given to each widget will be the text that appears alongside the radio button in the interface.

What about reading which radio button has been selected? For now, you just need to create a prototype of the interface, so there's no need to change any of the code that saves records. That's something we can deal with later.

Let's demo the new interface to the guys at Head-Ex.

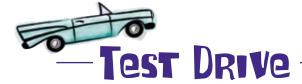

It's time for the demo of the new version of the interface. When the guys from Head-Ex arrive, you fire up the new program in IDLE:

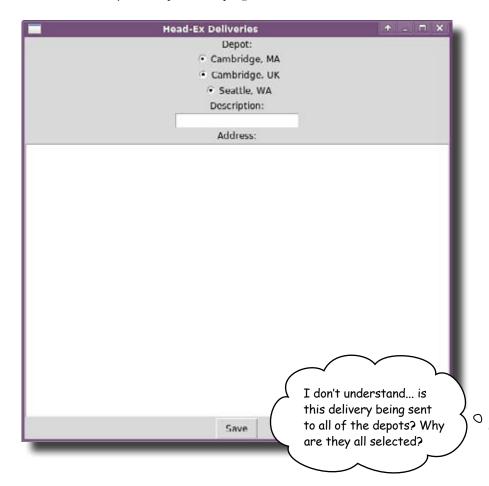

There's clearly something wrong with the prototype. There is only supposed to be one radio button selected at any one time, and yet the program shows *all* of the radio buttons selected together.

What happened? You need to look in a little more detail at how radio buttons actually work.

### The radio buttons should work together

When you modified the code, you added the three radio buttons like this:

```
Radiobutton(app, text = "Cambridge, MA").pack()
Radiobutton(app, text = "Cambridge, UK").pack()
Radiobutton(app, text = "Seattle, WA").pack()
```

That code added three new radio buttons to the interface, but it created them as three *independent widgets*. This means that each of the radio buttons is working separately, with no knowledge of the other two.

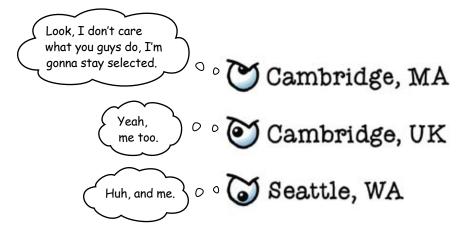

But **the whole point** of radio buttons is that they work together. When you select one radio button, you expect all of the other radio buttons to be deselected, just like the buttons on the radio.

GUI programs often need to **synchronize** different widgets together. You do something to one widget, which results in something else happening to another widget.

# So how might you get your radio buttons to cooperate?

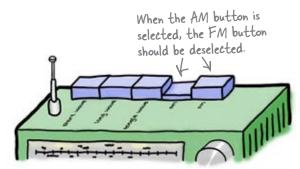

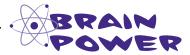

Think about the way you want radio buttons to work. Is there something that they all need to share? What is it?

### The radio buttons can share a model

The text fields you originally created each stored a single data item. For every widget on the screen, there was a single piece of data. But that's *not true* for your radio buttons. The **three** radio buttons will be used by the user to record just **one** thing: the depot that a delivery is sent to. The three radio buttons needs to *share a single piece of data*. And that piece of data is called the **model**.

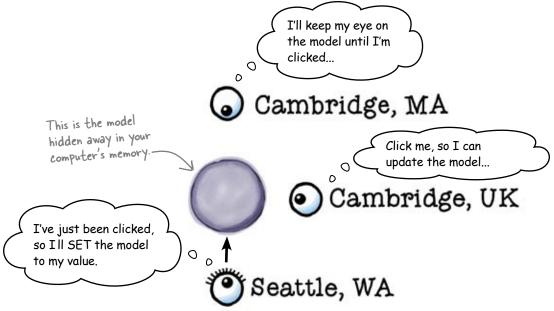

So if the Seattle radio button is **selected**, it will **update** the model with a new *value*.

You haven't set values on the radio buttons yet; you've only set text descriptions. You could set the values to be whatever you want, but it is simplest to set them to the same thing used as the description of the field:

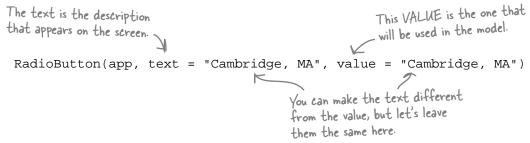

So what happens after the model is updated?

# The system tells the other widgets when the model changes

The tkinter library code will keep a track of which widgets are using which models and, whenever a model changes, tkinter will let the widgets know about it. So if we select the Seattle, WA radio button, it will update the model, and the other radio buttons that share the model will deselect themselves.

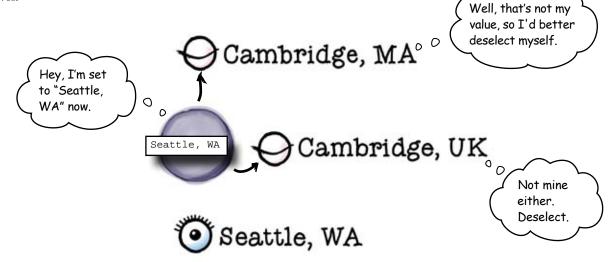

There's a special name for the way this code works:

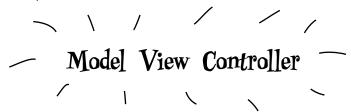

- The **model** is the data stored.
- The **view** is just a fancy name for the widget.
- And the **controller** is the code in tkinter that lets all of the views know when the model has changed.

So much for the MVC theory. Time to fix the code.

### So how do you use models in tkinter?

Imagine you wanted to add delivery options to the program. You could use radio buttons and do something like this:

```
It's important to EXPLICITLY give each button a VALUE.
```

```
Radiobutton(app, text = "First Class", value = "First Class").pack()
Radiobutton(app, text = "Next Business Day", value = "Next Business Day").pack()
```

You then need to create a *model* for the radio buttons to *share*. In tkinter, models are called **control variables**, and control variables that store text are called **StringVars**:

```
A StringVar is just like the IntVar from

Chapter 7, except that it holds a string value.

service = StringVar() This sets the StringVar to the special value

service.set(None) — "None" which means "No value."

Radiobutton(app, text = "First Class", value = "First Class",

variable = service).pack()

Radiobutton(app, text = "Next Business Day", value = "Next Business Day",

variable = service).pack()
```

This code will now give us a pair of buttons that work together. If you select one, the other will automatically become deselected:

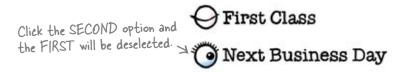

And if you ever need to read or change the model value in the code, you just need to call the StringVar's get() or set() methods:

```
>>> print(service.get()) This returns the current value of the model.

"Next Business Day"

>>> service.set("First Class")

This sets the model object back to "First Class", which will automatically select the correct radio button on the screen
```

Pool Puzzle

This is the section of the program that creates the depot radio buttons. See if you can complete it using the fragments of code from the pool.

Be warned: you might not need all of the pieces...

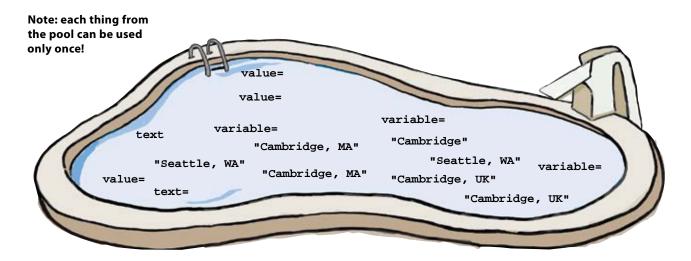

What piece of code would you use to make sure **all** of the radio buttons are cleared *after* the record is saved?

## Pool Puzzle Solution

This is the section of the program that creates the depot radio buttons.

You were asked to see if you could complete it using the fragments of code from the pool. Not **all** of the pieces were needed.

```
Label(app, text = "Depot:").pack()

depot = StringVar()

depot.set(None)

Radiobutton(app, variable = depot, text = "Cambridge, MA", value = "Cambridge, MA").pack()

Radiobutton(app, variable = depot, text = "Cambridge, UK", value = "Cambridge, UK").pack()

Radiobutton(app, variable = depot, text = "Seattle, WA", value = "Seattle, WA").pack()
```

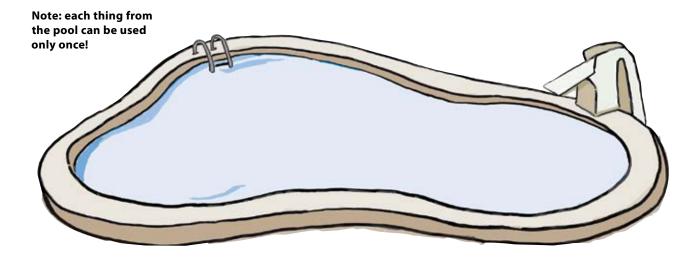

### Sharpen your pencil Solution

What piece of code would you use to make sure **all** of the radio buttons are cleared after the record is saved?

Because none of the radio \_\_\_\_\_ buttons have this value, none \_\_\_\_ of them will be selected.

depot.set(None)

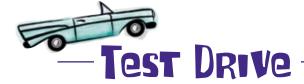

Now it's time for another demo of your program. When you first fire up the program, you see that there are initially no depots selected.

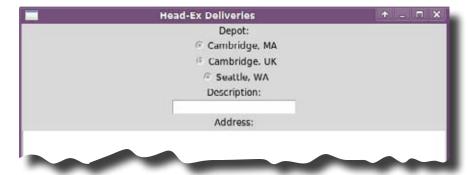

That's good. Now what happens if you select the first option, then change to the third?

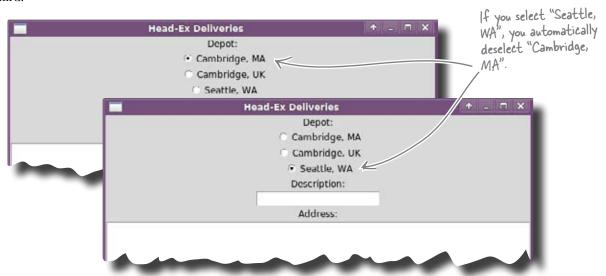

If you make a selection, the other radio buttons automatically deselect themselves, which is exactly what you need.

The radio buttons are working correctly.

Phew. Now the users will always send the packages to real depots. You did a great job. Thanks!

## Head-Ex's business is expanding

With the new systems in place, business is better than ever at Head-Ex. They have new trucks, more employees, and an increasing number of offices.

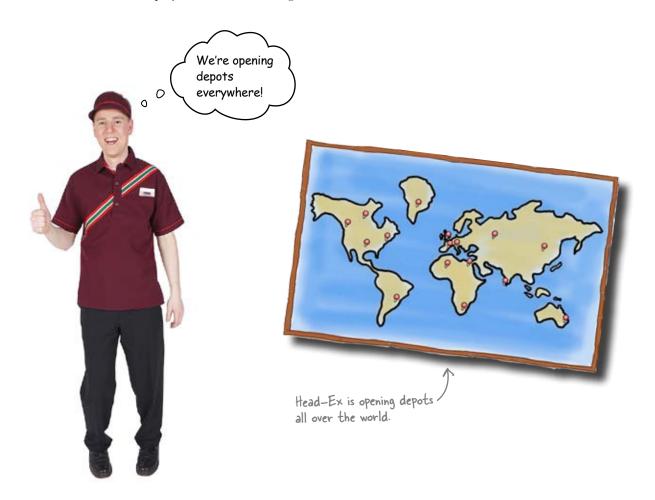

But with this success comes a new problem...

### There are too many depots on the GUI

The coders at Head-Ex have been amending your program to add new depots as they were opened. But there's a problem. Now there are so many depots that they can't all fit on the screen.

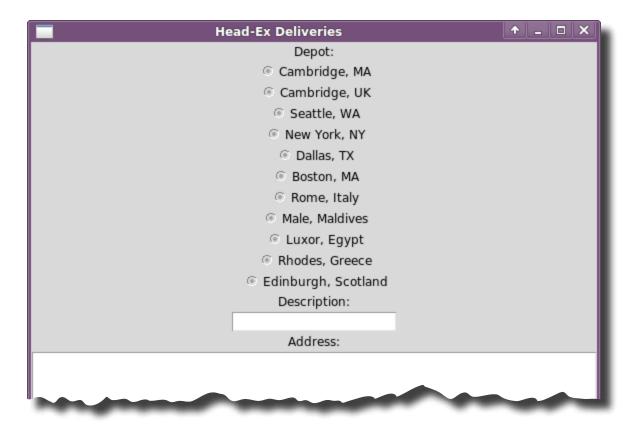

#### Something needs to be done to the GUI. But what?

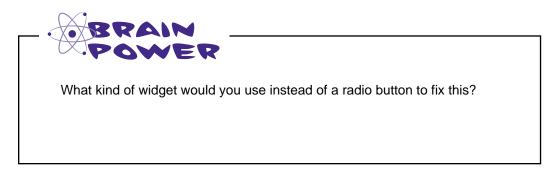

# An OptionMenu lets you have as many options as needed

An **OptionMenu** or *drop-down listbox* is a widget that lets you restrict the number of options a user can choose, just like a group of radio buttons. But it has a couple of important differences.

First, it takes up a lot less space than a functionally equivalent group of radio buttons, about the same amount of space as an Entry text field. Second—and this is the really important characteristic—when you click it, an option menu can display a *large list of options*.

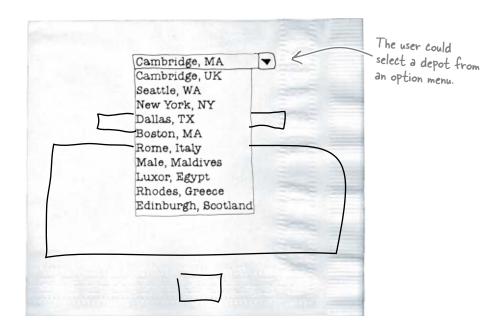

If the Head-Ex coders use an option menu, they will be able to increase the number of depots available, but they won't have to increase the size or complexity of their GUI.

So what needs to be changed in the code if you want to swap the radio buttons for an option menu?

It's not what changes, but what stays the same.

### The <u>model</u> stays the same

Think for a moment about the model you are using with the radio buttons. It represents the name of the chosen depot, which you want to keep for the option menu. If the model stays the same, then your code, which currently looks like this:

```
depot = StringVar()
depot.set(None)
Radiobutton(app, variable = depot, text = "Cambridge, MA", value = "Cambridge, MA").pack()
Radiobutton(app, variable = depot, text = "Cambridge, UK", value = "Cambridge, UK").pack()
Radiobutton(app, variable = depot, text = "Seattle, WA", value = "Seattle, WA").pack()
can be replaced with code like this:
      depot = StringVar()
      depot.set(None)
      OptionMenu(app, depot, "Cambridge, MA", "Cambridge, UK", "Seattle, WA").pack()
                                       A list of all the options that
    The second parameter must
                                       appear in the widget
    be the model and it doesn't
                                                                    Cambridge, MA
    need the "variable =" bit.
                                                                    Cambridge, UK
                                                                    Seattle, WA
                             This is the same
                                                                    New York, NY
                              model as before.
                                                                    Dallas, TX
                                              Cambridge, MA
                                                                    Boston, MA
                                                                    Rome, Italy
                                                                    Male, Maldives
                                                                    Luxor, Egypt
                                                                    Rhodes, Greece
                                                                    Edinburgh, Scotland
```

#### But wait... you don't have to list all the values like that

It looks like a lot of work to put all of the options in the actual function call to OptionMenu(), doesn't it? After all, there's a large list of depots.

Thankfully, Python comes to the rescue. If you have the options already stored in a list:

```
depots = ["Cambridge, MA", "Cambridge, UK", "Seattle, WA"]

you can pass the entire list instead of separate values like this:

This * means "Take the rest of the parameters from this list and insert them here."
```

Now let's put the pieces together.

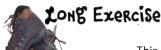

This is a version of the program that uses radio buttons.

You are going to update this program so that it uses an option menu. But the *options* need to be read from a text file.

```
from tkinter import *
def save_data():
    fileD = open("deliveries.txt", "a")
    fileD.write("Depot:\n")
    fileD.write("%s\n" % depot.get())
    fileD.write("Description:\n")
    fileD.write("%s\n" % description.get())
    fileD.write("Address:\n")
    fileD.write("%s\n" % address.get("1.0", END))
    depot.set(None)
    description.delete(0, END)
    description.delete(0, END)
    address.delete("1.0", END)
app = Tk()
app.title('Head-Ex Deliveries')
Label(app, text = "Depot:").pack()
depot = StringVar()
depot.set(None)
Radiobutton(app, variable = depot, text = "Cambridge, MA", value = "Cambridge, MA")
pack()
Radiobutton(app, variable = depot, text = "Cambridge, UK", value = "Cambridge, UK").
Radiobutton(app, variable = depot, text = "Seattle, WA", value = "Seattle, WA").
pack()
Label(app, text = "Description:").pack()
description = Entry(app)
description.pack()
Label(app, text = "Address:").pack()
address = Text(app)
address.pack()
Button(app, text = "Save", command = save_data).pack()
app.mainloop()
```

| your code as a list.                 | the file it might have a possible character at the end. The sector is ( ) string method                                                                       |
|--------------------------------------|----------------------------------------------------------------------------------------------------|
| will remove it for you.              | the file, it might have a newline character at the end. The rstrip() string method                                                                            |
| This function will be inserted here. | def read_depots(file):                                                                                                    |
|                                      |                                                                                                    |
|                                      |                                                                                                    |
|                                      |                                                                                                    |
|                                      |                                                                                                    |
|                                      |                                                                                                    |
|                                      |                                                                                                    |
|                                      |                                                                                                    |
|                                      |                                                                                                    |
|                                      |                                                                                                    |
|                                      | ection of the code with code that generates an option menu using the data from the just created. It should use a file called depots.txt. Write the code here: |
|                                      |                                                                                                    |
|                                      |                                                                                                    |
|                                      |                                                                                                    |
|                                      |                                                                                                    |
|                                      |                                                                                                    |
|                                      |                                                                                                    |
|                                      |                                                                                                    |

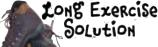

This is a version of the program that uses radio buttons.

You needed to update this program so that it used an option menu. But the *options* were to be read from a text file.

```
from tkinter import *
def save_data():
    fileD = open("deliveries.txt", "a")
    fileD.write("Depot:\n")
    fileD.write("%s\n" % depot.get())
    fileD.write("Description:\n")
    fileD.write("%s\n" % description.get())
    fileD.write("Address:\n")
    fileD.write("%s\n" % address.get("1.0", END))
    depot.set(None)
    description.delete(0, END)
    description.delete(0, END)
    address.delete("1.0", END)
app = Tk()
app.title('Head-Ex Deliveries')
Label(app, text = "Depot:").pack()
depot = StringVar()
depot.set(None)
Radiobutton(app, variable = depot, text = "Cambridge, MA", value = "Cambridge, MA")
pack()
Radiobutton(app, variable = depot, text = "Cambridge, UK", value = "Cambridge, UK").
pack()
Radiobutton(app, variable = depot, text = "Seattle, WA", value = "Seattle, WA").
pack()
Label(app, text = "Description:").pack()
description = Entry(app)
description.pack()
Label(app, text = "Address:").pack()
address = Text(app)
address.pack()
Button(app, text = "Save", command = save_data).pack()
app.mainloop()
```

| First, you needed to create a function called read_depots() to read the lines in a text file and return them as a list.                                                                                                    |  |  |  |  |
|----------------------------------------------------------------------------------------------------|--|--|--|--|
|                                                                                                    |  |  |  |  |
|                                                                                                    |  |  |  |  |
|                                                                                                    |  |  |  |  |
| def read_depots(file): Start with an                                                                                                    |  |  |  |  |
| Open the file.                                                                                                    |  |  |  |  |
| depots $f = open(file)$                                                                                                    |  |  |  |  |
| Kead from the file one                                                                                                    |  |  |  |  |
|                                                                                                    |  |  |  |  |
| Append a stripped copy of depots append(line.rstrip()) the line to the array.                                                                                                    |  |  |  |  |
| return depots                                                                                                    |  |  |  |  |
| Return the list to                                                                                                    |  |  |  |  |
| the calling code.                                                                                                    |  |  |  |  |
|                                                                                                    |  |  |  |  |
|                                                                                                    |  |  |  |  |
|                                                                                                    |  |  |  |  |
| Then you needed to replace this costion of the code with code that generated an antion many using the data returned                                                                                                    |  |  |  |  |
| Then, you needed to replace this section of the code with code that generated an option menu using the data returned by the read_depots() function. It needed to use a file called depots.txt. You were to write the code here: |  |  |  |  |
|                                                                                                    |  |  |  |  |
| Call the function, passing in the                                                                                                    |  |  |  |  |
| name of the file to read the dafa                                                                                                    |  |  |  |  |
| of some version and some                                                                                                    |  |  |  |  |
| Use the data to build the > OptionMenu(app, depot, *options).pack()                                                                                                    |  |  |  |  |
| option menu.                                                                                                    |  |  |  |  |
|                                                                                                    |  |  |  |  |
|                                                                                                    |  |  |  |  |
|                                                                                                    |  |  |  |  |
|                                                                                                    |  |  |  |  |
|                                                                                                    |  |  |  |  |
|                                                                                                    |  |  |  |  |
|                                                                                                    |  |  |  |  |

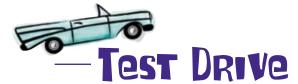

Before you run your program, be sure to create the depots.txt file. When you start up the program in IDLE, the interface is a lot more compact and even easier to use:

A nice and neat list of depot options

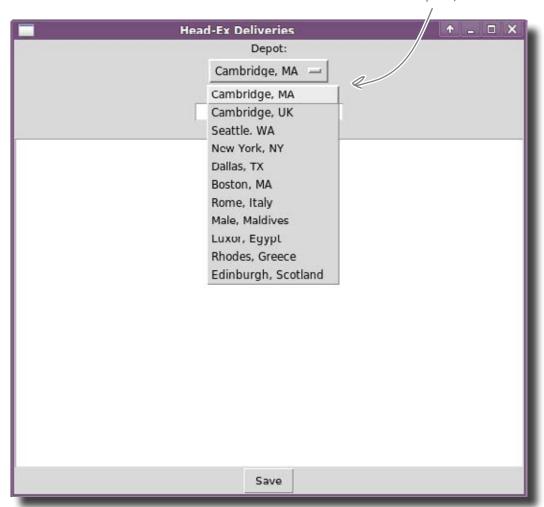

The system is working really well now. And, due to the depots being stored in a file, Head-Ex can change the list of depots in the file without having to amend the code in any way.

Your GUI program builds the list of depots *dynamically* and *on-demand*, which makes it very flexible indeed.

## Things are going great at Head-Ex

The GUI system is easy to use, and by restricting the depots with an option menu, the quality of the entered data is spot on. This means the Head-Ex delivery service is more reliable, the number of customers is increasing, and the business is growing bigger—worldwide.

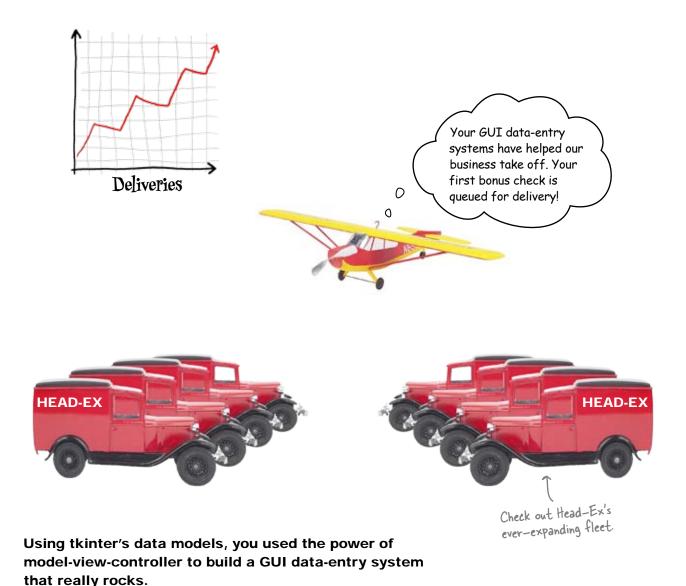

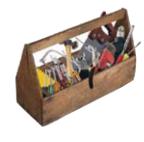

## Your Programming Toolbox

You've got Chapter 8 under your belt. Let's look back at what you've learned in this chapter:

# Programming Tools

- \* MVC Model, View, Controller.
- \* Think of widgets as views.
- \* Use data models to keep your data separate from your views.
- \* Radio buttons work together if
- they share a model. \* Object API - the application
- programmer interface provided by an object.
- \* Populate a GUI widget dynamically and on-demand.

## Python Tools

- \* Entry() used by tkinter to enter small amounts of text - one line.
- \* Text() handle multi-line text in tkinter.
- \* Entry fields are indexed from O.
- \* Text fields are indexed with a "row. column" string, starting with "1.0".
- \* The tkinter controller keeps the views informed about data changes.
- \* StringVar() a tkinter stringed variable that can update the GUI "as if by magic."
- \* RadioButton() useful for when you want to select one item from a group in tkinter.
- \* OptionMenu() useful for when you want to select one item from a LARGE group of items in tkinter.

## 8 ½ exceptions and message boxes

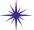

## \* Get the message?\*

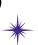

So when you say, "Not even if you were the last man on Earth," what do you mean?

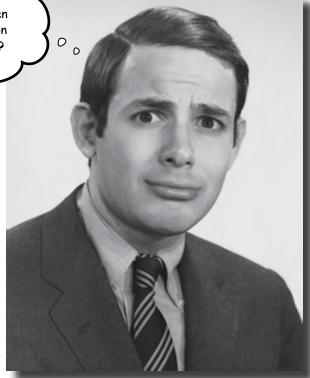

#### Sometimes things just go wrong. You just need to handle it.

There will always be things beyond your control. Networks will fail. Files will disappear. Smart coders learn how to deal with those kinds of errors and make their programs recover gracefully. The best software keeps the user informed about the bad things that happen and what should be done to recover. By learning how to use exceptions and message boxes, you can take your software to the next level of reliability and quality.

### What's that smell?

Just when it looked like things were going so well, there was a problem in the Head-Ex storeroom.

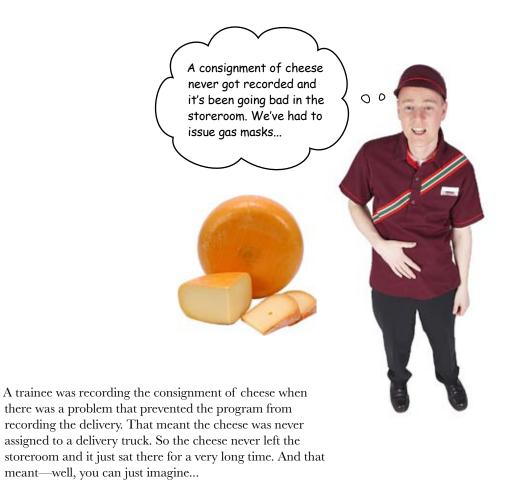

To prevent the same thing happening again, you need to find what caused the problem.

### Someone changed the file permissions

It turns out the whole thing was caused when someone from Technical Support decided to change the permissions on the deliveries.txt file, making it **read-only**. When the system tried to write deliveries into the file, it failed. But

what's worse, it failed silently: **Head-Ex Deliveries** Depot: Because no error message appeared in Edinburgh, Scotland the GUI, the trainee Description: thinks everything is OK. Assorted Cheese Address: Cheese Please! 1256 Princes Street Edinburgh "deliveries.txt" Scotland was made readonly. deliveries.txt Edit Shell De Python 3.1.1 (r3 [GCC 4.3.3] on 1 Type "copyright" Exception in Tki Traceback (most File "/usr/loc return self. File "/home/ba The error in the file - open( Python Shell was > not noticed by the trainee. Ln: 8 Col: 0

When you were writing programs that ran in the **Python Shell**, you could always tell when it failed: a huge, ugly error message appeared. Why not with GUIs? Don't they do the same?

They do, but the trouble is that the message appears in the Shell and your user is busy looking at the nice GUI, so the ugly error can often be missed.

When using a GUI, how do you spot errors? Once spotted, what happens then?

Note: To reproduce this error on your PC, you need to make your deliveries.txt file read-only. How you do this depends upon your operating system. If you are unsure how to make a file read-only, check the Web for more advice (or ask a friendly local guru). On most systems, it involves editing the properties of the file.

## When it couldn't write to the file, the program threw an <u>exception</u>

What happens when an error occurs? Some errors are *really bad*: they cause the program to **crash**. Other, less serious errors are known as *recoverable*: the program can keep running, even though something went wrong. You can spot these situations in your code, because most programming technologies **throw** an **exception** when they occur.

Imagine a line of code that has a problem, such as the line that was trying to write to the deliveries.txt file. Python will spot that the append operation *failed* and, instead of running the rest of the code that follows, Python abandons ship and skips out of the code completely. That's what throwing an exception means: the program doesn't crash, but it abandons what you were trying to do and tries to recover the situation:

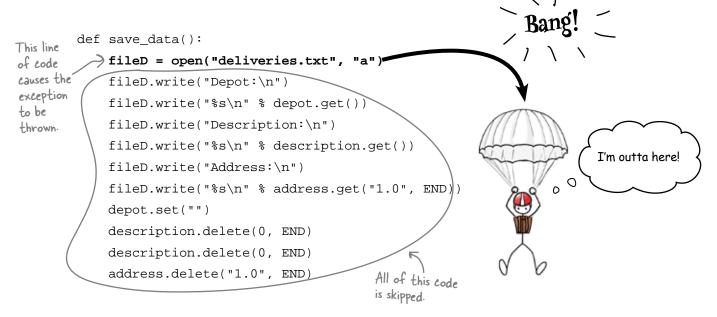

But *why* skip past the rest of the code? Why not keep on running? Generally, that would be a *bad idea*. Once a line of code has gone *bad*, there's no way of knowing if it makes sense to keep running the code that follows. For example, if the Head-Ex code can't open the deliveries file to append to it, it makes no sense to continue trying to write data to the unopened file!

In order to recover, you need to start running your code from somewhere else.

## Catch the exception

Python spots when an exception is *thrown*, and you can write some code to run when the exception occurs. This is called *catching the exception*. The code that you run when there's an error resulting in the thrown exception is called an **exception handler**.

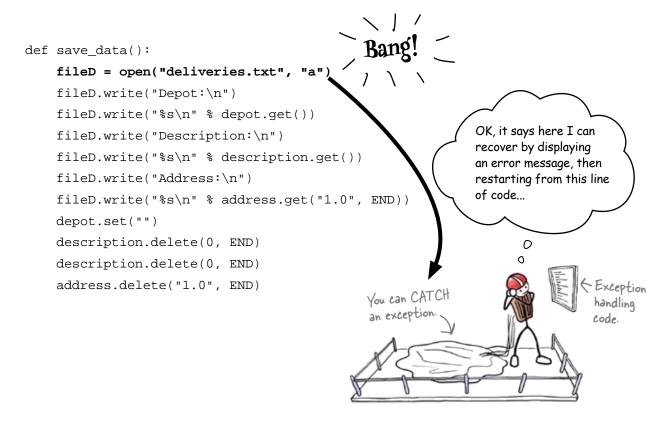

Creating exception handlers can really make life easy for your users. Instead of a flaky program that crashes or fails silently the first time something weird happens, you can write programs that *gracefully recover from errors*. Exception handlers **tidy up** when something goes wrong and can even let your user know that something strange happened.

That's what you need here: an exception handler that tells the user when there's a problem writing a delivery to the file.

How are exception handlers written in Python?

A piece of code that runs when an exception is thrown is called an exception handler.

## Watch for exceptions with try/except

In order to recover from an error as it happens, you need to indicate the code that *might* throw an exception. In Python, you do this with try and except.

All you need to do is take the piece of potentially troublesome code and add the try and except labels:

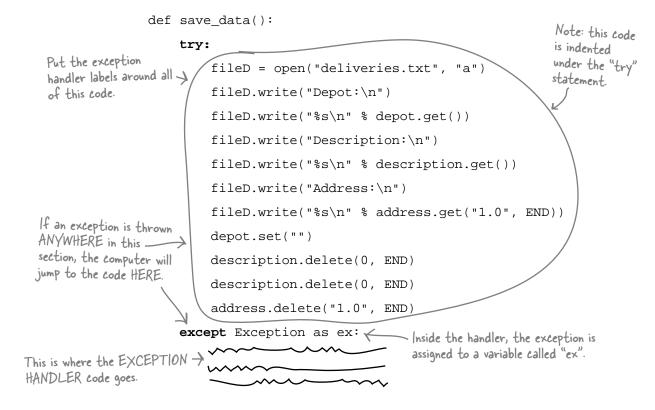

If an exception is thrown *between* the try and except labels, the code that follows the except label runs. The code that threw the exception is *abandoned*. If no exception occurs, the code runs normally and the code that comes after the except label is ignored.

Notice that the try/except labels are wrapped around *all* of the function's code. If there's a problem opening the deliveries.txt file, you don't ever want to try writing to it. So, when trouble strikes, you should adandon ship and skip to the code that tries to recover from the error.

The code that then runs is the exception handler.

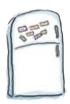

## **Exception Magnets**

Assemble the code to handle an exception in the <code>save\_data()</code> function. The exception handler needs to display the details of the exception in the title bar of the window. Note: remember to indent the code in the exception handler, in addition to the code in the <code>try</code> block.

```
fileD = open("deliveries.txt", "a")
fileD.write("Depot:\n")
fileD.write("%s\n" % depot.get())
fileD.write("Description:\n")
fileD.write("%s\n" % description.get())
fileD.write("Address:\n")
fileD.write("%s\n" % address.get("1.0", END))
depot.set("")
description.delete(0, END)
address.delete("1.0", END))
```

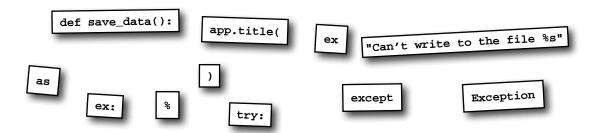

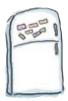

## **Exception Magnets Solution**

You were asked to assemble the code to handle an exception in the save\_data() function. The exception handler needs to display the details of the exception in the title bar of the window. You needed to remember to indent the code in the exception handler, in addition to the code in the try block.

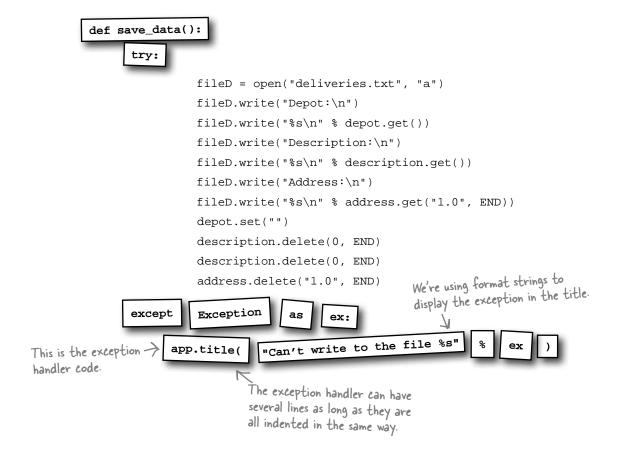

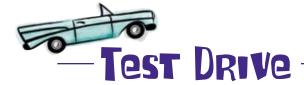

Let's see if the code works. Make sure the deliveries.txt file is **read-only**. Then run the new version of the program in IDLE and try to record a delivery by clicking on the **Save** button.

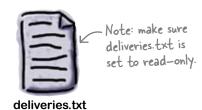

Clicking "Save" causes the title bar to change, due to the error.

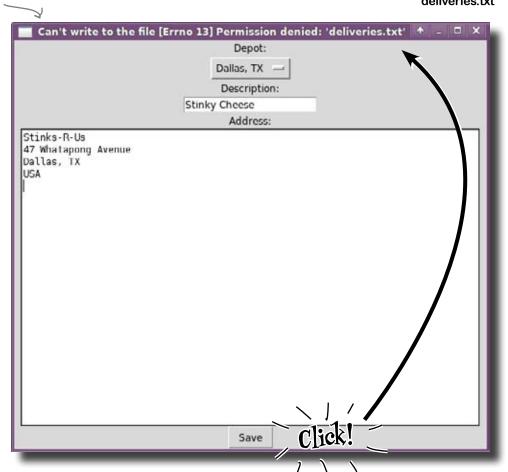

Sure enough, when you try to save the delivery details, the program catches the exception and the exception handler displays the error message in the window title.

Wonder what the people at Head-Ex will think of this?

## There's an issue with the exception handler

You do a quick demo for the folks at Head-Ex and, even though the program works, it's not quite what they need.

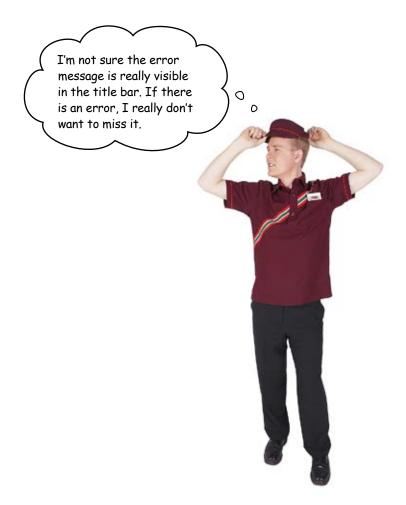

The error message is more visible than when it was appearing in the *Python Shell*, but it isn't a whole lot more visible. Sure, you've proved that you can spot when an error happens and then run an exception handler in order to do something about the error. But you really need to do something that will **interrupt** the user and highlight the situation. You need something that will force the user to acknowledge the error before he continues doing something else.

#### A GUI message box might do the trick.

## A message box demands attention

Most of the time, GUI programs put the user in charge. If the user chooses to click a button or edit a field, the computer lets them do just that in whatever order and at whatever time the user chooses. But sometimes, GUI programs need to stop the user and ask her a question, getting her to confirm or acknowledge something. That's where **message boxes** come in.

A *message box* is something that requires a response, which is why it's sometimes called a **dialog box**.

The simplest message box displays a message with a single **OK** button:

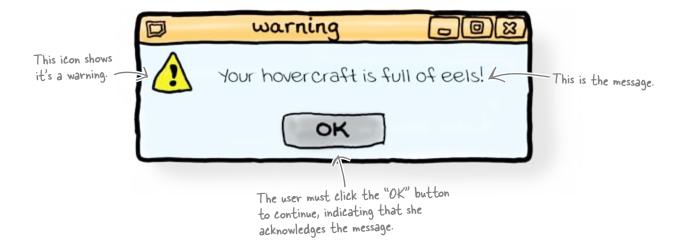

A message box always displays the message in a separate window, typically in front of your main GUI window. And it won't go away until you click it, dismissing it. That's why *message boxes* are the most commonly used way of displaying errors. The user *has* to read and respond to the error before continuing.

You should be sparing in how often you display message boxes, because if users see too many of them, they are likely to click them without reading the message. But, when used carefully, they keep your user informed and alert.

### Creating message boxes in Python

All of the message box code is contained within a tkinter module called messagebox, so the first thing to do is import the module:

import tkinter.messagebox

Then, you're good to go. Within the messagebox module, there's a whole bunch of different dialogs to choose from. But all of them fall into two main categories.

### Message boxes that say stuff

To display a simple message on the screen, you might display a message box like this:

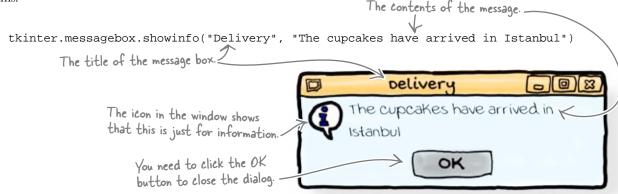

### Message boxes that ask stuff

If you need a message box that asks the users a question, you will need to check the *return value* to see what they chose:

response = tkinter.messagebox.askyesnocancel("Gift?", "Gift wrap the package?")

A value is assigned to "response" after the user clicks one of the buttons.

When tkinter gets to this line, it will wait for the user to answer the question and then assign True (yes), False (no), or None (cancel) to the response variable.

Let's see what other message boxes are available.

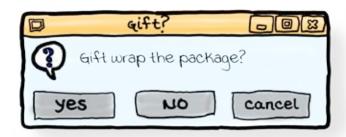

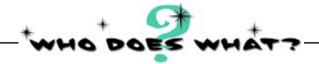

These are the message boxes available in tkinter. Think carefully about each of the following examples. We know which we'd use at *Head First Labs*. Which type of box on the left would you choose for each of the messages on the right? Connect the messages to the boxes with lines.

| showinfo       | "OK to fire boosters?"                                   |
|----------------|----------------------------------------------------------|
| showwarning    | "Your tartan clogs have arrived."                        |
| showerror      | "Seriously, I think he's just ignoring the phone."       |
| askquestion    | "Danger, Will Robinson!"                                 |
| askokcancel    | "Do you want fries with that?"                           |
| askyesnocancel | "Dude, the printer's busted."                            |
| askretrycancel | "So, you want Nutella on your bacon and jelly sandwich?" |

showinfo

showwarning

showerror

askquestion

askokcancel

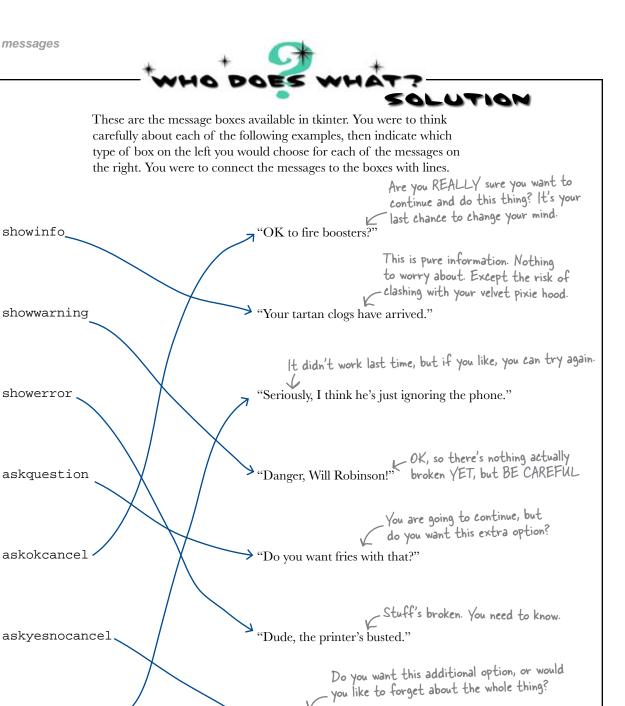

"So, you want Nutella on your bacon and jelly sandwich?"

Did your answers match ours? They might not Selecting which type of message box to use depends a lot upon the particular program you're writing and how serious you think a decision is.

askretrycancel

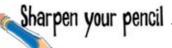

The folks at Head-Ex want your program to display this message box if there's a problem saving a record to the deliveries.txt file:

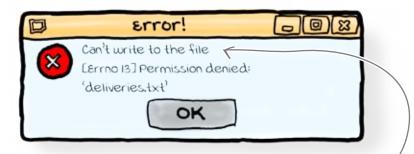

Complete the missing lines in this section of your program to create the message box.

**Hint**: You need to include a newline in the message box text. —

from tkinter import \*

```
def save_data():
    try:
        fileD = open("deliveries.txt", "a")
        fileD.write("Depot:\n")
        fileD.write("%s\n" % depot.get())
        fileD.write("Pescription:\n")
        fileD.write("%s\n" % description.get())
        fileD.write("Address:\n")
        fileD.write("%s\n" % address.get("1.0", END))
        depot.set("")
        description.delete(0, END)
        address.delete("1.0", END)
        except Exception as ex:
```

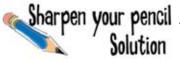

The folks at Head-Ex want your program to display this message box if there's a problem saving a record to the deliveries.txt file:

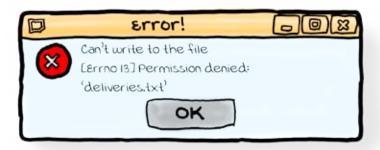

Complete the missing lines in this section of your program to create the message box.

**Hint**: You need to include a newline in the message box text.

```
from tkinter import *
Remember to
import the
necessary module. def save_data():
                    try:
                        fileD=open("deliveries.txt", "a")
                        fileD.write("Depot\n")
                        fileD.write("%s\n" % depot.get())
                        fileD.write("Description\n")
                        fileD.write("%s\n" % description.get())
                        fileD.write("Address\n")
                        fileD.write("%s\n" % address.get("1.0", END))
                        depot.set("")
                        description.delete(0, END)
                        description.delete(0, END)
                        address.delete("1.0", END)
                    except Exception as ex:
                         tkinter-messagebox-showerror ("Error!", "Can't write to the file \n %s" % ex)
             You should use the showerror() function so that
             the dialog box gets the correct error icon.
```

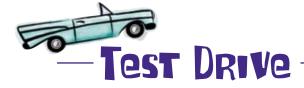

Now what happens if you try to save a record when the deliveries.txt file is read-only?

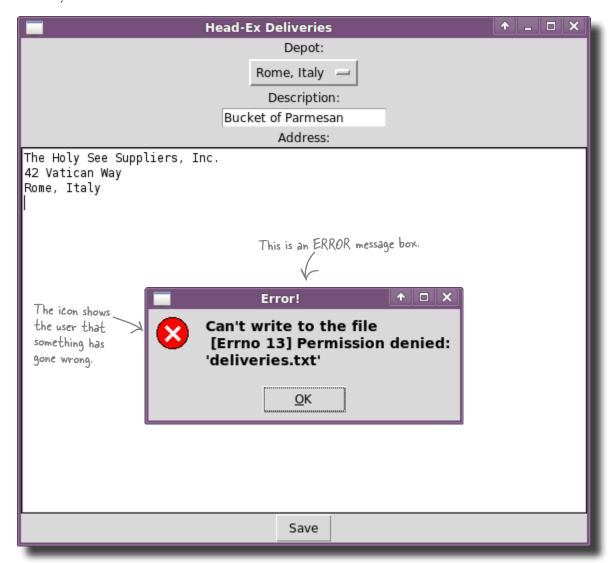

Great! The exception handler displays an error message with an icon that really alerts the user to the problem. Let's check back with Head-Ex to see if they like it.

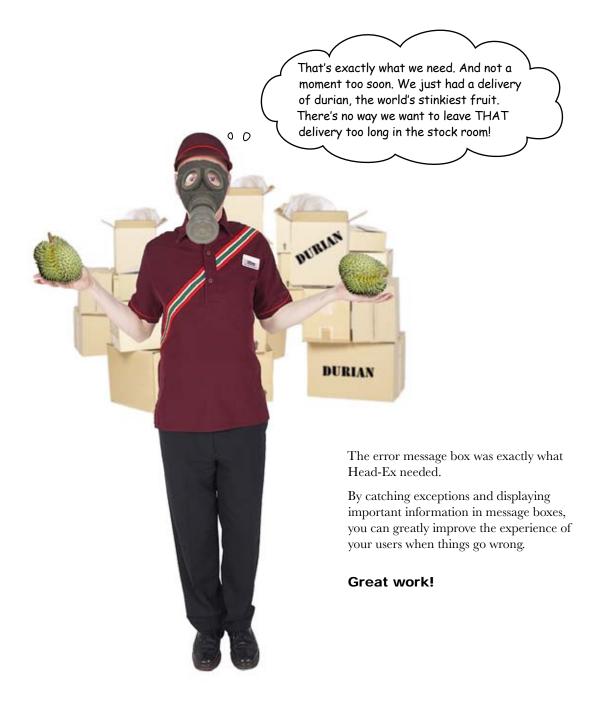

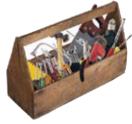

## Your Programming Toolbox

You've got Chapter 8.5 under your belt. Let's look back at what you've learned in this chapter:

# Programming Tools

- \* Some errors don't crash your program they
- throw exceptions instead.
- \* You can run code when there's an exception this is called "catching the exception."
- \* Code that runs because of an exception is
- called an exception handler.
- \* GUI message boxes display information and ask questions.
- \* Message boxes are also known as "dialog boxes."
- \* Message boxes require the user to respond, even if it is just to click an OK button.

## Python Tools

- \* You can catch exceptions by using a try/except
- \* "except Exception as ex" will assign the exception
- \* You can display the exception error message by
- \* To display message boxes, you need to import the "tkinter.messagebox" module.
- \* Message boxes that display information are all
- \* Message boxes that ask questions are all called
- \* Message boxes return True if the response was OK,
- \* Message boxes return False if the response was No. \* Message boxes return None if the response was

## 9 graphical interface elements

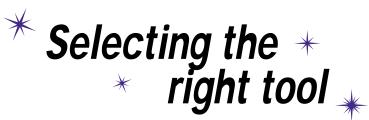

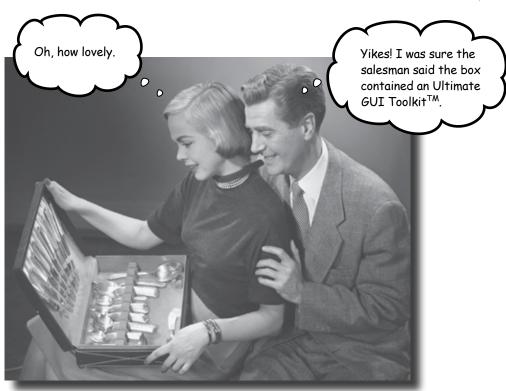

#### It's easy to make your programs more effective for your users.

And when it comes to GUI applications, there's a world of difference between a *working* interface and one that's both **useful** and **effective**. Selecting the right tool for the right job is a skill that comes with experience, and the best way to get that experience is to use the tools available to you. In this chapter, you'll continue to expand your GUI application building skills. There's a bunch of truly useful widgets waiting to be experienced. So, turn the page and let's get going.

## Time to mix it up

Your best friend is an ultra hip DJ with a problem: his vinyl collection is now so *large* that he can't carry it all around from club to club anymore. He's decided to digitize his entire collection, put it on his laptop, and mix his sounds from there. His problem is that commercial mixing software *costs a fortune* and he doesn't like any of the free alternatives. He has his own ideas for the mixing software he wants.

What with spending all his time mixing music, he's never learned how to program his computer... and that's where you come in. If you help him to write the software he needs, he promises to showcase your work at the upcoming *World Music Mixing Expo*.

Let's build the mixing software bit-by-bit based on the DJ's requirements.

I'm dumping vinyl and going digital. Can you help me write my software? I need to be able to start and stop a track.

0

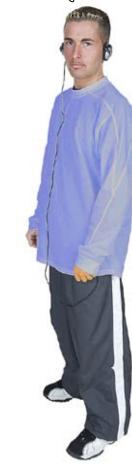

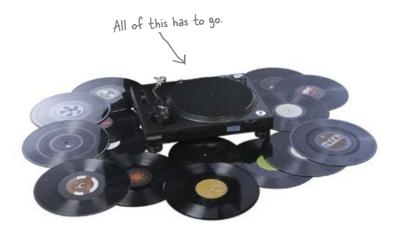

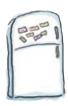

## **Code Magnets**

A couple of buttons on a GUI ought to do it. Here's the code to a small tkinter program that starts and stops a sound file. Rearrange the code magnets to make the program:

```
from tkinter import *
import pygame.mixer
                                                               def track_start():
            track = mixer.Sound(sound_file)
                                                                   track.play(loops = -1)
      stop_button = Button(app, command = track_stop, text = "Stop")
      stop_button.pack(side = RIGHT)
                     start_button = Button(app, command = track_start, text = "Start")
app.mainloop()
                     start_button.pack(side = LEFT)
                            mixer = pygame.mixer
                                                         app = Tk()
  def track_stop():
                                                         app.title("Head First Mix")
                            mixer.init()
      track.stop()
                                                        app.geometry('250x100+200+100')
      sound_file = "50459_M_RED_Nephlimizer.wav"
```

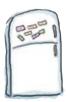

## Code Magnets Solution

A couple of buttons on a GUI ought to do it. Here's the code to a small tkinter program that starts and stops a sound file. You were asked to rearrange the code magnets to make the program:

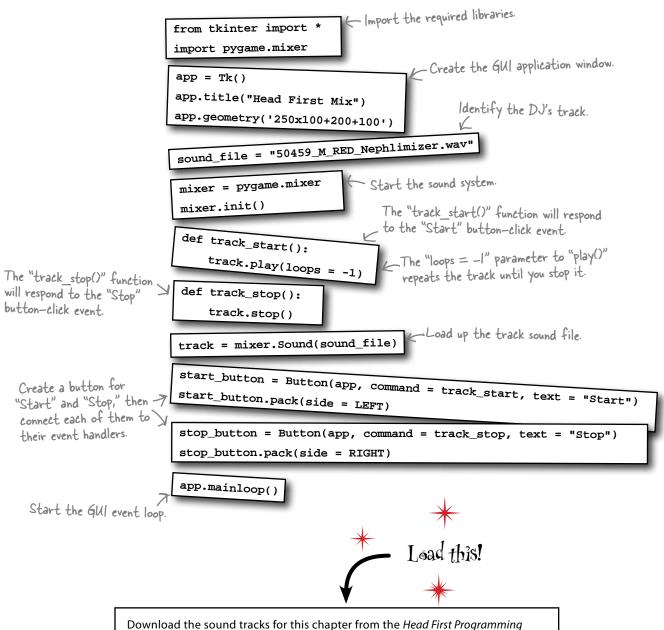

website. Be sure to put the sound files in the same directory/folder as your code.

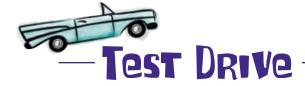

Enter the code from the previous page into IDLE, save it as hfmix.pyw, and press F5 to try it out.

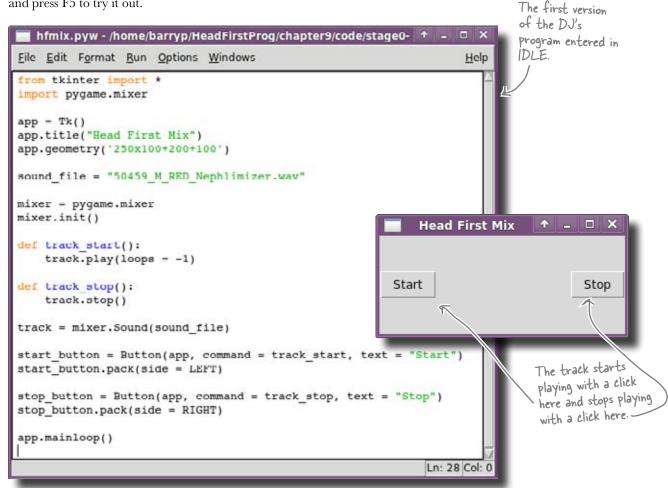

You already know how to display buttons on a GUI and associate them with event-handling code. What's new in this code is the loops = -1 bit, which arranges to play the sound repeatedly. That is, the track *loops*.

That was almost too easy!

That's not a

bad start...

## The music just kept on playing...

In his haste to show off your program to his DJ rivals, your friend fired up the program *as is*. He didn't realize that the track you included by default is pretty *bad*. In a panic, he clicked the window's close box before pressing Stop, and the awful track *just kept right on playing*. His rivals haven't had such a good laugh in ages...

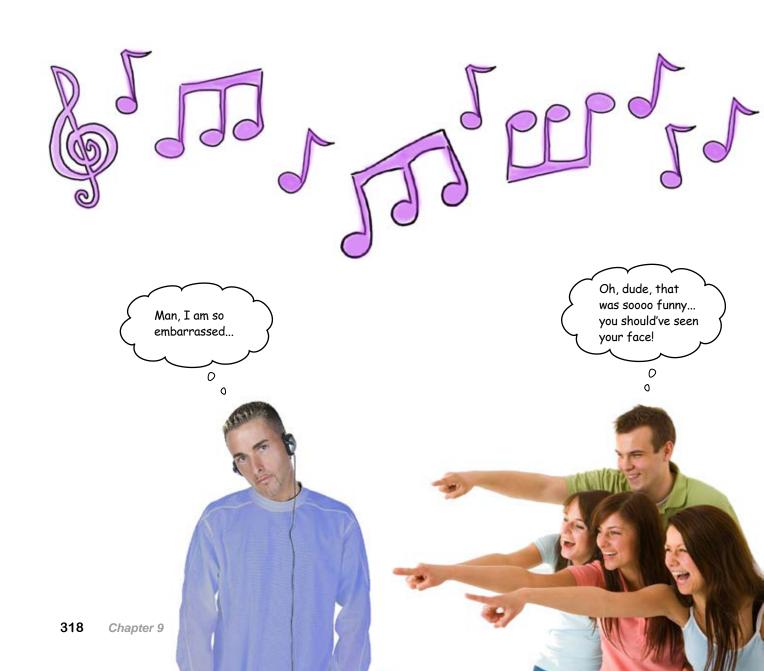

### Not all events are generated by button clicks

Your GUI program processes lots of events, not just the events generated by your user when, for instance, buttons are clicked.

Your operating system can send events to your GUI program, too. Some of these events are commonly handled by the graphical programming technology you are working with. For most of the operating system's events, tkinter very kindly handles them for you. When you click the close box on your GUI, this generates a **Window Manager** event for your code to handle. If your code doesn't handle a Window Manager event, tkinter handles it for you in a default way, too.

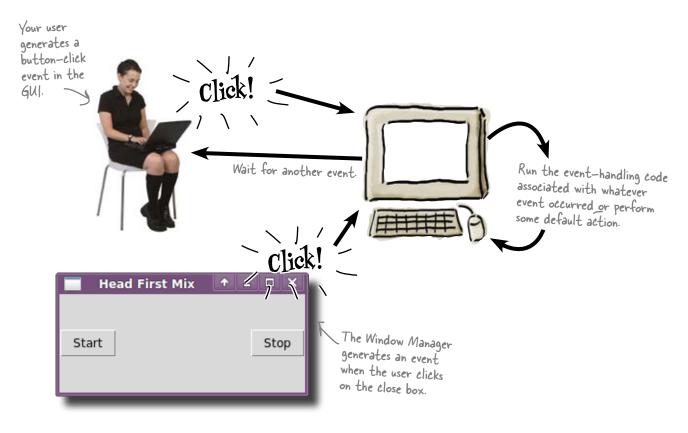

If the default event handling *isn't* what you want, you have to **capture** the event before it gets to tkinter and is handled in the default way. At the moment, the click on the close box is being handled for you by tkinter and the default behavior is to *close the window*.

#### Let's take control of this default behavior.

**Frank:** What's up now?

**Joe:** Well, it looks like I have to worry about lots of other GUI events, not just my own.

**Jim:** Yeah. It appears the operating system *and* this Window Manager thing can give the GUI application work to do.

**Frank:** Yes, that's right. All that interactive loveliness comes at a cost.

**Joe:** Cost?!? You mean we have to pay?

**Frank:** No, not *that* sort of cost. You sometimes need to write a little extra code to interact with the Window Manager when and where necessary... that's what I mean by "cost."

Joe: Phew! So... what's a Window Manager, anyway?

**Frank:** It's something built into every GUI application that handles the management of your application's windows. Python's GUI, tkinter, has a Window Manager, as do all the other GUI toolkits.

**Joe:** So, how do I work with the events generated by the Window Manager?

**Frank:** You create a function with the code you want to run and then connect the function to the event.

**Joe:** OK, I get that. But which event do I connect up to? It's not like the Window Manager has a button to click on, is it?

**Jim:** That's a good question... Frank?

**Frank:** Well spotted. What happens with the Window Manager is that there's a set of protocol properties that you can interact with as and when required.

**Joe:** Protocol *what*? Properties?

**Jim:** Yeah, you've lost me there, Frank.

**Frank:** Yes, *protocol properties...* they really are not as scary as they sound. Remember: with GUIs, *it's all just code*.

**Jim & Joe:** Where have we heard *that* before...?

**Frank:** Here, let me show you what I mean...

You see, GUIs might look nice and easy, but they are actually a pretty complicated beast under the hood. There's lots of different events to worry about.

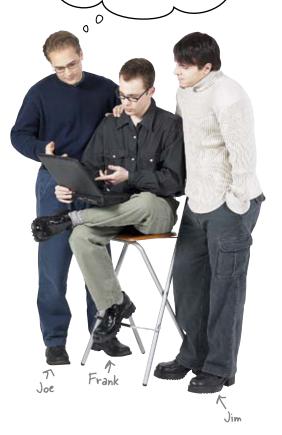

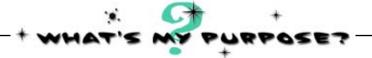

Study the three tkinter properties presented below and see if you can match up the properties to the correct description:

WM\_TAKE\_FOCUS A message sent to your main window

when the operating system is shutting

down

WM\_SAVE\_YOURSELF A message sent to your main window

when the close box has been clicked

WM\_DELETE\_WINDOW A message sent to your main window

when the window has been selected

after a mouse click

Which of these protocol messages do you think you need to capture?

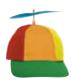

## Geek Bits

The tkinter library provides a mechanism to react to an event that is associated with the GUI window. These are known as Window Manager protocol properties. Think of the event as a *protocol event*.

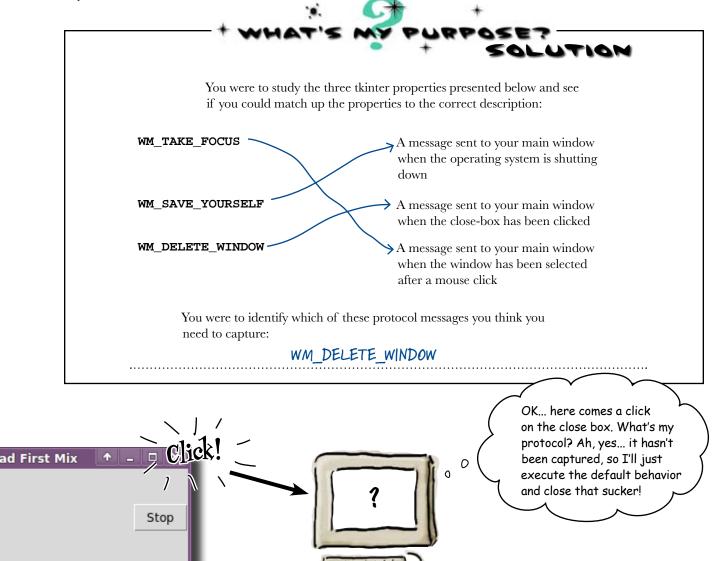

#### Controlling the Window Manager

To **capture** the event *before* it gets to tkinter, call your app's protocol() method and identify the function that should be called *instead of* executing the default behavior:

You'll have to create the "shutdown" function.

Be sure to call "protocol("WM\_DELETE\_WINDOW", shutdown) protocol("WM\_DELETE\_WINDOW", shutdown) mainloop()".

handling function with the property.

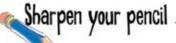

Now that you know about window manager properties and how to capture them, write the code for the shutdown() function:

```
Here's the code so far.
                     from tkinter import *
                     import pygame.mixer
                     app = Tk()
                     app.title("Head First Mix")
                     app.geometry('250x100+200+100')
                     sound_file = "50459_M_RED_Nephlimizer.wav"
                     mixer = pygame.mixer
                     mixer.init()
                     def track start():
                         track.play(loops = -1)
                     def track_stop():
                         track.stop()
 Put the
 "shutdown
  function here.
                     track = mixer.Sound(sound_file)
                     start_button = Button(app, command = track_start, text = "Start")
                     start_button.pack(side = LEFT)
                     stop_button = Button(app, command = track_stop, text = "Stop")
                     stop_button.pack(side = RIGHT)
       What needs
       to go here?
                     app.mainloop()
```

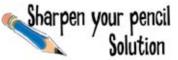

Now that you know about window manager properties and how to capture them, you were asked to write the code for the shutdown() function:

```
from tkinter import *
                     import pygame.mixer
                     app = Tk()
                     app.title("Head First Mix")
                     app.geometry('250x100+200+100')
                     sound_file = "50459_M_RED_Nephlimizer.wav"
                     mixer = pygame.mixer
                     mixer.init()
                     def track_start():
                         track.play(loops = -1)
                     def track_stop():
                         track.stop()
                     def shutdown():
  Simply arrange for the
  track to stop playing
  when the window closes.
                     track = mixer.Sound(sound file)
                     start_button = Button(app, command = track_start, text = "Start")
                     start_button.pack(side = LEFT)
                     stop_button = Button(app, command = track_stop, text = "Stop")
                     stop_button.pack(side = RIGHT)
Call "app.protocol()"
                    app.protocol("WM_DELETE_WINDOW", shutdown)
before the call
"app.mainloop()
                     app.mainloop()
```

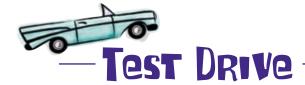

With the changes made to your program in IDLE, press F5 to see how things perform now.

No matter how often you click the close box, the window won't go away...

Click

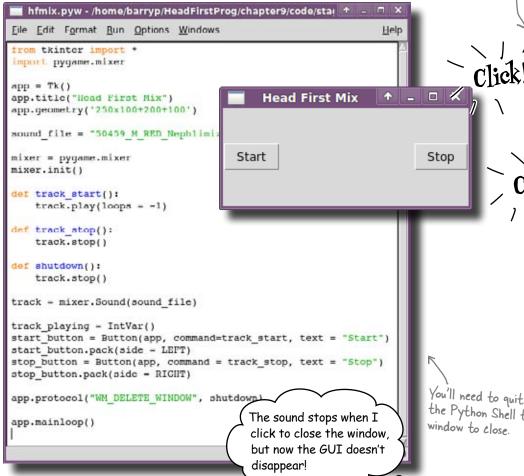

You'll need to quit IDLE and the Python Shell to force the window to close.

What gives? You've solved one problem, but created *another*. When the DI clicks on the close box, the track stops playing, which is what you wanted. But now, the window won't close.

This can't be good, can it?

## Capturing the protocol event isn't enough

Your code captures the protocol event and *redefines its behavior*. But, what about the behavior that used to execute *by default*?

Take a look at this small example program, which redefines the close-box protocol to check with the user before actually destroying the window:

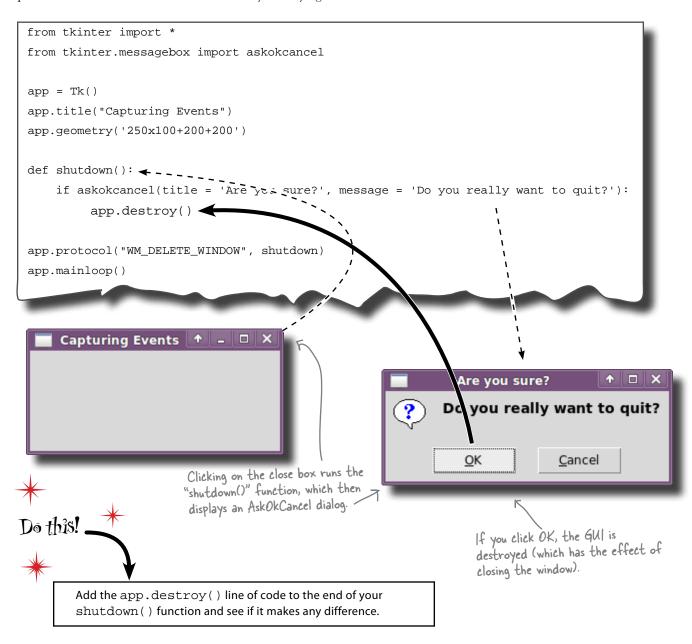

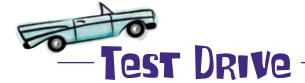

You've added in the line of code that terminates (destroys) your GUI application. Now, press F5 to see what happens.

```
hfmlx.pyw - /home/barryp/HeadFirstProg/chapter9/code/stage + -
File Edit Format Run Options Windows
                                                                 Help
from tkinter import *
import pygame.mixer
app = Tk()
app.title("Head First Mix")
app.geometry('250x100+200+100')
sound file = "50459 M RED Nephlimizer.wav"
mixer = pygame.mixer
mixer.init()
det track start():
    track.play(loops = -1)
def track stop():
                            This extra line of
    track.stop()
                            code makes all the
def shutdown():
                            difference.
    track.stop()
    app.dcstroy()
track - mixer. Sound(sound file)
track playing - IntVar()
start_button = Button(app, command=track start, text = "Start")
start button.pack(side - LEFT)
stop button = Button(app, command = track stop, text = "Stop")
stop button.pack(side - RIGHT)
app.protocol("WM DELETE WINDOW", shutdown)
app.mainloop()
                                                            Ln: 34 Col: 0
```

Your GUI is not only doing what the DJ wants; it's behaving itself, too. By redefining the protocol event associated with the click on the close box, you are able to stop the track... eh... in its tracks. You also ensure that the default behavior associated with the click is performed by arranging to destroy the GUI application.

#### That's great!

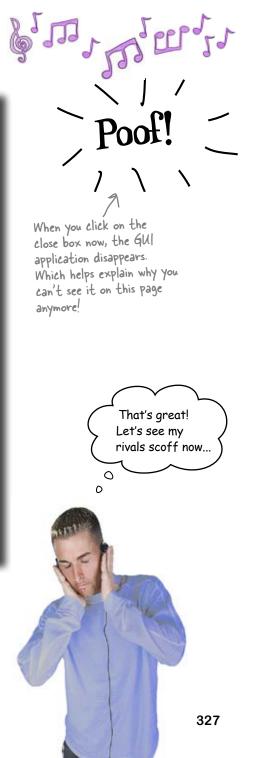

# Two buttons, or not two buttons? That is the question...

The DJ is happy with the program so far. However, he thinks it would work better if he had just one button instead of two. He's convinced this would be easier to use, because he wouldn't have to move his mouse around the screen quite so much.

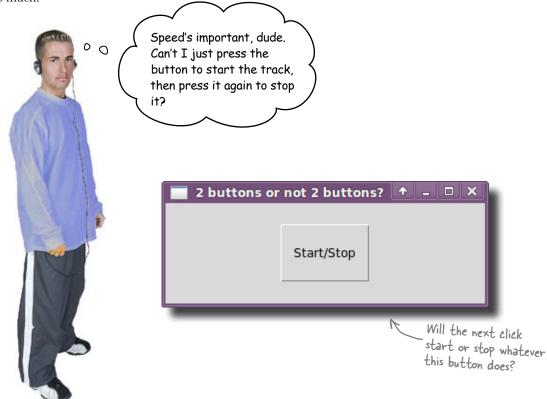

It is possible to use a single button here but, without changing the physical appearance of the button each time it's clicked, a user can't possibly know what *state* the button is currently in, even though the DJ does have ears in this instance. But, in general, using a button to switch between two states is not regarded as best practice in GUI design.

What your DJ friend actually wants is some sort of **visual toggle**... something that can be flipped between one of two states: on/off, open/close, flip/flop, and so on. You need to use a *different* graphical interface element.

#### Is there a GUI visual toggle you can use here?

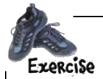

Take a look at the following window that appears when you ask a full-featured web browser to display its preferences. Grab a pencil and draw a circle around any graphical interface elements you haven't worked with yet.

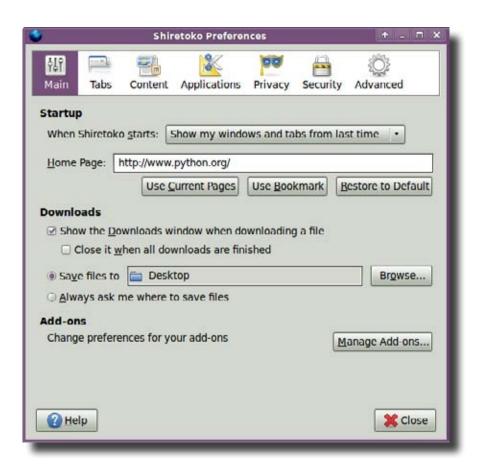

From the elements that you have circled, identify one that might be of use to you in your program. Which would work best as an on/off toggle?

| Write your ans | ver here. |
|----------------|-----------|
|                |           |

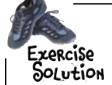

Take a look at the following window that appears when you ask a full-featured web browser to display its preferences. You were to grab a pencil and draw a circle around any graphical interface element you haven't worked with yet.

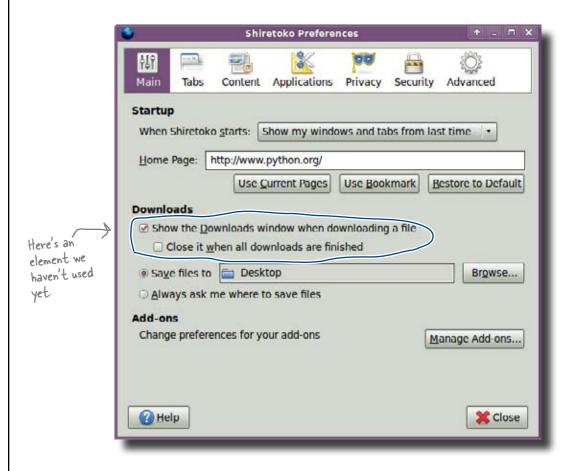

From the elements that you have circled, identify one that might be of use to you in your program. You were asked to identify an element that would work best as an on/off toggle:

|      |  |  |  |  |  |  |  |  |  |  |  |  |  |  |  |  |  |  |  |  |   |   |   |   |   |   |   |   |   |   |    |   |   |   |   |   |    |   |   |   |   |  |   |       |   |   |   |   |  | 0 |   |   |   |    |   |      |   |    |   |   |   |   |    |   |   |  |
|------|--|--|--|--|--|--|--|--|--|--|--|--|--|--|--|--|--|--|--|--|---|---|---|---|---|---|---|---|---|---|----|---|---|---|---|---|----|---|---|---|---|--|---|-------|---|---|---|---|--|---|---|---|---|----|---|------|---|----|---|---|---|---|----|---|---|--|
| <br> |  |  |  |  |  |  |  |  |  |  |  |  |  |  |  |  |  |  |  |  | ٨ | 2 | c | b | d | k | C | e | 1 | ŀ | C  | ( | 2 | ( | h | ŀ | Ī  | 1 | Þ | > | ? |  | - |       | Ç | { | 2 | < |  | r | 0 | • | n | )  | c |      | r | 2  | é | h | ŀ | ł | i  | i | e |  |
| ٠.   |  |  |  |  |  |  |  |  |  |  |  |  |  |  |  |  |  |  |  |  |   |   |   | • | : |   | Č |   |   |   | ٠. |   |   |   |   | : | ٠. |   |   |   |   |  |   | <br>: | ŗ | 1 | ? | 9 |  | T | ? |   | ņ | 'n |   | <br> | ۳ | ٠. |   |   | 4 | ١ | ١. | : | ۲ |  |

. . . . . . . . . .

## The checkbox is an on/off, flip/flop toggle

The great thing about the checkbox graphical interface element is that it can be in only one of two states, either *on* or *off*. Depending on the current state of the checkbox, an object can be set to either 1 for "on" or 0 for "off."

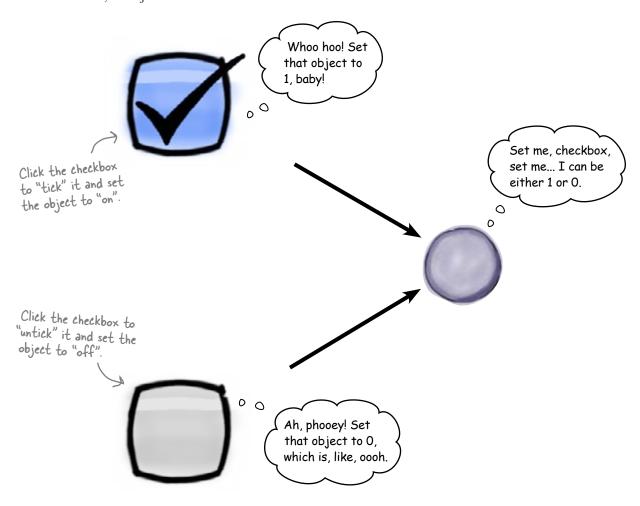

In tkinter, checkboxes are created using Checkbutton(), and they can be associated with a tkinter IntVar, first introduced in Chapter 7. The tkinter Checkbutton() is either on or off and sets the associated IntVar to either 1 or 0, which is perfect for what you need.

#### Let's look at using a checkbox in tkinter.

## Working with checkboxes in tkinter

The tkinter Checkbutton needs three things: an IntVar to hold its current value, an event-handler function to run when it's ticked, and a descriptive label to say what it does. Take a look at this example code:

```
flipper = IntVar() Create an "IntVar" to hold a value that is either I or O, depending on whether the checkbox is ticked.
    The "flip it()"
    function is the
    Checkbutton's
    event handler.
                          def flip_it():
                                if flipper.get() == 1:
                                      print("Cool. I'm all ON, man!")
                                else:
                                      print("Phooey. I'm OFF.")
The Checkbutton is
                          Checkbutton(app, variable = flipper,
associated with the
"IntVar", links to the
                                                   command
                                                              = flip_it,
event handler, and has
                                                                = "Flip it?").pack()
                                                   text
a descriptive label, too.
                                                                                             Cool, I'm all
                                                                                             ON, man!
 Using the get() method
                                                                       Flip me!

▼ Flip it? ○
 If you look closely at the code for the flip_it()
 event handler, you'll notice that the message displayed
 on screen is controlled by whatever value is returned
 from the call to flipper.get(). The get()
 method is part of every IntVar object, and it lets
                                                                                                      Phooey.
 you easily determine, in this case, the current value
                                                                                                     I'm OFF.
 associated with the flipper variable.
                                                                              Flip me!
 But, what sets the value?
                                                                                    ☐ Flip it?
 The Checkbutton automatically sets the value of
 flipper as a result of the click on the checkbox.
 Tick the box and the value is set to 1. Untick the box
 and the value is set to 0.
```

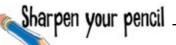

Here's your code from earlier. Use your pencil to put a line through the code you don't need anymore:

```
from tkinter import *
   import pygame.mixer
   app = Tk()
   app.title("Head First Mix")
   app.geometry('250x100+200+100')
   sound_file = "50459_M_RED_Nephlimizer.wav"
   mixer = pygame.mixer
   mixer.init()
   def track_start():
        track.play(loops = -1)
   def track_stop():
        track.stop()
   def shutdown():
        track.stop()
        app.destroy()
   track = mixer.Sound(sound_file)
   start_button = Button(app, command = track_start, text = "Start")
   start_button.pack(side = LEFT)
   stop_button = Button(app, command = track_stop, text = "Stop")
   stop_button.pack(side = RIGHT)
   app.protocol("WM_DELETE_WINDOW", shutdown)
   app.mainloop()
Write the code you need to implement the checkbox here, based on the sample code from the previous
page. Give your IntVar the name track_playing. Use track_toggle as your function name,
and call the checkbox track button:
```

## Sharpen your pencil Solution

Here's your code from earlier. You were to use your pencil to put a line through the code you don't need anymore:

```
from tkinter import *
import pygame.mixer
 app = Tk()
 app.title("Head First Mix")
 app.geometry('250x100+200+100')
 sound_file = "50459_M_RED_Nephlimizer.wav"
 mixer = pygame.mixer
 mixer.init()
def track start()
    track play(loom
                         The functions that start and stop
                         the track are no longer needed.
def shutdown():
     track.stop()
     app.destroy()
                                             You can also get rid of the two buttons,
 track = mixer.Sound(sound_file)
                                             since they aren't needed either
-start_button = Button(app, command
start_button.pack(side = LEFT)
stop button - Button(app, command = track stop, text
 stop button.pack(side = RIGHT)
 app.protocol("WM_DELETE_WINDOW", shutdown)
 app.mainloop()
```

Write the code you need to implement the checkbox here. You were asked to give your IntVar the name track\_playing, use track\_toggle as your function name, and call the checkbox track\_button:

> def track\_toggle(): The "track\_toggle" function if track\_playing.get() == 1: All of this code needs to either plays or stops the be added to your program track, based on the state of BEFORE the call to "app. the checkbox. mainloop()". track.stop() track\_playing = IntVar() track\_button = Checkbutton(app, variable = track\_playing, Use the name of the sound command = track toggle, file as the text associated with the checkbox track button.pack()

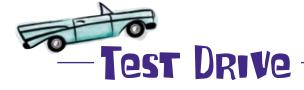

With your program amended to include the checkbox code, let's run the latest version of the DJ's program in IDLE and see if the checkbox works as advertised.

```
hfmix.pyw - /home/barryp/HeadFirstProg/chapter9/cc 🕈 💄 🗆 🗴
File Edit Format Run Options Windows
from tkinter import *
import pygame.mixer
app = Tk()
app.title("Head First Hix")
app.geometry('250x100+200+100')
sound file = "50459 M RED Nephlimizer.way"
mixer = pygame.mixer
mixer.init()
def track toggle():
    if track playing.get() == 1:
        track.play(loops = -1)
        track.stop()
track = mixer.Sound(sound file)
track_playing = IntVar()
track button = Checkbutton(app, variable = track playing,
                                 command = track toggle,
                                 text = sound file)
track button.pack()
def shutdown():
    track.stop()
    app.destroy()
app.protocol("WM DELETE WINDOW", shutdown)
app.mainloop()
                                                   Ln: 34 Col: 0
```

Creating the program bit by bit is working out. Each time your DJ friend needs something new, you incrementally improve the program in order to provide the functionality he needs. Of course, there's *always* something new.

#### Will this guy ever be satisfied?!?

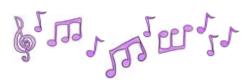

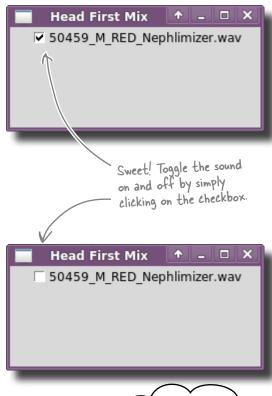

0

Man, that's so easy to use! Let's adjust the volume, too, while the sound is playing...

## Pump up the volume!

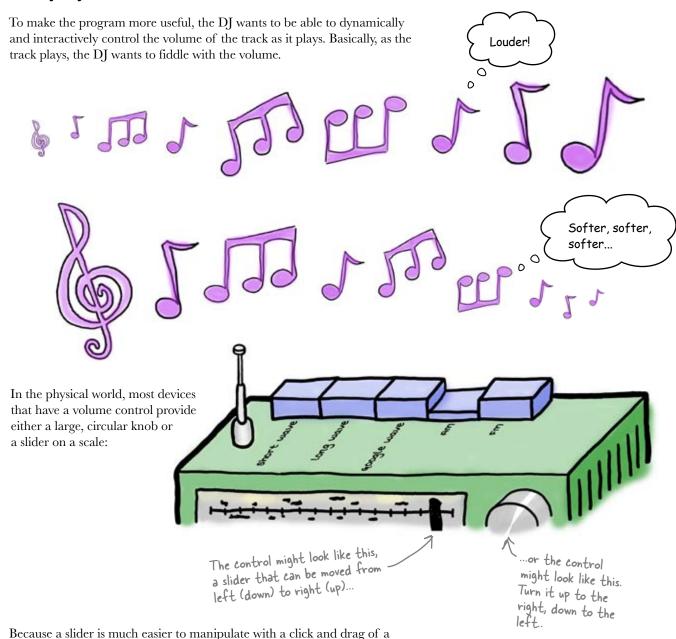

Look closely at the slider. What do you need to model?

mouse than a knob, the slider on a scale is used in lots of modern GUIs. It's the

classic choice for showing a volume control.

## Model a slider on a scale

There's quite a bit going on with a slider on a scale. It's a *simple* control that everyone's familiar with, but the simplicity masks quite a bit of *complexity*. The devil is most definitely in the details:

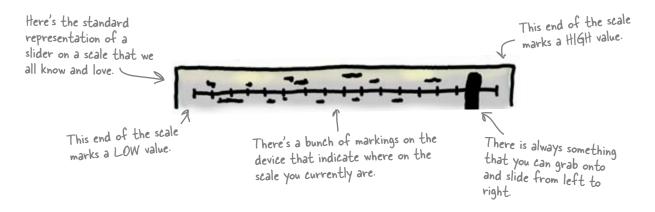

| _ Sharpen your per           | Look at the volume control shown above and identify four key characteristics of the volume control. |  |
|------------------------------|----------------------------------------------------------------------------------------------------|--|
| Write your four answers here |                                                                                                    |  |
| 4                            |                                                                                                    |  |
| 1                            |                                                                                                    |  |
|                              |                                                                                                    |  |
| 2                            |                                                                                                    |  |
|                              |                                                                                                    |  |
| 3                            |                                                                                                    |  |
|                              |                                                                                                    |  |
| 4                            |                                                                                                    |  |
|                              |                                                                                                    |  |

| Sharpen your pencil —<br>Solution | You were to look at the volume control on the previous page and identify four key characteristics of the volume control. |
|-----------------------------------|----------------------------------------------------------------------------------------------------|
| 1. There's a                      | scale that goes from a low value to a high value.                                                                        |
| 2. The scale                      | has a fixed set of intervals.                                                                                            |
| 3. The volume                     | e control "slider" moves from left to right.                                                                             |
| 4. Moving the                     | e "slider" dynamically adjusts the volume based on its current  the scale.                                               |

### Start with the volume

Before you start worrying about creating the appropriate GUI interface element to actually model the slider, you first need to know how to adjust the volume of a track.

Once you know how to adjust the volume, you can then start to worry about linking the volume to the slider, with the current position of the slider dictating the current volume setting.

Then you can allow your user to *move the slider* which has the effect of dynamically and interactively adjusting the volume.

#### Sounds easy, eh?

## Use pygame to set the volume

Turns out pygame has this functionality built right into its library code via the set\_volume() method.

Take a look at this small example program:

```
import pygame.mixer
            from time import sleep
            mixer = pygame.mixer
            mixer.init()
            track = mixer.Sound("50459_M_RED_Nephlimizer.wav")
            print("Play it LOUD, man!")
            track.play(loops = -1)
            track.play(100ps = -1)

track.set_volume(0.9)

Set the volume to a LOUD

setting.
            sleep(2)
            print("Softly does it ... ")
            track.set_volume(0.1) Le Set the volume to
                                           a very low setting
            sleep(2)
            track.stop()
                                                        Turn that racket down!
Louder, dude, louder
```

When you set the track's volume to a high value using set\_volume(), it's the equivalent of *cranking up the volume* by moving the slider to the right. When you set it to a low value, that's like moving the slider to the left.

## Use tkinter for everything else

The tkinter library has a graphical interface element called Scale that lives to help you create a slider. Take a look at this example code and let's see how it works:

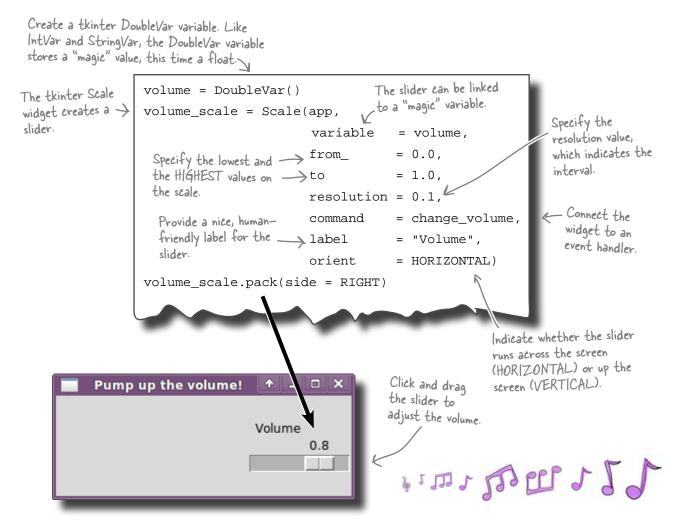

The Scale() element is your most complex tkinter widget yet. But, despite this, it is not hard to work out what's going on here. The graphical interface element is linked to a tkinter DoubleVar (called variable), the lowest/highest slider values are provided (to and from\_), and an interval between them (resolution) is specified. The event handler is assocated with an event handler (command), a descriptive label is supplied (label), and, finally, the orientiation of the slider is specified (orient). There's a lot going on here, but none of it is that hard to understand.

# Dumb Questions

The Scale() code on the previous page has a variable called from\_, that is, the word "from" together with a trailing underscore. Was that a typo?

A: No, it wasn't a tyop, eh, typo. The reason for the underscore has to do with the fact that Python uses "from" as a reserved word. These are words that Python uses for its own special purposes, which means you cannot name one of your variables after a reserved word. As using the word "from" makes a lot of sense when taking about a scale, the authors of tkinter decided to tack on the underscore so that the meaning of the variable would be clear, while allowing for the variable name not to clash with a reserved word.

Are there other reserved words?

A: Yes, a few. And every programming language has its own list. In Python, words like "while", "for", "if", "def", "class", and "pass" are all reserved words.

# What happens if I use one anyway?

A: Python will most likely complain with a syntax error.

Where can I find a list?

A: Any good Python reference book will contain a list, and it's also included as part of the Python documentation that's installed with Python on your computer and available on the web at the main Python website.

## How do I know which graphical interface element to use and when?

A: This is really a matter of experience. However, a lot of platforms go to great lengths to specify exactly when each of the elements should be used and for what purpose. Of them all, the Macintosh is the leader of the pack. Apple's engineers have worked hard to strictly enforce consistent usage of the Mac GUI among programmers.

# So, it's a case of anything goes with the other operating systems?

A: No. That's not what we are saying. The Apple folks are very strict with their rules and regulations, and the others are less so. But there are still standards that you should try as much as possible to adhere to. One of the reasons for using a GUI is that your users will expect your program to work in a standard way. This makes your program immediately familiar to new users and lets them become productive with your program more quickly.

# Q: So there are no badly designed GUI apps?

A: No. There are plenty of howlers out there... and they tend to be harder to use than necessary, due to the fact that the programmers responsible for creating them did not conform to established interface standards and practices. When it comes to GUI programs, conformance is a good thing.

# So does tkinter work well on all platforms?

A: The latest version of tkinter (which comes with Python 3) is pretty good. If you run your tkinter program on a Mac, it looks like a Mac OS X program, whereas on Windows it looks like a Windows application, and on Linux it takes on the look and feel of the graphical environment you happen to be using (there are a few choices on Linux).

Other than tkinter, what other graphical toolkits does Python support, and should I learn any of them?

A: Python supports lots of other toolkits on lots of operating systems. For now, tkinter is all you really need, and you shouldn't worry about the other choices until you are in a situation where learning how to use them becomes a necessity.

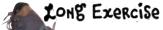

Take the pygame and tkinter code and combine it to support a volume control. Then, complete the next version of your program.

```
from tkinter import *
                    import pygame.mixer
                    app = Tk()
                    app.title("Head First Mix")
                    app.geometry('250x100+200+100')
                    sound_file = "50459_M_RED_Nephlimizer.wav"
                    mixer = pygame.mixer
                    mixer.init()
                    def track_toggle():
                        if track_playing.get() == 1:
                            track.play(loops = -1)
                        else:
                            track.stop()
Add a function here
                  .....
to adjust the volume
that the track
currently plays at.
```

```
track = mixer.Sound(sound_file)
                 track_playing = IntVar()
                 track_button = Checkbutton(app, variable = track_playing,
                                                    command = track toggle,
                                                             = sound_file)
                                                    text
                 track_button.pack(side = LEFT)
Add the code
that implements
the volume
control here.
                 def shutdown():
                      track.stop()
                      app.destroy()
                 app.protocol("WM_DELETE_WINDOW", shutdown)
                 app.mainloop()
```

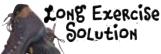

You were to take the pygame and tkinter code and combine it to support a volume control, then complete the next version of your program.

```
from tkinter import *
                      import pygame.mixer
                      app = Tk()
                      app.title("Head First Mix")
                      app.geometry('250x100+200+100')
Things are starting to
get crowded on the GUI,
so let's have tkinter
                      sound_file = "50459_M_RED_Nephlimizer.wav"
automatically decide
on the geometry for
us. Remove the "app ..
                      mixer = pygame.mixer
geometry()" call from the
                      mixer.init()
code.
                      def track_toggle():
                           if track_playing.get() == 1:
                               track.play(loops = -1)
                           else:
                               track.stop()
      Put the
      pygame code
                   def change_volume(v):
                                                  track.set volume(volume.get())
```

```
track = mixer.Sound(sound file)
              track_playing = IntVar()
              track button = Checkbutton(app, variable = track playing,
                                          command = track_toggle,
                                          text = sound file)
              track_button.pack(side = LEFT)
Put the tkinter _____ volume = DoubleVar()
code here.
              volume.set(track.get_volume())
             volume_scale = Scale(variable = volume,
                          from = 0.0,
                 to = 1.0,
               resolution = 0.1,
             command = change_volume,
               label = "Volume",
             orient = HORIZONTAL)
              volume_scale.pack(side = RIGHT)
              def shutdown():
                 track.stop()
                 app.destroy()
              app.protocol("WM_DELETE_WINDOW", shutdown)
              app.mainloop()
```

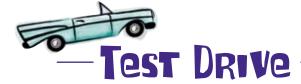

Let's take the latest version of the program for a spin in IDLE. In addition to turning the sound on and off with the checkbox, you should be able to dynamically and interactively adjust the volume with the slider.

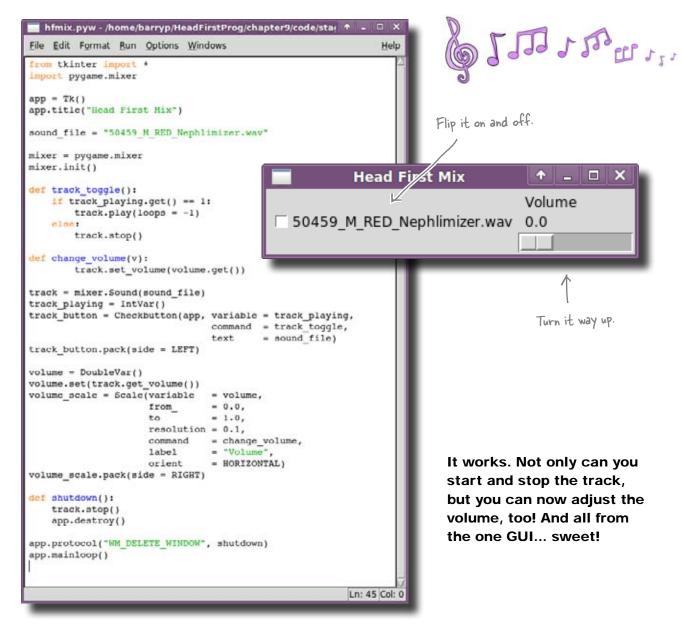

### The DJ is over the moon!

Your code has shown the DJ that his idea for the Ultimate Music Mixing program is not as far-fetched as everyone once thought. With his idea, talent, good looks, and—above all else—modesty, together with your **coding skills**, the world's the limit for what you can accomplish together. The World Music Mixing Expo is next month, and the DJ can't wait to show off your *completed software*.

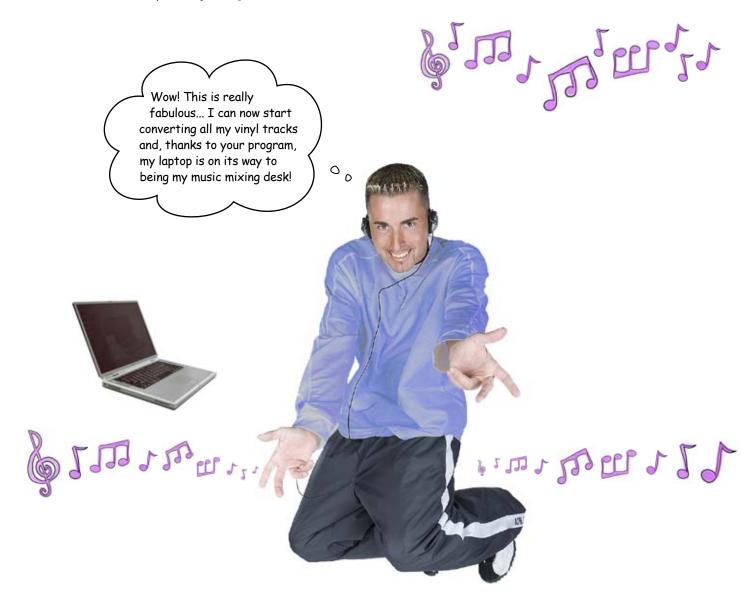

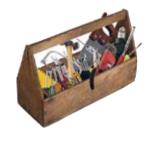

## Your Programming Toolbox

You've got Chapter 9 under your belt. Let's look back at what you've learned in this chapter:

# Programming Tools

- \* The Window Manager manages the windows created by
- \* GUI events can be generated by the operating system, the your GUI.
  - \* If you redefine some default functionality, be sure to code Window Manager, and your user.
  - the default behavior into your code (if required).
  - \* A checkbox lets you indicate whether something is set to
  - \* A scale/slider lets you implement a volume control. ON or OFF.
  - \* Be sure to look at other GUI programs when looking for inspiration and ideas for your own programs.
  - \* Reserved words are names that have special meaning in a programming language and which cannot be used as variable names.

# Python Tools

- \* app.destroy() used to terminate a tkinter GUI application
- \* DoubleVar() like IntVar and StringVar, but used to hold a floating-point number
- \* Checkbutton() a tkinter widget for
- \* Scale() a tkinter widget for creating scales/sliders

## 10 custom widgets and classes

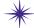

# \* With an object in mind \*

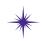

Since we learned about custom widgets and object orientation, we've become a real class act.

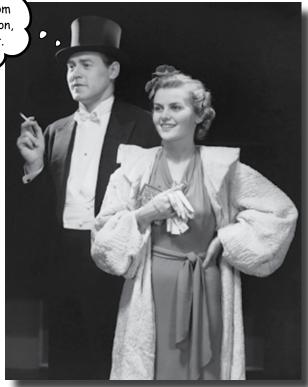

#### Requirements can be complex, but programs don't have to be.

By using object orientation, you can give your programs great power without writing lots of extra code. Keep reading, and you'll create custom widgets that do exactly what you want and give you the power to take your programming skills to the next level.

## The DJ wants to play more than one track

The World Music Mixing Expo is only a few weeks away. Your DJ friend is thrilled with the work you've done, but now he has a few extra requirements.

Just playing *one track* isn't enough. To be useful, the program needs to be able to *mix* several tracks together at the same time. Each track needs its own graphical interface elements (or *widgets*).

I can fade a track in and out, but that's not enough. I need to be able to mix several tracks together.

0

### How will you create the widgets for each track?

To play and control a single track, you created two **widgets** on the GUI: a *check button* to start and stop the track and a *scale* to change the volume. Then you added **event-handling code** to hook those widgets up to the sound system.

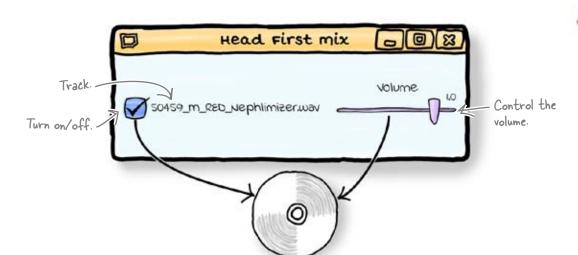

To play multiple tracks together, you just need *more of the same*. Each track will need its *own set of widgets* and its *own event handlers* to connect the widgets and the track together. Then, each set of widgets needs to be added to the same window in the GUI.

#### Let's generate the widgets and event handlers.

### Create code for each track as a function

You *could* just copy and paste the code several times for each track. But duplicated code is a **bad idea**, because it can lead to all sorts of problems whenever you need to change how the code for each track works. Instead of *duplicating* code, you should always try to *reuse* it.

One way to reuse code is by creating a function that will generate the widgets and the event handlers *as needed*.

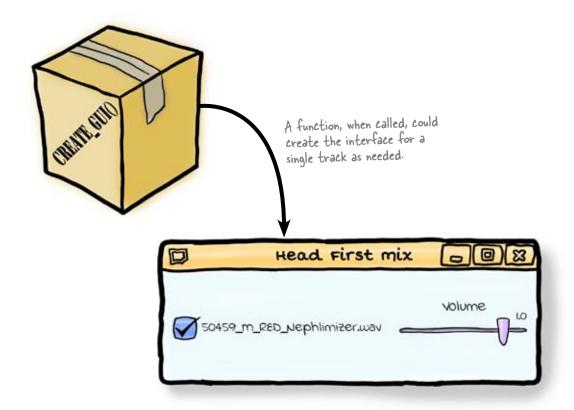

If you have a function that creates the widgets and event handlers for a *single* track, you could call it for *each* of the tracks, which would then quickly let you build the *entire interface*.

#### But what code would you need in such a function?

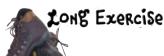

Here is the code from the end of the previous chapter. Study it carefully, and then, in the space on the next page, write the code for your new function (based on the code below).

```
___ Begin by importing the
from tkinter import *
                            libraries you need.
import pygame.mixer
app = Tk() Create the GUI application ...
app.title("Head First Mix")
sound_file = "50459_M_RED_Nephlimizer.wav"
mixer = pygame.mixer
                         ___ ...and initialize the sound system.
mixer.init()
def track_toggle():
    if track_playing.get() == 1:
        track.play(loops = -1) The event-handler functions
                                     detail what happens when an
    else:
                                    event occurs.
        track.stop()
def change_volume(v):
        track.set_volume(volume.get())
                                                 Define the checkbox widget.
track = mixer.Sound(sound_file)
track_playing = IntVar()
track_button = Checkbutton(app, variable = track_playing,
                               command = track_toggle, text = sound_file)
track_button.pack(side = LEFT)
                                           _ Define the slider widget.
volume = DoubleVar()
volume.set(track.get_volume())
volume_scale = Scale(variable = volume, from = 0.0, to = 1.0, resolution = 0.1,
                        command = change_volume, label = "Volume", orient = HORIZONTAL)
volume_scale.pack(side = RIGHT)
def shutdown(): Handle a click on
                     the close box.
    track.stop()
    app.destroy()
app.protocol("WM_DELETE_WINDOW", shutdown)
app.mainloop() K Start the event loop.
```

| ······································ |  |
|----------------------------------------|--|
|                                        |  |
|                                        |  |
|                                        |  |
|                                        |  |
|                                        |  |
|                                        |  |
|                                        |  |
|                                        |  |
|                                        |  |
|                                        |  |
|                                        |  |
|                                        |  |
|                                        |  |
|                                        |  |
|                                        |  |
|                                        |  |
|                                        |  |
|                                        |  |
|                                        |  |
|                                        |  |
| ······································ |  |
| ······································ |  |
|                                        |  |

# LONG Exercise Solution

Here is the code from the end of the previous chapter. You were to study it carefully, and then, in the space on the next page, write the code for your new function (based on the code below).

```
from tkinter import *
import pygame.mixer
app = Tk()
app.title("Head First Mix")
sound_file = "50459_M_RED_Nephlimizer.wav"
mixer = pygame.mixer
mixer.init()
def track_toggle():
    if track_playing.get() == 1:
        track.play(loops = -1)
    else:
        track.stop()
def change_volume(v):
        track.set_volume(volume.get())
track = mixer.Sound(sound_file)
track_playing = IntVar()
track_button = Checkbutton(app, variable = track_playing,
                             command = track_toggle, text = sound_file)
track_button.pack(side = LEFT)
volume = DoubleVar()
volume.set(track.get_volume())
volume_scale = Scale(variable = volume, from_ = 0.0, to = 1.0, resolution = 0.1,
                      command = change_volume, label = "Volume", orient = HORIZONTAL)
volume_scale.pack(side = RIGHT)
def shutdown():
    track.stop()
    app.destroy()
app.protocol("WM_DELETE_WINDOW", shutdown)
app.mainloop()
```

| the libraries you                       | from tkinter import * import pygame                            |
|-----------------------------------------|----------------------------------------------------------------|
| - 011161                                | def create gui(app, mixer, sound file):                        |
| that contains the GUI-                  | /def track_toggle():                                           |
| creating code from the current program. | / if track_playing.get() == 1:                                 |
|                                         | track.play(loops = -1)                                         |
|                                         | else:                                                          |
|                                         | track.stop()                                                   |
|                                         |                                                                |
|                                         | def change_volume(v):                                          |
|                                         | track.set_volume(volume.get())                                 |
|                                         |                                                                |
| All of this code is part                | track = mixer.Sound(sound_file)                                |
| of the function, so it                  | track_playing = IntVar()                                       |
|                                         | track_button = Checkbutton(app, variable = track_playing,      |
|                                         | command = track_toggle,                                        |
|                                         | text = sound file)                                             |
|                                         | track_button.pack(side = LEFT)                                 |
|                                         | volume = DoubleVar()                                           |
|                                         | volume.set(track.get_volume())                                 |
|                                         | volume_scale = Scale(variable = volume, from_ = 0.0, to = 1.0, |
|                                         | resolution = 0.1, command = change_volume,                     |
|                                         | label = "Volume", orient = HORIZONTAL)                         |
|                                         | volume_scale.pack(side = RIGHT)                                |
|                                         | / volume scale Parkisine - Mali 17                             |

## The new function contains other functions

With all the code gathered together in a new function, the code for the create\_gui() function looks like this:

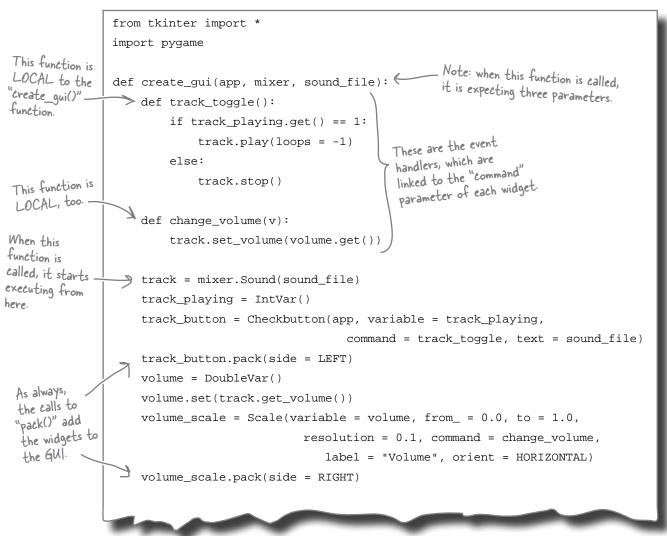

Do you notice anything strange? The new function actually has two *other functions* inside it. Python (and several languages) lets you create **local functions**. A *local function* is just a **function inside a function**.

Let's see why they're important for the DJ's program.

A function-in-afunction is called a local function.

# Your new function needs to create widgets and event handlers

When you're wiring up the widgets in the interface, you need event handlers to respond to changes in the state of the widgets. If someone clicks the checkbox to play the track, the track\_toggle() event handler gets called and switches the track on or off.

But if you are creating *several* checkoxes, you are going to need a *separate* event handler for *each* of them.

That's why you have *local functions* inside create\_gui(). As well as creating new widgets for the interface, it also uses the local functions to create new event handlers.

Each widget needs its own event handler.

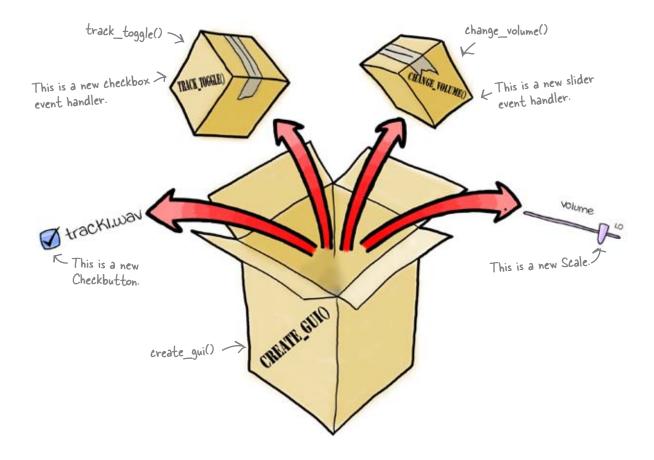

Now, let's update the program to use this new function.

Functions inside of functions inside of functions inside of functions... now, that's what I call complexity. Of course, everything's local, you know.

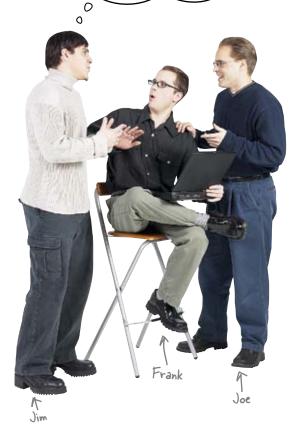

**Frank:** A function inside a function? Surely that's not legal?

**Jim:** Well... it depends on the programming language.

**Joe:** Don't tell me this is something that *only* works with Python?!?

**Jim:** No... there are lots of programming languages that allow you to put a function inside another function.

**Frank:** Name one (other than Python)!

Jim: Pascal.

Frank: Pasc... what?!?

**Jim:** Look, it really doesn't matter which programming language supports this feature. What is important is that we can do it.

Frank: And by "we" you mean "Python."

Jim: OK, yes. Python can do it.

**Frank:** That's all I was trying to say...

**Joe:** So, this is cool how?

**Jim:** Because it lets you localize functionality and handle complexity.

Joe: What?!?

**Jim:** Look: if a function gets big and complex, it can help to break the function down into a collection of smaller functions, just like we do when programs get big. We can keep the functionality local to the code that needs it *inside* the function. That way, we keep things as simple as we can

**Joe:** Even if the code itself is complex?

**Frank:** Like the GUI-building code we are working on now?

Jim: Yes.

**Frank:** OK. A function of functions it is, then. I'm all for keeping it simple, stupid. ;-)

**Joe:** Yes, I like KISS, too.

**Jim:** Yeah... their last album was really something special, wasn't it?

Frank & Joe: Eh?!?

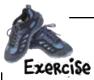

| Exercise | Begin by putting the create_gui() function in a separate module called sound_panel. py. Then, write a new version of the hfmix.pyw program that uses the sound_panel.py |
|----------|----------------------------------------------------------------------------------------------------|
| -        | module:  Write your code her                                                                                                    |
|          | <u></u>                                                                                                    |
|          |                                                                                                    |
|          |                                                                                                    |
|          |                                                                                                    |
|          |                                                                                                    |
|          |                                                                                                    |
|          |                                                                                                    |
|          |                                                                                                    |
|          |                                                                                                    |
|          |                                                                                                    |
|          |                                                                                                    |
|          |                                                                                                    |
|          |                                                                                                    |
|          |                                                                                                    |
|          |                                                                                                    |
|          |                                                                                                    |
|          |                                                                                                    |
|          |                                                                                                    |
|          |                                                                                                    |
|          |                                                                                                    |
|          |                                                                                                    |
|          |                                                                                                    |

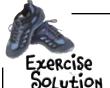

You were asked to begin by putting the <code>create\_gui()</code> function in a separate module called <code>sound\_panel.py</code>. Then, you were to write a new version of the <code>hfmix.pyw</code> program that uses the <code>sound\_panel.py</code> module:

| Import all the                                               | from tkinter import *                                   |
|--------------------------------------------------------------|---------------------------------------------------------|
| functions from                                               | → from sound_panel import *                             |
| the new module.                                              | import pygame.mixer                                     |
|                                                              |                                                         |
|                                                              | app = Tk()                                              |
|                                                              |                                                         |
|                                                              | app.title("Head First Mix")                             |
|                                                              |                                                         |
|                                                              |                                                         |
|                                                              | mixer = pygame.mixer                                    |
|                                                              | mixer.init()                                            |
|                                                              |                                                         |
| By calling the new                                           | > create_gui(app, mixer, "50459_M_RED_Nephlimizer.wav") |
| function TWICE, you create TWO sets of sound controls on the | create gui(app, mixer, "49119 M RED HardBouncer.wav")   |
| GUI.                                                         | •                                                       |
|                                                              | def shutdown():                                         |
|                                                              | track.stop()                                            |
|                                                              | app.destroy()                                           |
|                                                              |                                                         |
|                                                              | app.protocol("WM_DELETE_WINDOW", shutdown)              |
|                                                              |                                                         |
|                                                              | app.mainloop()                                          |
|                                                              |                                                         |

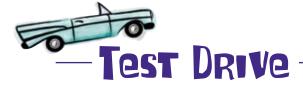

With the code typed into IDLE, take this latest version of the DJ's program for a quick spin by pressing F5.

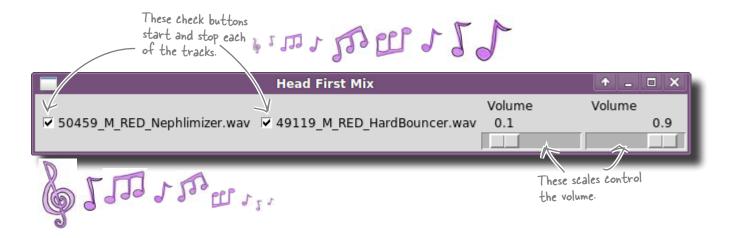

The program has created a checkbox and a volume slider for each track. The program called the create\_gui() function *twice*, creating *two* sets of widgets. Of course, you can call it as many times as you like and the create\_gui() function will create the two widgets for each track.

When you click on the two checkboxes, the two tracks both play at the same time! You can start and stop each of them independently by selecting and deselecting the checkboxes. But more than that, the volume sliders independently change the volume of the tracks, allowing you to mix them together.

This is a **big deal**. The <code>create\_gui()</code> function is not only creating the separate widgets and adding them to the interface, but it is also creating the <code>event handlers</code> that allow each pair of widgets to control each separate track. Here the program is controlling just two tracks, but if you added more calls to <code>create\_gui()</code> in the code, there's no reason why you couldn't get the interface to work with as many tracks as you like.

#### Let's see what the DJ thinks.

### The PJ is confused

The program does exactly what the DJ wants, right? Well, not quite.

How am I supposed to know which volume scale is for which track?

**Head First Mix** 

The problem is that even though the program technically works, it has a confusing interface. All of the checkboxes are added on the **left** of the interface, and all of the volume controls are on the **right**.

There's nothing in the interface that indicates which **volume scale** goes with which track.

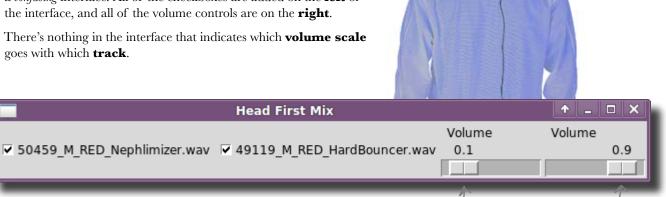

Track #1 or track #2?

The checkboxes are labeled with the filename of the track, but the volume sliders aren't. Even though each volume slider is linked to a single track, there is nothing in the interface that tells the user which track that is.

So... what to do? You *could* just add labels to each volume slider. That would probably fix it, but adding more widgets, like labels, can make an interface more complex. And you want your interfaces (and your GUI code) to be **simple** and **clean**.

Fortunately, there is a way of rearranging the widgets in the interface to make it a lot clearer.

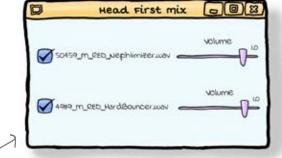

Track #2 or track #1?

To avoid confusion, the GUI needs to look something like this.

### Group widgets together

If the interface were laid out with the checkbox for a track **grouped** alongside the volume slider for the *same* track, it would look better.

Each track could then have a row of widgets associated with it. As long as you know which widgets belong to which track, you can load a lot more tracks at once without the checkboxes and sliders getting separated (and without your users getting confused).

The program currently uses a *function* to add the checkboxes and sliders to the interface one widget at a time. If you call the function several times, the computer creates two more widgets with each call. But the widgets are *not* grouped. So, how do you group widgets together in a GUI interface?

### Create a new type of widget

What if you *don't* just hand the computer a set of instructions? What if you give it a brand new widget instead?

If you create a **new kind of widget** that groups a checkbox with a slider, you can add your new widget to the interface and then **guarantee** that the checkbox and slider stay together:

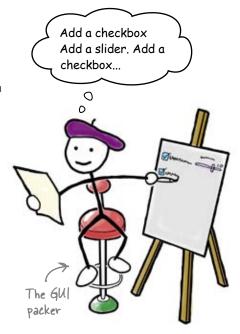

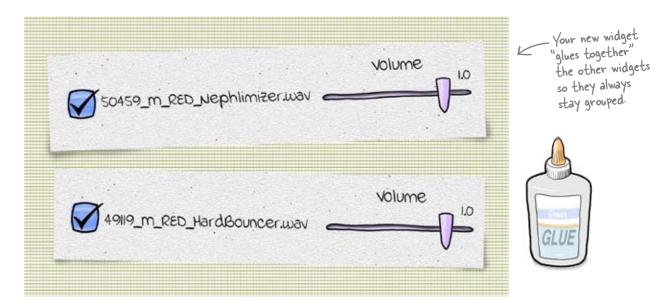

Your new widget becomes a new building block for your GUI interface.

So, how are new widgets created? And how do they work?

### A frame widget contains other widgets

Most GUI libraries (including tkinter) let you create **custom widgets** from a set of other components, and tkinter includes a special kind of widget called a **frame**. A frame works just like a picture frame, in that it surrounds other things. It's rectangular and it can *contain* other widgets:

In tkinter, a frame is created using Frame(). If you can work out a way to create a new type of frame (called, say, SoundPanel) that contains the checkbox and the slider, then you could use code something like this in your program:

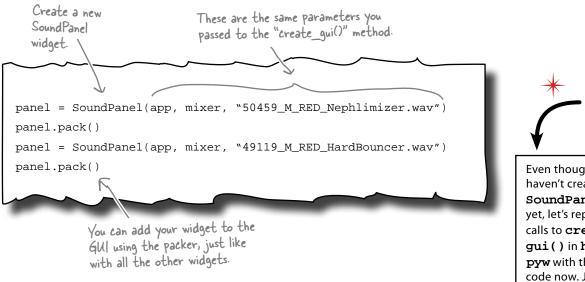

This look like a *great solution*. However, you still have a *big problem*.

This code uses an **entirely new type of object**, a whole new kind of widget that has *never* existed before. How do you tell the computer to create something like that, which is effectively a *custom GUI object*?

How do you convince the computer to create a new widget each time you call SoundPanel()?

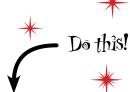

Even though you haven't created the SoundPanel code yet, let's replace the calls to create\_gui() in hfmix.

pyw with these lines of code now. Just don't try to run it yet.

Wouldn't it be dreamy if there were a way in code to create an entirely new kind of widget. But I know it's just a fantasy...

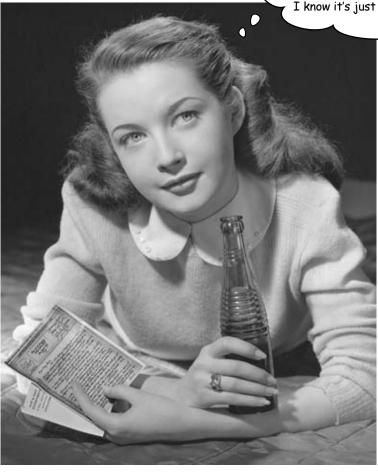

### A class is a machine for creating objects

Object oriented programming (OOP) languages (like Python) let you create an entirely new kind of object using a *class*. A class is like a *template* that you use to create new objects.

Think of the class like a *cookie-cutter*, and think of the object as the cookie that is created *based on the class*. As all the cookies are created from the same cookie cutter, they all have the **same characteristics**, even though they are all *individual* cookies. When an individual object is created from a class, it's referred to as an *instance* of that class.

So, if you can arrange for SoundPanel ( ) to be a class, you can create custom widgets as required:

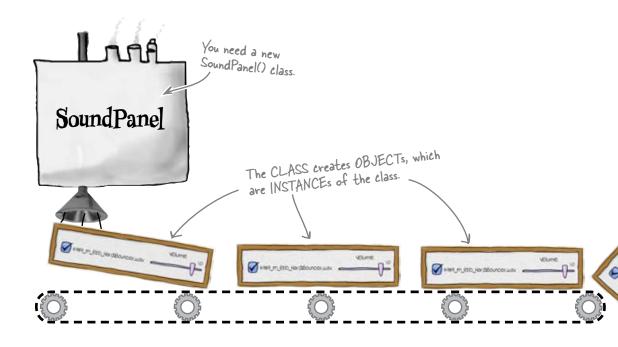

You need code that creates a new grouped widget in the GUI every time you make a call like this:

Use the class to create a new object.

Vapanel = SoundPanel(app, mixer, "49119\_M\_RED\_HardBouncer.wav")

### Let's define a SoundPanel() class.

### A class has methods that define behavior

The SoundPanel() class creates a new kind of tkinter Frame(), and you can specify this *relationship* using the code like this:

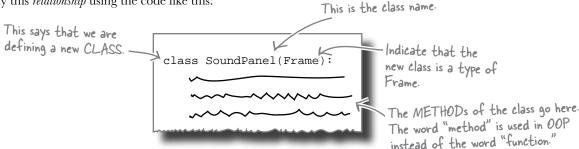

As well as the *what* (it's a frame), you also have to worry about the *how*, which will define the behavior of your new widgets. To do this, you need to add **methods** inside the class. To understand how this works, imagine you have created an alarm button object from a class. The alarm button will need to know what to do when somebody hits it:

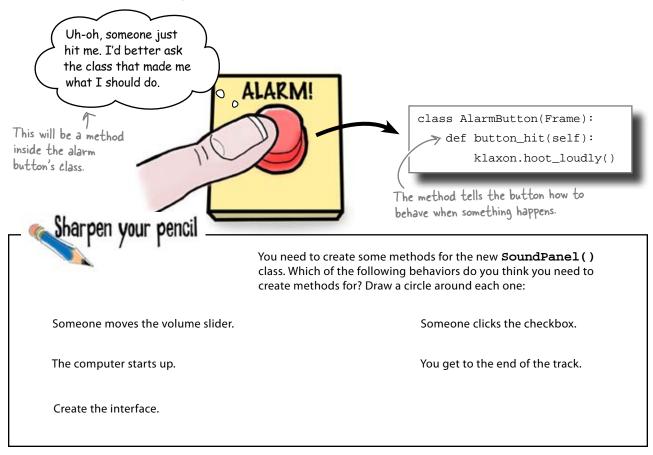

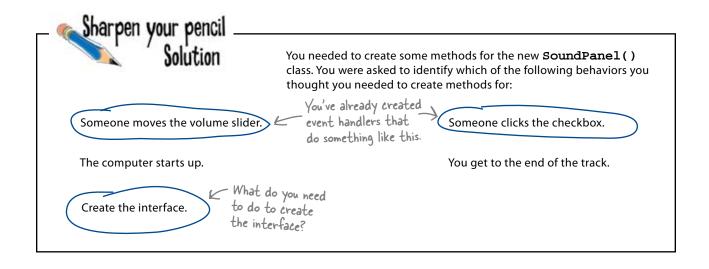

# there are no Dumb Questions

Why is there a method to create the widget?

A: There isn't a method to create the widget. But there is a method to create the interface. That method will run immediately after the widget is created.

Q: I don't get it. What's the difference between a widget and an object?

A: A widget is a particular type of object. It's an object that you can add to a graphical user interface.

Q: So there are some objects that are not widgets?

A: Absolutely. Most objects are used behind the scenes in programs. All of the numbers and strings you've used so far have actually been objects.

Q: So you can't always see objects on the screen then?

A: No, most objects run quietly in memory and they don't have any display at all.

Q: Is Python the only object oriented language?

A: Lots of languages—such as Java, C#, and Ruby—use objects to handle complexity.

So learning object orientation is a good way of getting into other languages?

A: Yes, understanding object orientation gives you a insight into how other languages think.

### But how does an object call a method?

To see in more detail *how* the new SoundPanel widgets use the methods in the SoundPanel *class*, let's look in more detail at just one of the methods. What happens if someone clicks on the checkbox within the widget?

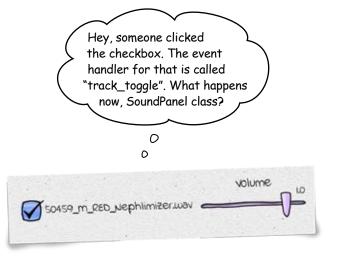

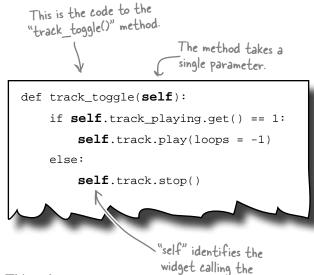

The method you need to add to your class should look familiar. This code is almost the same as the track\_toggle() event handler we created before. The only difference is that this method is a little more *selfish*.

### self identifies the widget calling the method

The methods in the class are going to be used for **lots** of objects, so the code in the class needs some way to know which SoundPanel object it is working with at any point in time. It does that with the **self** variable.

The self variable is passed to each of the methods in the class *automatically* by Python and it identifies the current widget object being used. By adding "self." to the front of the object's variable names in the class code, you make sure the code is using the data that belongs to the current widget.

Let's add some methods to the SoundPanel() class...

# The SoundPanel class looks a lot like the create\_gui() function

If you convert the original change\_volume() function to a method and add it to the class, you end up with code that looks rather like the original create\_gui() function:

```
from tkinter import *
import pygame.mixer

class SoundPanel(Frame):
    def track_toggle(self):
        if self.track_playing.get() == 1:
            self.track.play(loops = -1)
        else:
            self.track.stop()

def change_volume(self):
        self.track.set_volume(self.volume.get())
```

In fact, the new SoundPanel() class can completely **replace** the code in the sound\_panel.py file (as create\_gui() is no longer needed).

But before you do that, there's still a little more code to write. The class needs to be told what to do when the brand new SoundPanel() is created. The class needs an **initializer** method that knows how to create instances of the class.

Some programming languages call these initializer methods CONSTRUCTORs, because they detail what happens when a new object is created or "constructed."

Let's create the initializer for the SoundPanel() class.

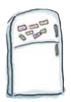

# **Code Magnets**

We've started to create the initializer code for you, but there are still a few parts missing. See if you can work out where the missing code fragments fit. Here is the code that creates a SoundPanel() object. Position the code magnets properly to complete the method:

```
def __init__(self, app, mixer, sound_file):
    Frame.__init__(self, app)
                                     Because SoundPanel() inherits from
                                      tkinter's Frame(), you need to be sure
                                      to initialize the Frame() BEFORE you
                                      initialize the SoundPanel().
    track_button = Checkbutton(
                                           , variable =
                                    command = self.track_toggle, text = sound_file)
    track_button.pack(side = LEFT)
    self.volume.set(track.get_volume())
    volume_scale = Scale(
                                     , variable = self.volume, from_ = 0.0, to = 1.0,
                             resolution = 0.1, command =
                                label = "Volume", orient = HORIZONTAL)
    volume_scale.pack(side = RIGHT)
```

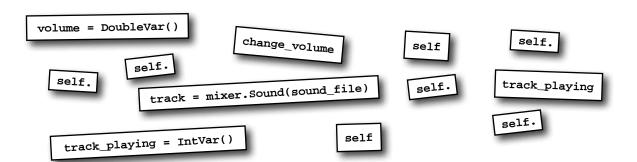

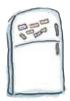

## Code Magnets Solution

We've started to create the initializer code for you, but there are still a few parts missing. See if you can work out where the missing code fragments fit. Here is the code that creates a SoundPanel() object. You were asked to position the code magnets properly to complete the method:

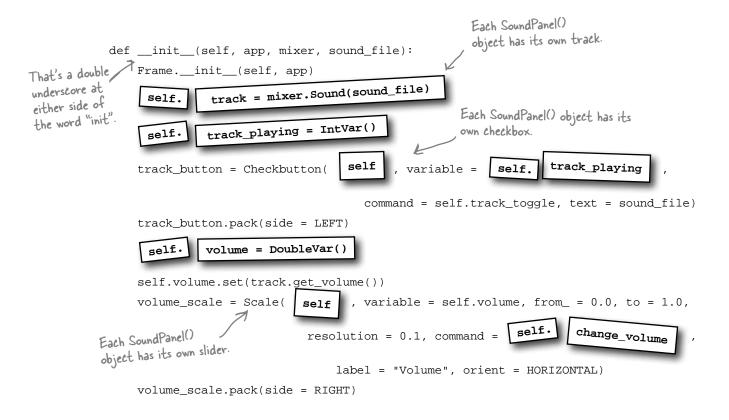

### class = methods + data

The SoundPanel () class has *methods* that define the *behavior* that it implements. In addition to the methods, the class also has to detail the *data* that it holds. For the SoundPanel () class, this data is made up from three things: the track to play, its checkbox, and its associated slider.

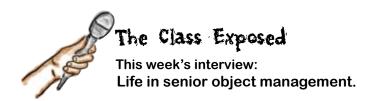

**Head First:** Hello, Class. It's good of you to find the time to speak to us.

**Class:** I assure you the inestimable pleasure is all mine.

**Head First:** So, to begin...

Class: One moment... <hums>

**Head First:** I'm sorry. What's that?

Class: Apologies. Just checking my initializer. I

always do it when I create.

**Head First:** Ah, yes. That's your constructor, isn't it? The method you use to create objects?

**Class:** Well, I'm aware that some people refer to it as a *constructor*, but I prefer **initializer**. I don't use it to create objects, you see. I just use it to configure them once they've been created.

**Head First:** You have a lot of methods?

**Class:** Oh, more than you can possibly imagine.

**Head First:** In the code we've just seen, the SoundPanel () class, there were only three methods, weren't there?

**Class:** Oh, dear boy, there were only three methods defined explicitly in the class. But SoundPanel() *inherited* many, many more methods from its parent class, dear old tkinter's Frame().

**Head First:** Frame() has a lot of methods, too?

**Class:** Too many to discuss, really. There are methods to paint components on the screen and details of what to do if things change size. Frame is a fearfully busy fellow. <beep beep> Excuse me. Hello? Yes? No, you need to stop playing track four. No, no, it's quite all right. Goodbye.

Head First: One of your objects?

Class: Yes. They keep me very busy, but I'd miss

them if they didn't call.

**Head First:** I believe when someone calls an object method, the object always asks you to get involved?

**Class:** Yes. I'm in charge of the object's behavior. I do think it is so important to behave properly. Don't you?

Head First: Of course! Class, thank you.

**Class:** Love the tie, by the way.

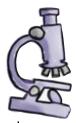

### Code Review

It's always good every once in a while to check back on the state of your code and make sure everything's looking spiffy. This is what your program should look like at this point. It's probably worth checking to make sure everything in your code looks like this:

### hsmix.pyw

```
from tkinter import *
from sound_panel import *
import pygame.mixer
app = Tk()
app.title("Head First Mix")
mixer = pygame.mixer
                  _ Did you remember to use SoundPanel() instead of create_gui()?
mixer.init()
panel = SoundPanel(app, mixer, "50459_M_RED_Nephlimizer.wav")
panel.pack()
panel = SoundPanel(app, mixer, "49119_M_RED_HardBouncer.wav")
panel.pack()
def shutdown():
    track.stop()
    app.destroy()
app.protocol("WM DELETE WINDOW", shutdown)
app.mainloop()
```

### sound\_panel.py

```
from tkinter import *
                               An initializer method comes first. Note that this method has to be
import pygame.mixer
                               called "__init__()" in Python in order to be called automatically
                               when the object is created.
class SoundPanel(Frame):
    def __init__(self, app, mixer, sound_file):
        Frame.__init__(self, app)
        self.track = mixer.Sound(sound_file)
        self.track_playing = IntVar()
        track_button = Checkbutton(self, variable = self.track_playing,
                                       command = self.track_toggle, text = sound_file)
        track_button.pack(side = LEFT)
        self.volume = DoubleVar()
        self.volume.set(self.track.get_volume())
        volume_scale = Scale(self, variable = self.volume, from_ = 0.0, to = 1.0,
                                  resolution = 0.1, command = self.change_volume,
                                     label = "Volume", orient = HORIZONTAL)
        volume_scale.pack(side = RIGHT)
    def track_toggle(self):
        if self.track_playing.get() == 1:
             self.track.play(loops = -1)
        else:
             self.track.stop()
    def change_volume(self, v):
        self.track.set_volume(self.volume.get())
```

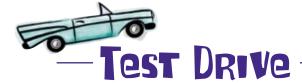

OK, so you're *finally* ready to start up your new **custom widget** code. This is what it looks like after you bring your code into IDLE and press F5:

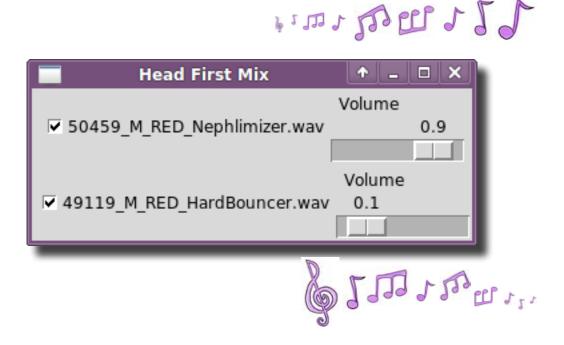

The checkboxes and volume scales are now **grouped together** on the same **widget** within the GUI. From now on, you will know that the widgets on your GUI will always stay together as the SoundPanel() class has grouped them for you.

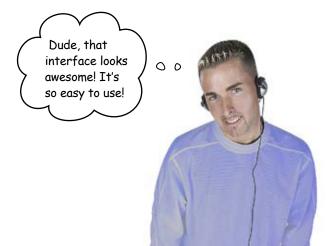

# Dumb Questions

I don't get it. What's this "self" thing again?

A: "self" is a variable that refers to the calling object.

Q: The calling object? What does that mean?

A: Imagine you create a new method called bleep() in the SoundPanel class. An object called panel can use the bleep() method as needed, and when it does, it calls the SoundPanel class. The "self." bit ensures that the bleep() method associated with the panel object is called, not some other bleep() method associated with some other object.

So objects don't actually own their own methods?

A: In some languages, such as Ruby, they can, but in most languages, no, objects don't own their own methods. The methods all belong to the class that created the object.

But why do I need to add "self." to the start of the variables?

A: Because then you are changing data inside the current object referred to by "self.". You will be working with the object's own data, and not with data that belongs to the class.

Q: Not all the variables had "self." at the beginning. Why is that?

A: If you look at the code, the volume\_scale variable does not begin with "self.". That's because the object does not need to keep track of the volume\_scale variable once the initializer method has finished creating the object. volume\_scale is a variable that is local to the initializer.

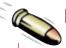

### **BULLET POINTS**

- The SoundPanel widget is a type of frame.
- Objects get created by classes.
- A class has methods.
- The methods define the behavior of the object.
- When an object needs to know what to do, it calls a method in the class that created it.
- The methods in the class all have a self variable.
- The self variable points to the object that called the method.
- By prefixing variables with "self.", you can keep each object's values separate from each other.

### The DJ has an entire directory of tracks

The DJ is so impressed by how usable your program is that he wants to try it out tonight for his **complete set**, prior to its official unveiling at the *World Music Mixing Expo*. The DJ needs to work with a lot more than two tracks. In fact, he has an entire directory full of loops.

Directory full of loops.

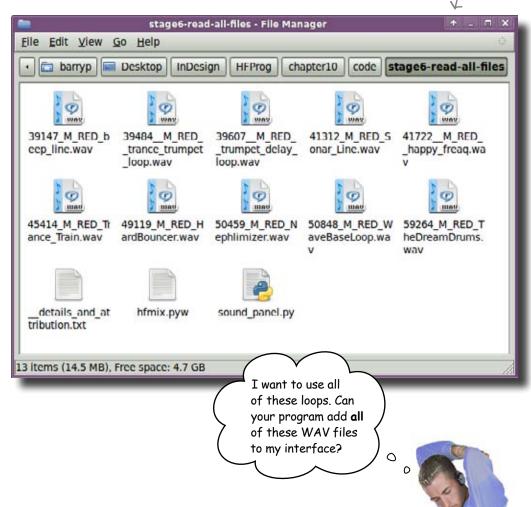

Now you *could* just change the code to add the extra files to the interface, but the DJ wants to be able to manage which tracks the program uses. So you will have to *find* all of the WAV files in the current directory and then *add* them to the interface *when the program starts*.

Let's get this thing to work.

### Pool Puzzle

Your **job** is to take segments from the pool and place them into the blank lines in the code. You may **not** use the same segment more than once, and you won't need to use all the segments. Your **goal** is to complete the code in hfmix.pyw so that it reads all the tracks from the directory and then adds them to the GUI interface.

Note: each thing from the pool can be used only once!

panel.pack()

for fname in dirList:

dirList = os.listdir(".")

panel = SoundPanel(app, mixer, fname)

"50459\_M\_RED\_Nephlimizer.wav"

if fname.endswith(".wav"):

### Pool Puzzle Solution

Your **job** was to take segments from the pool and place them into the blank lines in the code. You could **not** use the same segment more than once, and you didn't need to use all the segments. Your **goal** was to complete the code in hfmix.pyw so that it reads all the tracks from the directory and then adds them to the GUI interface.

```
from tkinter import *
                             from sound_panel import *
  You need to talk to the
                             import pygame.mixer
  operating system, so import the "os" module.
                           import os
                             app = Tk()
                             app.title("Head First Mix")
                                                            Get the names of all
                                                            the files in the current
                             mixer = pygame.mixer
                                                         directory.
                             mixer.init()
           Take each of the
                             for fname in dirList:
                                  if fname.endswith(".wav"):
... and if it ends in ".wav" ...
                                      panel = SoundPanel(app, mixer, fname)
                                panel.pack()
          ...create a
                             def shutdown():
          SoundPanel() and add
                                     track.stop()
          it to the GUI.
                                     app.destroy()
                             app.protocol("WM_DELETE_WINDOW", shutdown)
                             app.mainloop()
```

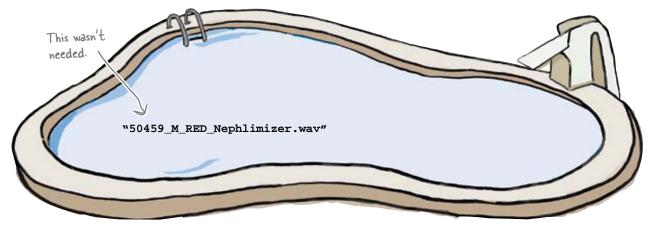

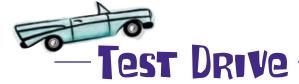

With the code in IDLE and all the sound files in the directory, press F5. You should see something that looks a lot more powerful than the simple two-track mixer you had before:

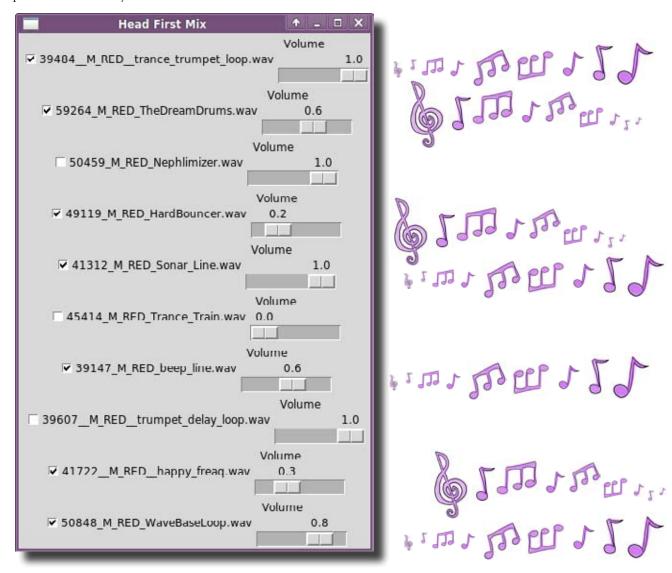

**Every single track** from the directory now appears on the interface and can be individually controlled. The program looks like it *finally* does everything the DJ wants. But the *real test* will be how it performs at World Music Mixing Expo...

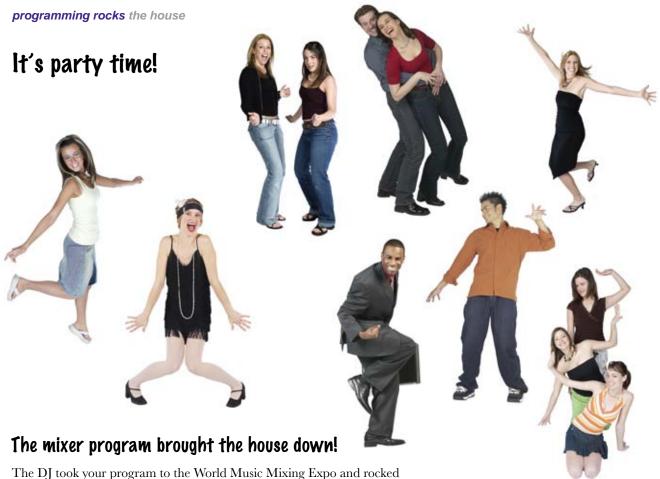

The DJ took your program to the World Music Mixing Expo and rocked the house, with your name in lights! By using classes for the widgets and creating an object oriented program, you made your good program (and the DJ's performance) *great*.

Object orientation is meant to help you create **complex programs** with **very little code**. A lot of languages use object orientation, and not just for graphical user interfaces. You can use objects to build web applications or simulators or games. Any time you need to write an advanced program but don't want your code to turn into a tangled mess of spaghetti, object orientation can come to the rescue!

### Congratulations!

You got to the end of the book! And what a great journey it's been. You've ruled with control statements. You've powered-up your programs with modular code. You've made graphical user interfaces that sing and, finally, you took your coding skills to the next level with object orientation.

#### Well done!

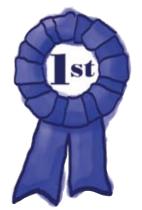

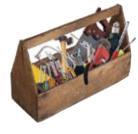

# Your Programming Toolbox

You've got Chapter 10 under your belt. Let's look back at what you've learned in this chapter:

# Programming Tools

- \* Local functions live inside other functions.
- \* Object orientation is a way of using software objects to handle complexity.
  - \* Classes are machines to create objects; think of them like a "cookie cutter".
  - \* Classes have methods that define their objects' behavior.
  - \* Created objects are known as "instances" of
  - \* An initializer tells an object what to do some class. once it's been created.
    - \* Some languages call initializers "constructors."
    - \* Not all objects are GUI objects.
    - \* Widgets are a kind of object.

# Python Tools

- \* Frame() tkinter's frames are widgets that contain other widgets and help to keep the widgets together (grouped).
- \* class a keyword that introduces a new class definition.
- \*\_\_init\_\_() the name of the method that is called automatically on object creation.
- \* self methods have a special variable called "self" that is set to the current object.
- \* Adding "self." to the start of a variable means it belongs to the current object.

### Leaving town...

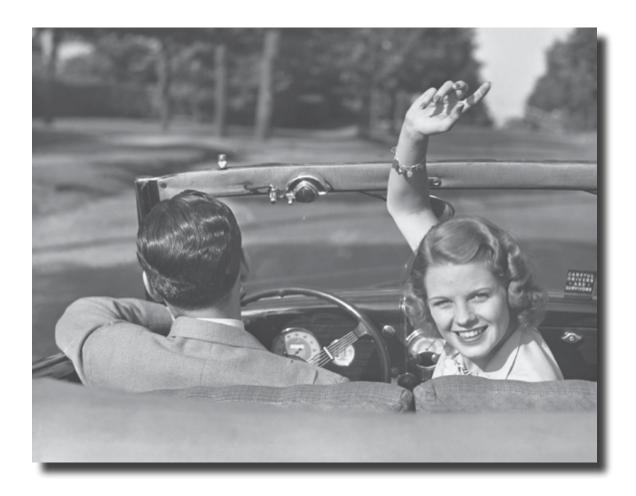

### It's been great having you here in Codeville!

We're sad to see you leave, but there's nothing like taking what you've learned and putting it to use. You're just beginning your programming journey and we've put you in the driving seat. We're dying to hear how things go, so *drop us a line* at the Head First Labs web site, www.headfirstlabs.com, and let us know how programming is paying off for YOU!

### appendix i: leftovers

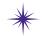

# The Top Ten Things \* \* (we didn't cover)

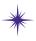

You can never have enough tools... especially when the job's not finished yet.

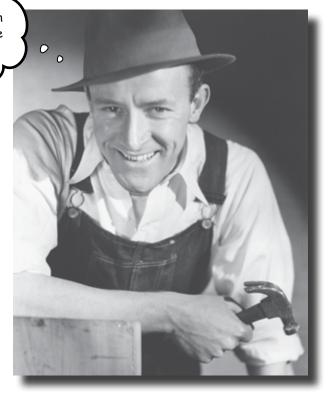

### You've come a long way.

But learning how to program is an activity that never stops. The more you code, the more you'll need to learn new ways to do certain things. You'll need to master new tools and new techniques, too. There's just not enough room in this book to show you everything you might possibly need to know. So, here's our list of the top ten things we didn't cover that you might want to learn more about next.

### #1: Poing things "The Python Way"

Throughout this book, we have very stubbornly resisted writing code in the most correct *Python Way*. "That's not how a Python programmer would do it," was a familiar refrain heard from the *Head First Programming* technical reviewers. Without fail, and with the greatest of respect to our reviewers, we generally *ignored* this advice.

You see, every programming language has its preferred, tried and true, agreed, and accepted way of doing certain things, collectively known as *programming idioms*. And Python is no exception. This is, of course, a **very good thing**, because the more programmers using a particular language who follow the standard way of doing something, the better. Except, that is, when writing a book like this: one designed from the get-go to teach **programming concepts**.

There are times when the idiom, although very smart, can be hard to understand and even harder to explain. So, when we had a choice between showing you how to do something in a *generic way* over showing you how to do it the Python way, we nearly always chose the former approach over the latter. This has the effect of making some of the code in this book positively repulsive to hardened Python programmers, something that is of little concern to us, as this book isn't for them (and they have lots of other books already).

This book is for *you*: the reader who wants to learn how to program regardless of the programming language chosen.

Having said all that, if you now want to learn more about *The Python Way*, start by scanning through the booklist and book reviews maintained on the main Python website:

http://wiki.python.org/moin/PythonBooks

Yes, that's supposed to be an "o".

Learn lots about Python from Mark Lutz's classic, "Learning Python, 4th Edition," which now covers Python 3 and previous releases. Holy smokes! I can't believe they did it that way...

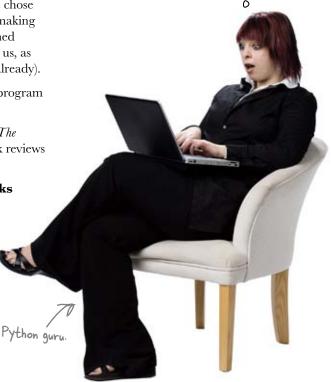

### #2: Using Python 2

If you remember way back in the **Readme**, we stated we were using release 3 of Python in this book. Of course, there's much more to Python that just release 3, as the previous version of the language, release 2, is still *very*, *very popular*.

And rightly so. Python 2 has been around for nearly a decade and has an impressive collection of technologies built around it, including Google's *App Engine*, the *Django Web Framework*, Zope's *Content Management System*, and the *Twisted Networking Libraries* (to name just a few).

Despite all the Python 2 goodness out there, we still went with release 3 for this book and our reasoning was very simple: better to go with the future than settle on the past. The good folks that bring the world Python have stated that Python 3 is where all the cool, new stuff will happen with the language. Release 2 has entered what's known as bug-fix mode only: if something is found in 2 that is broken, it'll be fixed, but no new features will be added.

And here's the good news: there's not much difference between the code you've been writing for Python 3 and what you would write for release 2, should you find yourself in the position of needing to (perhaps as a result of needing to fix some existing Python 2 code or working with a technology that's based on Python 2).

Here are a few lines of Python 2 code that highlight some of the differences:

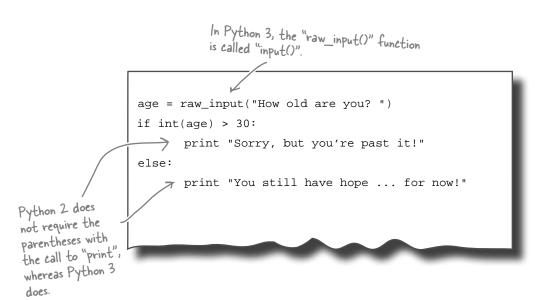

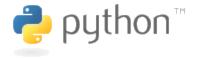

### #3: Other programming languages

When it comes to teaching programming concepts, there's more than enough to cover without trying to cover multiple programming languages.

We like Python and hope over the course of this book that you've grown to like Python, too. However, if you want to explore or need to learn another programming language, there's lots of help out there. Simply going to your favorite search engine and typing in the name of your chosen programming language produces a torrent of sites offering to provide you with everything you need to know.

Two modern languages that are important are **Java** and **C#**. And guess what? If you have to learn these technologies, *Head First Labs* has you covered.

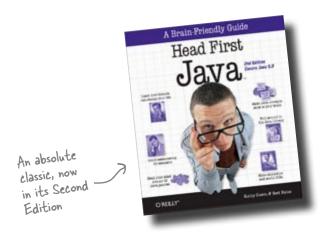

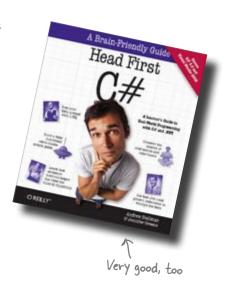

Having completed this book, you can now pick up either of these books and confidently work your way through them.

Of course, if you find yourself working in a Java or C# programming environment and missing Python, don't despair. Two active projects within the Python Community *integrate* Python with the above programming languages and are well worth checking out (search on the project name to learn more):

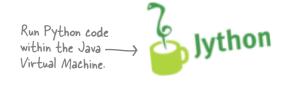

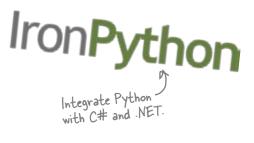

### #4: Automated testing techniques

And, no, before you ask, this has *nothing* to do with program-testing robots automatically testing your code for you (which, we agree, would be nice).

Automated testing *does* have everything to do with trying to make sure, as far as possible, that your code is **working properly**.

But, how is this possible?

The truth is, it's very hard to know for sure that your code is working perfectly 100% of the time. Programs and software systems are complex beasts. Over time, they grow, and it gets increasingly hard to know for sure if they are working quite the way you want them to.

To help, programmers test their code. When they are done, they test, test, then test some more. And just to be sure, they *test again*. In fact, programmers often *test to destruction*, which refers to attempting everything they know to try and break the program and make it misbehave. If testing finds a problem, the code is then fixed so that whatever it was isn't a problem anymore.

To help with the grunt work that testing sometimes is, Python comes with a handy built-in module called unittest. This module's sole purpose in life is to allow you to write code that tests your code. Trust us, this isn't as strange as it sounds. The unittest module provides a framework within which you can exercise your code to ensure it's working the way you want it to.

The idea is simple enough: as you write your code, you write a little *extra bit of code* based on unittest to check that your new code is working properly. If the test works (that is, it successfully demonstrates that your code is OK), you are then in a position to automate the testing of your code by reusing your unittest code.

For more details, check out the description of unittest in your favorite Python book or online in the official Python documentation.

And now that you know about unittest, you have no excuse *not* to use it to test *your* code.

Writing code to test code?!? Isn't that one of those chicken and egg things?

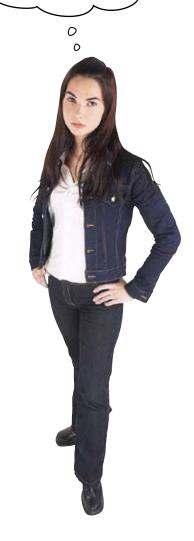

### #5: Pebugging

This is not as disgusting as it sounds.

Debugging is related to testing. It is the process of dealing with errors that aren't picked up during testing but, instead, blow up in your face when you run your code or—worse—blow up in the face of your user!

Tracking down where a problem is can sometimes feel like a bit of an art form, but there are some tried and true techniques that can make things easier for you. *Experience helps a lot*.

One of the most important things you can know about when it comes to debugging code is a thing called the **debugger**. This is a software tool that can be used by programmers to run code step by step or line by line. As the program runs, the debugger lets you **watch** what's going on and then potentially **see** when something goes wrong. If you can work out where in your code the problem lies, it makes it easier to fix, and the debugger is designed to help you do just that.

It is a rare programming technology indeed that comes *without* a debugger. Python's is called **pdb** and it can be accessed from within IDLE and within the Python Shell. Check the Python online documentation for more information on pdb.

The problem is not with the hardware; it's with your program. You'll have to DEBUG your code.

0

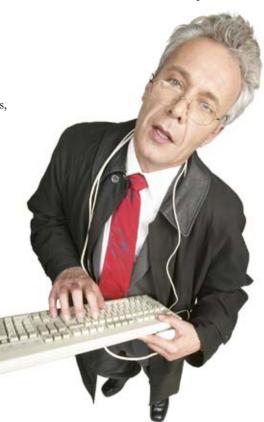

As mentioned at the top of the page: debugging is related to testing. Typically, you debug your code after it is up and running and (possibly) delivered to your user. You test your code as you write it and before you give your program to your users. The idea is that you only ever give a user your program when you're happy it works the way you want it to.

To be honest, though, there are no hard and fast rules here, and a lot of programmers blur the line between debugging and testing, treating it all as one activity.

### #6: Command-line execution

Throughout the 10½ chapters of this book, you've consistently executed your code from within the IDLE programming environment. This has been great while developing and working on your code, but it's probably not *how* you want your users to run your programs. It turns out there's more than one way to do it when it comes to running your code. The method available to you (and your users) will vary depending on the operating system you're using.

Your operating system might have a *file association* already in place that allows you to double-click on a Python program and have it execute for you. If this is the case, feel free to double-click to your heart's content. If not, here's how to start Python from the command line on the "big 3" operating systems. Let's assume the program you're running is called coffee\_pos.py:

On Windows, enter the "C:\Python3|\python.exe" command together with the name of the program you want to execute.

```
Microsoft Windows XP [Version 5.1.2600]
(C) Copyright 1985-2001 Microsoft Corp.

C:\Documents and Settings\hfprog> C:\Python31\python.exe coffee_pos.py
1. DONUT
2. LATTE
3. FILTER
4. MUFFIN
5. Quit
Choose an option:
```

```
$ python3 coffee_pos.py

1. DONUT
2. LATTE
3. FILTER
4. MUFFIN
5. Quit
Choose an option:
```

Simply enter
"python3" together
with the name of
the program you
want to run on the
Mac OS X or Linux
command line.

### #7: Ooops... we could've covered more OOP

Chapter 10 introduced the important concept of *classes*, and throughout the book we've touched on *objects* in lots of different places. Doing justice to all the concepts of *object oriented programming* (OOP) would easily take an entire book all on its own.

The bit of OOP covered in Chapter 10 relates to the concept of **encapsulation**. This is the process of *bundling* data with methods into prebuilt *templates* that can be used to create *functionally identical objects* of a certain *type*.

Now... if your eyes glazed over reading that last line, don't worry; you are as normal as the rest of us. OOP is full of terminology like this. As well as encapsulation, there's **inheritance** and **polymorphism**, too.

Discussing all the ins and outs of OOP is something that takes a little time and it is *not* something that we are going to try and do on just one page!

That said, OOP really comes into its own when your programs get very large and turn into **software systems**. When systems start to scale (get really, really big), the importance of proper design takes center stage, and OOP can help here—big time. Again, there's help from those lovely people at *Head First Labs*.

Encapsulation?!?
Polymorphism?!?
Inheritance?!?
Could they not have chosen such intimidating terms?

This book assumes you already know a little bit about Java, so consider reading Head First Java first.

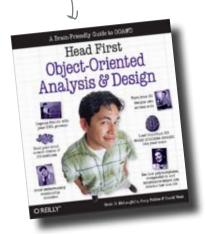

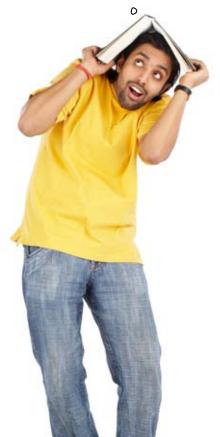

### #8: Algorithms

There are plenty of great books that believe it's impossible to learn about programming without also learning about *algorithms*.

The word "algorithm" is used to describe a precise and established way of solving a particular problem in any programming language. It's often useful to think of an algorithm as a *recipe*.

In the good ol' days, it was certainly true that every programmer had to have a good grasp of algorithms in order to get anything of any worth done. But, luckily for you, this is no longer the case.

Nowadays, with programming technologies such as Python (and Ruby, Perl, Java, and C#), this is less of an issue because modern programming languages just do so much for you.

For instance, if you need to sort something in Python, you either call the sort() method on a object or use the built-in sorted() function, and the thing you are working with is duly sorted. You are probably less concerned (and rightly so) with how the sort actually occurred—that is, with the details of the algorithm used to sort your data. Was it the quicksort algorithm or the bubblesort? Maybe it was timsort or something else entirely? Maybe you don't care, because calling sort() or using sorted() orders your data in the way you desire and frees you to move onto some other problem that needs solving.

You could take the time to write a really cool sort function and learn lots about algorithms in the process but, let's face it, *life is far too short*.

If you want to write your own programming language, you'll need to learn lots about algorithms. If all you want to do is use an existing programming language (like Python), you can worry less about algorithms and more about writing code, which is precisely how it should be (in our opinion).

# #9: Advanced programming topics

There are a bunch of *advanced* programming topics that were never likely to make it into a book like this. Here is a list of six such topics (all supported by Python 3).

**Threads** are a programming technology that allows you to break your program into *discrete coded chunks* that can then be executed in parallel or concurrently. Each chunk is known as a *thread*. Using threads can result in some beautiful coding designs, which can make the solving of a certain class of problem almost trivial. Under certain circumstances and restrictions, it is possible to have threads communicate with each other and share data, which, although possible, is hard to get right and can lead to some rather tricky and hard-to-track-down bugs. If you think you need threads, approach with *extreme caution* and be prepared to have your brain expanded in ways that you never thought possible.

**Recursion** is a programming technique that allows you to create a function that is capable of *calling itself* in order to get its work done. There are certain types of mathematical problems that are well-suited to a recursive solution, but not much else.

**Metaprogramming** refers to writing programs that can write other programs or manipulate themselves (sounds icky, and it can be). It is not for the faint of heart.

**Functional programming** (typified by languages such as **Lisp**) is a technique that treats computation as a series of function calls that specify *what* is required of the program, as opposed to a *procedural program*, which details the steps that are required in order to solve a problem.

**Regular expressions** are a technology that allows you to specify concisely what it is you are looking for in your data. Having written a regular expression (or **regex**), Python can then go and get it for you. Every programmer should know how to take advantage of regexes. The trouble is, they look so very strange at first that most coders recoil in disgust. This is a pity, as we think regexes are super cool and *well-worth learning*.

**Unicode** is an industry standard that allows you to consistently represent and work with text written in most of the world's languages or "writing systems." If you are working with text originating from somewhere other than the place where they speak your language, then you'll want to know a bit about the Unicode character encoding system.

If you find yourself needing any of this stuff, best to start on the Internet and do some background reading on the topic before buying a book with your hard-earned cash. The **Wikipedia** entries for each of these six topics are good starting points.

You mean I won't have to read all these right now?

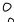

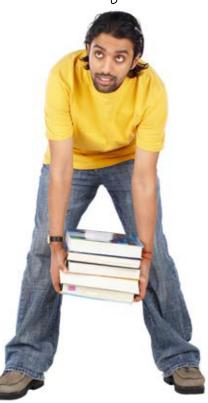

### #10: Other IDEs, shells, and text editors

It might be hard for you to fathom, but there is life beyond IDLE. There's life beyond the Python Shell, too. Both IDLE and the Python Shell are great learning tools, but sooner or later, you might find yourself wanting *more*.

**iPython** is a bit like the Python Shell *on steroids*, and a lot of Python programmers swear by it. It has a lot of extra features over and above those in the normal shell that are designed to make the Python programmer's life easier. It is well-worth looking into.

When it comes to full-blown programming environments, there are many choices. Search the Internet for "Python IDE" to see a complete list. A few that come up more than most include: **Komodo**, **Eclipse**, and **Eric**. It's worth taking a look at each, and then deciding if one of them (or something else entirely) is just right for you.

IDLE and the Python Shell may satisfy your needs. But, if you are looking for *more* from your programming tool, there's lots of choices out there.

As for text editors... well, there are lots of choices, too. Some people prefer **Emacs**, while others prefer **vi**. The *Head First Labs* advice is to try out a few editors before picking the one that *best suits your needs*.

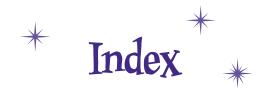

# Symbols

: (colon) in if/else branches, 22 in index of string, 43 in while loops, 29 {} (curly brackets), creating hashes, 153 = (equal sign), assignment operator, 4, 35 == (equal sign, double), equal to operator, 4, 15 != (exclamation point, equal sign), not equal to operator, () (parentheses) in format strings, 182 in function definition, 82 % (percentage symbol), preceding format strings, 180–182 . (period), in library function request, 69 + (plus sign), addition operator, 58 # (pound sign), preceding comments, 95, 205 > (right angle bracket), greater than operator, 62, 75 (square brackets) creating arrays, 132, 134 enclosing index of array, 132 enclosing index of string, 42

enclosing index of array, 132
enclosing index of string, 42
enclosing key for hash, 153

abstraction, 93

algorithms, 393

addition operator (+), 58

append() method, arrays, 132, 144 arguments (parameters), 96–98, 101, 111 arrays (lists), 130–134, 144, 285 adding items to, 138 counting occurrences of values in, 138 creating, 132, 134 extending, 132, 138 index (offset value) for, 132 methods for, 138 multi-dimensional arrays, 152 removing items from, 138 reversing order of, 138, 140 searching, 138 sorting, 136–140, 144 askokcancel message boxes, 306 askquestion message boxes, 306 askretrycancel message boxes, 306 askyesnocancel message boxes, 304, 306 assignment of multiple values, 122-124 of single values, 4, 35 assignment operator (=), 4, 35 associative arrays. (see hashes) automated testing, 389

### B

Bates, Bert (Head First Java), 388 Beighley, Lynn (Head First SQL), 170 bloated code, 81 books

| Head First C# (Stellman, Greene), 388                   | command-line execution of, 391                                      |
|---------------------------------------------------------|---------------------------------------------------------------------|
| Head First Java (Sierra, Bates), 388                    | comments in, 95, 205                                                |
| Head First Object-Oriented Analysis & Design            | debugging, 390                                                      |
| (McLaughlin, Pollice, West), 392                        | duplicating, 80–81                                                  |
| Head First SQL (Beighley), 170                          | indents in, 21, 22                                                  |
| Learning Python, 4th Edition (Lutz), 386                | paths in, 13, 20–21                                                 |
| brackets, curly ({}), creating hashes, 153, 175         | pseudo-code, 127                                                    |
| brackets, square (∏)                                    | Python practices for, 386                                           |
| creating arrays, 132, 134                               | reusing with functions, 81–82, 351–360                              |
| enclosing index of array, 132                           | reusing with modules, 192–199, 200–202, 205–211,                    |
| enclosing index of string, 42                           | 214                                                                 |
| enclosing key for hash, 153                             | running from IDLE, 7–8                                              |
| branches, 14, 15–21, 24                                 | saving, 7                                                           |
| break statement, 255                                    | testing, 389                                                        |
| ·                                                       | white space in, 22                                                  |
| Button() widget, 255                                    | code examples. (see examples)                                       |
| connecting code to, 239–244, 245 creating, 234–236      | coffee examples. (see health club example; Starbuzz Coffee example) |
|                                                         | collection variables. (see data structures)                         |
|                                                         | colon (:)                                                           |
|                                                         | in if/else branches, 22                                             |
| $\mathbf{C}$                                            | in index of string, 43                                              |
|                                                         | in while loops, 29                                                  |
| C# language                                             | combo boxes, 248                                                    |
| compared to Python, 9                                   | command-line execution, 391                                         |
| learning, 388                                           | comments, 95, 205                                                   |
| characters. (see strings)                               |                                                                     |
| Checkbutton() widget, 331–335, 348                      | conditionals, 35                                                    |
| classes, 366, 372–373, 383. (see also methods; objects) | in branches, 14–15                                                  |
| constructors for, 370–373, 383                          | in while loops, 29                                                  |
| data for, 372                                           | constructors (initializer methods), 370–373, 383                    |
| defining, 367–368                                       | control variables, 278                                              |
| clock() function, time library, 70                      | controller, 277, 292                                                |
| close() method, files, 116, 144                         | count() method, arrays, 138                                         |
| code                                                    | crashes, 296                                                        |
| bloated, 81                                             | curly brackets ({}), creating hashes, 153, 175                      |
|                                                         |                                                                     |

| D                                                                                                    | DJ example. (see mixing software example) Don't Repeat Yourself (DRY), 88                                                                                                    |
|----------------------------------------------------------------------------------------------------|----------------------------------------------------------------------------------------------------|
| data entry widgets                                                                                                    | DoubleVar() variable, 340, 345, 348                                                                                                    |
| Checkbutton() widget, 331–335, 348<br>Entry() widget, 261–262, 266–267, 269, 292<br>model for, 276–278, 285, 292<br>OptionMenu() widget, 284–290, 292                                                                                                    | drop down lists, 248. (see also OptionMenu() widget<br>DRY (Don't Repeat Yourself), 88                                                                                                    |
| populating dynamically, 288–290, 292 RadioButton() widget, 272–273, 275–280, 292 restricting input to, 271–273 Scale() widget, 336–338, 340–345, 348 Text() widget, 261, 263, 266–267, 269, 292 data storage, 129–130                                                                         | Eclipse IDE, 395<br>editors, 5, 395. (see also IDLE)                                                                                                    |
| data structures, 131, 150. (see also arrays; hashes)                                                                                                    | Emacs editor, 395                                                                                                    |
| list of, 152                                                                                                    | encapsulation, 392                                                                                                    |
| returning from functions, 164–167                                                                                                    | endswith() method, strings, 56                                                                                                    |
| database, 170–172, 175                                                                                                    | Entry() widget, 261, 269, 292                                                                                                    |
| datatypes, converting, 4, 9, 64–65, 75                                                                                                    | creating, 266–267                                                                                                    |
| date and time functions, 68–73                                                                                                    | methods for, 262                                                                                                    |
| daylight() function, time library, 70                                                                                                    | equal sign (=), assignment operator, 4                                                                                                    |
| debugging, 390                                                                                                    | equal sign, double (==), equal to operator, 4, 15                                                                                                    |
| decision points. (see branches)                                                                                                    | Eric IDE, 395                                                                                                    |
| decode() method, 49                                                                                                    | errors, 311. (see also debugging; testing)                                                                                                    |
| def keyword, 82, 111                                                                                                    | crashes resulting from, 296<br>displayed in Shell instead of GUI, 295                                                                                                    |
| delete() method, data entry widgets, 262, 263, 267, 269                                                                                                    | displaying in message boxes, 303–309                                                                                                    |
| delivery company example, 258–291 dynamic depot options for, 283–291 errors in delivery tracking, handling, 294–310 GUI for delivery system, 258–268 user input, controlling, 271–281 destroy() method, apps, 326, 348 dialog boxes, 248. (see also message boxes) dictionaries. (see hashes) | exceptions, 296–300, 311 TypeError message, 63–64 ValueError message, 119–120 event loop, 233–234, 255 events handlers for, 239, 244–245, 255 from operating system, 319, 348 from Window Manager, 319–324, 326–327 |
| directories, reading files in, 378–381                                                                                                    | examples                                                                                                    |
| disk storage, 129                                                                                                    | delivery company example, 258–291 game show example, 216–254                                                                                                    |

| guessing game, 3–34<br>health club example, 178–213                  | creating (defining), 82, 111 local functions, 356–358, 383                                   |
|----------------------------------------------------------------------|----------------------------------------------------------------------------------------------|
| mixing software example, 314–347, 350–382                            | parameters for, 96–98, 101, 111                                                              |
| Starbuzz Coffee, 38–74, 78–110                                       | returning data structures from, 164–167, 170–172                                             |
| storeroom example, 294–310                                           | returning values from, 87–88, 111 with same name in different modules, 206–211, 213          |
| Surf-A-Thon example, 114–143, 146–174 except statement, 298–300, 311 | scope of variables in, 104–108                                                               |
| exceptions, 296–300, 311                                             |                                                                                              |
| exclamation point, equal sign (!=), not equal to operator,           |                                                                                              |
| 30                                                                   | C                                                                                            |
| extend() method, arrays, 138                                         | $\mathbf{G}$                                                                                 |
|                                                                      | game show example, 216–254                                                                   |
|                                                                      | answers, displaying in GUI, 246–254                                                          |
| <b>=</b>                                                             | answers, sound effects for, 216–228                                                          |
| $\mathbf{F}$                                                         | answers, tallying, 216–218, 226–228                                                          |
| _                                                                    | GUI for, 230–245                                                                             |
| false value, 14                                                      | get() method                                                                                 |
| File menu                                                            | data entry widgets, 262, 263, 269, 278                                                       |
| New Window option, 6                                                 | IntVar() variable, 332, 334                                                                  |
| Save option, 7                                                       | get_busy() method, channels, 221                                                             |
| files                                                                | global variables, 108–109, 244                                                               |
| handles for, 116                                                     | gmtime() function, time library, 70                                                          |
| permissions for, 295                                                 | graphical user interface. (see GUI)                                                          |
| reading all files in directory, 378–381 reading from, 116–118, 166   | greater than operator (>), 62, 75                                                            |
| find() method, strings, 56–58                                        | Greene, Jennifer (Head First C#), 388                                                        |
| float() function, 64–65, 118                                         | grouping widgets, 363–364                                                                    |
| for loop, 116–118, 154–156                                           | guessing game example, 3–34                                                                  |
| format strings, 180–184, 186, 214                                    | guesses, determining if correct, 3–8                                                         |
| formatted data, 179                                                  | guesses, higher or lower hints for, 10–25                                                    |
| FQNs (fully qualified names), 207–211, 213, 214                      | multiple guesses, allowing, 26–34<br>GUI (graphical user interface), 215, 230–232. (see also |
| Frame() widget, 364, 373, 383                                        | widgets)                                                                                     |
| fully qualified names (FQNs), 207–211, 213, 214                      | displaying messages in, 246–254, 303–309, 311                                                |
| functional programming, 394                                          | errors not displayed in, 295                                                                 |
| functions, 82. (see also reusing code; specific functions)           | event loop for, 233–234<br>guidelines for, 341                                               |
| calling, 82, 84                                                      | positioning widgets in, 235–238                                                              |
|                                                                      | I                                                                                            |

| H                                                                 | index (offset value)<br>for arrays, 132                    |
|-------------------------------------------------------------------|------------------------------------------------------------|
| hash mark (#), preceding comments, 95, 205                        | for strings, 42                                            |
| hashes (dictionaries), 152, 175                                   | index() method, arrays, 138                                |
| adding data to, 153, 156, 161–162                                 | inheritance, 392                                           |
| creating, 153, 175                                                | init() method, 372, 375, 383                               |
| iterating through data, 154–156<br>keys of, restrictions on, 156  | initializer methods (constructors), 370–373, 383           |
| returning from functions, 164–167, 170–172                        | input() function, 4, 35, 387                               |
| sorting, 158                                                      | insert() method                                            |
| Head First C# (Stellman, Greene), 388                             | arrays, 138                                                |
| Head First Java (Sierra, Bates), 388                              | data entry widgets, 262, 263, 269 int() function, 4, 9, 35 |
| Head First Object-Oriented Analysis & Design                      | Integrated Development Environment (IDE), 5, 9, 395        |
| (McLaughlin, Pollice, West), 392                                  | internationalization, format strings for, 186              |
| Head First SQL (Beighley), 170                                    | interpreter, 5. (see also IDLE)                            |
| health club example, 178–213                                      | IntVar() variable, 249, 253, 255                           |
| file format changes, 187–199<br>multiple price discounts, 204–213 | iPython shell, 395                                         |
| price discount, 200–203                                           | IronPython project, 388                                    |
| transactions, recording in file, 179–186                          | items() method, hashes, 154, 175                           |
| Help menu, 22                                                     | iteration. (see loops)                                     |
| HTML, as strings, 49                                              | iteration. (see loops)                                     |
| I                                                                 | Java language                                              |
| IDE (Integrated Development Environment), 5, 9, 395               | compared to Python, 9                                      |
| IDLE, 5, 9, 22                                                    | learning, 388                                              |
| if/else branches, 4, 15–21, 24                                    | Jython project, 388                                        |
| import statement, 49, 69                                          |                                                            |
| importing                                                         |                                                            |
| libraries, 49, 69, 221, 226<br>modules, 193, 199, 202, 211, 214   | K                                                          |
| indents in code, 21, 22                                           | keys() method, hashes, 154, 175                            |

| key-value lists. (see hashes)<br>Komodo IDE, 395                                                                                                    | McLaughlin, Brett D. (Head First Object-Oriented Analysis & Design), 392                                                                                          |
|----------------------------------------------------------------------------------------------------|----------------------------------------------------------------------------------------------------|
| Kolliodo IDE, 535                                                                                                    | memory, 129–130                                                                                                    |
|                                                                                                    | menus, 248                                                                                                    |
| т                                                                                                    | message boxes, 303–309, 311                                                                                                    |
| $\mathbf{L}$                                                                                                    | messages                                                                                                    |
| Label() widget, 248–253, 255<br>labels for values. (see variables)                                                                                                    | error messages. (see errors) protocol messages, 322 sending to Twitter, 93–98, 101                                                                                |
| Learning Python, 4th Edition (Lutz), 386                                                                                                    | metaprogramming, 394                                                                                                    |
| libraries, 75. (see also pygame library)<br>importing, 49, 69, 221, 226<br>third-party libraries (packages), 220, 223<br>time library, 68–73<br>tkinter library, 233–236, 238, 255, 341 | methods, 377, 383. (see also specific methods) calling, 369–372 defining, 367–368 mixing software example, 314–347, 350–382 multiple tracks, controlling, 350–376 |
| linked lists, 152                                                                                                    | multiple tracks, reading from directory, 378–382                                                                                                    |
| listdir() function, 380<br>lists. (see arrays)                                                                                                    | toggle for starting and stopping, 328–335 tracks, starting and stopping, 314–327 volume control, 336–347                                                          |
| local functions, 356–358, 383                                                                                                    | model for data entry widgets, 276-278, 285, 292                                                                                                    |
| local variables, 105, 106, 111                                                                                                    | Model View Controller (MVC), 277                                                                                                    |
| localtime() function, time library, 70 loops, 28, 35                                                                                                    | modular code, 192–199, 200–202, 205–211, 214. (see also reusing code)                                                                                             |
| delaying iterations of, 67–73                                                                                                    | module. (see code)                                                                                                    |
| event loop, 233–234, 255<br>for loop, 116–118, 154–156                                                                                                    | multi-dimensional arrays, 152                                                                                                    |
| while loop, 29–33, 61–65                                                                                                    | multiple assignment, 122–124                                                                                                    |
| lower() method, strings, 56                                                                                                    | MVC (Model View Controller), 277                                                                                                    |
| Lutz, Mark (Learning Python, 4th Edition), 386                                                                                                    |                                                                                                    |
| M<br>mainloop() method, tkinter, 234, 253                                                                                                    | New Window option, File menu, 6                                                                                                    |
| mappings. (see hashes)                                                                                                    | not equal to operator (!=), 30                                                                                                    |

| O                                                                                                    | Pollice, Gary (Head First Object-Oriented Analysis & Design), 392                                                             |
|----------------------------------------------------------------------------------------------------|----------------------------------------------------------------------------------------------------|
| object API, 292                                                                                                    | polymorphism, 392                                                                                                    |
| object-oriented languages, 368, 383                                                                                                    | pop() method, arrays, 138                                                                                                    |
| object-oriented programming (OOP), 392                                                                                                    | POS (point-of-sale) system, 178. (see also health club example)                                                               |
| objects, 366, 368, 377, 383. (see also classes; methods) offset value (index) of strings, 42  OOP (object-oriented programming), 392  open() function, 116, 144 | pound sign (#), preceding comments, 95, 205<br>print() function, 4, 35, 387<br>program. (see code)<br>programming idioms, 386 |
| OptionMenu() widget, 284–290, 292<br>Options menu, 22                                                                                                    | protocol events, 321–322<br>protocol() method, apps, 322                                                                      |
| ordered lists. (see also sorting data)                                                                                                    | pseudo-code, 127<br>.py file extension, 7                                                                                     |
| P                                                                                                    | pygame library, 219–223, 229, 255<br>downloading and installing, 220<br>importing, 221, 226                                   |
| pack() method, tkinter, 235–236, 238, 264, 269<br>packages (third-party libraries), 220, 223                                                                    | mixer object for, 221, 226<br>platforms supported by, 219                                                                     |
| parameters for functions, 96–98, 101, 111                                                                                                    | setting volume, 339 Python, 9                                                                                                 |
| parentheses (()) in format strings, 182 in function definition, 82 pass statement, 221, 255                                                                     | books about, 386<br>command-line execution of, 391<br>compared to Java and C#, 9<br>integrated into other languages, 388      |
| paths in code, 13, 20–21                                                                                                    | programming idioms for, 386                                                                                                   |
| pdb debugger, 390                                                                                                    | systems supporting, 9<br>version 2 of, 387                                                                                    |
| percentage symbol (%), preceding format strings, 180–182                                                                                                    | versions of, 9                                                                                                    |
| period (.), in library function request, 69                                                                                                    | Python IDE. (see IDLE)                                                                                                    |
| permissions for files, 295                                                                                                    | Python Shell, 5                                                                                                    |
| play() method, sounds, 221                                                                                                    | errors displayed in, 295                                                                                                    |
| plus sign (+), addition operator, 58                                                                                                    | running code in, 8                                                                                                    |
| point-of-sale (POS) system, 178. (see also health club example)                                                                                                 | .pyw file extension, 237                                                                                                    |

| Q       |     |
|---------|-----|
| queues, | 152 |

# R

RadioButton() widget, 272–273, 275–280, 292 randint() function, 33, 35 raw\_input() function, 387 read() method, 49 reading from files, 116–118 record, 179. (see also database) recursion, 394 regex, 394 Regional Surfing Association (RSA) example, 160–167 regular expressions, 394 remove() method, arrays, 138 repeating pieces of code. (see loops) replace() method, strings, 56 reserved words, 341, 348 return() statement, 87-88, 111 return values for functions, 87-88, 111 reusing code. (see also functions) with functions, 81–82, 351–360 with modules, 192-199, 200-202, 205-211, 214 reverse() method, arrays, 138, 140, 144 right angle bracket (>), greater than operator, 62, 75 RSA (Regional Surfing Association) example, 160–167 Run Module option, Run menu, 7

### S

Save option, File menu, 7 Scale() widget, 336-338, 340-345, 348 scope of variables, 104–108, 111 searching arrays, 138 strings, 52-58 self variable, 369-370, 377, 383 set() method data entry widgets, 278, 280 IntVar() variable, 249 set\_volume() method, pygame, 339 sets, 152 sharing code. (see reusing code) Shell. (see Python Shell) showerror message boxes, 306, 308 showinfo message boxes, 304, 306 showwarning message boxes, 306 Sierra, Kathy (Head First Java), 388 sleep() function, time library, 70, 72–73 slider on a scale. (see Scale() widget) sort() method, arrays, 138, 144 sorted() function, 158, 175 sorting data, 128–129 algorithms for, 393 in any data structure, 158, 175 in arrays, 136–140, 144 sound pausing between playing, 221, 223 playing, 221, 226–227 pygame library for, 219–223, 229

| starting substring, checking, 56 substrings of, 43–46, 48, 49                                                                                                    |
|----------------------------------------------------------------------------------------------------|
| uppercase, converting to, 54, 56                                                                                                    |
| web pages as, 49                                                                                                    |
| StringVar() variable, 278, 280, 292                                                                                                    |
| strip() method, strings, 56                                                                                                    |
| substrings, 48 length of, 49 searching for, in strings, 52–58 specifying, 43–46, 49  Surf-A-Thon example, 114–143, 146–174 highest score, calculating, 114–125 names, matching to scores, 142–143, 146–157 score data, extracting from database, 169–174 score data, extracting from formatted file, 160–167 scores, sorting, 136–141, 158–159 three highest scores, calculating, 126–135 |
| T tabs in code, 22                                                                                                    |
| testing, automated, 389                                                                                                    |
| text. (see strings)                                                                                                    |
| text boxes, 248                                                                                                    |
| Text() widget, 261, 269, 292 creating, 266–267 methods for, 263 third-party libraries (packages), 220, 223 threads, 394 time() function, time library, 70 time library, 68–73 timezone() function, time library, 70                                                                                                    |
|                                                                                                    |

tkinter library, 233–236, 238, 255, 341 view, 277. (see also widgets) toggle switch. (see Checkbutton() widget) visual toggle. (see Checkbutton() widget) transaction file, 179–184, 188–191 volume, adjusting, 336–345 true value, 14 try statement, 298–300, 311 TVN example, 169–174. (see also game show example) Twitter, sending messages to, 93–98, 101 wait\_finish() function, 221, 223 TypeError message, 63–64 WAV files, 221, 223 types. (see datatypes) web pages, as strings, 49 West, Dave (Head First Object-Oriented Analysis & Design), 392 while loop, 29–33, 61–65 white space Unicode character encoding system, 394 in code, 22 unittest module, 389 removing from strings, 56 upper() method, strings, 54, 56 specifying in format strings, 182 splitting strings at, 121–124 uppercase, converting strings to, 54 widgets urllib.request library, 69 Button() widget, 234–236, 239–244, 245, 255 urlopen() function, 49 choosing, 341 compared to objects, 368 for data entry. (see data entry widgets) event loop for, 255 Frame() widget, 364, 373, 383 grouping, 363-364 ValueError message, 119–120 Label() widget, 248–253, 255 list of, 248 variables, 4, 35 positioning, 235–238 collections of. (*see* data structures) Window Manager, 348 control variables, 278 global variables, 108–109, 244 Window Manager events, 319–324, 326–327 local variables, 105, 106, 111 WM\_DELETE\_WINDOW message, 322 scope of, 104–108, 111 WM\_SAVE\_YOURSELF message, 322 vi editor, 395 WM\_TAKE\_FOCUS message, 322